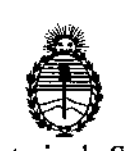

Å

**Ministerio de Salud Secretaría de Políticas, Regulación e Institutos** A.N.M.A.T.

 $\mathbf{p}$  on SPOSICION N° . **1** 0 0  $\mathbf{z}$ 

;<br>, , I

i I ļ. i<br>!<br>!  $\frac{1}{2}$ 

I

# BUENOS AIRES, O *<sup>B</sup>* **SEP 2016**

VISTO el Expediente Nº 1-47-3110-5745-15-7 del Registro de esta I **Administración Nacional de Medicamentos, Alimentos y Tecnología Médica** (ANMAT), y

# CONSIDERANDO:

Que por las presentes actuaciones la firma EMS (ENDOVASCULAR I SUPPLIERS) S.A. solicita la autorización de modificación del Certificado de Inscripción en el RPPTM Nº PM-2183-1 denominado: Sistema de Cribablación marca GALIL MEDICAL.

**Que lo solicitado se encuadra dentro de los alcances de la** I Disposición ANMAT Nº 2318/02, sobre el Registro Nacional de Prodúctores y Productos de Tecnología Médica (RPPTM).

**Que la documentación aportada ha satisfecho los requisitos de la normativa aplicable.**

; **Que- la Dirección Nacional de Productos Médicos ha tomado la** intervención que le compete.

**Que se actúa en virtud de las facultades conferidas por los Decretos** Nº 1490/92 y Decreto Nº 101 del 16 de diciembre de 2015.

Por ello;

EL ADMINISTRADOR NACIONAL DE LA ADMINISTRACION NACIONAL DE MEDICAMENTOS, ALIMENTOS Y TECNOLOGÍA MÉDICA DISPONE:

**"2016 - AÑO DEL BICENTENARIO DE LA DECLARACIÓN DE LA INDEPENDENCIA NACIONAL"**

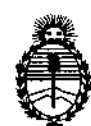

DISPOSICIÓN N°  $-$  **10079** 

**Ministerio de Salud Secretaría de Políticas, Regulación e Institutos** A.N.M.A.T.

ARTÍCULO 10.- Autorizase la modificación del Certificado de Inscripción en el RPPTM NO PM-2183-1, denominado: Sistema de Crioablación marca GALIL MEDICAL.

ARTÍCULO 20.- Acéptase el texto del Anexo de Autorización de Modificaciones el **cual pasa a formar parte integrante de la presente disposición y que deberá** agregarse al Certificado de Inscripción en el RPPTM Nº PM-2183-1.

ARTÍCULO 30.- Regístrese; por el Departamento de Mesa de Entrada, **notifiquese al interesado y hágasele entrega de copia autenticada de la presente Disposición** y conjuntamente con su Anexo, rótulos e instrucciones de uso **autorizados; gírese a la Dirección de Gestión de Información Técnica para que efectúe la agregación del Anexo de Modificaciones al certificado. Cumplido, archívese.**

Expediente Nº 1-47-3110-5745-15-7 DISPOSICIÓN Nº

*f0079*

, mcv.

Dr. ROMERTO LENE

Subadministrador **Nacional** A.N **M.A.T.**

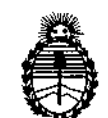

**Ministerio de Salud Secretaría de Políticas, Regulación e Institutos** A.N.MAT.

# ANEXO DE AUTORIZACIÓN DE MODIFICACIONES

**El Administrador Nacional de la Administración Nacional de Medicamentos,** Alimentos y Tecnología Médica (ANMAT), autorizó mediante Disposición **No...1..0..0 ..7..9a los efectos de su anexado en el Certificado de Inscripción en** el RPPTM NO PM-2183-1 Y de acuerdo a lo solicitado por la firma EMS (ENDOVASCULAR SUPPLIERS) S.A., la modificación de los datos característicos, que figuran en la tabia al pie, del producto inscripto en RPPTM bajo: **Nombre genérico aprobado: Sistema de Crioablación.**

Marca: GALIL MEDICAL.

Disposición Autorizante de (RPPTM) Nº 7986/2015.

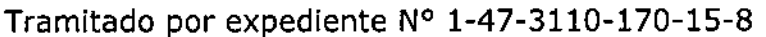

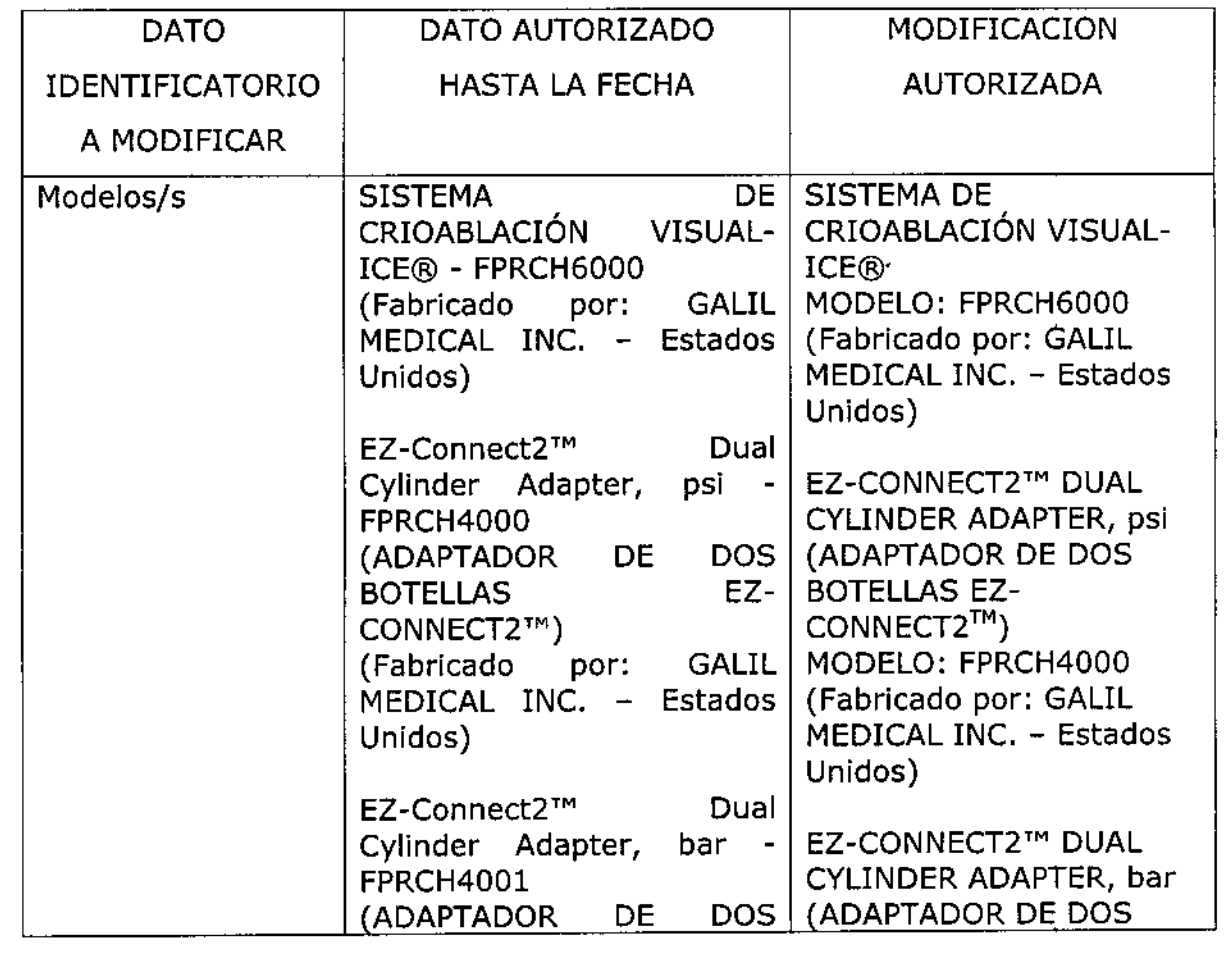

 $\int_{1}^{1}$ 

 $\mathbf{r}$ 

 $\mathbf{I}$ 

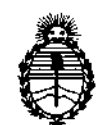

**Ministerio de Salud Secretaría de Políticas, Regulación e Institutos** A.N.M.A.T.

 $\mathcal{L}$ 

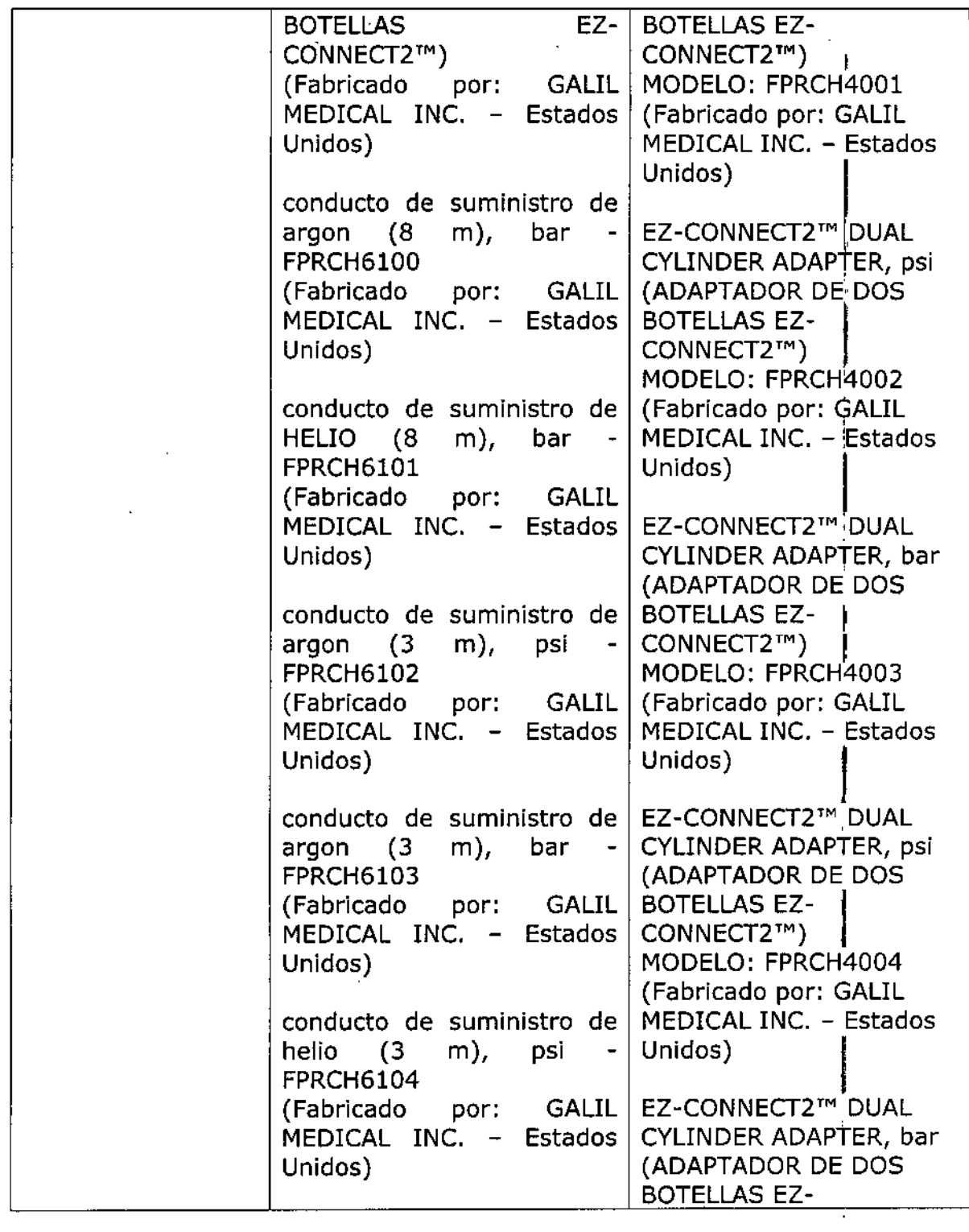

 $\mathcal{L}_{\Lambda}$ 

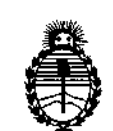

ì

 $\mathbf{f}$  $\mathbf{I}$ 

f,

I.

I

ţ.

Ú

ł.  $\mathbf I$  $\mathbf{1}$ 

**Ministerio de Salud Secretaría de Políticas, Regulación e Institutos** A.N.M.A.T.

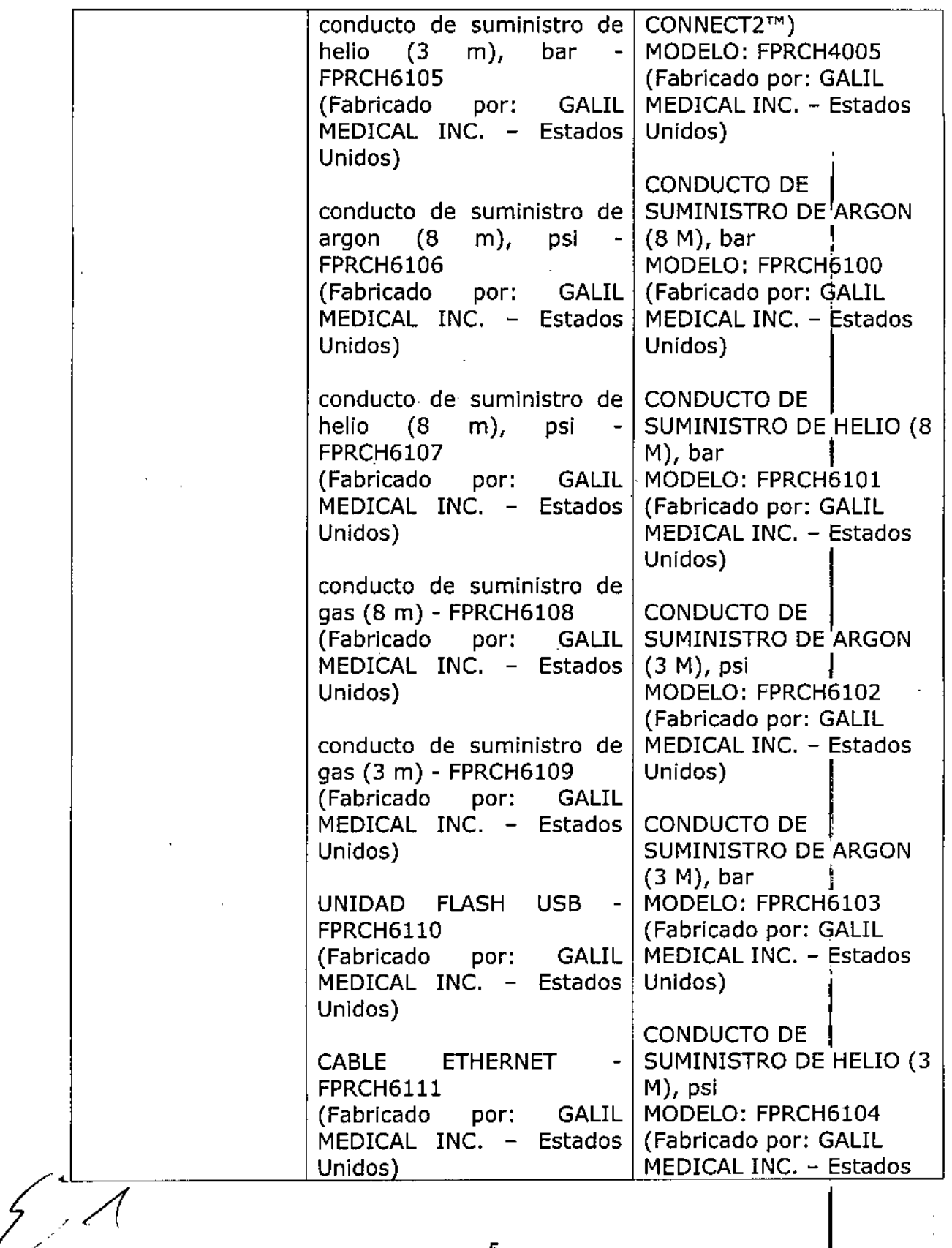

**"2016 - AÑO DEL BICENTENARIO DE LA DECLARACIÓN DE LA INDEPENDENCIA NACIONAL"**

 $\overline{1}$  $\ddot{\phantom{a}}$ Î.

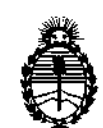

**Ministerio de Salud Secretaría de Políticas, Regulación e Institutos** A.N.MAT.

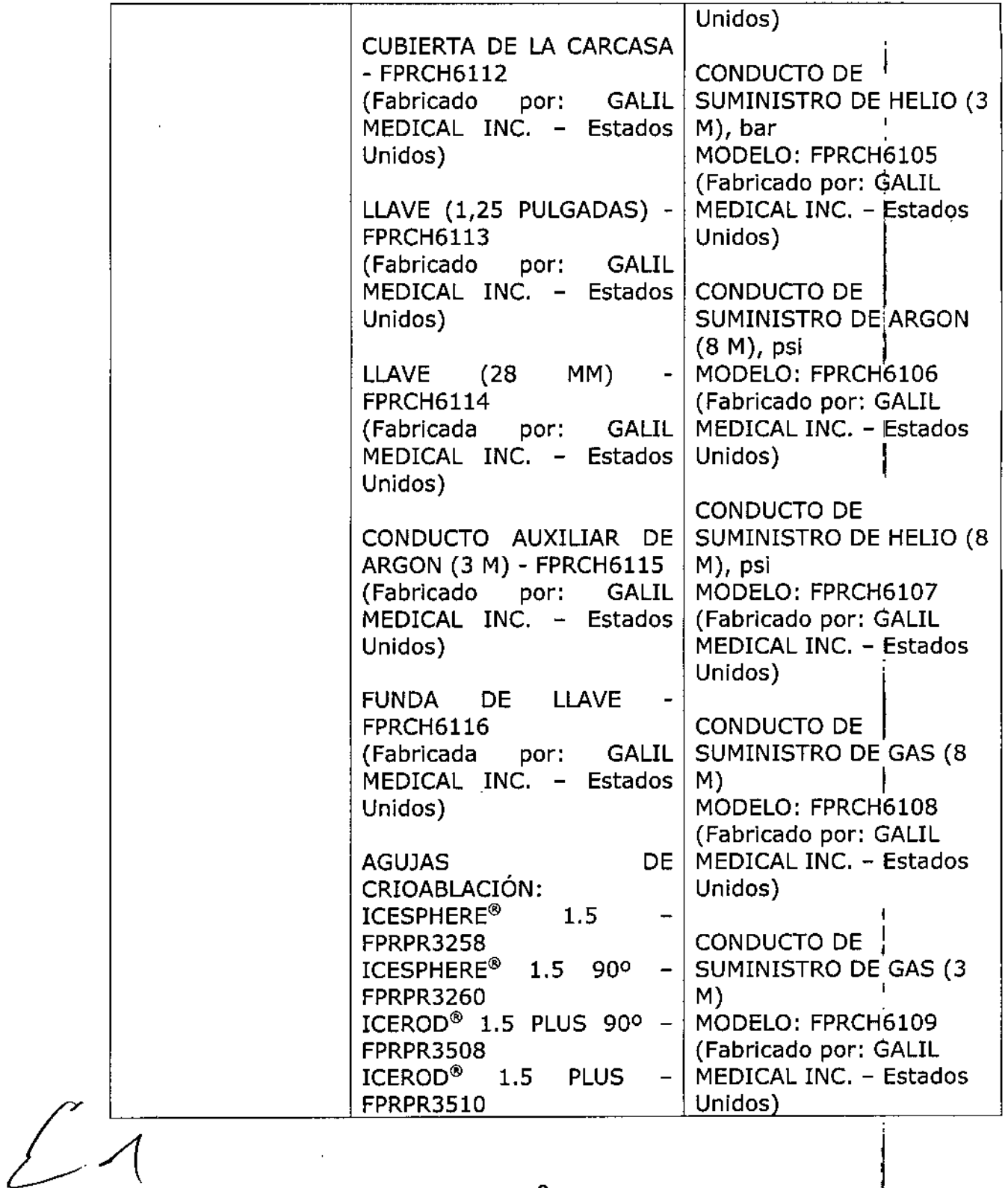

 $\mathcal{L}(\mathcal{A})$  and  $\mathcal{L}(\mathcal{A})$ 

 $\mathbf{r}$ 

 $\bar{t}$ 

 $\ddot{\phantom{a}}$ 

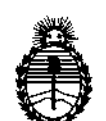

**Ministerio de Salud Secretaría de Políticas, Regulación e Institutos** A.N.M.A.T.

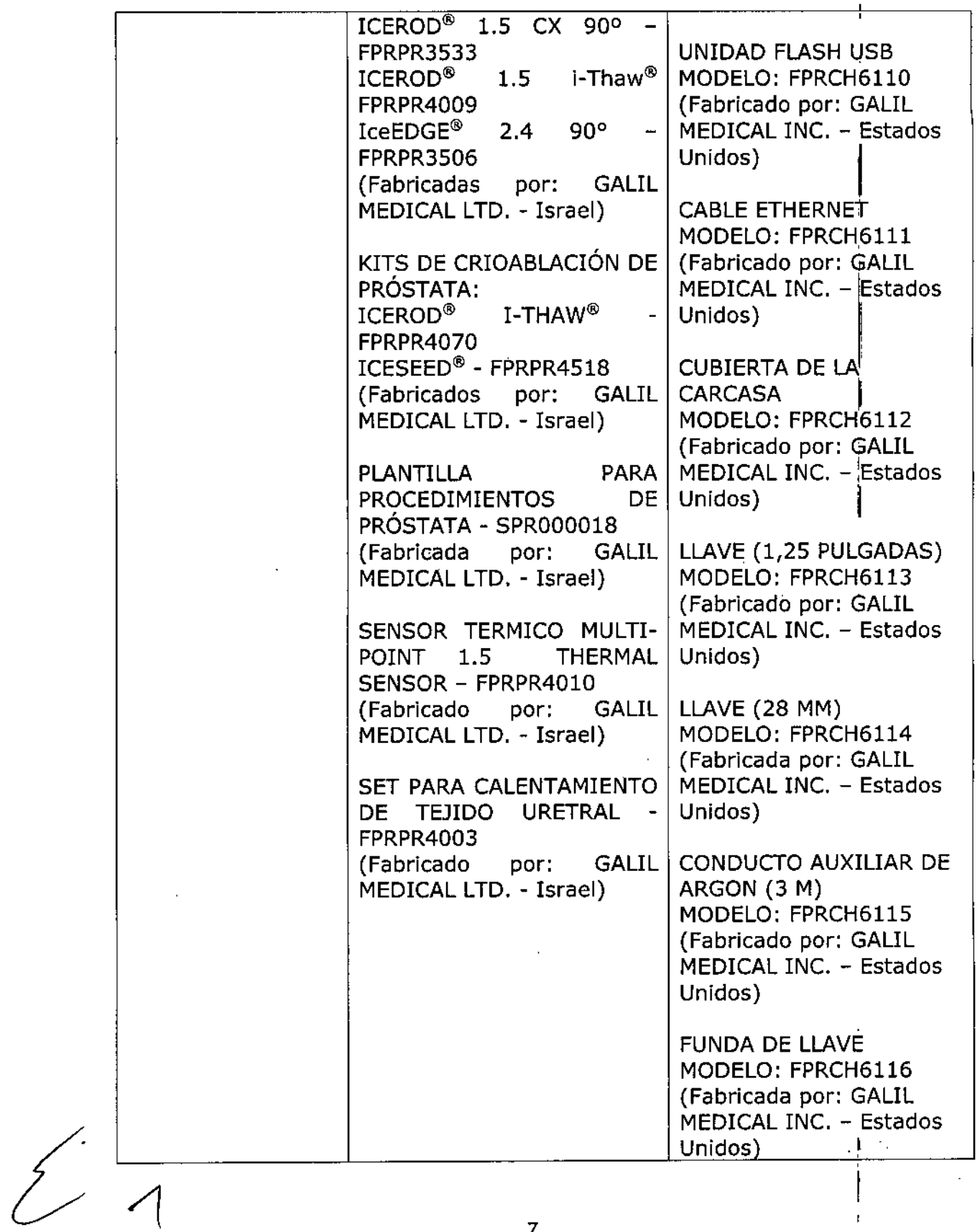

"2016 - AÑO DEL BICENTENARIO DE LA DECLARACIÓN DE LA INDEPENDENCIA NACIONAL"

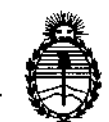

**Ministerio de Salud Secretaria de Políticas, Regulación e Institutos** AN.M.A.T.

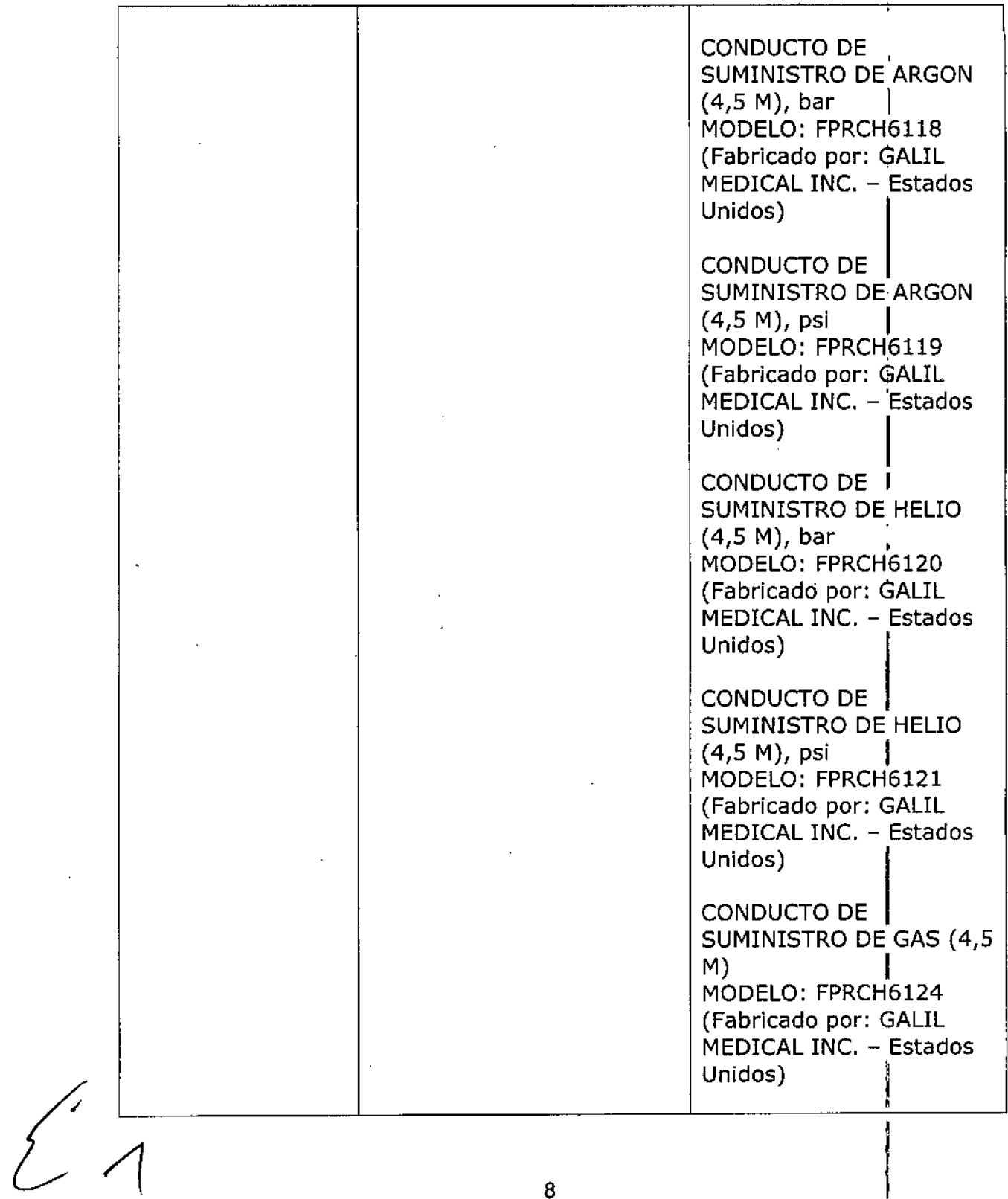

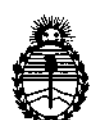

# **Ministerio de Salud Secretaría de Políticas, Regulación e Institutos** A.N.M.A.T.

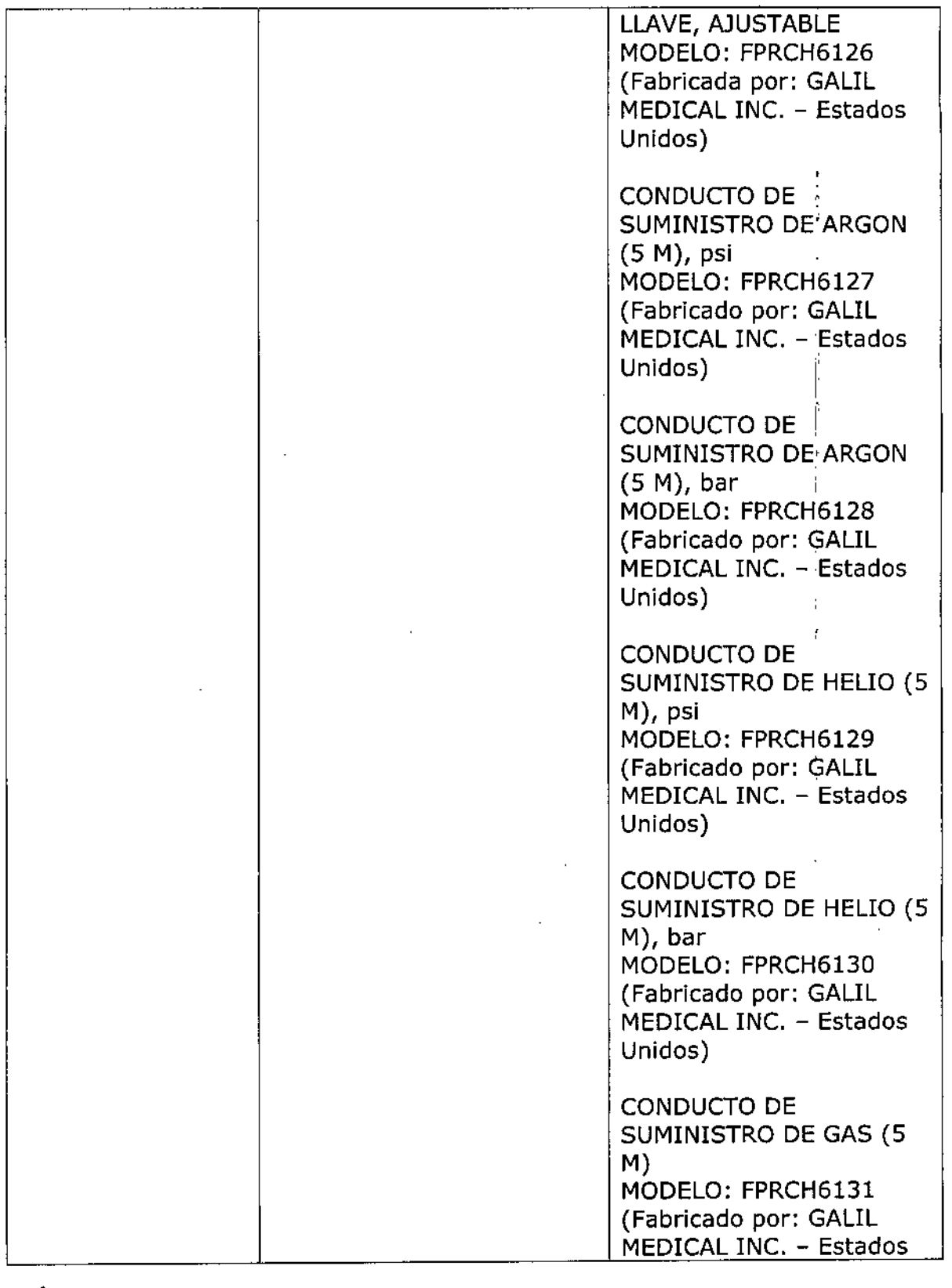

 $\overline{\mathcal{E}}$ 

**"2016 - AÑO DEL BICENTENARIO DE LA DECLARACIÓN DE LA INDEPENDENCIA! NACIONAL"**

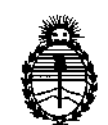

**Ministerio de Salud Secretaría de Políticas, Regulación e Institutos** A.N.M.A.T.

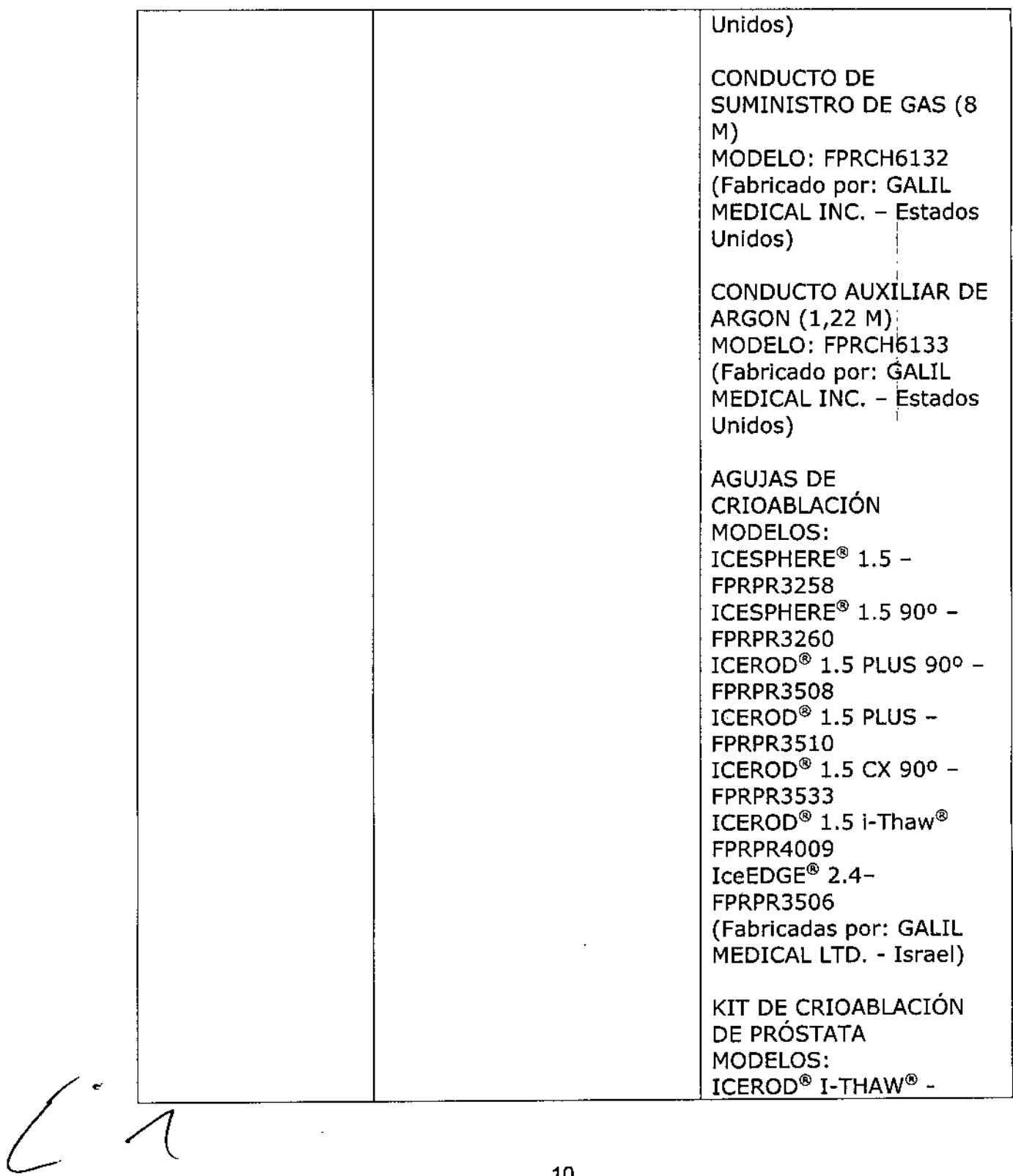

 $\frac{1}{1}$ 

**"2016 - AÑO DEL BICENTENARIO DE LA DECLARACIÓN DE LA INDEPENDENCIA:: NACIONAL"**

1,

,

i.

,

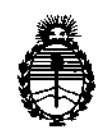

**Ministerio de Salud Secretaría de Políticas,** , **Regulación e Institutos**  $A.N.M.A.T.$ 

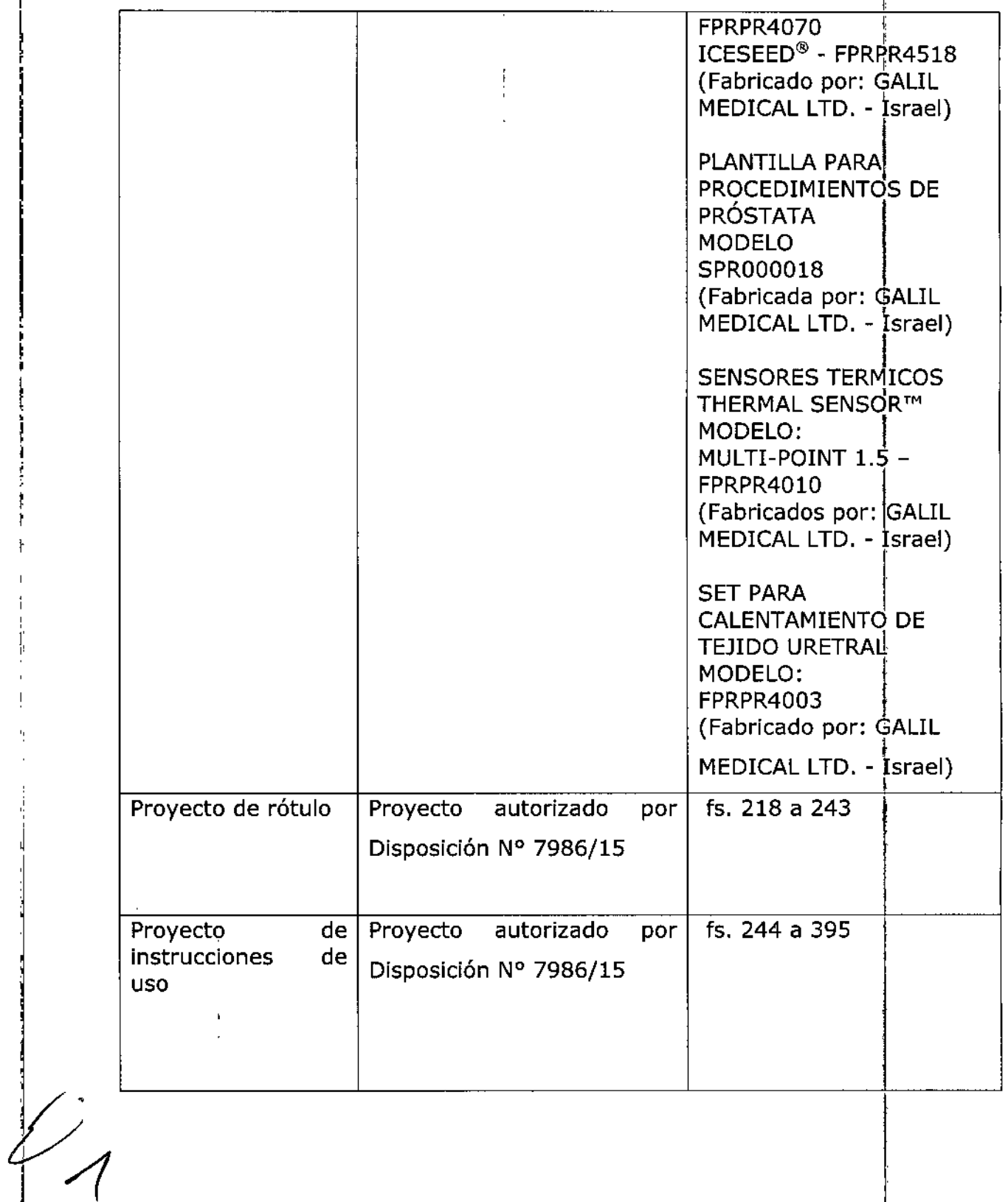

"2016 - AÑO DEL BICENTENARIO DE LA DECLARACIÓN DE LA INDEPENDENCIA NACIONAL"

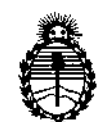

Ministerio de Salud Secretaría de Políticas, Regulación e Institutos A.N.M.A.T.

El presente sólo tiene valor probatorio anexado al certificado de Autorización antes mencionado.

Se extiende el presente Anexo de Autorización de Modificaciones del RPPTM a la firma EMS (ENDOVASCULAR SUPPLIERS), Titular del Certificado de Inscripción en el RPPTM Nº PM-2183-1, en la Ciudad de Buenos Aires, a los  $\frac{0.85 \text{ EP}}{2016}$ 

Expediente Nº 1-47-3110-5745-15-7

DISPOSICIÓN Nº  $10079$ 

Or. ROBERTO LEBH Subadministrador Nacional  $A.N.M.A.T.$ 

ŗ

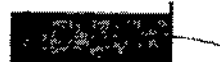

EMS (Endovosculor Soppliers) S.A. ~

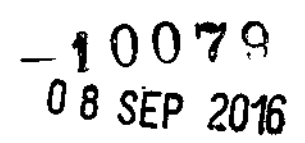

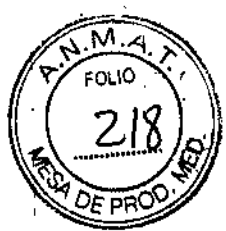

|<br>|<br>|

1

 $\mathbf{I}$ 

# **RÓTULO**

#### **SISTEMA DE CRIOABLACIÓN VISUAL-ICE@ MARCA: GALIL MEDICAL MODELO: FPRCH6000**

Fabricado por: **GALIL MEDICAL INC.** 4364 Round lake Road Arden Hills, MN 55112 Estados Unidos.

Importado por: EMS (ENDOVASCULAR SUPPLIERS) S.A. Colombres Nº 785 - Departamento A (C1218ABG) - Ciudad Autónoma de Buenos Aires. República Argentina.

SISTEMA DE CRIOABLACIÓN VISUAL-ICE@ MARCA: GALIL MEDICAL MODELO: FPRCH6000

#### **Presentación**

Envases conteniendo 1 Sistema de Crioablación Visual-ICE.

"No Estéril",

Número de Serie: Ver envase.

Fecha de Fabricación: Ver envase.

Modo de Uso, Advertencias y Precauciones: Ver Instrucciones de Uso.

#### Condición de Venta

Venta exclusiva a profesionales e instituciones sanitarias.

#### **Conservación**

Mantener las siguientes condiciones para la conservación:

- Temperatura: De -15°C a +50°C
- Humedad relativa: Del 10% al 90%

FERNANDEZ RESIDENTE Endovascular Suppliers S.A.

'<sub>osaka</sub>, ARMACEU M.N. 14286

Colombres 785 Dto.  $A - C1218ABC - C.A.B.A. - Rep. Argentina$ Te!.: 54 11 4932-6424 Fax: 54 11 4880-0610 e-mail: [endovascularms@gmail.com](mailto:endovascularms@gmail.com)

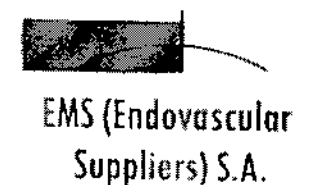

*"":JJ" " ,,":-'-.-j'*  $\frac{1}{2}$ 

 $-10079$ 

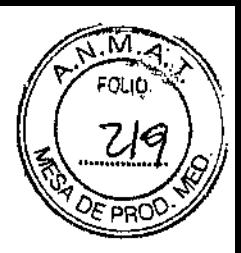

Vida útil del Producto

El Sistema de Crioablación Visual-ICE se ha diseñado para tener una vida útil de cinco (5) años,

Una vez transcurridos cinco años de uso, póngase en contacto con el servicio de atención al cliente de GaliJ Medical para programar su sustitución, restauración o desecho.

Directora Técnica: Elena Marta Kosaka, Farmacéutica - M.N. Nº 14.286.

Autorizado por la A.N,M.A.T. PM-2183-1.

/\_

Elena Mary FARMAC M.N. 14286 **EDGA** 

FERNANDEZ PRECIDENTE Endovascular Suppliers S.A.

Colombres 785 Dto. A - C1218ABG - C.A.B.A. - Rep. Argentina Te!.: 54114932-6424 Fax: 54 11 4880-0610 e-mail: [endovascularms@gmail.com](mailto:endovascularms@gmail.com)

ŀ,

 $-$  000  $\%$  0

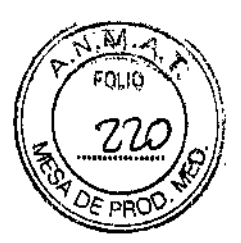

EMS(Endovascular

Suppliers) S.A. '--~

# **ROTULO**

#### **EZ-CONNECT2™ DUAL CYUNDER ADAPTES, psi** *(ADAPTADOR DE DOS BOTELLAS EZ-CONNECT2)* **MARCA: GALlL MEDICAL MODELO: FPRCH4000**

#### **EZ-CONNECT2 ••.•DUAL CYLINDER ADAPTES, bar** *(ADAPTADOR DE DOS BOTELLAS EZ-CONNECT2)* **MARCA; GALIL MEDICAL MODELO: FPRCH40Ql**

#### **EZ-CONNECT2™ DUAL CVLINDER ADAPTES, PSI** *(ADAPTAPOR DE DOS BOTELLAS EZ-CONNECT2)* **MODELO: FPRCH4002**

#### **EZ-CONNECT2<sup>T</sup> " DUAL CYLlNDER ADAPTES, BAR** *(ADAPTADOR DE DOS BOTELLAS EZ-CONNECT2J* **MODELO: FPRCH4003**

#### **EZ-CONNECT2™ DUAL CYLINpER ADAPTES, PSI** *(ADAPTADOR DE DOS BOTELLAS EZ.CQNNECT2)* **MODELO: FPRCH4004**

#### **eZ-CONNECT2<sup>T</sup> '" DUAL CYLINDER ADAPTES, BAR** *(ADAPTADOR DE DOS BOTELLAS EZ-CONNECT2)* **MODELO: FPRCH400S**

Fabricado por:

GALIL MEDICAL INC. 4364 Round Lake Raad Arden Hills, MN 55112 Estados Unidos.

Importado por: EMS (ENDOVASCULAR SUPPLIERS) S.A. Colambres N° 785 - Departamento A (C1218ABG) - Ciudad Autónoma de Buenos Aires. República Argentina.

EZ-CONNECT2™ DUAL CYLINDER ADAPTER, psi *(ADAPTADOR DE DOS BOTELLAS EZ-CONNECT2)* MARCA: GALIL MEDICAL MODELO: FPRCH4000

EZ-CONNECT2™ DUAL CYLINDER ADAPTER, bar *(ADAPTADOR DE DOS BOTELLAS EZ-CONNECT2)* MARCA: GALIL MEDICAL MODELO: FPRCH4001

-Marta Kosaka Elena FARMACEUTICA M.N. 14286

 $\frac{1}{2}$ RNANDEZ **BTMSC CS** Endovascular Suppliers SA

Colombres 785 Dto. A - C1218ABG - C.A.B.A. - Rep. Argentina Tel.: 5411 4932-6424 Fax: 54 11 4880-0610 e-mail: [endovascularms@gmail.com](mailto:endovascularms@gmail.com)

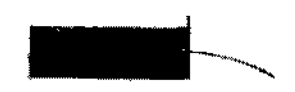

EQ 00 \* \*

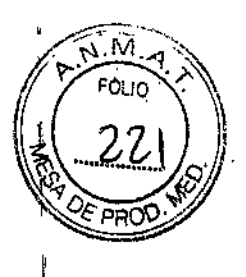

 $\mathbf{I}$ 

EMS(Endovosculor

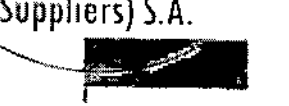

EZ-CONNECT2™ DUAL CYLINDER ADAPTER, PSI *(ADAPTADOR DE DOS BOTELLAS EZ-CONNECT2)* MODELO: FPRCH4002

EZ-CONNECT2™ DUAL CYLINDER ADAPTER, BAR *(ADAPTADOR DE DOS BOTELLAS EZ~CONNECT2)* MODELO: FPRCH4003

EZ-CONNECT2™ DUAL CYLINDER ADAPTER, PSI *(ADAPTADOR DE DOS BOTELLAS EZ-CONNECT2)* MODELO: FPRCH4004

EZ~CONNECT2TM DUAL CYLINDER ADAPTER, BAR *(ADAPTADOR DE DOS BOTELLAS EZ.CONNECT2)* MODELO: FPRCH400S

#### Presentación

EZ-Connect2 Dual Cylinder Adapter, psi *(ADAPTADOR DE DOS BOTELLAS EZ-CONNECT2),* Marca: Galil Medical, Modelo: FRPCH4000

Envases conteniendo 1 conjunto adaptador de cuatro vías con indicador de presión de argón, un conducto de suministro de gas de 3 m auxiliar con conexión para botella de gas y un conducto de suministro de gas de 8 m con conexión de suministro de gas auxiliar.

EZ-Connect2 Dual Cylinder Adapter, bar *(ADAPTADOR DE DOS BOTELLAS EZ-CONNECT2)* Marca: Galil Medical, Modelo: FRPCH4001

Envases conteniendo 1 conjunto adaptador de cuatro vías con indicador de presión de argón, un conducto de suministro de gas de 3 m auxiliar con conexión para botella de gas y un conducto de suministro de gas de 8 m con conexión de suministro de gas auxiliar.

EZ-Connect2™ Dual Cylinder Adapter, psi *(ADAPTADOR DE DOS BOTELLAS EZ-CONNECT2)* Modelo: FPRCH4002

Envases conteniendo 1 conjunto adaptador de cuatro vias con indicador de presión de argón, un conducto de suministro de gas de 3 m auxiliar con conexión para botella de gas y un conducto de suministro de gas de 8 m con conexión de suministro de gas auxiliar.

EZ-Connect2™ Dual Cylinder Adapter. bar *(ADAPTADOR DE DOS BOTELLAS EZ-CONNECT2)* Modelo: FPRCH4003

Envases conteniendo 1 conjunto adaptador de cuatro vías con indicador de presión de argón, un conducto de suministro de gas de 3 m auxiliar con conexión para botella de gas y un conducto de suministro de gas de 8 m con conexión de suministro de gas auxiliar.

**ANDEZ PRESIDENTE** BOAPPRESIDENTE

1

┆<br>┆

┆<br>┆

I

*7fkno" 91!<l1'Úl" <sup>~</sup>* FARMACEUTICA M.N.14286

Colombres 785 Dto. A - C1218ABG - C.A.B.A. - Rep. Argentina Tel.: 54114932-6424 Fax: 54114880-0610 e-mail: [endovascularms@gmail.com](mailto:endovascularms@gmail.com)

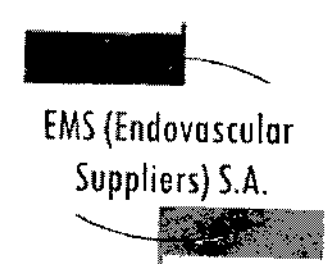

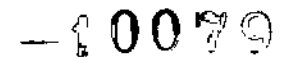

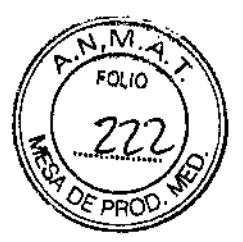

# EZ-Connect2"rM Dual Cylinder Adapter, psi *(ADAPTADOR DE DOS BOTELLAS EZ-CONNECT2)* Modelo: FPRCH4004

Envases conteniendo 1 conjunto adaptador de cuatro vías con indicador de presión de argón, un conducto de suministro de gas de 3 m auxiliar con conexión para botella de gas y un conducto de suministro de gas de 8 m con conexión de suministro de gas auxiliar.

## EZ-Connect2™ Dual Cylinder Adapter. bar *(ADAPTADOR DE DOS BOTELLAS EZ-CONNECT2)* Modelo: FPRCH4005

Envases conteniendo 1 conjunto adaptador de cuatro *vías* con indicador de presión de argón, un conducto de suministro de gas de 3 m auxiliar con conexión para botella de gas y un conducto de suministro de gas de 8 m con conexión de suministro de gas auxiliar.

"No Estéril".

Número de lote: Ver envase.

Fecha de Fabricación: Ver envase.

#### Condición de Venta

Venta exclusiva a profesionales e instituciones sanitarias.

#### **Conservación**

Mantener las siguientes condiciones para la conservación:

- Temperatura: De -15°C a +50°C
- Humedad relativa: Del 10% al 90%

#### Vida útil del Producto

El producto tiene una vida útil de 5 años.

Directora Técnica: Elena Marta Kosaka, Farmacéutica - M.N. Nº 14.286. Autorizado por la A.N.M.A.T. PM-2183-1.

FERNANDEZ RDO FERNANT Endmission Free Marking

Marta Kosaka Elena **FARMACEUTICA** M.N. 14286

Colombres 785 Dto. A - C1218ABG - C.A.B.A. - Rep. Argentina Te!.: 54114932-6424 Fax: 54114880-0610 e.mail: [endovascularms@gmail.com](mailto:endovascularms@gmail.com)

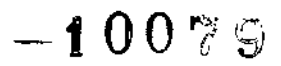

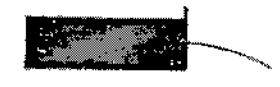

EMS(Endovosculor Suppliers) S.A. ~~

# **ROTULO**

# **MARCA: GALIL MEDICAL**

## CONDUCTO DE SUMINISTRO DE ARGON (8 M), bar MODELO: FPRCH6100

CONDUCTO DE SUMINISTRO DE HELIO (8 M), bar MODELO: FPRCH6101

CONDUCTO DE SUMINISTRO DE ARGON (3 M), psi MODELO: FPRCH6102

CONDUCTO DE SUMINISTRO DE ARGON (3 M), bar MODELO: FPRCH6103

CONDUCTO DE SUMINISTRO DE HELIO (3 M), psi MODELO: FPRCH6104

CONDUCTO DE SUMINISTRO DE HELIO (3 M), bar MODELO: FPRCH610S

CONDUCTO DE SUMINISTRO DE ARGON (8 M), psi MODELO: FPRCH6106

CONDUCTO DE SUMINISTRO DE HELIO (8 M), psi MODELO: FPRCH6107

CONDUCTO DE SUMINISTRO DE GAS (8 M) MODELO: FPRCH610S

CONDUCTO DE SUMINISTRO DE GAS (3 M) MODELO: FPRCH6109

CONDUCTO DE SUMINISTRO DE ARGON (4,5 M), BAR MODELO: FPRCH611S

CONDUCTO DE SUMINISTRO DE ARGON (4,5 M), PSI MODELO: FPRCH6119

CONDUCTO DE SUMINISTRO DE HELIO (4,5 M), BAR MODELO: FPRCH6120

CONDUCTO DE SUMINISTRO DE HELIO (4,5 M), PSI MODELO: FPRCH6121

ERNANDEZ EDGI DENTE Endovascular Suppliers S.A.

Marta (Kosaka Elent

FARMACEUTICA M.N. 14286

Colombres 785 Dto. A - C1218ABG - C.A.B.A. - Rep. Argentina Tel.: 5411 4932-6424 Fax: 54 11 4880-0610 e-mail: [endovascularms@gmail.com](mailto:endovascularms@gmail.com)

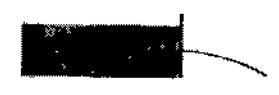

 $-10078$ 

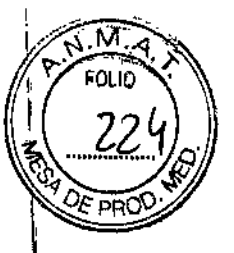

1, I

I

I

**EMS** (Endovascular Suppliers) *S.A.* --

# CONDUCTO DE SUMINISTRO DE GAS (4,5 M) MODELO: FPRCH6124

# CONDUCTO DE SUMINISTRO DE ARGON (5 M), PSI MODELO: FPRCH6127

CONDUCTO DE SUMINISTRO DE ARGON (5 M), BAR MODELO: FPRCH6128

CONDUCTO DE SUMINISTRO DE HELIO (5 M), PSI MODELO: FPRCH6129

CONDUCTO DE SUMINISTRO DE HELIO (5 M), BAR MODELO: FPRCH6130

## CONDUCTO DE SUMINISTRO DE GAS (5 M) MODELO: FPRCH6131

#### CONDUCTO DE SUMINISTRO DE GAS (8 M) MODELO: FPRCH6132

Fabricado por: ,

GALIL MEDICAL INC. 4364 Round Lake Road Arden HiIIs, MN 55112 Estados Unidos.

Importado por:

EMS (ENDOVASCULAR SUPPLIERS) S.A. Colombres Nº 785 - Departamento A (C1218ABG) - Ciudad Autónoma de Buenos Aires. República Argentina.

Conducto de Suministro de Argón / Helio / Gas (Según Corresponda) Marca: Galil Medical Mo'delo

Presentación

 $\mathbf{I}$ 

,

Envases conteniendo 1 conducto. "No Estéril".

Número de Lote: Ver envase.

Fecha de Fabricación: Ver envase.

EDGARDO FERNANDEZ RDO FERNTE **EDGARDESIDENTE**<br>Endoversular Suppliers S.A.

Elena *Marta Kosaka* FARMACEUTICA M.N. 14286

Colombres 785 Dto.  $A - C1218ABC - C.A.B.A. - Rep. Argentina$ Tel.: 54 11 4932-6424 Fax: 54 11 4880-0610 e-mail: [endovascularms@gmail.com](mailto:endovascularms@gmail.com)

-f0079

.;) ,

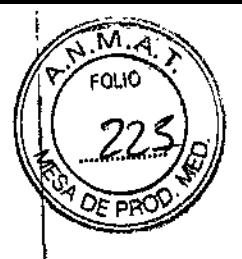

EMS (Endovosculor Suppliers) S.A.

Condición de Venta

Venta exclusiva a profesionales e instituciones sanitarias.

**Conservación** 

Mantener las siguientes condiciones para la conservación:

- Temperatura: De -15°C a +sO°C
- Humedad relativa: Del 10% al 90%

Vida útil del Producto

El producto tiene una vida útil de 5 años.

Directora Técnica: Elena Marta Kosaka, Farmacéutica - M.N. Nº 14.286. Autorizado por la A.N.M.A.T. PM-2183-1.

EDCARDO RDO FERNIE EDGARDO TOENTE<br>PRESIDENTE<br>Endavescular Suppliers SA

Elena Maria Kasaka<br>FARMACEUTICA

 $\mathfrak{p}$ 

 $\mathbf i$ 

 $\mathbf{I}$ 

I

 $\mathbf{I}$ 

M.N. 14286

Colombres 785 Dto. A - C1218ABG - C.A.B.A. - Rep. Argentina Tel.: 54 11 4932-6424 Fax: 54 11 4880-0610 e-mail: [endovascularms@gmail.com](mailto:endovascularms@gmail.com)

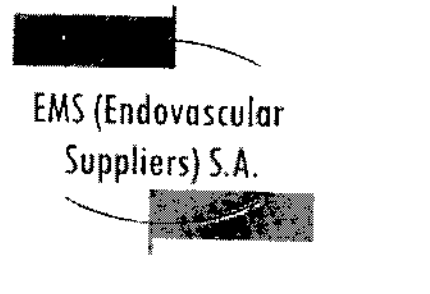

# $-10079$

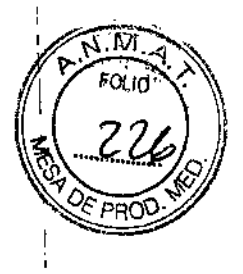

\

 $\mathbf{r}$ 

 $\mathbf{r}$ 

I,

1,

 $\mathbf{r}$ 

\

 $\mathbf{I}$ Ĭ. I

 $\overline{\phantom{a}}$ 

## **ROTULO**

#### **UNIDAD FLASH usa MARCA: GALlL MEPICAL MODELO: FPRCH6110**

Fabricado por:

GALIL MEDICAL INC, 4364 Round Lake Road Arden Hills, MN 55112 Estados Unidos.

Importado por:

EMS (ENDOVASCULAR SUPPLJERS) S.A. Colombres Nº 785 - Departamento A (C1218ABG) - Ciudad Autónoma de Buenos Aires. República Argentina.

UNIDAD FLASH USB MARCA: GALIL MEDICAL MODELO: FPRCH6110

**Presentación** 

Envases conteniendo 1 unidad.

"No Estéril",

Número de Lote: Ver envase.

Fecha de Fabricación: Ver envase.

Condición de Venta

Venta exclusiva a profesionales e instituciones sanitarias.

#### Conservación

Mantener las siguientes condiciones para la conservación:

- Temperatura: De -15°C a +50°C
- Humedad relativa: Del 10% al 90%
- Vida útil del Producto

El producto tiene una vida útil de S años,

Directora Técnica: Elena Marta Kosaka, Farmacéutica - M, N. Nº 14.286.

Autorizado por la A.N.M.A.T. PM-2183-1.

**Elena Marta Rosaka**<br>Elena Marta Rosaka<br>
EDENBERVICA BORDO PEONANDE *Clena Marta Accaka* **EDGARDO FERNALE** 

FARMACEUTICA **1286** PROCEUTICA **p** 

Colombres 785 Dto. A - C1218ABG - C.A.B.A. - Rep. Argentina Te!.: 54 11 4932-6424 Fax: 54 11 4680-0610 e-mail: [endovascularms@gmail.com](mailto:endovascularms@gmail.com)

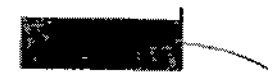

EMS(Endovoscular

 $Suppliers) S.A.$ 

# $-10079$

 $\vert$ 

I

I

i

I

!

়।

\

#### **ROTULO**

#### **CABLE ETHERNET MARCA: GALIL MEDICAL MODELO: FPRCH6111**

Fabricado por:

GALIL MEDICAL INC, 4364 Round Lake Road Arden Hills, MN 55112 Estados Unidos.

Importado por: EMS (ENDOVASCULAR SUPPLIERS) S.A. Colambres N° 785 - Departamento A (C1218ABG) - Ciudad Autónoma de Buenos Aires. República Argentina.

CABLE ETHERNET MARCA: GALIL MEDICAL MODELO: FPRCH6111

**Presentación** 

Envases conteniendo 1 cable.

"No Estéril",

Número de Lote: Ver envase.

Fecha de Fabricación: Ver envase.

Condición de Venta

Venta exclusiva a profesionales e instituciones sanitarias.

Conservación

*1/'*

Mantener las siguientes condiciones para la conservación:

• Temperatura: De -15°C a +50°C

• Humedad relativa: Del 10% al 90%

Vida útil del Producto

El producto tiene una vida útil de 5 años.

Directora Técnica: Elena Marta Kosaka, Farmacéutica - M.N. Nº 14.286.

Autorizado por la A.N.M.A,T. PM-2183-1.

EDGARDO FERNANDEZ **ROO** CENTE **Endavascular Suppliers S.A.** 

*'l'Ien". ?J!Mh*

FARMACEUTICA M.N. 14286 \

I

 $\mathbf f$ I

Colombres 785 Dto. A - C1218ABG - C.A.B.A. - Rep. Argentina Tel.: 54114932-6424 Fax: 54114880-0610 e-mail: [endovascularms@gmail.com](mailto:endovascularms@gmail.com)

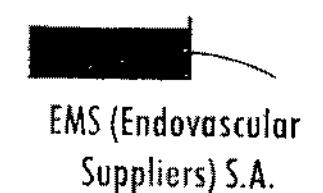

 $-10079$ 

,<br>, İ, I 1 I

> , I

> > I

 $\mathbf i$ 

#### **ROTULO**

#### **CUBIERTA DE LA CARCASA MARCA; GALIL MEDICAL MODELO: FPRCH6112**

fabricado por:

~

GALIL MEDICAL INC. 4364 Round Lake Road Arden Hills, MN 55112 Estados Unidos.

Importado por: ,

EMS (ENDOVASCULAR SUPPLIERS) S.A. Colombres Nº 785 - Departamento A (C1218ABG) - Ciudad Autónoma de Buenos Aires. República Argentina.

CUBIERTA DE LA CARCASA MARCA: GALIL MEDICAL MODELO: FPRCH6112

#### Presentación

Envases conteniendo 1 cubierta.

"No Estéril".

,

Número de Lote: Ver envase.

Fecha de Fabricación: Ver envase.

Condición de Venta

Venta exclusiva a profesionales e instituciones sanitarias.

#### **Conservación**

Mantener las siguientes condiciones para la conservación:

- Temperatura: De -15°C a +500C
- Humedad relativa: Del 10% al 90%

Vida útil del Producto

El producto tiene una vida útil de 5 años.

Directora Técnica: Elena Marta Kosaka, Farmacéutica - M.N. Nº 14.286 Autorizado por la A.N.M.A.T. PM-2183-1. ~

EDGARDO RECO FERITE

i<br>L *'%>sob* rna Marta

FARMACEUTICA M.N. 14286

Colombres 785 Dto. A – C1218ABG – C.A.B.A. – Rep. Argentina Te!': 54 11 4932-6424 Fax: 54 11 4880-0610 e-mail: endovascularms@gmail.co

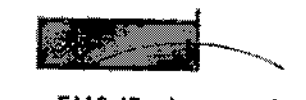

 $\overline{1}$ 

£MS (Endovosculor Suppliers) S.A. '~.J

 $=$  0079

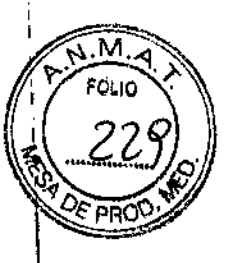

 $\mathbf{I}$ 

\

!

 $\mathbf{r}$ 

I

I

I

 $\mathbf{r}$ 

I

i.

 $\mathbf i$ I

I

## **ROTULO**

#### **LLAVE (1,25 PULGADAS> MARCA: GALIL MEPICAL MODELO: FPRCH6113**

#### **LLAVE(28 MM) MARCA; GALlL MEDICAL MODELO: FPRCH6114**

#### **LLAVE, AJUSTABLE** MODELO: FPRCH6126

Fabricado por:

GALIL MEDICAL INC. 4364 Round Lake Road Arden Hi1Is, MN 55112 Estados Unidos.

Importado por:

EMS (ENDOVASCULAR SUPPLIERS) S.A. Colombres Nº 785 - Departamento A (C1218ABG) - Ciudad Autónoma de Buenos Aires. República Argentina.

LLAVE (1,25 PULGADAS) MARCA: GALIL MEDICAL MODELO: FPRCH6113

LLAVE (28 MM) MARCA: GALIL MEDICAL MODELO: FPRCH6114

LLAVE, AJUSTABLE MODELO: FPRCH6126

Presentación

 $\bar{1}$ 

Envases conteniendo 1 llave.

"No Estéril",

Número de Lote: Ver envase.

Fecha de Fabricación: Ver envase.

Condición de Venta

J.

Venta exclusiva a profesionales e instituciones sanitarias.

EDGARD FERNANDEZ **RDS FEINTE** EDGANY SIDENTE<br>Endovascular Suppliers S.A.

Marta Xosaka

**FARMACEUTICA** M.N. 14286

Colombres 785 Dto. A - C1218ABG - C.A.B.A. - Rep. Argentina Te!.: 54 11 4932-6424 Fax: 54 11 4880-0610 e-mail: [endovascularms@gmail.com](mailto:endovascularms@gmail.com)

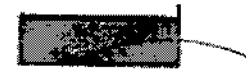

 $\mathbf{r}$  $\vert$ 

 $\mathbf{I}$ 

 $\{$ 

 $\mathbf i$ 

 $\mathfrak h$ 

EMS (Endovascular Suppliers) S.A. ~)

# **Conservación**

**Mantener las siguientes condiciones para la conservación:**

- **• Temperatura: De -15"C a +SooC**
- **• Humedad relativa: Del 10% al 90%**

# **Vida útil del Producto**

**El producto tiene una vida útil de 5 años.**

**Directora Técnica: Elena Marta Kosaka, Farmacéutica - M.N. N° 14.286. Autorizado por la A.N.M.A.T. PM-2183-1.**

EDGARDO FERNANDEZ

EDOM PRESIDENTE<br>Endovascular Suppliers S.A.

 $-10079$ 

I <sup>K</sup>asaka

FARMACEUTICA M.N. 14286

 $\overline{\phantom{0}}$  $\overline{\phantom{0}}$ '. !

 $\mathbf{r}$ 

 $\mathbf I$ 

I

!

Colombres 785 Dto. A - C1218ABG - C.A.B.A. - Rep. Argentina Te!.: 54 11 4932-6424 Fax: 54 11 4880-0610 **e-mail: [endovascularms@gmail.com](mailto:endovascularms@gmail.com)**

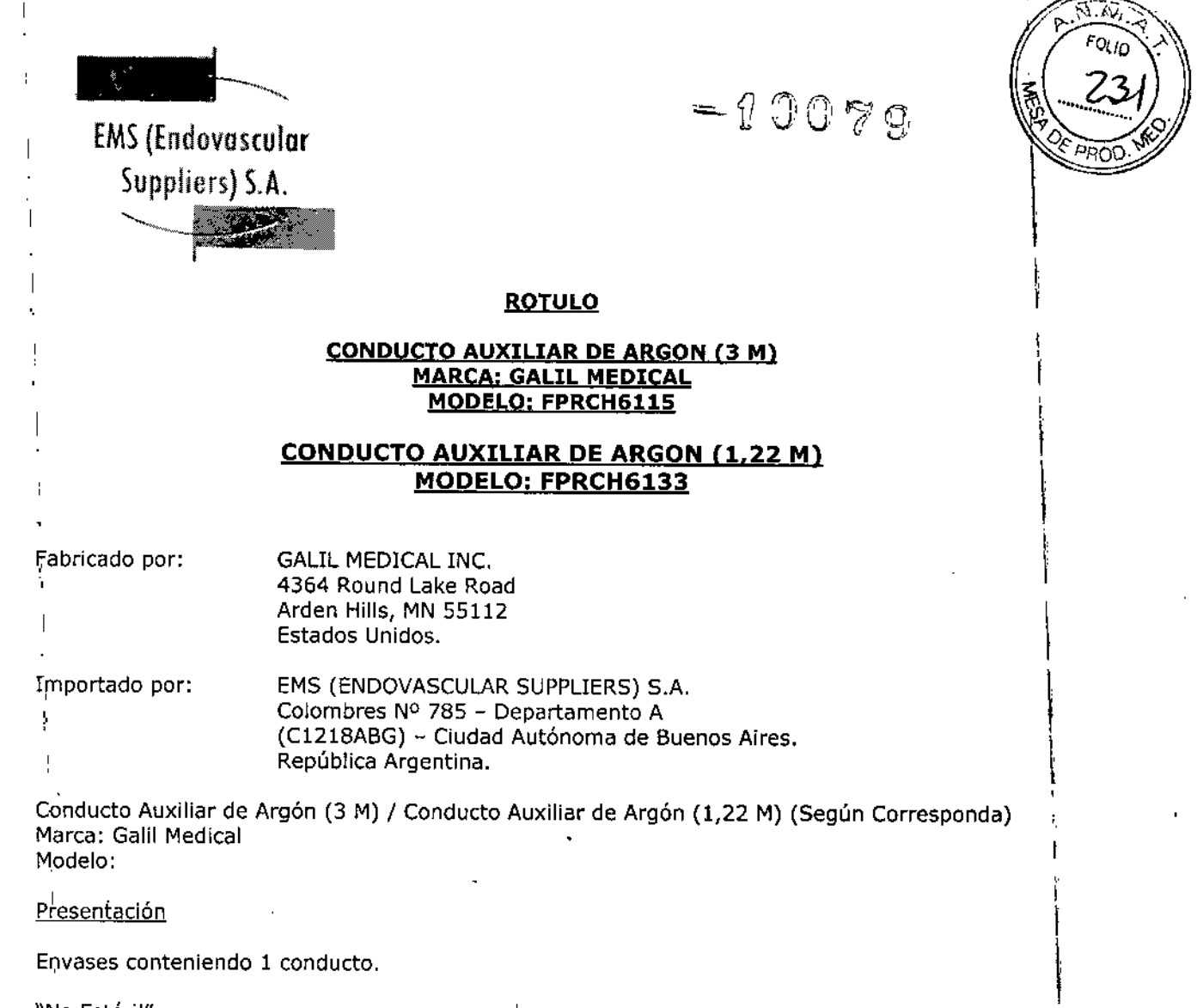

"No Estéril", ,

Número de Lote: Ver envase.

Fe'cha de Fabricación: Ver envase.

Condición de Venta

Venta exclusiva a profesionales e instituciones sanitarias.

**Conservación** 

į

•

Mantener las siguientes condiciones para la conservación:

- I • Temperatura: De -15°C a +50oC
- Humedad relativa: Del 10% al 90%

ROOFERNANDEZ **ROO FERINTE** EDGARDO STOENTE<br>PRESIDENTE<br>Endovascular Suppliers S.A. EС

z.

*Elena Maria Kosaka*<br>FARMACEUTICA M.N. 14286

\

Colombres 785 Dto. A - C1218ABG - C.A.B.A. - Rep. Argentina Tel.: 54 11 4932-6424 Fax: 54 11 4880-0610 e-mail: [endovascularms@gmail.com](mailto:endovascularms@gmail.com)

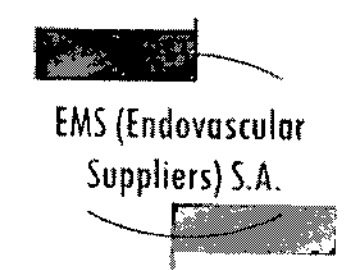

Vida útil del Producto

El producto tiene una vida útil de 5 años.

Directora Técnica: Elena Marta Kosaka, Farmacéutica - M.N. Nº 14.286. Autorizado por la A.N,M.A.T. PM-2183-1.

 $\frac{\partial f}{\partial x}$ 

**A printing EZ** EDGY EDGA TTT SUNNER SA

 $-00079$ 

*<&!et . 9:l1mla* FARMACEUTICA M.N. 14286

> I I I , i I<br>|<br>| ļ<br>i i<br>|<br>|  $, \dagger$

> > I

I

I

I

I

Colombres 785 Dto. A - C1218ABG - C.A.B.A. - Rep. Argentina Tel.: 54114932-6424 Fax: 54114880-0610 e-mail: [endovascularms@gmail.com](mailto:endovascularms@gmail.com)

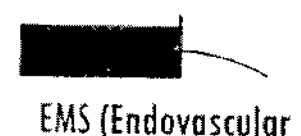

Suppliers) S.A.

# $-10079$

M

f .<br>1. I I

I

\

 $\mathbf{r}$ I

> \ t<br>+ I

> > I

\

 $\mathbf{r}$ |<br>! I  $\mathbf{I}$ 

#### **ROTULO**

#### **FUNDA DE LLAYE MARCA: GALIL MEDICAL MODELO: FPRCH6116**

Fabricado por:

GALIL MEDICAL INC. 4364 Round Lake Road Arden Hills, MN 55112 Estados Unidos.

Importado por:

EMS (ENDOVASCULAR SUPPLIERS) S.A. Colombres Nº 785 - Departamento A (C1218ABG) - Ciudad Autónoma de Buenos Aires. República Argentina.

FUNDA DE LLAVE MARCA: GALIL MEDICAL MODELO: FPRCH6116

Pr'esentación

Envases conteniendo 1 funda de llave.

"No Estéril",

Número de Lote: Ver envase.

Fecha de Fabricación: Ver envase.

Condición de Venta

Venta exclusiva a profesionales e instituciones sanitarias.

#### **Conservación**

Mantener las siguientes condiciones para la conservación:

- $\bullet$  Temperatura: De  $\text{-}15\text{°C}$  a  $\text{+}50\text{°C}$
- Humedad relativa: Del 10% al 90%

#### Vida útil del Producto

El producto tiene una vida útil de 5 años.

Directora Técnica: Elena Marta Kosaka, Farmacéutica - M.N. Nº 14.286.

Autorizado por la A.N.M.A.T. PM-2183-L

I Klanta FARMACEUTICA **Suppliers SA** M.N. 14286

Colombres 785 Dto. A - C1218ABG - C.A.B.A. - Rep. Argentina Te!.: 54114932-6424 Fax: 54114880-0610 e-mail: [endovascularms@gmail.com](mailto:endovascularms@gmail.com)

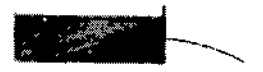

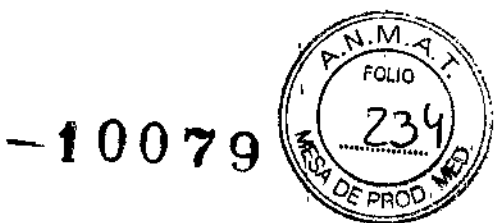

I I

> I .<br>I

> > 1 .<br>I

> > > I t I I I I I .<br>|<br>|

EMS(Endovostulor Suppliers) S.A. •..~

## **ROTULO**

# **AGUJAS DE CRIOABLACIÓN**

# **MARCA: GALIL MEDICAL**

## **MODELOS:**

#### **ICESPHERE@ 1.5 - FPRPR3258 ICESPHERE@ 1.5 900 - FPRPR326Q ItERaD@ 1.5** *PLUS 900 -* **FPRPR35Q8 ICEROD@ 1,5** *PLUS -* **FPRPR351Q ICEROD@ 1.5 ex 90° - FPRPR3533 ItERaD@ 1.5 i-Thaw@ - EPRPR4009 ICEEDGE@ 2.4 90° - FPRPR3S06**

Fabricado por: GALIl MEDICAL LTD. Industrial Park, Tavar Bldg 1, Yokneam, 20692 Israel.

Importado por: EMS (ENDOVASCULAR SUPPLIERS) S.A. Colambres N° 785 - Departamento A (C1218ABG) - Ciudad Autónoma de Buenos Aires. República Argentina.

AGUJAS DE CRIOABLACIÓN MARCA: GALIL MEDICAL MODELOS:

**Presentación** 

Envases conteniendo 1 Aguja de Crioablación.

"Estéril" - "De un solo uso" - "No-Pirogénico".

Número de Lote: Ver envase.

Fecha de Fabricación: Ver envase.

Condición de Venta

Venta exclusiva a profesionales e instituciones sanitarias.

**Conservación** 

Almacene la aguja en su embalaje original, en un lugar seco y bien ventilado.

NDEZ EDGA RECORD THE SA

Elena *Marta Kosaka* 

FARMACEUTICA M.N.14286

Colombres 785 Dto.  $A - C1218ABC - C.A.B.A. - Rep. Argentina$ Tel.: 54114932-6424 Fax: 54114880-0610 e-mail: [endovascularms@gmail.com](mailto:endovascularms@gmail.com)

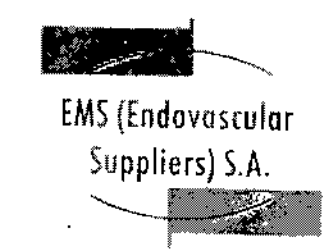

 $=$  0079

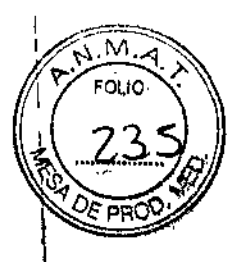

I

I

I

 $\mathbf{I}$ 

i

I

I

 $\left\lceil$ I I

Vida útil del Producto

# ICESPHERE@ 1.5 - FPRPR3258

El producto tiene una vida útil de 3 años.

ICESPHERE@ 1.5 - FPRPR326Q

El producto tiene una vida útil de 3 años.

ICEROD@ 1.5 *PLUS -* FPRPR3510

El producto tiene una vida útil de 18 meses.

ICEROD@ 1.5 *PLUS -* FPRPR3508

El producto tiene una vida útil de 18 meses.

ICEROD@ 1.5 ex - FPRPR3533

El producto tiene una vida útil de 18 meses,

ICEROD@ 1.5 i-Thaw@ FPRPR4009

El producto tiene una vida útil de 18 meses.

ICEEDGE@ 2.4- FPRPR3506

El producto tiene una vida útil de 1 año.

**Esterilización** 

Las Agujas de Crioablación están esterilizadas por óxido de etileno.

• No utilizar si el envase está abierto o dañado .

• Este producto es de un solo uso. No re-esterilizar ni re-utilizar.

Directora Técnica: Elena Marta Kosaka, Farmacéutica - M.N. Nº 14.286. Autorizado por la A.N.M.A.T. PM-2183-1.

ARDO EFRINANDEZ **PREPIERNIE** EDOWNERSHOWNTER

na Marta

Xosaka FARMACEUTICA M.N. 14286

I

I

I

 $\mathfrak t$ 

 $\overline{\phantom{a}}$ 

Colombres 785 Dto.  $A - C1218ABC - C.A.B.A. - Rep. Argentina$ Tel.: 54114932-6424 Fax: 54114880-0610 e-mail: [endovascularms@gmail.com](mailto:endovascularms@gmail.com)

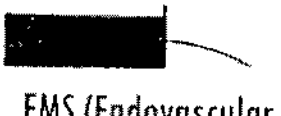

# $-10079$

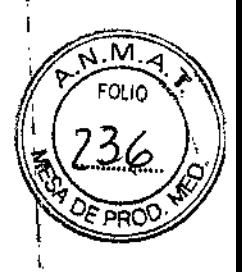

, , ,

> I I I I

> > I I I

> > > I

 $\ddot{\phantom{0}}$ 

\

т

1 I I

EMS(Endovosculor Suppliers) S.A. ~

# **ROTULO**

#### **KIT DE CRIOABLACIÓN DE PRÓSTATA MARCA: GALIL MEDICAL MODELOS: ICERaD@ IwIHAW@ - FPRPR407Q ICESEED@ - FPRpR4518**

Fabricado por:

GALIL MEDJCAL LTD. Industrial Park, Tavar Bldg 1, Yokneam, 20692 Israel.

Importado por:

EMS (ENDOVASCULAR SUPPLIERS) S.A. Colombres Nº 785 - Departamento A (C1218ABG) - Ciudad Autónoma de Buenos Aires. República Argentina.

KIT DE CRIOABLACIÓN DE PRÓSTATA MARCA: GALIL MEDICAL MODELOS: ICEROD@ I-THAW@ - FPRPR4070 ICESEED@ - FPRPR4518

#### Presentación

Envases conteniendo 1 Kit.

"Estéril" - "De un solo uso" - "No-Pirogénico".

Número de Lote: Ver envase.

Fecha de Fabricación: Ver envase.

#### Condición de Venta

Venta exclusiva a profesionales e instituciones sanitarias.

#### Conservación

 $\overline{\mathcal{L}}$ 

Almacene el Kit de Crioablación de Próstata en su embalaje original, en un lugar seco y bien ventilado.

#### Vida útil del Producto

El Kit de Crioablación de Próstata tiene una vida útil de 18 meses.

 $\sum_{n,k,l,k,l,l,l,l,l}$ {jO "o:¿: .•.. \'i", "' '.. EDOARDESIDE INVIERS ON

Elena Warta

FARMACEUTICA M.N. 14286 \:

!

I l<br>I l<br>I

l<br>|<br>|

متين من جمع المسلمين المسلمين المسلم المسلمين المسلمين المسلمين المسلمين المسلمين المسلمين المسلمين<br>المسلمين المسلمين المسلمين المسلمين المسلمين المسلمين المسلمين المسلمين المسلمين المسلمين المسلمين المسلمين ال Te!.: 5411 4932-6424 Fax: 54 11 4880-0610 e-mail: [endovascularms@gmail.com](mailto:endovascularms@gmail.com)

~

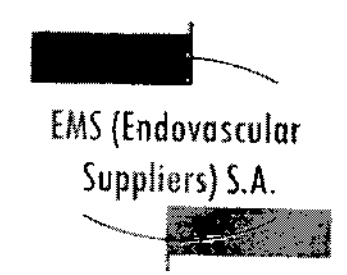

Esterilización

 $\overline{1}$ 

El Kit de Crioablación de Próstata está esterilizado por óxido de etileno.

- No utilizar si el envase está abierto o dañado.
- Este producto es de un solo uso. No re-esterilizar ni re-utilizar.

Directora Técnica: Elena Marta Kosaka, Farmacéutica - M.N. Nº 14.286. Autorizado por la A.N.M.A.T. PM-2183-1. ¿-

ERNANDEZ PRESIDENTE **DOABOO** HERITE<br>Friday Suppliers S.A.

, i I I

 $-10079$ 

I I I I

 $\vert$ 

i

 $\mathfrak{f}% _{0}$ 

 $\mathbf i$ I 1 i<br>İ I

 $\mathbf{r}$ 

I I I

> I I I

> > I

*7fftenao 111a : . .* FARMACEUT1CA M.N.14286

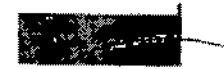

 $-90UC$ 

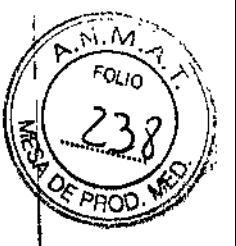

I I

 $\mathbf{I}$ 

 $\mathfrak{t}$ 

 $\mathbf t$ 

 $\parallel$ 

\

\

 $\mathbf{I}$ 

 $\mathbf{r}$ 

I

 $\mathfrak t$ 

j<br>|

I

# EMS (Endovascular **EMS (Endovascular** Suppliers) S.A.

# **ROTULO**

# **PLANTILLA PARA PROCEDIMIENTOS DE PRÓSTATA MARCA: GALIL MEDICAL**

#### **MODELO**

#### **SPR000018**

Fabricado por:

GALIL MEDICAL LTD. Industrial Park, Tavor Bldg 1, Yokneam, 20692 Israel.

Importado por:

Ť

EMS (ENDOVASCULAR SUPPLIERS) S.A. Colombres Nº 785 - Departamento A (C1218ABG) - Ciudad Autónoma de Buenos Aires, República Argentina.

PLANTILLA PARA PROCEDIMIENTOS DE PROSTATA. MARCA: GALIL MEDICAL MODELO: SPR000018

#### Presentación

Envases conteniendo 1 Plantilla.

"Producto No Estéril".

Número de Lote; Ver envase.

Fecha de Fabricación: Ver envase.

Condición de Venta

Venta exclusiva a profesionales e instituciones sanitarias.

# **Conservación**

Almacene el producto de forma que la superficie de la plantilla para procedimientos de próstata no se estropee y los orificios de precisión no sufran daños.

# Vida útil del Producto

El producto tiene una vida útil de 5 años.

vsaka Blend tanta FARMACEUTION

M.N. 14286

Enderstand Dreaming SA

Colombres 785 Dto.  $A - C1218ABC - C.A.B.A. - Rep. Argentina$ Te!.: 5411 4932-6424 Fax: 54114880-0610 e-mail: [endovascularms@gmail.com](mailto:endovascularms@gmail.com)

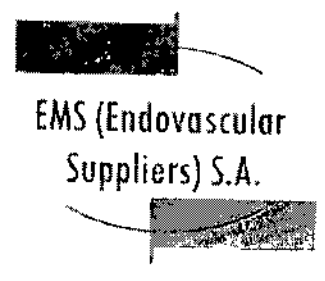

ن چاچ <mark>ن</mark><br>پ

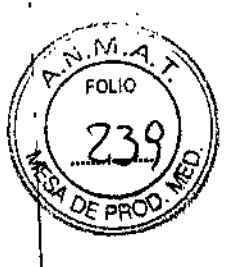

I I

> $\mathbf I$ I

> > $\mathbf I$ I I |<br>| I l<br>I I I

> > > I

l<br>I I l<br>!

 $\mathbf t$ 

Protocolo de limpieza1 y esterilización<sup>2,3</sup>

1. Tras eliminar los restos de suciedad y fluidos de la plantilla para procedimientos de próstata, sumerja la plantilla y las clavijas de montaje en jabón enzimático (por ejemplo, 0,5% de ANIOSYME DD1) durante al menos 5 minutos.

2. Utilizando un paño o esponja, lave la plantilla hasta que quede limpia a la vista.

3. Elimine cuidadosamente los restos de suciedad de cada orificio con una aguja o herramienta pequeña; es posible que deba utilizar un chorro de alta presión para eliminar la sangre acumulada en los orificios de la plantilla.

4. Inspeccione la plantilla para asegurarse de que no quedan restos de suciedad.

5. Enjuague la plantilla en agua durante al menos 1 minuto.

6. Utilice un paño suave para secar la plantilla.

7. Lleve a cabo la esterilización en el modo de pre-vacío, respetando los siguientes parámetros:

- Pre-vacío tres veces
- Temperatura mínima de esterilización de 132 oC
- Duración del ciclo completo: 10 minutos
- Tiempo de secado: 10 minutos

**NOTA:** Siga el protocolo hospitalario para manipular y almacenar los componentes esterilizados adecuadamente,

1 las pautas de limpieza son compatibles con la normativa AAMI TIR 30:2003 y AAMI TIR 12:2004.

2 las pautas de esterilización son compatibles con el dispositivo médico pertinente y con la normativa EN de esterilización.

3 Galil Medical ltd. ha llevado a cabo una validación de la limpieza y la esterilización para garantizar la compatibilidad total con la plantilla para procedimientos de próstata.

Directora Técnica: Elena Marta Kosaka, Farmacéutica - M.N. N0 14.286.

Autorizado por la A.N.M.A.T. PM-2183-1.

**RMACEUT** M.N. 14286

**SNANTE ACCE** Endowational Dupliers S.A ුලෙ

Colombres 785 Dto. A - C1218ABG - C.A.B.A. - Rep. Argentina Tel.: 54 11 4932-6424 Fax: 54 11 4880-0610 e-mail: [endovascularms@gmail.com](mailto:endovascularms@gmail.com)

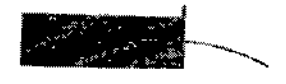

EMS(Endovosculor Suppliers) S.A.

# -10079

M

I

I

 $\parallel$ 

 $\mathbf I$ 

\ I

> \  $\mathbf i$ I

> > I

 $\mathbf t$ I

 $\mathbf{r}$ 

 $\mathfrak{f}$ 

\

 $\mathbf i$ I

 $\mathbf{I}$ 

\

## **ROTULO**

#### **SENSOR TERMICO THERMAL SENSOR™ MARCA: GALIL MEDICAL MODELO:** MULTI~PºINT **1.5 - FPRPR401Q**

Fabricado por:

~

GALIL MEDICAl LTD. Industrial Park, Tavor Bldg 1, Yokneam, 20692 Israel.

Importado por:

EMS (ENDOVASCULAR SUPPLIERS) S.A. Colombres Nº 785 - Departamento A (C1218ABG) - Ciudad Autónoma de Buenos Aires. República Argentina.

SENSOR TERMICO THERMAL SENSOR MARCA: GALIL MEDICAL MODELO: MULTI-POINT 1.5 - FPRPR4010

#### **Presentación**

Envases conteniendo 1 Sensor Térmico.

"Estéril" - "De un solo uso" - "No~Pirogénico",

Número de Lote: Ver envase.

Fecha de Fabricación: Ver envase.

### Condición de Venta

Venta exclusiva a profesionales e instituciones sanitarias.

#### **Conservación**

Almacene en un lugar seco y bien ventilado.

Vida út<u>il del Producto</u> III.<br>El producto tiene una vida útil de 3 años.

#### **Esterilización**

Los Sensores Térmicos están esterilizados por óxido de etileno

*'!tima* **FARMACEUTICA** M.N. 14286

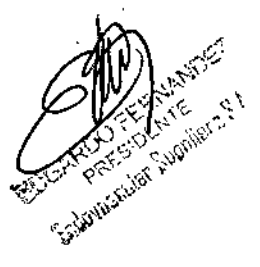

Colombres 785 Dto. A - C1218ABG - C.A.B.A. - Rep. Argentina Tel.: 54114932-8424 Fax: 54114880-0810 e-mail: [endovascularms@gmail.com](mailto:endovascularms@gmail.com)

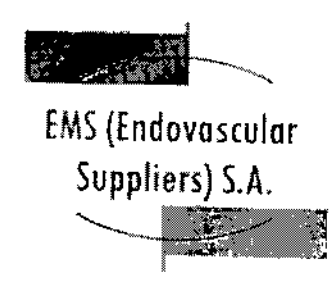

∕∕

**• No utilizar si el envase está abierto o dañado.**

**• Este producto es de un solo uso. No re-esterilizar ni re-utilizar.**

**Directora Técnica: Elena Marta Kosaka, Farmacéutica - M.N. NO 14.286. Autorizado por la A.N.M.A.T. PM.2183-1.**

**'Elena Dl**arta Ko<mark>saka</mark> FARMACEUTICA **M.N.14286**

ERNANDEZ EDGARDO HERNAVIDEZ EDGARDO

I I I ļ.<br>Ť

 $=20079$ 

 $\mathbf{I}$  $\mathbf i$  $\mathfrak{h}$ 1 I l<br>!

> \ I

> > $\mathbf{r}$ I I I

> > > $\mathbf I$ I l<br>İ I i<br>I I i<br>I 1. 1

> > > > I  $\frac{1}{2}$ I  $\mathsf{L}$ , l<br>|} I

Colombres 785 Dto. A - C1218ABG - C.A.B.A. - Rep. Argentina Te!.: 54 11 4932-6424 Fax: 54 11 4880-0610 **e-mail: [endovascularms@gmail.com](mailto:endovascularms@gmail.com)**
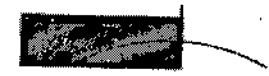

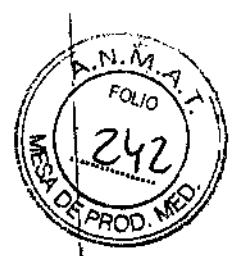

 $=90079$ 

# EMS(Endovoscular Suppliers) S.A. ~~

#### **ROTULO**

#### **SEr PARA CALENTAMIENTO DE TEJIDO URETRAL**

#### **MARCA: GALIL MEDICAL**

#### **MODELO; FPRPR4QQ3**

Fabricado por:

GALIL MEDICAl LTD, Industrial Park, Tavor Bldg 1, Yokneam, 20692 Israel.

Importado por:

EMS (ENDOVASCULAR SUPPLIERS) S.A. Colombres Nº 785 - Departamento A (C1218ABG) - Ciudad Autónoma de Buenos Aires. República Argentina.

SET PARA CALENTAMIENTO DE TEJIDO URETRAL MARCA: GALIL MEDICAL MODELO: FPRPR4003

**Presentación** 

Envases conteniendo 1 Set.

"Estéril" - "De un solo uso" - "No-Pirogénico".

Número de Lote: Ver envase.

Fecha de Fabricación: Ver envase.

#### Condición de Venta

Venta exclusiva a profesionales e instituciones sanitarias.

#### **Conservación**

Almacene los componentes en sus embalajes originales, en un lugar seco y bien ventilado.

#### Vida útil del Producto

El producto tiene una vida útil de 18 meses.

Elena <sup>k</sup>łosaka Marta FARMACEUTICA M.N. 14286

FERNANDEZ ROOFERANTE EDGARDO CIDENTE<br>PRESIDENTE S.A.<br>Endovactular Guppliers S.A. භෝ

Colombres 785 Dto. A - C1218ABG - C.A.B.A. - Rep. Argentina Tei.: 54114932-6424 Fax: 54114880-0610 e-mail: endovascularms@gmail.com

### **10079**

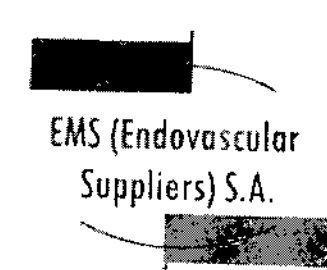

**Esterilización**

**Cassette flexible del calentador: Radiación gamma. Resto de los componentes: Óxido de etileno .**

- **• No utilizar si el envase está abierto o dañado .**
- **• Este producto es de un soJa uso. No re.esterilizar ni re-utilizar.**

**Directora Técnica: Elena Marta Kosaka, Farmacéutica - M.N. NO 14.286.**

**Autorizado por la A.N.M.A.T. PM-2183-L**

Kosaka ARMACEUTICA M.N. 14286

EDGARDO FERNANDEZ EDGARDO FERNALDO<br>EDGARDO FERNALDO<br>Enderscallar Suppliers S.A.

Colombres 785 Dto. A - C1218ABG - C.A.B.A. - Rep. Argentina Te!.: 54 11 4932-6424 Fax: 54 11 4880-0610 **e-mail: [endovascularms@gmail.com](mailto:endovascularms@gmail.com)**

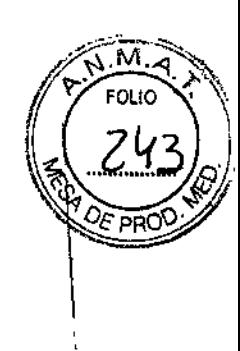

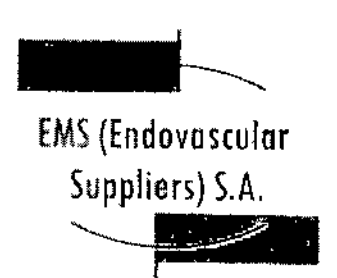

I I

I I I

 $\bigg\downarrow$ 

 $= 10079$ 

.M

#### INSTRUCCIONES DE USO

SISTEMA DE CRIOABLACIÓN VISUAL-ICE@ MARCA: GALIL MEDICAL MODELO: FPRCH6000 ACCESORIOS MARCA: GALIL MEDICAL:

EZ~CONNECT2TM **DUAL CYLINDER ADAPTER, psi** *(ADAPTADOR DE DOS BOTELLAS EZ-CONNECT2!* MODELO: FPRCH4000

EZ-CONNECT2'" DUAL CYLINDER ADAPTER, bar *(ADAPTADOR DE DOS BOTELLAS EZ-CONNECT2!* MODELO: FPRCH4001

EZ-CONNECT2'" DUAL CYLINDER ADAPTER, PSI *(ADAPTADOR DE DOS BOTELLAS EZ-CONNECT2!* MODELO: FPRCH4002

EZ-CONNECT2'" DUAL CYLINDER ADAPTER, BAR *(ADAPTADOR DE DOS BOTELLAS EZ-CONNECT2!* MODELO: FPRCH4003

EZ-CONNECT2'" DUAL CYLINDER ADAPTER, PSI *(ADAPTADOR DE DOS BOTELLAS EZ-CONNECT2!* MODELO: FPRCH4004

**EZ-CONNECT2™ DUAL CYLINDER ADAPTER. BAR** *(ADAPTADOR DE DOS BOTELLAS EZ-CONNECT2!* MODELO: FPRCH400S

CONDUCTO DE SUMINISTRO DE ARGON (8 M), bar MODELO: FPRCH6l00

CONDUCTO DE SUMINISTRO DE HELIO (8 M), bar MODELO: FPRCH6l0l

CONDUCTO DE SUMINISTRO DE ARGON (3 M), psi MODELO: FPRCH6l02

CONDUCTO DE SUMINISTRO DE ARGON (3 M), bar MODELO: FPRCH6l03

NOEZ Maria Kosaka X1. APROBATISTE S.A.

Colombres  $785$  Dto.  $A - C1218ABC - C.A.B.A. - Rep. Argentina$ Tel.: 54 11 4932-6424 Fax: 54 11 4880-0610 **e-mail: [endovascularms@gmail.com](mailto:endovascularms@gmail.com)**

<u> 수행 시</u>

 $-0079$ 

 $\widehat{M.A}$ 

EMS (Endovascular

Suppliers) S.A.

CONDUCTO DE SUMINISTRO PE HELIO (3 M), psi MODELO; FPRCH6104

CONDUCTO DE SUMINISTRO DE HELIO (3 M), bar MODELO: FPRCH6105

CONPUCTO DE SUMINISTRO DE ARGON (B M), psi MODELO; FPRCH6106

CONDUCTO DE SUMINISTRO DE HELIO (8 M), psi MOpELO; FPRCH610Z

. CONDUCTO DE SUMINISTRO DE GAS (B M) MOPELO, EPRCH610B

CONDUCTO DE SUMINISTRO DE GAS (3 M) MODELO: FPRCH6109

> UNIDAD FLASH U5B MODELO, FPRCH6110

> CABLE ETHERNET MODELO; FPRCH6111

CUBIERTA pE LA CARCASA MODELO; FPRCH6112

LLAVE (1,25 PULGADAS) MODELO; FPRCH6113

LLAVE (2B MM) MODELO: FPRCH6114

CONDUCTO AUXILIAR DE ARGON (3 M) MODELO, FPRCH6115

> FUNDA DE LLAVE MODELO, EPRCH6116

CONDUCTO DE SUMINISTRO DE ARGON (4.5 M). BAR MODELO; FPRCH611B

CONDUCTO DE SUMINISTRO DE ARGON (4,5 M), PSI **MODELO: FPRCH6119** 

ros*ieno* relativadore ...  $\mathcal{L}$ ,  $\mathcal{L}$ ,  $\mathcal{L}$ 

• y/, , *~Q..'io'1k,*

FARMACE UTICA M.N. 14286

'.

Colombres 785 Dto. A - C1218ABG - C.A.B.A. -'Rep. Argentina Tel.: 54 11 4932-6424 Fax: 54 11 4880-0610 e-mail: [endovascularms@gmail.com](mailto:endovascularms@gmail.com)

Colombres 785 Dto. A - C1218ABG - C.A.B.A. - Rep. Argentina Tel.: 54114932-6424 Fax: 54114880-0610 e-mail: [endovascularms@gmail.com](mailto:endovascularms@gmail.com)

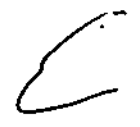

 $\hat{C}$ 

e

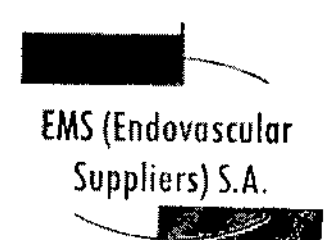

 $= 10079$ 

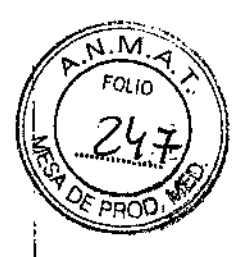

Presentación

Sistema de Crioablación Visual-ICE, Marca: Galil Medical, Modelo: FPRCH6QQQ

Envases conteniendo 1 Sistema de Crioablación Visual-ICE.

#### Accesorios Incluidos

EZ-Connect2 Dual Cylinder Adapter, psi *(ADAPTADOR DE DOS BOTELLAS EZ-CONNECT2).* Modelo: FRPCH4000

Envases conteniendo 1 conjunto adaptador de cuatro vías con indicador de presión de argón, un conducto de suministro de gas de 3 m auxiliar con conexión para botella de gas y un conducto de suministro de gas de 8 m con conexión de suministro de gas auxiliar.

#### EZ-Connect2 Dual Cylinder Adapter. bar *(ADAPTADOR DE DOS BOTELLAS EZ-CONNECT2)* modelo: FRPCH4001

Envases conteniendo 1 conjunto adaptador de cuatro vías con indicador de presión de argón, un conducto de suministro de gas de 3 m auxiliar con conexión para botella de gas y un conducto de suministro de gas de 8 m con conexión de suministro de gas auxiliar,

#### EZ-Connect2™ Dual Cylinder Adapter. psi *(ADAPTADOR DE* DOS *BOTELLAS EZ-CONNECT2)* Modelo: FPRCH4002

Envases conteniendo 1 conjunto adaptador de cuatro vías con indicador de presión de argón, un conducto de suministro de gas de 3 m auxiliar con conexión para botella de gas y un conducto de suministro de gas de 8 m con conexión de suministro de gas auxiliar.

EZ-Connect2™ Dual Cylinder Adapter, bar *(ADAPTADOR DE* DOS *BOTELLAS EZ-CONNECT2)* Modelo: FPRCH4003

Envases conteniendo 1 conjunto adaptador. de cuatro vías con indicador de presión de argón, un conducto de suministro de gas de 3 m auxiliar con conexión para botella de gas y un conducto de suministro de gas de 8 m con conexión de suministro de gas auxiliar.

Col-Fried Charles A M.N. 14286

Colombres 785 Dto. A - C1218ABG - C.A.B.A. - Rep. Argentina Tei.: 54114932-6424 Fax: 54114880-0610 e-mail: [endovascularms@gmail.com](mailto:endovascularms@gmail.com)

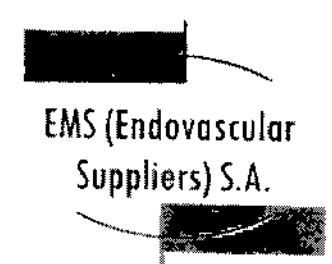

 $-10079$ 

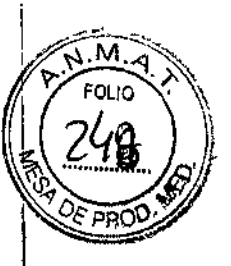

#### EZ-Connect2™ Dual Cylinder Adapter, psi *(ADAPTADOR DE DOS BOTELLAS EZ-CONNECT2)* Modelo: FPRCH4004

Envases conteniendo 1 conjunto adaptador de cuatro vías con indicador de presión de argón, un conducto de suministro de gas de 3 m auxiliar con conexión para botella de gas y un conducto de suministro de gas de 8 m con conexión de suministro de gas auxiliar.

#### EZ-Connect2™ Dual Cylinder Adapter, bar *(ADAPTADOR DE DOS BOTELLAS EZ-CONNECT2)* Modelo: FPRCH4005

Envases conteniendo 1 conjunto adaptador de cuatro vías con indicador de presión de *argónl* un conducto de suministro de gas de 3 m auxiliar con conexión para botella de gas y un conducto de suministro de gas de 8 m con conexión de suministro de gas auxiliar,

Conducto de Suministro de Argón (8 m), bar, Modelo: FRPCH6100

Envases conteniendo 1 conducto,

Conducto de Suministro de Helio (8 m), bar, Modelo: FRPCH6101

Envases conteniendo 1 conducto.

Conducto de Suministro de Argón (3 m), psi, Modelo: FRPCH6102

Envases conteniendo 1 conducto.

Conducto de Suministro de Argón (3 m), bar, Modelo: FRPCH6103

Envases conteniendo 1 conducto,

Conducto de Suministro de Helio (3 m), psi. Modelo: FRPCH6104.

Envases conteniendo 1 conducto.

Conducto de Suministro de Helio (3 m). bar, Modelo: FRPCH6105

Envases conteniendo 1 conducto.

Conducto de Suministro de Argón (8 m), psi. Modelo: FRPCH6106

Envases conteniendo 1 conducto.

نرسمح

Eleni a X*osaka* **FARMACLUTICA** M.N. 14286

RNANDEZ PRESSISTE PRESSORIES S.A.

Colombres 785 Dto.  $A - C1218ABC - C.A.B.A. - Rep. Argentina$ Te!.: 54114932-6424 Fax: 54114880-0610 e-mail: [endovascularms@gmail.com](mailto:endovascularms@gmail.com)

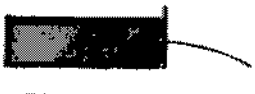

 $\blacktriangleright$   $\{00\}$   $\vee$ .

м

**EMS** (Endovascular Suppliers) S.A, ~

Conducto de Suministro de Helio (8 m), psi. Modelo: FRPCH6107

Envases conteniendo 1 conducto.

Conducto de Suministro de Gas (8 m), Modelo: FRPCH6108

Envases conteniendo 1 conducto.

Conducto de Suministro de gas {3 m), Modelo: FRPCH6109

Envases conteniendo 1 conducto.

Unidad Flash USB, Modelo: FPRCH6110

Envases conteniendo 1 unidad.

- r Cable Ethernet, Modelo: FPRCH6111
- Envases conteniendo 1 cable.

Cubierta de la Carcasa, Modelo: FPRCH6112

Envases conteniendo 1 cubierta.

Llave (1,25 Pulgadas), Modelo: FPRCH6113

Envases conteniendo 1 llave.

Llave (28 mm), Modelo: FPRCH6114

<sup>I</sup> Envases conteniendo 1 llave.

Conducto Auxiliar de Argón (3 m), Modelo: FPRCH6115

Envases conteniendo 1 conducto.

Funda de Llave, Modelo: FPRCH6116

Envases conteniendo 1 llave.

Conducto de Suministro de Argón (4,5 m), bar. Modelo: FPRCH6118 Envases conteniendo 1 conducto.

FERNANDEZ Xosaka **POSITIONE FARMACEUTICA THOMAS CONSULTER SAMPLES SAMPLES SAMPLES SAMPLES** M.N. 14286

Colombres 785 Dto, A - C1218ABG - C.A.B.A. - Rep, Argentina Tel.: 5411 4932-6424 Fax: 5411 4880-0610 e-mail: [endovascularms@gmail.com](mailto:endovascularms@gmail.com)

### =í10079

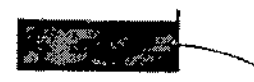

EMS (Endovosculor Suppliers) S.A.

Conducto de Suministro de Argón (4,5 m), psi. Modelo: FPRCH6119 Envases conteniendo 1 conducto.

Conducto de Suministro de Helio (4,5 m), bar, Modelo: FPRCH6120 Envases conteniendo 1 conducto.

Conducto de Suministro de Helio (4,5 m), psi. Modelo: FPRCH6121 Envases conteniendo 1 conducto.

Conducto de Suministro de Gas (4.5 m), Modelo: FPRCH6124 Envases conteniendo 1 conducto.

Llave, Ajustable, Modelo: FPRCH6126

Envases conteniendo 1 llave.

Conducto de Suministro de Argón (5 m), psi. Modelo: FPRCH6127 Envases conteniendo 1 conducto.

Conducto de Suministro de Argón (5 m), bar. Modelo: FPRCH6128 Envases conteniendo 1 conducto.

Conducto de Suministro de Helio (5 M), psi, Modelo: FPRCH6129 Envases conteniendo 1 conducto.

Conducto de Suministro de Helio (5 M), Bar. Modelo: FPRCH6130 Envases conteniendo 1 conducto.

Conducto de Suministro de Gas (5 M), Modelo: FPRCH6131 Envases conteniendo 1 conducto.

.asaka **IRMACEUTICA** 

**NANDEZ PAC FISHTE** 

M.N. 14286

**Endergroups SA** 

Colombres 785 Dto. A - C1218ABG - C.A.B.A. - Rep. Argentina TeL: 54 11 4932-8424 Fax: 54 11 4880-0610 e~mail: [endovascularms@gmail.com](mailto:endovascularms@gmail.com)

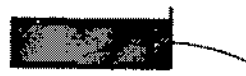

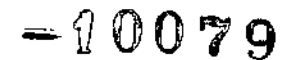

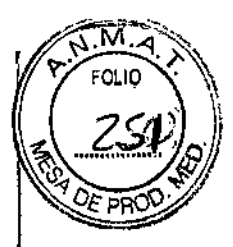

EMS(Endovosculor Supplíers) S.A. ~*--*~.2J *:;;,';J*

Conducto de Suministro de Gas (8 m). Modelo: FPRCH6132

Envases conteniendo 1 conducto.

Conducto Auxiliar de Argón (1.22 M), Modelo: FPRCH6133

Envases conteniendo 1 conducto.

Accesorios Adicionales

Galil Medical dispone de accesorios adicionales que se utilizan en el procedimiento de crioablación. Consulte las instrucciones de uso incluidas con cada uno de ellos para obtener más detalles .

- AGUJAS DE CRIOABLACIÓN DE 1.5 MM
- AGUJAS DE CRIOABLACIÓN DE 2.4 MM
- KIT DE CRIOABLACrÓN DE PRÓSTATA
- PLANTILLA PARA PROCEDIMIENTOS DE PRÓSTATA
- SENSORES TÉRMICOS THERMAL SENSORTM
- SET DE CALENTAMIENTO DE TEJIDO URETRAL

#### Indicaciones

El Sistema de Crioablación Visual-CE@ está destinado a la destrucción crioablativa del tejido durante procedimientos mínimamente invasivos. Está indicado para su uso como herramienta de criocirugía en los campos de cirugía general, dermatología, neurología (incluyendo crioanalgesia), cirugía torácica, otorrinolaringología, ginecología, oncología, proctología y urología. Este sistema se ha diseñado para destruir el tejido mediante la aplicación de temperaturas frías extremas (incluidos tejido prostático y de riñón, metástasis de hígado, tumores, lesiones de la piel y verrugas).

El Sistema de Crioablación Visual-CE presenta las siguientes indicaciones específicas:

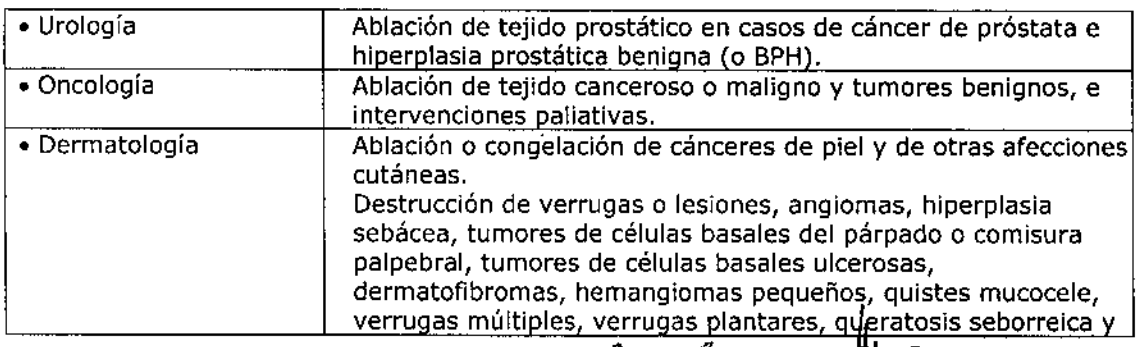

|<br>|-

*SPH dud Kosaka* **( J. J. P. MANDEZ ...**<br>BMACEUTICA **E: COMPREST COTE**<br>M.N. 14286 M.N. 14286  $R = \frac{1}{R}$  p;s.f. Co., C, SA  $\mathcal{L}_{\mathcal{L},\mathcal{L}}$  ,  $\mathcal{L}_{\mathcal{L},\mathcal{L}}$  ,  $\mathcal{L}_{\mathcal{L},\mathcal{L}}$  . It is positive to be

Colombres 785 Dto. A - C1218ABG - C.A.B.A. - Rep. Argentina Tel.: 54 11 4932-6424 Fax: 54 11 4880-0610 e-mail: [endovascularms@gmail.com](mailto:endovascularms@gmail.com)

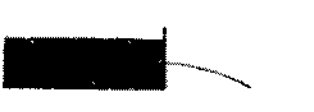

 $-10079$ 

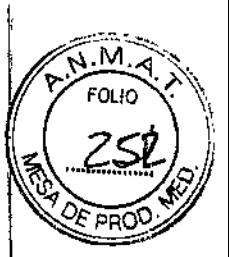

# EMS(Endovosculor Suppliers) S.A. '--

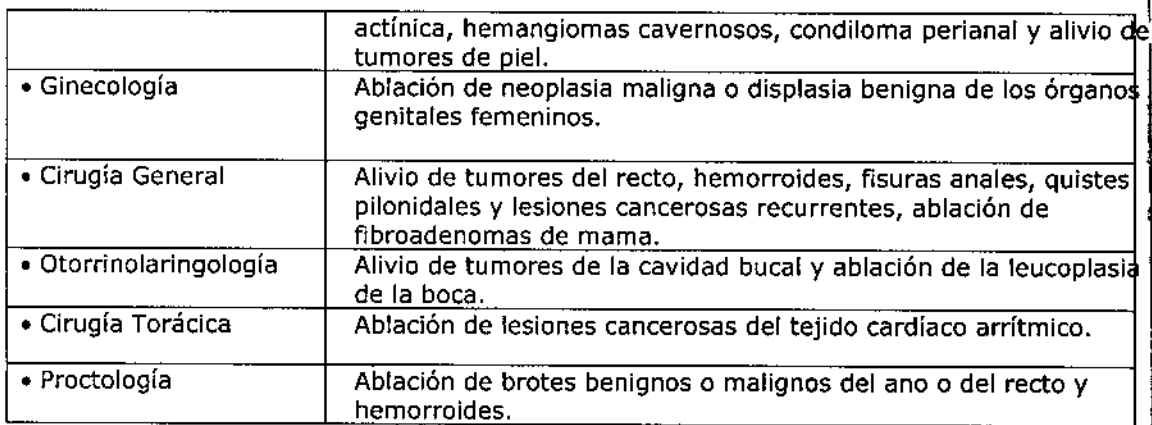

#### **Contraindicaciones**

No se conocen contraindicaciones específicas.

#### Advertencias

• No utilice este dispositivo para ningún fin distinto a su uso previsto y siga las indicaciones de empleo .

• Es necesario conocer a fondo los principios técnicos, el uso previsto, las indicaciones de uso y los riesgos asociados a los procedimientos de crioablación antes de utilizar este producto. Este dispositivo se debe utilizar bajo la supervisión de médicos formados en procedimientos de crioablación.

• No utilice un Sistema de Crioablación Visual-CE@ cerca de equipos de imagen por resonancia magnética (IRM).

• No inicie un procedimiento de crioablación sin comprobar antes que el Sistema de Crioalación Visual-ICE@ y todo el equipo complementario es totalmente operativo .

• No utilice el Sistema de Crioablación Visual-ICE@ si el sistema muestra daños evidentes, tienen componentes internos expuestos o presenta bordes afilados .

• Asegúrese de tener suficiente gas (argón/helio) dispon'ible para realizar el procedimiento de crioablación planificado: el número y tipo de agujas, el tamaño de la botella de gas, la presión y el caudal de gas afectan al volumen de gas necesario .

• Conecte firmemente los conductos de suministro de gas a las botellas de gas y al Sistema de Crioablación Visual-ICE@. Utilice los cables de seguridad suministrados. Estos cables proporcionan protección adicional si 105 conductos de suministro de gas se desconectan de forma accidental del sistema .

• Bloquee las ruedas del Sistema de Crioablación Visual-ICE@ antes de usar el sistema, de modo que este no se mueva de forma accidental durante un procedimiênto.

Kosaka NWACEUTICA<br>M.N. 14286 COOPEN DISTE

ispane in the part of the PS  $\Delta$ Colombres 785 Dto.  $A - C1218ABC - C.A.B.A.$ TeL: 5411 4932-6424 Fax: 54114880-0610 e~mail: [endovascularms@gmail.com](mailto:endovascularms@gmail.com)

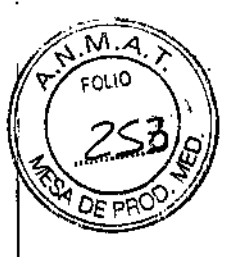

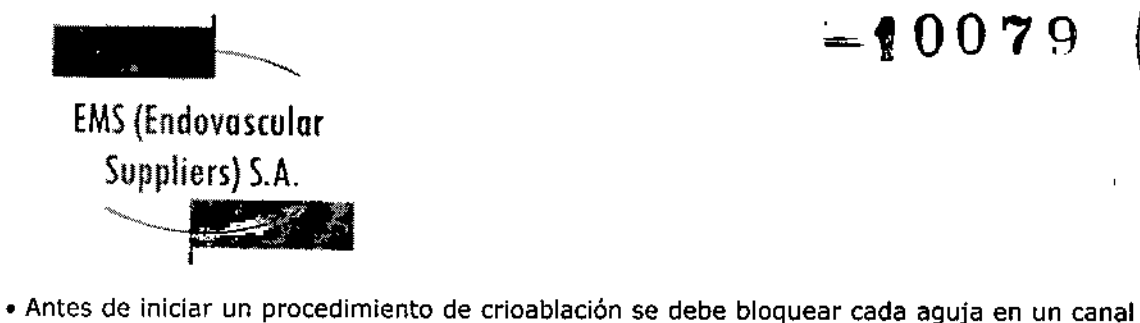

de agujas para evitar el riesgo de una expulsión forzosa de las mismas del sistema mientras se someten a la presión del gas.

• Antes de anestesiar al paciente, las agujas de crioablación deben superar con éxito superar con éxito el proceso de Pruebas de Integridad y Funcionalidad para comprobar el funcionamiento correcto de las mismas.

• No toque la carcasa del Sistema de Crioablación Visual-ICE® mientras toca al paciente para evitar el riesgo de que este reciba una descarga si hay algún problema eléctrico en el que aún no se haya reparado .

• No tire del cable de alimentación. Agarre el enchufe (no el cable) para desconectar el dispositivo de la toma de la pared.

• No realice ninguna modificación en el Sistema de Crioablación Visual-ICE@, Las tareas de servicio realizadas en el Sistema de Crioablación Visual-ICE@ deberán correr a cargo únicamente de personal de Galll Medical o personal autorizado que haya recibido formación de Galil Medica!.

• No toque la pantalla del monitor de la pantalla táctil si se queda en blanco durante más de cinco (5) segundos en el transcurso de un procedimiento. Apague el sistema y finalice el procedimiento inmediatamente para evitar la activación involuntaria de las agujas.

#### **Precauciones**

#### Generales

• Antes de realizar un procedimiento de crioablación, es necesario recibir formación adecuada sobre el uso del Sistema de Crioablación Visual-ICE®.

• El médico es el responsable absoluto de cualquier uso clínico del sistema de crioablación y de los resultados obtenidos con el uso del sistema. El médico tomará cualquier decisión clínica antes y durante el procedimiento de crioablación basándose en su opinión profesional.

· El Sistema de Crioablación Visual-ICE® y la interfaz de usuario no son estériles. Si un miembro del equipo estéril va a entrar en contacto con cualquier parte del sistema o de la interfaz de usuaria, debe utilizar accesorios estériles suministrados por el cliente, como una gasa estéril.

• Galil Medical recomienda tener preparadas botellas de argón de repuesto en cada tratamiento, para garantizar que haya suficiente gas disponible para finalizarlo .

• No utillce el Sistema de Crioablación Visual-ICE@ si las superficies del sistema presentan humedad o condensación. Encender el sistema en estos casos puede ocasionar daños permanentes en los componentes eléctricos y que el sistema quede inoperativo.

• Dirija los conductos de suministro de gas a alta presión hacia el suelo y asegúrelos con las pinzas situadas en la parte posterior de! Sistema de Crioablación Visual-ICE@ para minimizar el riesgo de tropezar con ellos.

Kosaka **ARMACEUTICA** M.N. 14286

CAPTACO LIENTE

Colombres 785 Dto. A - C1218ABG - C.A.B.A. - Rep. Argentina Tel.: 54 11 4932-6424 Fax: 54 11 4880-0610 e-mail: [endovascularms@gmail.com](mailto:endovascularms@gmail.com)

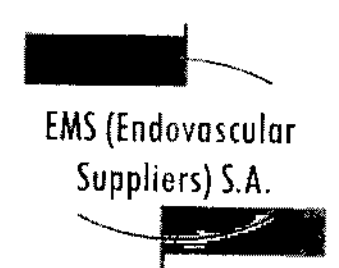

 $-10079$ 

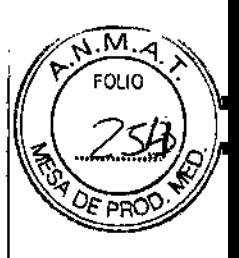

• Confirme que la válvula de descarga manual está cerrada antes de conectar los conductos de gas al sistema,

• Supervise de forma continua el procedimiento de crioablación mediante sistemas de guía de imagen, como la visualización directa, ultrasonidos o tomografía computarizada (TC) para garantizar una cobertura de tejido adecuada y no provocar daños en las estructuras adyacentes .

• Galll Medical recomienda el uso de sensores Galil Medical Multi-Point Thermal Sensors (MTS) para supervisar las temperaturas de congelación/descongelación del protocolo de tratamiento previsto y supervisar las temperaturas de los órganos y estructuras adyacentes. l<br>!

• Asegúrese de que los MTS funcionan correctamente antes de introducirlos en el paciente; para ello, compruebe que la lectura de la temperatura ambiente es lógica .

• La crioablación provoca la congelación y destrucción del tejido. Para restringir este efecto al área de ablación de destino, el médico debe establecer las medidas de protección necesarias para los órganos y estructuras adyacentes.

• No utilice la crioablación en combinación con otras terapias. No se conocen los resultados que podría tener dicha combinación.

• No coloque objetos pesados sobre el monitor cuando se encuentre en la posición inferior, ni en el compartimiento de almacenamiento del monitor cuando este se encuentre en [a posición elevada. El límite de peso es de 9 kg (20 lb) .

• Los equipos de comunicaciones de radiofrecuencia (RF) portátiles y móviles pueden afectar al Sistema de Crioablación Visual-ICE@ y provocar el funcionamiento incorrecto del sistema. Mantenga dichos equipos alejados del sistema (consulte la sección "Especificaciones Eléctricas") .

• Utilice únicamente componentes y accesorios suministrados por Galil Medical con el Sistema de Crioablación Visual-ICE@ .

• Utilice la unidad flash USB de Galil Medical solo para exportar informes o actualizar el software. Si la usa con datos o software distintos, puede dañar el Sistema de Crioablación Visual-ICE@ .

• No utilice un cable de extensión USB para conectar la unidad flash USB al puerto correspondiente. Conecte la unidad flash USB de Galil Medical directamente al puerto USB del Sistema de Crioablación Visual-ICE@. El uso de un cable de extensión USB puede provocar. emisiones electromagnéticas que superen los límites de las normativas .

• No realice un procedimiento de crioablación con el cable Ethernet conectado al Sistema de I Crloablación Visual-ICE, para evitar posibles daños en el software del sistema. Utilice l únicamente el cable Ethernet cuando descargue actualizaciones de software o cargue informes en el servidor de Galil Medical.

'*Elèna 'Ma<mark>\</mark>'a Kosaka* **FARMACEUTICA** M.N. 14286

FRESIDENT Endormanda Supplier's

Colombres 785 Dto. A - C1218ABG - C.A.B.A. - Rep. Argentina TeL: 54 11 4932-6424 Fax: 54 11 4880-0610 e-mail: [endovascularms@gmail.com](mailto:endovascularms@gmail.com)

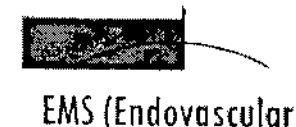

Suppliers) S.A.

<u>- 1922 i </u>

# \_10079

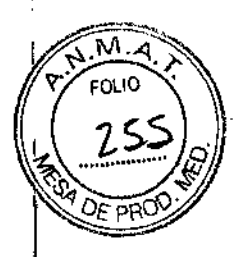

Manipulación

• Para mover el Sistema de Crioablación Visual~ICE@, tire del sistema sujetando el mango posterior .

• Manipule el Sistema de Crioablación Visual-ICE@ con cuidado. Si lo hace de forma brusca, el sistema puede sufrir daños y quedar inoperativo.

• No doble ni retuerza los conductos de suministro de gas. Si se doblan o retuercen de forma exagerada, la integridad de los mismos puede peligrar .

• No incline el Sistema de Crioablación Visual-ICE@ .

• Levante el Sistema de Crioablación Visual-ICE@ para superar cualquier obstáculo que mida más de 2 cm. Para ello, dos personas (una a cada lado del sistema) deben levantarlo sujetándolo por los mangos.

• No pase el Sistema de Crioablación Visual-ICE® por encima de conductos de suministro de gas; si lo hace, los conductos pueden quedar dañados.

• El Sistema de Crioablación Visual-ICE@ no es estéril. Al conectar las agujas de crioablación <sup>I</sup> al sistema, no contamine el campo estéril ni la aguja de crioablación estéril. Evite entrar en contacto con la parte distal de la aguja de crioablación .

• Trate de evitar las descargas electrostáticas (ESD) al retirar la cubierta del Sistema de Crioablaclón Visual-ICE@. Galil Medical recomienda que el operador toque una o más piezas de metal de la parte posterior del sistema antes de tocar cualquiera de los elementos del panel de conexión de agujas.

• No guarde líquidos en el compartimento de almacenamiento. El compartimento no es hermético.

#### Durante el Uso

• Utilice sistemas de guía de imagen para supervisar la introducción y colocación de la aguja, la formación de la bola de hielo y la extracción de la aguja .

• Utilice las operaciones de congelación y descongelación solo cuando la aguja esté colocada ten el tejido de destino .

• Si el Sistema de Crioablación Visual-ICE@ no se utiliza dentro de los límites de presión de trabajo indicados en la interfaz de usuario (Tabla 5), el procedimiento de crioablación se puede ver afectado.

• No conecte el Sistema de Crloablación Visual-ICE@ a Internet en el transcurso de un procedimiento; dicha conexión puede causar daños en el software .

• La descongelación activa produce calor a lo largo del eje distal de la aguja. Tenga cuidado para evitar provocar lesiones térmicas en tejidos que no sean el de destino.

Xosaka FARMACEUTICA M.N. 14286 RNANDEZ PALL LEWIE  $\mathsf{EDC}(\mathbb{Z}_2^{\infty})$  of  $\mathbb{C}^{\infty}$  , and  $\mathbb{Z}$  $\epsilon$  -day as cultify  $\mathcal{S}^{\mu\nu\rho\mu\nu}$ 

Colombres 785 Dto. A - C1218ABG - C.A.B.A. - Rep. Argentina Tel.: 54114932-6424 Fax: 54114880-0610 e-mail: [endovascularms@gmail.com](mailto:endovascularms@gmail.com)

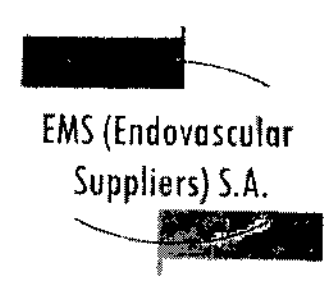

### $-10079$

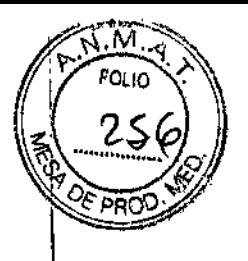

• Si una aguja parece estar bloqueada, pulse el botón Descongelación para descongelar la aguja durante al menos un minuto y eliminar el bloqueo.

• Actúe con cuidado para evitar posibles descargas electrostáticas. Si se produce una descarga electrostática después de tocar el monitor, es posible que la pantalla parpadee y las lecturas de temperatura de los MTS resulten imprecisas durante unos segundos. El sistema seguirá funcionando y el monitor se actualizará pasados unos instantes.

• No introduzca una unidad flash USB en el Sistema de Crioablación Visual.ICE@ durante el transcurso de un procedimiento. Durante el mismo, el software no reconoce la introducción de estas unidades.

#### Después del Uso

• Despresurice el sistema una vez completado el procedimiento de crioablación (consulte la sección "Apagado del Sistema") .

• Corte los tubos de la aguja y los MTS, y deseche la aguja y los MTS que ha utilizado en un contenedor para residuos de riesgo biológico, según las normativas de seguridad y del hospital.

• No exponga la pantalla táctil a disolventes orgánicos como el alcohol ya que podrían dañarla. Para limpiar el Sistema de Crioablación Visual-ICE®, siga las instrucciones de la sección "Instalación del Sistema".

• Para evitar confusiones al comenzar un nuevo procedimiento, asegúrese de que:

o La válvula de descarga manual está cerrada.

o La válvula de cierre de argón se encuentra en la posición Gas ACT.

#### Efectos Adversos Potenciales

Las complicaciones potenciales asociadas al uso de la crioterapia pueden ser específicas de un órgano o generales, y pueden incluir, entre otras: abscesos, accidente isquémico transitorio, acumulación de líquido perirrenal, angina o isquemia coronaria, arritmia, atelectasia, cistitis, coagulación intravascular diseminada (CID), complicación de heridas e infección de heridas, complicaciones miccionales como síntomas de micción irritativa, constricción del sistema de recolección orina o los uréteres, constricción uretral, contractura del cuello vesical, daño arterial o vascular renal, derrame cerebral, derrame pleural, desprendimiento uretral, diarrea, disfunción eréctil (impotencia orgánica), disfunción eyaculatoria, dolor, dolor pélvico, dolor' rectal, edema escrotal, edema o hinchazón, elevación de la creatinina, elevación de la tasa de filtración glomerular, embolia pulmonar, equimosis, espasmo vesical, fallo orgánico, fiebre, fístula, fístula rectouretral, fístula urinaria, formación de una falsa vía uretral, frecuencia o urgencia urinaria, hematoma, hematuria, hemorragia renal, hipertensión, hipotensión, hipotermia, hormigueo o entumecimiento del pene, íleo, impotencia, incontinencia urinaria, infarto de miocardio, infarto renal, infección, infección del tracto urinario, inhibición o retraso de la curación, insuficiencia pulmonar, insuficiencia renal, lesiones en los órganos adyacentes, muerte, náusea, neumotórax, neuropatía, obstrucción, obstrucción o lesión de la unión retropélvica, obstrucción renal, oliguria o retención urinaria, pérdidas urinarias, pérdidas

~ ANDEZ ra Marta Kosaka (V<sup>er</sup>l<sup>an</sup>  $\frac{1}{2}$  Talenta *VUSULU*  $\left(\frac{1}{2}\right)$  in  $\frac{1}{2}$  S.A. M.N. 14286 Lndev6SLUIPT DUN

Colombres  $785$  Dto.  $A - C1218ABC - C.A.B.A. - Rep. Argentina$ Tel.: 5411 4932-6424 Fax: 54 11 4880-0610 e-mail: [endovascularms@gmail.com](mailto:endovascularms@gmail.com)

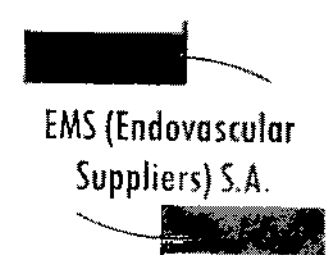

urinarias renales, perforación genitourinaria, propagación tumoral, quemadura o congelación cutánea, reacción en el punto de inyección, reaccIón idiosincrásica, reacción vagal, reacciones alérgicas o anafilactoides, rotura de la cápsula renal, sangrado o hemorragia, sepsis, trombosis pélvica, trombosis venosa profunda (TVP), trombosis venosa renal, trombosis/trombo/embolia, vómitos.

 $-10079$ 

Navegación por la Interfaz del Usuario

En el manual del usuario, los diferentes tipos de letra representan distintas secciones de la interfaz de usuario, botones de software, posiciones y pasos.

- *• Sección de la pantalla de* software
- Botón de control
- Posición de encendido
- *• OPCIONAL* = paso opcional o alternativo

El Sistema de Crioablación Visual-ICE proporciona una interfaz gráfica de usuario, que facilita la rápida comunicación entre el usuario y el sistema mediante una pantalla táctil. Si el sistema está encendido, la *pantalla de inicio de sesión* aparece cuando finaliza el proceso de inicio (consulte la sección "Configuración del Sistema").

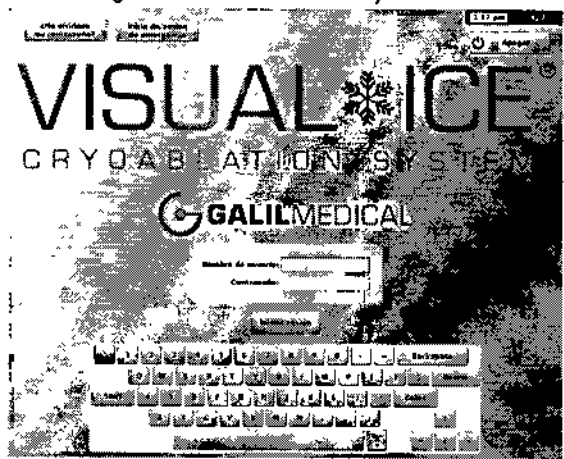

Pantalla 1. Pentalla de inicio de sesión

Tras iniciar una sesión en el sistema, la *pantalla de inicio* ofrece varias opciones.

¡if¿.,m *J'!m/. . 'fKoonb* FARM-RCEUTICA M.N.14286

**NANDEZ** no Fr r÷ PR. ren y A2 znan Ladovasci

Colombres 785 Dto.  $A - C1218ABC - C.A.B.A. - Rep. Argentina$ Tel.: 54 11 4932-6424 Fax: 54 11 4880-0610 e-mail: [endovascularms@gmail.com](mailto:endovascularms@gmail.com)

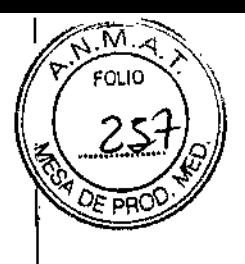

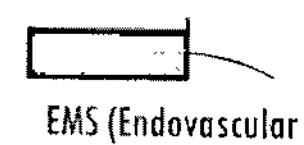

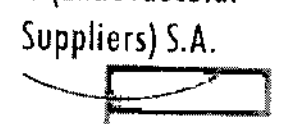

 $-10079$ 

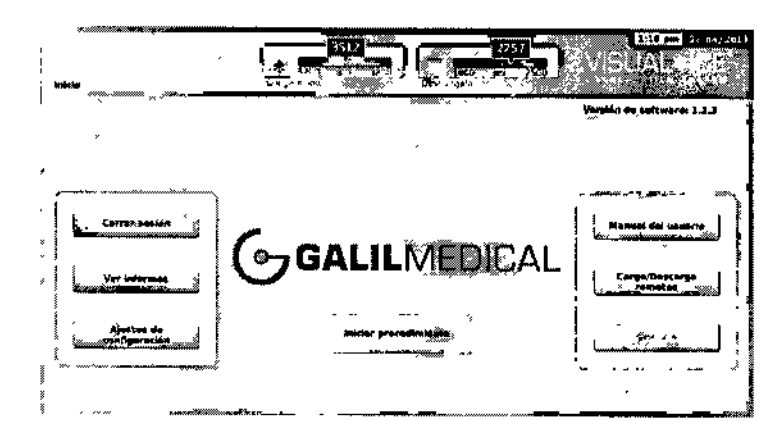

Pantalla 2. Pantalla de Inicio

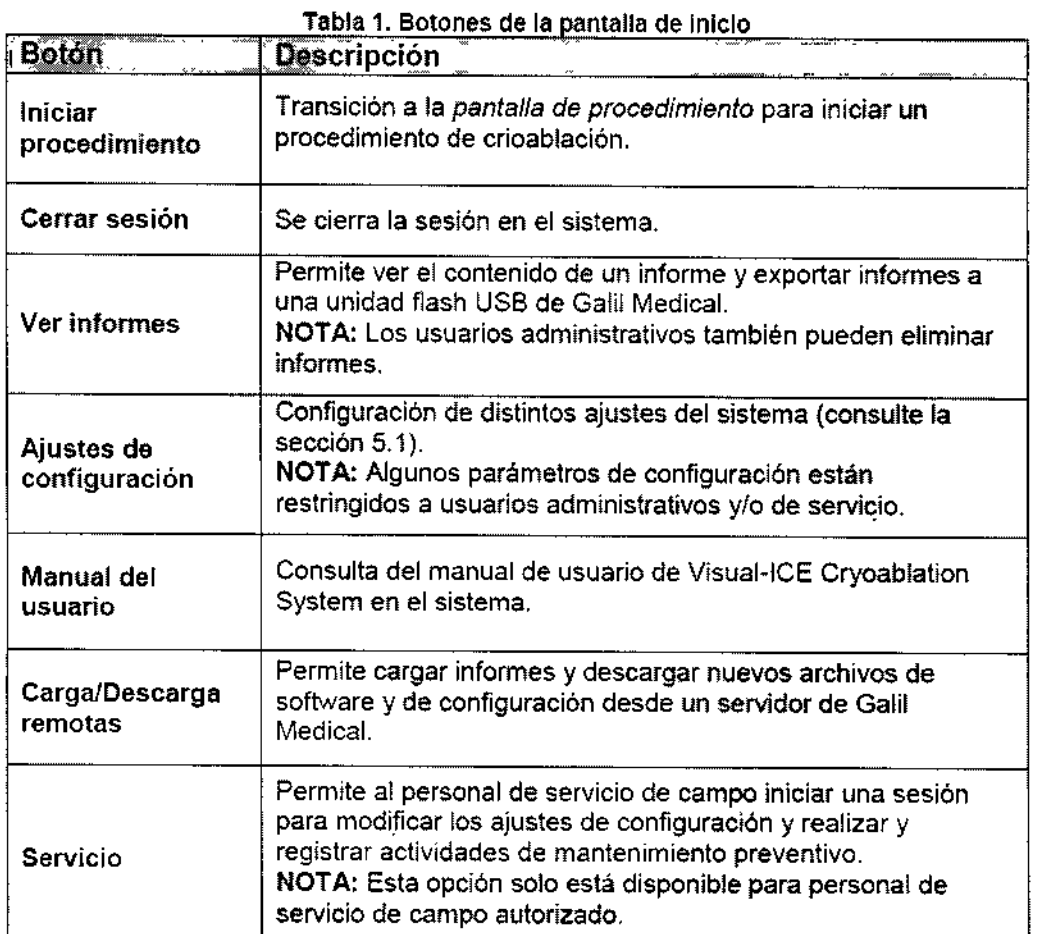

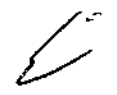

EDGARDO FERNANDEZ  $\Lambda$  . The star  $\Lambda$  . Colombres 785 Dto. A - C1218ABG - C.A.B $\overline{A}$ . - Rep. Argentina Tel.: 54114932-6424 Fax: 54114880-0610 e-mail: [endovascularms@gmail.com](mailto:endovascularms@gmail.com)

۱.M

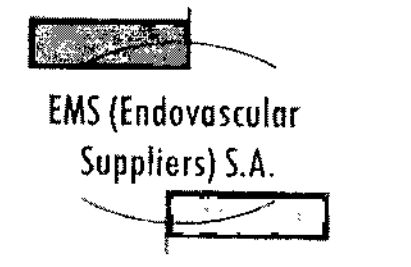

 $-10079$ 

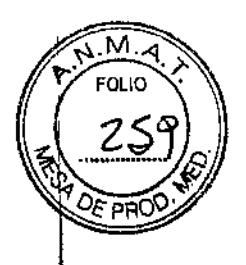

Pantalla de Procedimiento

T (

La *pantalla de procedimiento* del Sistema de Crioablación Visual-ICE permite visualizar, en una sola pantalla, todo lo necesario para controlar y supervisar un procedimiento de crioablación. La *pantalla de procedimiento* se divide en varias secciones: barra de herramientas de navegación, ayuda sensible al contexto, control de los canales, estado de los canales, sensores de temperatura y mapa del órgano. El icono del signo de interrogación de la barra de título de cada una de las secciones de la *pantalla de procedimiento* permite acceder a la autoayuda de dicha sección seleccionada por el usuario.

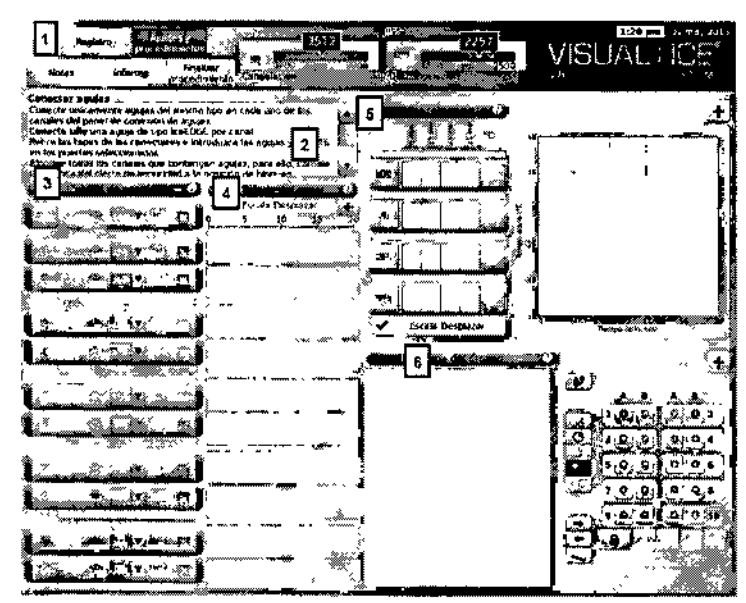

Pantalla 3. Pantalla de procedimiento

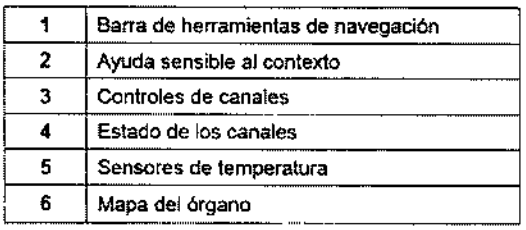

Barra de Herramientas de Navegación

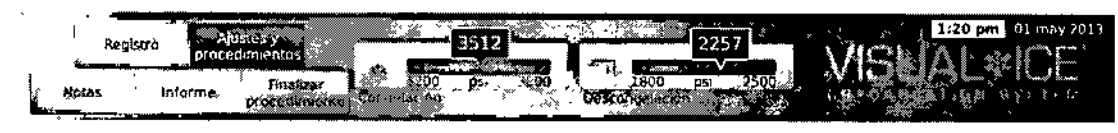

Pantalla 4. Barra de herramientas de navegación

**P.ANDEZ**  $\sum_{i=1}^n a_i$ EDGARD Module Supplems S.A. K*osaka* E Hai in I FARMACEUTICA M.N. 14286

Colombres 785 Dto. A - C1218ABG - C.A.B.A. - Rep. Argentina Te!.: 54114932-6424 Fax: 54114880-0610 e-mail: [endovascularms@gmail.com](mailto:endovascularms@gmail.com)

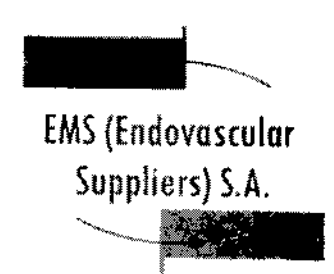

10079

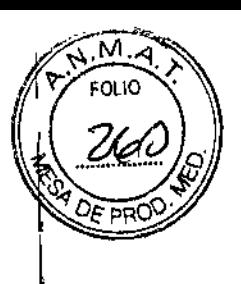

I

1

I

La *barra de herramientas de navegación* contiene el Indicador de presión/Indicador de gas y botones de procedimiento que puede utilizar para introducir información de registro, configurar los ajustes del procedimiento, introducir notas sobre el procedimiento, ver y exportar informes, y finalizar el procedimiento. En ocasiones pueden aparecer mensajes de error en lugar del logotipo.

Indicador de presión/Indicador de gas: Muestra la presión de trabajo de los gases argón y helio en el sistema.

NOTA: El Sistema de Crioablación Visual~ICE dispone de reguladores internos para controlar la presión del gas y mantenerla en los límites de trabajo adecuados. La presión que aparece en el indicador de gas es la presión regulada interna, no la presión de gas de la botella. Al pulsar el indicador de presión, este cambia y muestra el tiempo restante estimado que transcurrirá antes de que las botellas de gas se vacíen. Los tiempos estimados aparecen en horas:minutos:segundos. Durante la prueba dé las agujas, ambos manómetros de presión muestran el tiempo estimado restante. Las estimaciones iniciales durante la prueba de las agujas se basan en el supuesto de que todas las agujas conectadas funcionan de forma simultánea a una intensidad de congelación del 100%. El indicador de gas se actualiza en tiempo real al desconectar agujas o conectar otras adicionales, así como cuando se ajusta la intensidad de congelación. Al pulsar el indicador de gas, vuelve a aparecer el indicador de presión.

Registro: Proporciona campos de introducción de datos opcionales para registrar el ID del paciente, el nombre del hospital, la dirección del hospital, el nombre del médico y el tipo de órgano. También hay dos campos personalizados para introducir información adicional. Los nombres de los campos personalizados se pueden especificar en la pantalla *Ajustes de configuración* (consulte la sección "Ajustes de Configuración").

Notas: Un lugar para introducir texto. Al seleccionar este botón, aparece el teclado en pantalla para introducir datos. Las notas sobre el procedimiento que se introducen en esta ubicación se incluyen en el informe del procedimiento (consulte la sección "Ver Informes").

Ajustes y procedimientos: Muestra la *pantaffa de procedimiento* para iniciar un procedimiento de crioablación.

Informes: Muestra un informe de todos los datos del procedimiento introducidos y capturados correspondientes al procedimiento actual. El informe se puede guardar en la unidad flash USB de Galil Medica!. Al pulsar el botón Informe durante un procedimiento, aparece toda la información del procedimIento guardada hasta ese momento.

Botón Finalizar procedimiento: Da por finalizado el procedimiento actual y vuelve a la *pantalla de inicio.* Cuando se pulsa este botón, aparece una solicitud de confirmación y otra para guardar el Informe; también se le ofrece la opción de descargar automáticamente el sistema.

#### Ayuda Sensible al Contexto

La *ayuda sensible al contexto* permite visualizar un resumen de los pasos del procedimiento a modo de guía para el procedimjento de crioablación. Su objetivo es ofrecer únicamente una descripción general; las instrucciones detalladas paso a paso se proporcionan en la sección "Descripción General del Sistema".

Martal 'Xosaka FARMACEUTICA M.N. 14286 NANOEZ

GAROO FERNTE

 $ED^{GPP}$ ,  $\mathbb{R}^{n \times n}$  ,  $\mathbb{R}^{n \times N}$ ED<sup>GARUM</sup> included 285 Dto. A - C1218ABG - C.A.B.A<sub>sath</sub>Rep. Argentina Tel.: 54114932-6424 Fax: 54114660-0610 e-mail: [endovascularms@gmail.com](mailto:endovascularms@gmail.com)

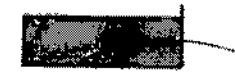

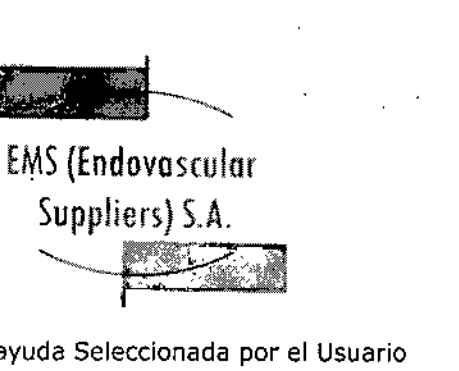

Autoayuda Seleccionada por el Usuario

El icono de signo de interrogación de la esquina superior derecha de cada una de las secciones permite acceder a información de ayuda adicional. Pulse dicho icono para ver una explicación de los botones y campos disponibles en cada sección de la *pantalla de procedimiento.*

#### Controles de Canales

Los canales 1 al 10 están etiquetados de forma individual y contienen los siguientes controles independientes: Prueba, Congelación, Intensidad de congelación, Descongelación y Detener. En cada uno de los canales individuales aparece el tipo de aguja conectada junto a los controles del canal (Pantalla 5). El canal con la etiqueta TODOS permite utilizar todos los canales activos de forma simultánea.

a Kosaka FARMACEUTICA M.N. 14286

EDGARDOFERNANDEZ PRESIDENTE Endavaseular Suppliers S.A.

> .) I

|<br>|<br>|

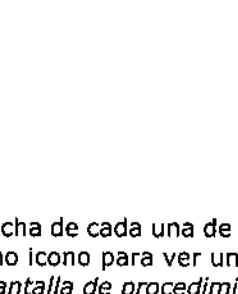

 $\cdot$  79

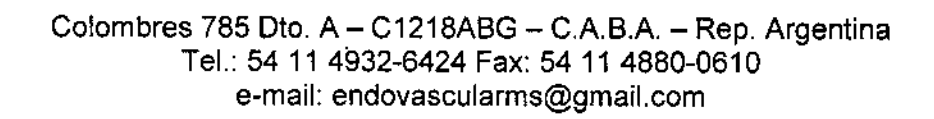

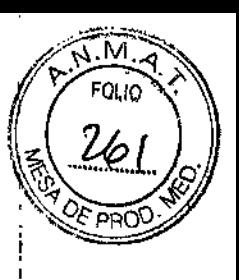

-.0079

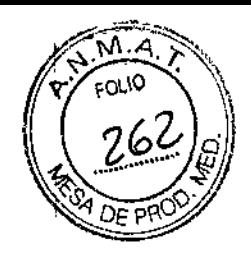

 $\mathbf{1}$ 

## EMS (Endovascular Suppliers) S.A.

L

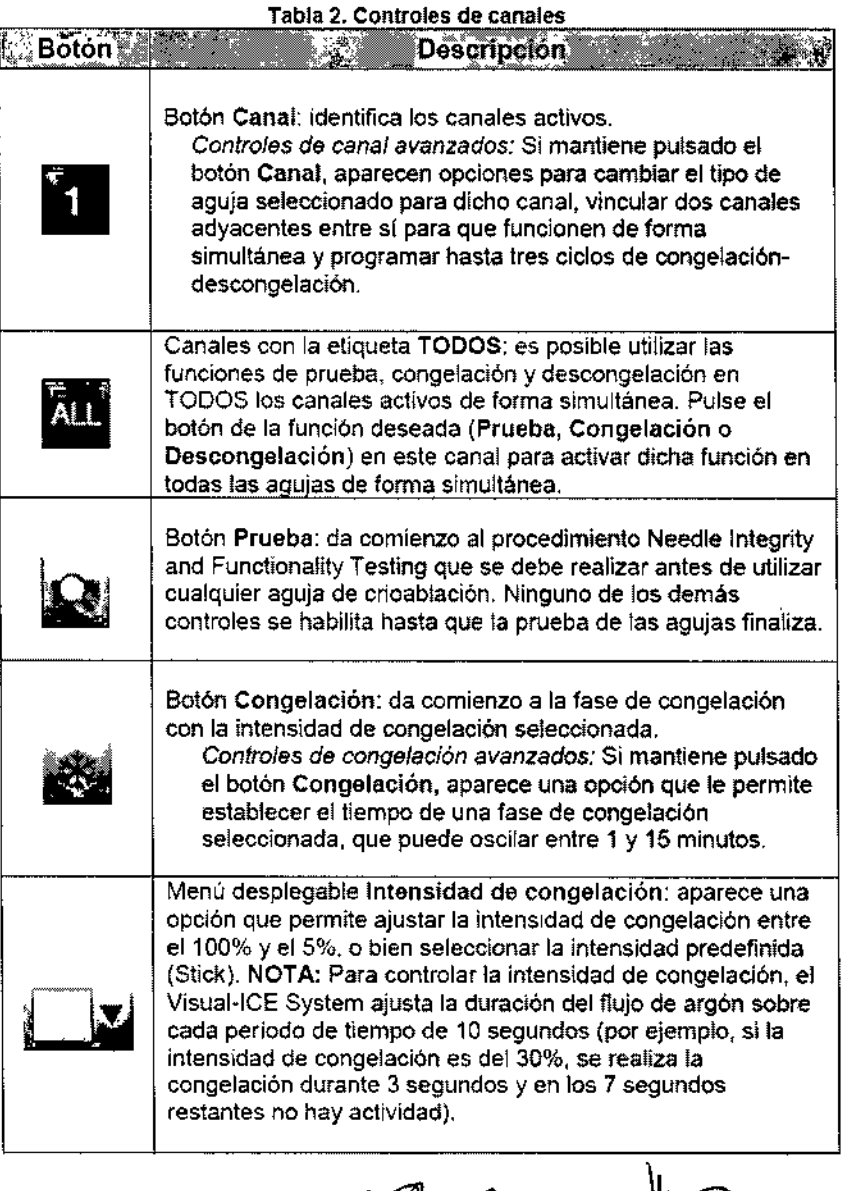

Endorsalider Survisions S.A. **Farmary Kasaka**<br>FARIMACEUTICA<br>M.N. 14286 €

Colombres 785 Dto. A – C1218ABG – C.A.B.A. – Rep. Argentina Tel.: 54114932-8424 Fax: 54114880-0810 e-mail: [endovascularms@gmail.com](mailto:endovascularms@gmail.com)

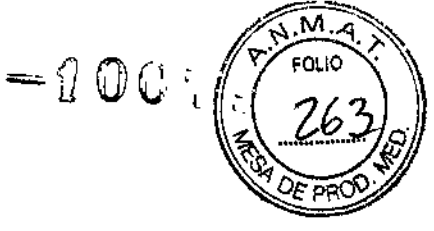

ł

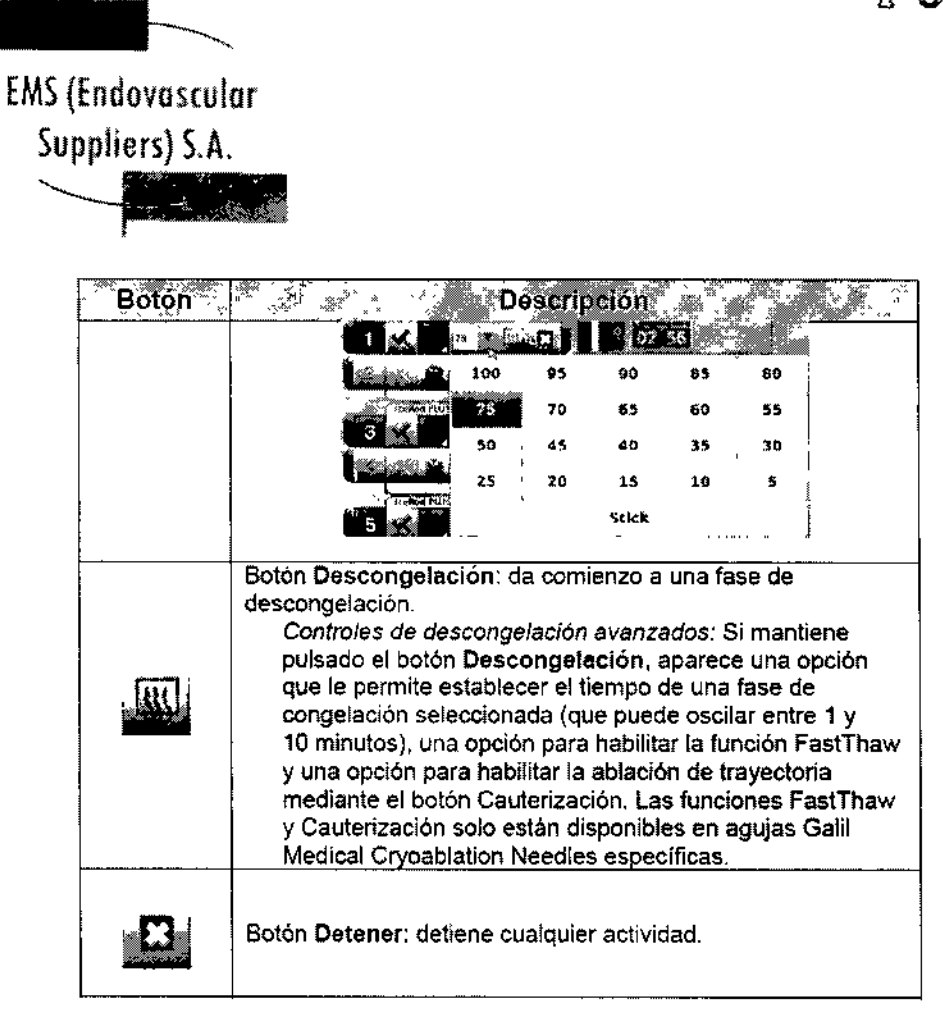

Estado de los Canales

*Estado de fos canales* muestra el estado de cada una de las fases de congelación, descongelación e inactividad mediante códigos numéricos y de colores en el indicador de progreso. las variaciones en el tono de azul representan de forma visual la intensidad de congelación seleccionada.

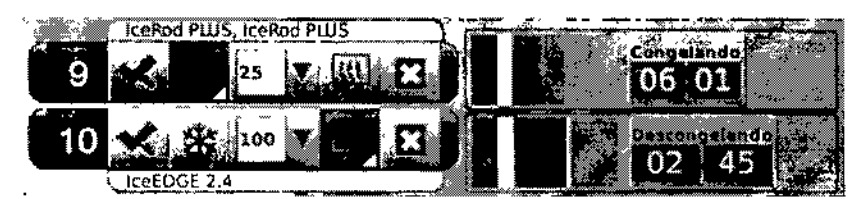

Pantalla 5. SeccIón de controles de los canales y estado de los canales

Si se determina que un canal no está operativo durante el inicio del sistema, los controles de los canales se desactivan y aparece una breve descripción del problema en el lado derecho de la barra de herramientas de navegación.

Para ampliar el temporizador durante una fase de prueba de agujas, congelación, descongelación o inactividad, pulse el botón Temporizador (Pantalla 6). Puede ampliar los temporizadores de tres canales seleccionados de forma simultánea; en la esquina superior izquierda de la ventana de cada uno de los temporizadores aparece un número de canal. Pulse el temporizador para que recupere su tamaño

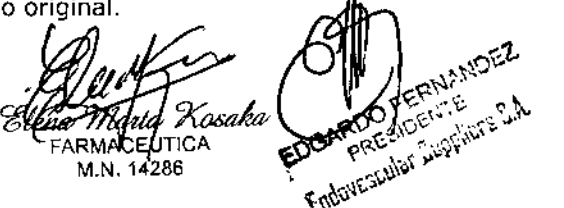

Colombres 785 Dto. A - C1218ABG - C.A.B.A. - Rep. Argentina Tel.: 54 11 4932-6424 Fax: 54 11 4880-0610 e-mail: [endovascularms@gmail.com](mailto:endovascularms@gmail.com)

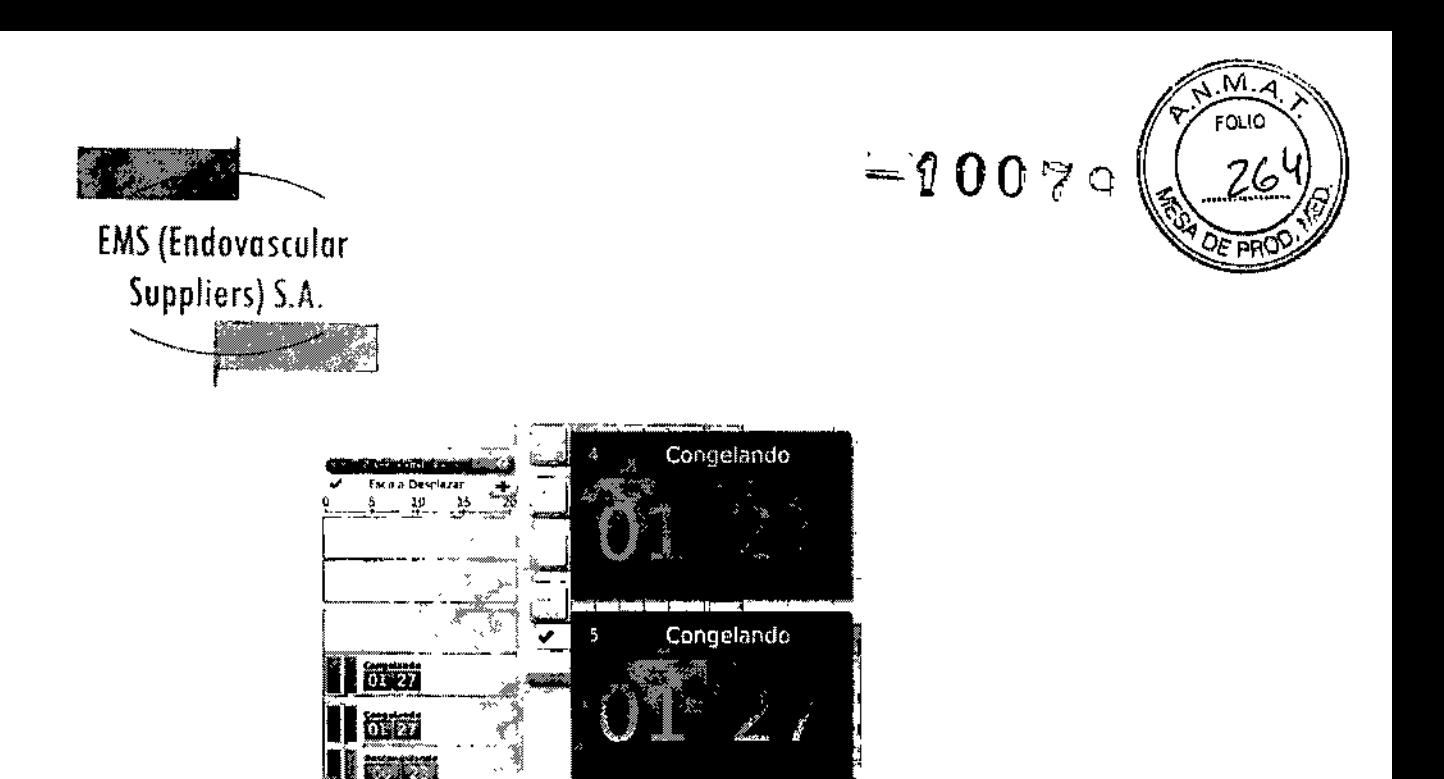

Descongelando

ł

 $\mathfrak l$ 

Pantalla 6, Temporizador ampliado Para mostrar brevemente el tiempo correspondiente a un ciclo que ha finafizado, pulse la sección de la barra de estado correspondiente a la operación seleccionada. Pulse el botón Escala para ajustar la visualización gráfica del estado del canal de modo que se puedan ver todas las operaciones. Pulse el botón Desplazamiento para ajustar la visualización gráfica a incrementos de 5 minutos¡ la pantalla se desplaza durante el procedimiento. Pulse el botón Maximizar (+) para ampliar la visualización gráfica. Pulse el botón Minimizar

(-) para devolver la visualización a su tamaño original.

#### Sensores de Temperatura

La sección Sensores *de temperatura* (Pantalla 7) muestra la temperatura que se mide en cada una de las ubicaciones de sensor de las agujas MTS conectadas; la temperatura más baja de cada MTS se indica mediante un triángulo negro.

Se puede representar una comparación de la temperatura y el tiempo de cada una de las cuatro ubicaciones de sensores de agujas MTS conectadas que se hayan seleccionado. Pulse el botón correspondiente a la ubicación de sensor seleccionada en un MTS para que aparezca un gráfico de dicha ubicación. Pulse el botón del Canal MTS correspondiente para ver una representación gráfica de las cuatro ubicaciones de sensor de un MTS específico. El color de la ubicación de sensor de temperatura seleccionada se corresponde con el color de la línea de temperatura en el gráfico. Pulse el botón de Termómetro para que aparezca un gráfico de la temperatura más baja de un MTS seleccionado. Pulse de nuevo el botón de Termómetro para volver a la visualización original. .

NOTA: En el gráfico se pueden ver hasta un máximo de cuatro ubicaciones de sensor de forma simuitánea. las cuatro ubicaciones de sensor seleccionadas pueden corresponder a cualquiera de las agujas MTS conectadas.

سەم

'<sub>osaka</sub>, EDGARDO FERM RDO FERNAL 14286 Endormation Assistance B.A. MN.

Colombres 785 Dto.  $A - C1218ABC - C.A.B.A. - Rep. Argentina$ Te!.: 54 11 4932-6424 Fax: 54 11 4880-0610 e-mail: [endovascularms@gmail.com](mailto:endovascularms@gmail.com)

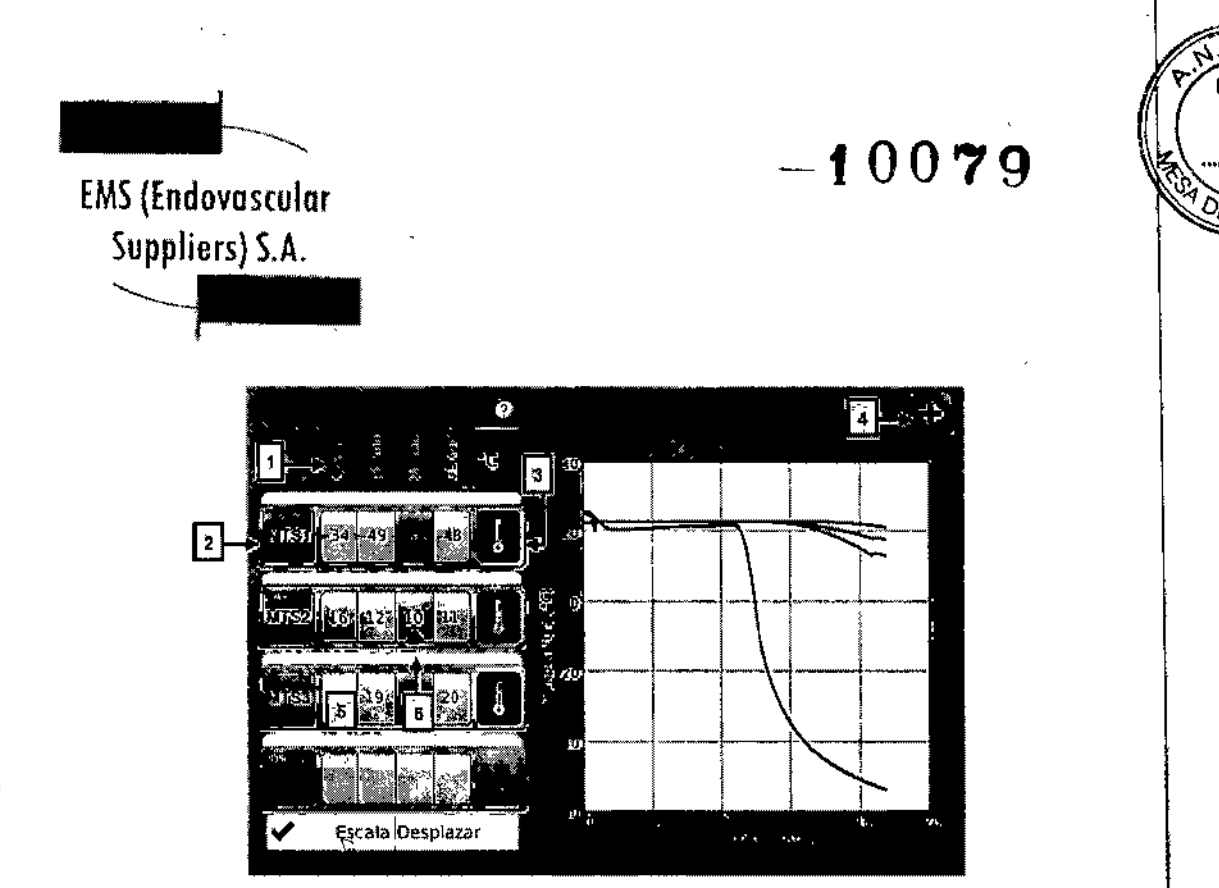

Pantalla 7. Sección Sensores de temperatura

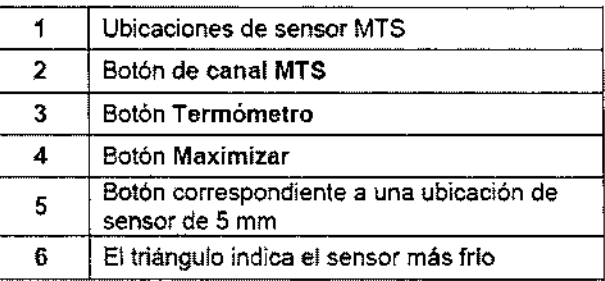

Seleccione el botón Escala para ajustar la visualización gráfica de las mediciones de temperatura, de modo que sea posible ver la temperatura durante todo el proceso. Seleccione  $\pm$ el botón Desplazamiento para que aparezca una barra que permita desplazarse por el gráfico de datos durante el procedimiento.

Para ampliar la visualización gráfica del *sensor de temperatura,* pulse el botón Maximizar (+). : Pulse el botón Minimizar. (-)' para devolver la visualización a su tamaño original.

*Controles de sensor de temperatura avanzados:* Si pulsa y mantiene pulsado el botón de un canal MTS, aparece una opción para establecer alarmas visuales cuando una medición de ! temperatura concreta caiga por debajo del valor deseado o si la velocidad de dicha caída es superior a un valor deseado. Este control avanzado también ofrece la opción de etiquetar la ubicación de MTS (consulte la sección

¡"Controles de sensores de temperatura avanzados").

Mapa del Órgano

Utilice *Mapa del órgano* para ver o dibujar órganos, dibujar formas de tumores en el órgano ,que aparece y colocar, mover o quitar agujas del mapa del órgano. Hay disponible un espacio lde dibujo en blanco para visualizaciones personalizadas. El botón Controlar aguja permite controlar las agujas desde el mapa del órgano.

I

 $\mathbf{I}$ 

Kosaka **RMACEUTICA** M.N. 14286

භ්ය PROS **Endovergedier Librer Line into** 

Colombres 785 Dto. A - C1218ABG - C.A.B.A. - Rep. Argentina Tel.: 54114932-6424 Fax: 54114880-0610 e-mail: [endovascularms@gmail.com](mailto:endovascularms@gmail.com)

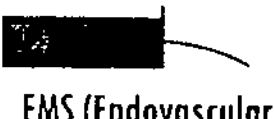

# $1.099$

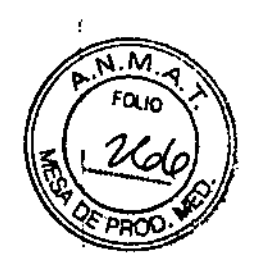

# EMS(Endovoseulor

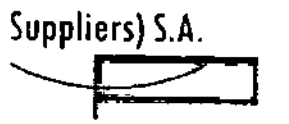

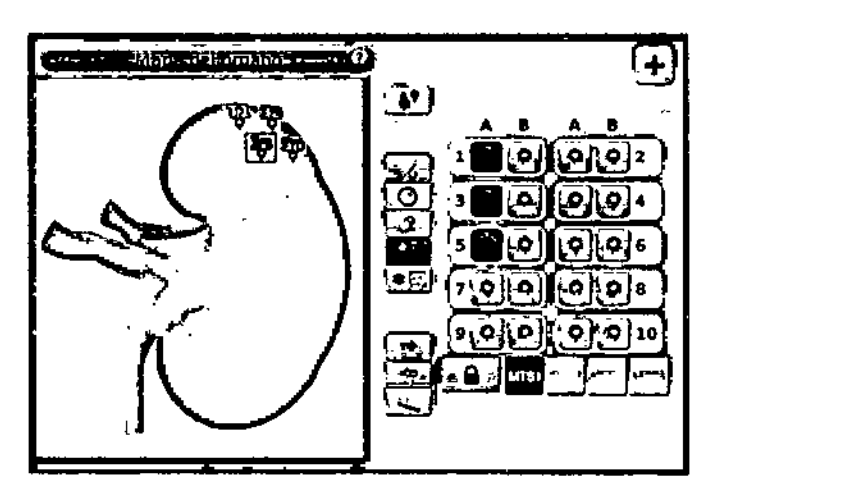

Pantalia 8. Sección Mapa del órgano

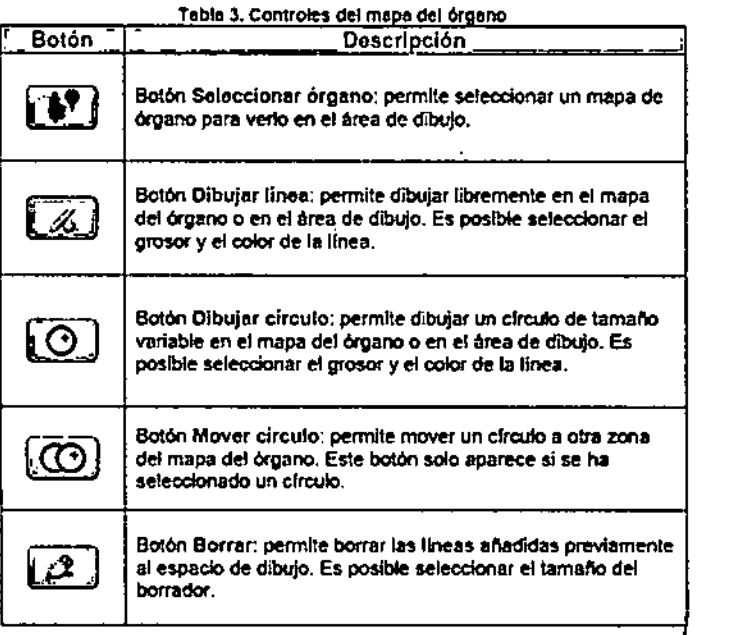

*la Maria (Xosaka*)<br>Farmaceurica F M.N. 14286

**GARDO FESALSNEEZ** PRESIE.  $\sim$  assumed to the  $\sim$  $\mathbf{r}$ 

 $\mathcal{L}$ 

Colombres 785 Dto, A - C1218ABG - C.A.B.A. - Rep. Argentina Tel.: 54 11 4932-6424 Fax: 54 11 4880-0610 e-mail: [endovascularms@gmail.com](mailto:endovascularms@gmail.com)

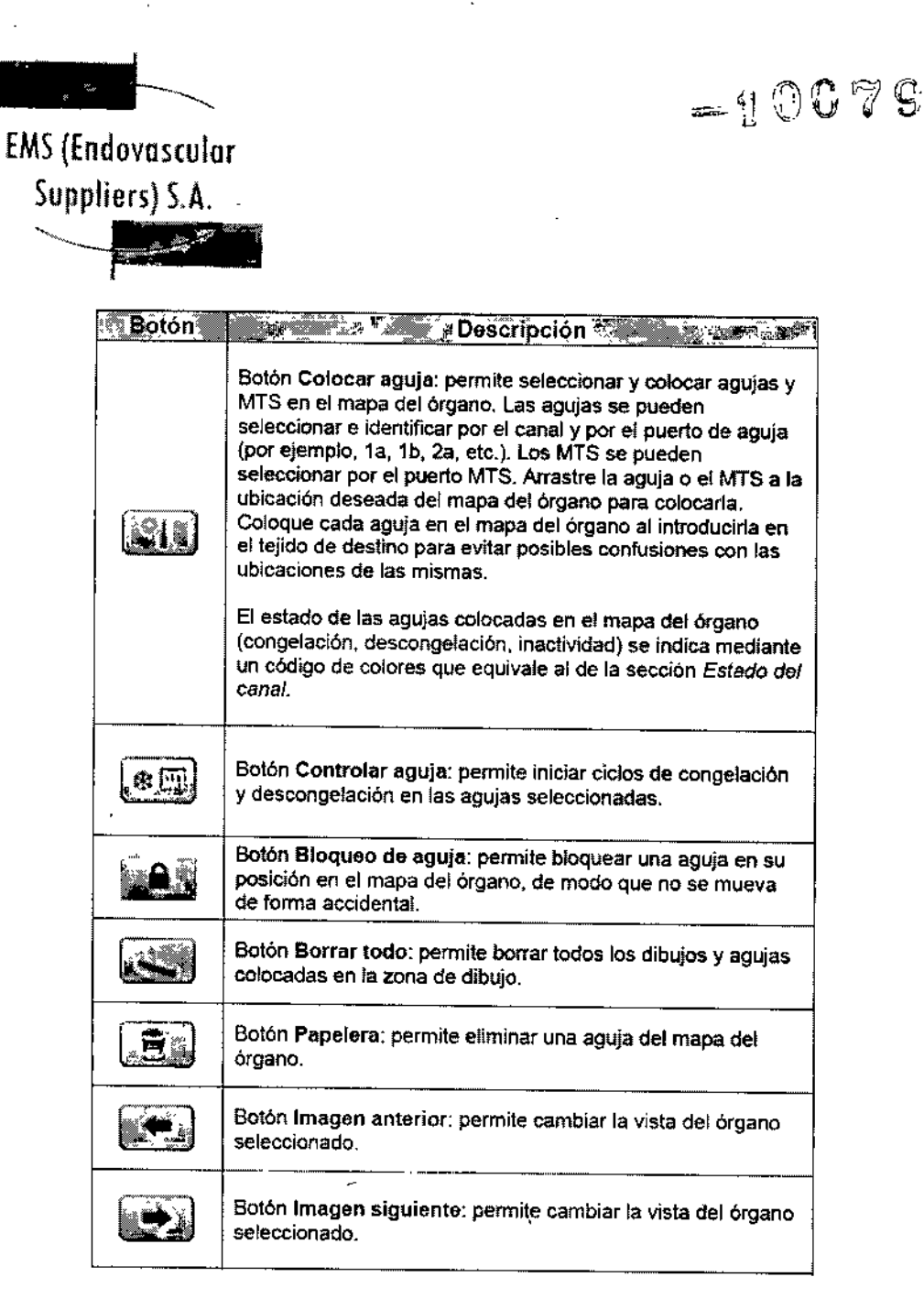

#### Ver Informes

Los informes de procedimiento ofrecen un resumen del procedimiento de crioablación. Estos informes contienen la información proporcionada en la pantalla *Registro,* detalles de los ciclos de congelación-descongelación, el número de agujas de MTS, el historial gráfico de las fases de congelación, descongelación y cauterización, el historial gráfico de las lecturas de MTS, el mapa del órgano utilizado con la identificación de la colocación de las agujas y las notas introducidas por el médico.

Elen<del>d</del> Marta Xasaka FARMACEUTICA M.N. 14286

40纪 BOARD CENTER S.A. ಲ್

İ

ເດນປ

 $\overline{\mathcal{L}}$ 

 $\overline{1}$ 

Colombres 785 Dto. A - C1218ABG - C.A.B.A. - Rep. Argentina TeL: 54114932-6424 Fax: 54114880-0610 e-mail: [endovascularms@gmail.com](mailto:endovascularms@gmail.com)

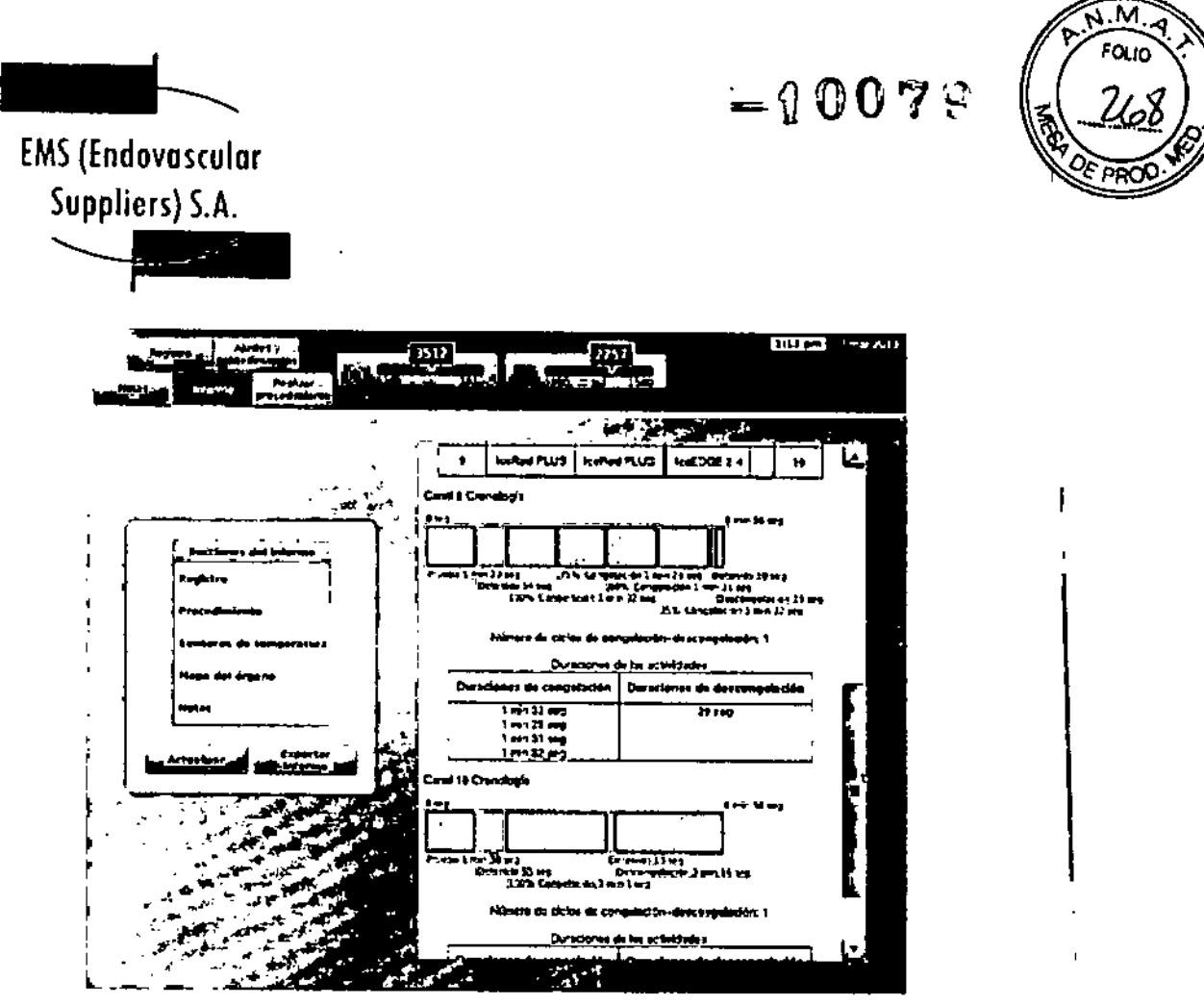

**Pantalla 9. Procedimiento Ejemplo de Infonne**

**En la pantalla** *Ver Informes* **aparece una lista de todos los Informes de procedimiento guardados en el Sistema de Crioablaclón Visual-ICE. Puede seleccionar uno de ellos para verlo o exportarlo, o bien eliminar 5US propIos informes. Los usuarios que disponen de ID de Inicio de sesión administrativo pueden eliminar cualquier Informe. Seleccione el informe deseado y pulse Ver informe.**

Endergraphics S.A. *latia Xosaka*<br>ACEUTICA **FARMACEUTICA** M.N. 14286

 $\overline{\mathscr{L}}$ 

Colombres 785 Dto. A - C1218ABG - C.A.B.A. - Rep. Argentina Tel.: 54 11 4932-6424 Fax: 54 11 4880-0610 **e-mail: [endovascularms@gmail.com](mailto:endovascularms@gmail.com)**

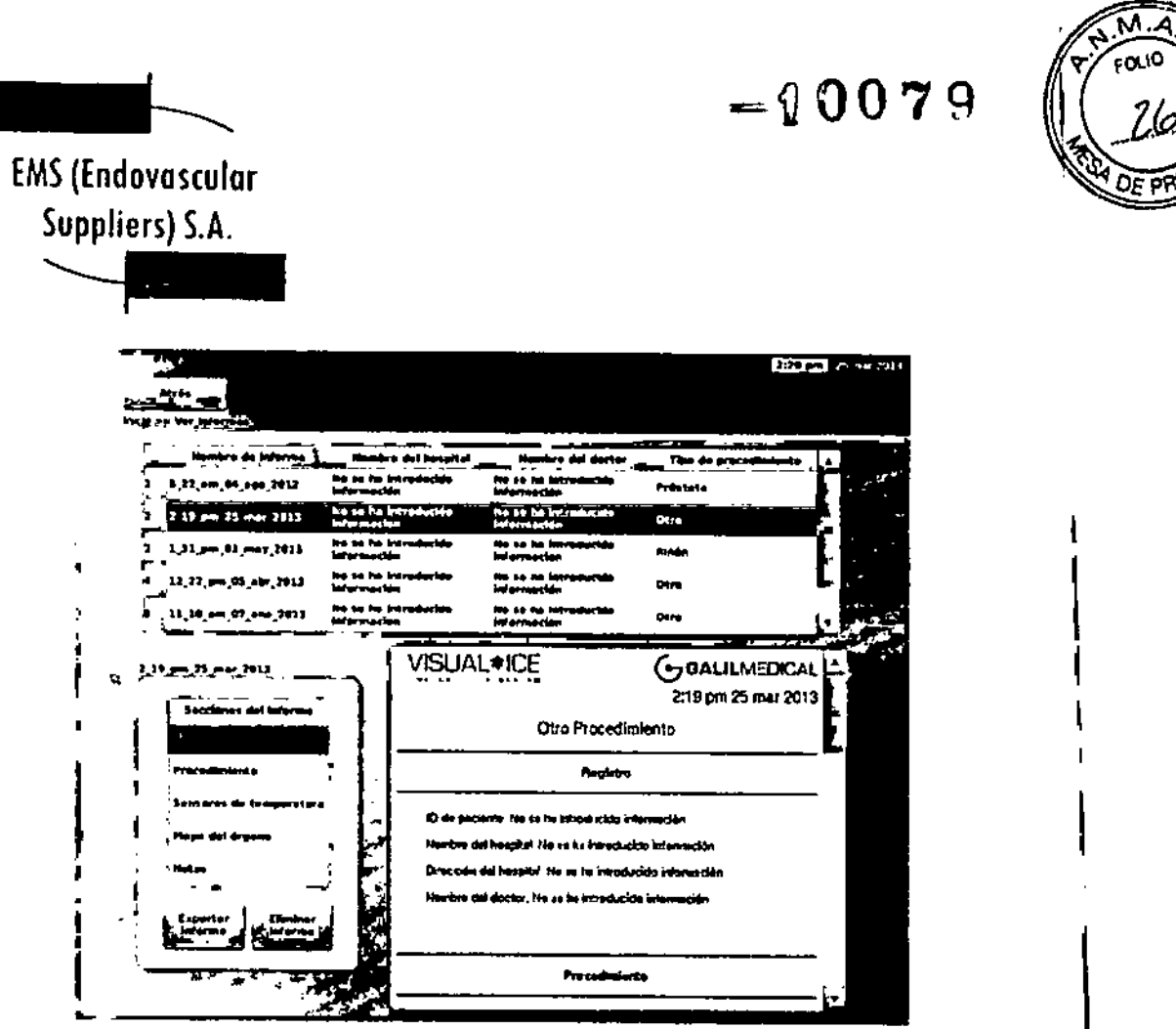

1

#### Pantalla 10. Pantalla de Informes

Para ordenar la lista por nombre de informe, nombre del hospital, nombre del médico o tipo de procedimiento, pulse el encabezado de la sección correspondiente de la lista de informes. Al pulsar el botón Exportar informe aparece una ventana en la que se puede elegir el tipo de archivo de exportación, la ubicación de exportación, el nombre de archivo y la ruta de archivo para exportar el Informe. Los Informes se pueden exportar a formato HTML, POF o CSV. Otra opción es exportar datos de MTS sin procesar para realizar un análisis posterior más detallado.

#### Ajustes de Configuración

La pantalla *Ajustes de configuración* permite seleccionar los ajustes que se emplean durante un procedimiento de crioablación. Entre los ajustes que se pueden modificar se incluyen las ubicaciones de las agujas de MTS, los ajustes del sistema, del procedimiento y de registro, y las unidades (consulte la sección "Ajustes de Configuración

Los botones de control disponen de las opciones Calibración de pantalla táctil, Administración de usuarios, ActualizacIón de software manual y Configurar Ethernet (consulte la sección "Ajustes de Configuración"). Los botones Actualización de software manual y Configura Ethernet solo están disponibles para los administradores del sistema y el personal de servicio. ÚnIcamente el personal de servicio puede ajustar la fecha y la hora del sistema.

.<br>|-<br>|

Endorescular Jumples Norll Elend Ti **MA THANAL TICA**<br>FARIMACEUTICA M.N. 14286

Colombres 785 Dto.  $A - C1218ABC - C.A.B.A. - Rep. Argentina$ Tel.: 54 11 4932-6424 Fax: 54 11 4680-0610 e-mail: [endovascularms@gmail.com](mailto:endovascularms@gmail.com)

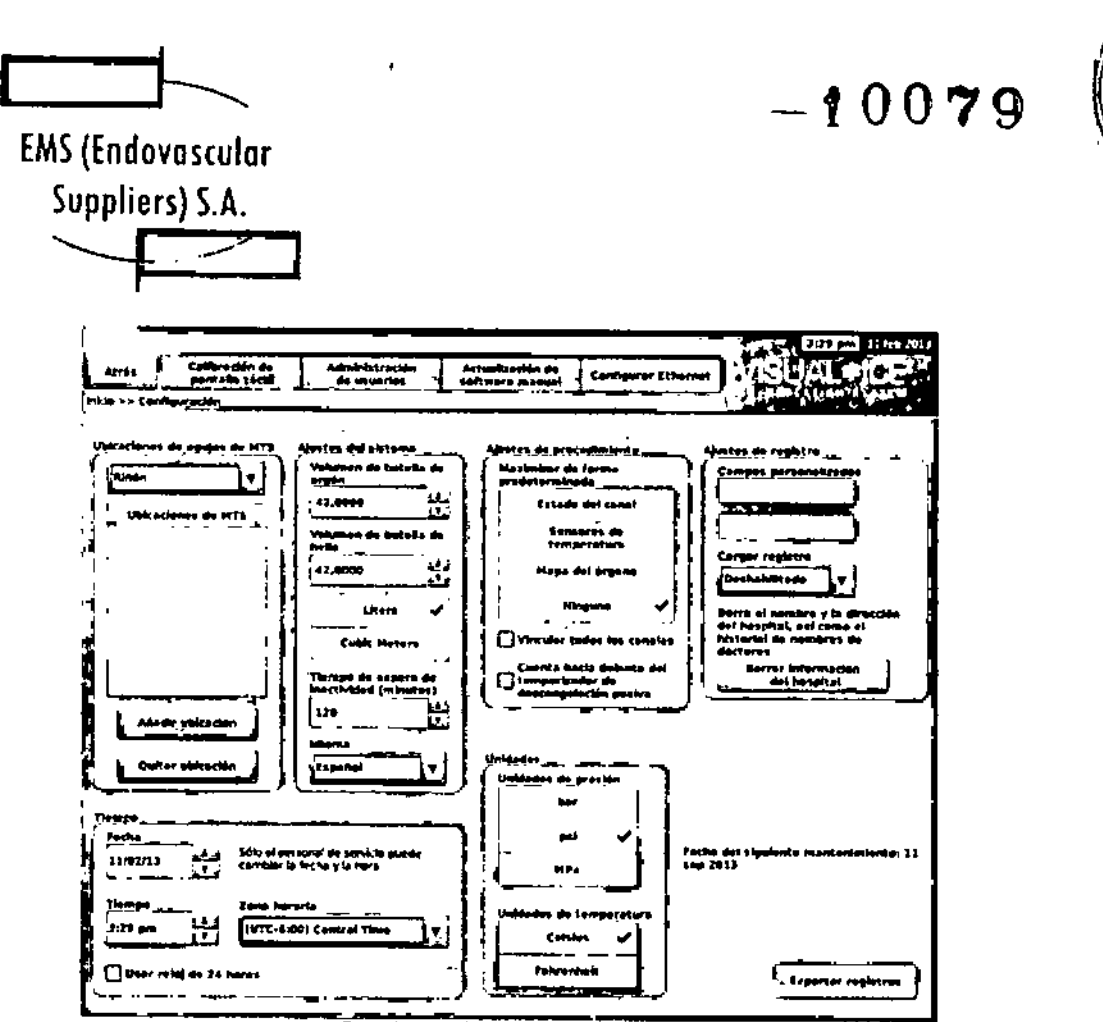

м

Pantalla 11. Ajustes de configuración

| Botán                                  | Tabla 4. Opciones de ajustes de configuración<br>Función                                                                                                    |
|----------------------------------------|----------------------------------------------------------------------------------------------------|
| Calibración de<br>pantalla táctil      | Calibrar la pantalla táctil.                                                                                                    |
| Administración<br>de usuarios.         | Cambiar la contraseña.<br>Los usuarios administrativos pueden añadir usuarios,<br>quitar usuarios o cambiar la contraseña de cualquier<br>usuario.                                                                                                 |
| Actualización<br>de software<br>manuai | Instalar una actualización de software mediante una<br>unidad flash USB.<br>NOTA: Esta función solo está disponible para usuarios<br>administrativos y de servicio.                                                                                |
| Configurar<br>Ethernet                 | Configurar la conexión Ethernet para cargar Informes o<br>descargar revisiones de software o actualizaciones del<br>manual del usuario de forma remota.<br>NOTA: Esta función solo está disponible para usuarios<br>administrativos y de servicio. |

**RNANDEZ** FARMACEUTICA BOOK E/B **PRESIDENTE** EDGA PRESIDENTE<br>Endovescular Suppliers SA M.N. 14286

Colombres 785 Dto. A - C1218ABG - C.A.B.A. - Rep. Argentina Tel.: 54114932-6424 Fax: 5411 4880-0610 e-mail: [endovascularms@gmail.com](mailto:endovascularms@gmail.com)

 $\overline{\mathcal{L}}$ 

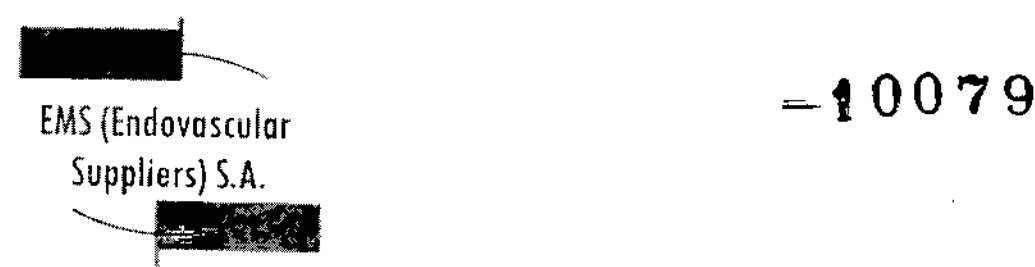

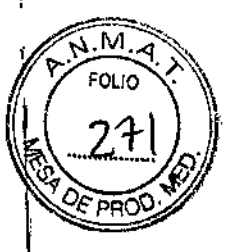

Pantalla de Mantenimiento

La *pantalla de mantenimiento* solo está disponible para personal de servicio de Galil Medical I que disponga de formación, autorización y una ID de inicio de sesión de servicio. Desde la *pantalla de mantenimiento,* los usuarios de servicio pueden ejecutar diagnósticos del sistema, habilitar o deshabilitar funciones del sistema, ajustar las presiones de gas mínima y máxima, \ ver registros de eventos y configurar el sistema de forma manual.

#### Carga/Descarga Remotas

Con el sistema APAGADO, conecte el cable Ethernet entre el puerto Ethernet del compartimento de almacenamiento del monitor y una toma de pared Ethernet de las instalaciones. ENCIENDA el sistema e inicie una sesión.

Seleccione la pantalla *Carga/descarga remotas* para conectarse a un servidor de Galtl Medical y cargar informes de procedimientos o descargar revisiones del software o del manual del usuario de forma remota. El Sistema de Crioablación Visual~ICE comprueba de manera automática la conexión con el servidor de Galil Medica!. Marque la casilla correspondiente para cargar informes o descargar actualizaciones y pulse Inicio (Pantalla 12). Cuando el proceso de carga/descarga finaliza correctamente, aparece un mensaje de confirmación (Pantalla 13). \

Tras descargar una actualización de software correctamente, reinicie el Sistema de Crioablación Visual-ICE para comenzar a usar la nueva versión del software. El número de versión de software actual aparece en la esquina superior derecha de la *pantalla de inicio* (Pantalla 2).

Si se utiliza la función *Carga/descarga remotas* para cargar informes de procedimiento en el servidor de Galil Medical, los datos se cifran para proteger la privacidad de la información sanitaria del paciente.

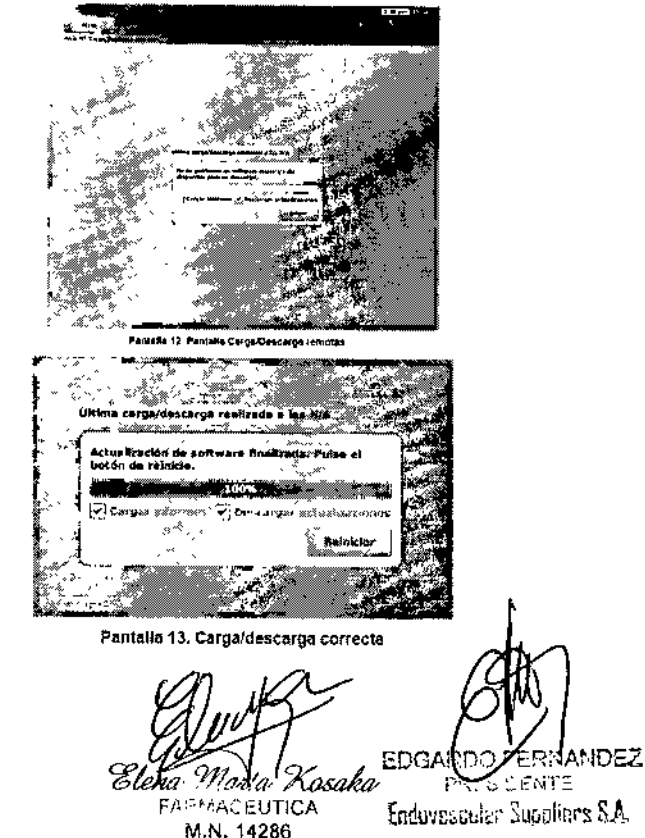

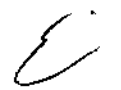

Colombres 785 Dto. A - C1218ABG - C.A.B.A. - Rep. Argentina Tel.: 54 11 4932-6424 Fax: 54 11 4880-0610 e.mail: [endovascularms@gmail.com](mailto:endovascularms@gmail.com)

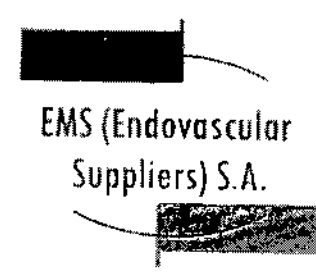

 $-00079$ 

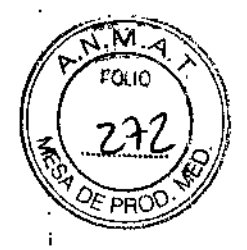

 $\mathbf{I}$ 

\

 $\overline{\phantom{a}}$ 

Funcionamiento del Sistema

En la Figura 6 aparece el orden y los pasos de la configuración del Sistema de Crioablación Visual-ICE y el procedimiento para tratamientos. Cada uno de los pasos se describe de forma detallada en este capítulo.

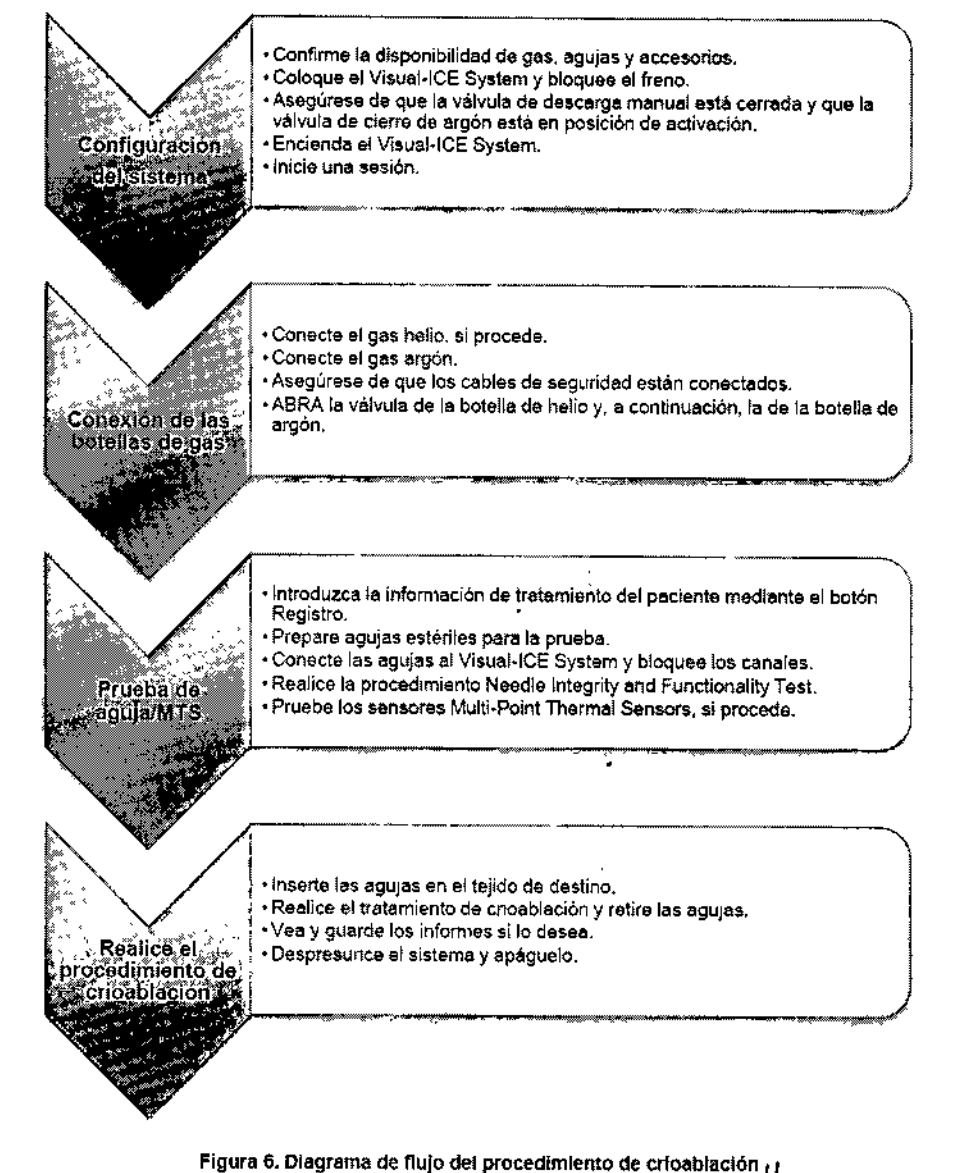

Marta Kosaka EDGARDO FERNANDEZ **ARMACEUTICA** PRESIDENTE M.N. 14286 Enduversuler Suppliers S.A.

 $\mathbb{Z}$ 

Colombres 785 Dto. A - C1218ABG - C.A.B.A. - Rep. Argentina Tel.: 54114932-6424 Fax: *54114880-0610* e-mail: [endovascularms@gmail.com](mailto:endovascularms@gmail.com)

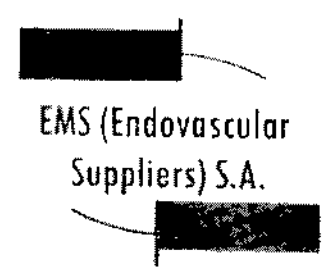

*i~)* f'\ '1 -..\_.)

M

I

÷

Preparación para el Uso

Antes de usar el Sistema de Crioablación Visual-ICE, examine la carcasa, el cable de alimentación, los frenos, Jos cables de seguridad, los conductos de suministro de gas, las conexiones de gas y la pantalla táctil del monitor para asegurarse de que ninguno de estos elementos está dañado. Si cualquiera de ellos presenta daños, póngase en contacto con el servicio de atención al cliente de Galil Medical.

PRECAUCIÓN. Si hay condensación en el sistema, deje que se seque completamente durante 12 horas antes de encenderlo. Encender el sistema en estos casos puede ocasionar daños permanentes en los componentes eléctricos y que el sistema quede inoperativo.

Antes de anestesiar al paciente, configure el Sistema de Crioablación Visual-ICE, *conecte* las botellas de gas y realice las pruebas de funcionalidad en todas las agujas de crioablación y sensores térmicos (consulte la sección "Pruebas previas al Procedimiento").

#### Configuración del Sistema

1. Coloque el Sistema de Crioablación Visual-ICE junto a la camilla del paciente. Asegúrese de que 105 tubos de gas de las agujas tienen la longitud necesaria para llegar al paciente. Asegúrese de que puede acceder fácllmente al interruptor de encendido y a la llave de control de alimentación (Figura 1 y Figura 2).

2. Bloquee las dos ruedas delanteras con el pedal de freno del Sistema de Crioablación Visual~ ICE. Si es necesario, bloquee las dos ruedas traseras con los frenos individuales de cada una de ellas.

3. Conecte el cable de alimentación a una toma de alimentación del hospital (toma de alimentación eléctrica) con conexión a tierra. Galíl Medical recomienda utilizar una toma de alimentación estable e ininterrumpida.

NOTA: Si la fuente de alimentación del Sistema de Crioablación Visual-ICE no es estable o emite ruidos, las lecturas de temperatura de 105 MTS pueden no ser precisas.

ADVERTENCIA. Para evitar el riesgo de descarga eléctrica, este equipo 5010 se debe conectar a una toma de alimentación eléctrica de hospital con protección a tierra.

ADVERTENCIA. No toque la carcasa del Sistema de Crioablación Visual-ICE mientras toca al paciente, para evitar el riesgo de que este reciba una descarga si hay algún problema eléctrico <sup>1</sup> en él que aún no se haya reparado. ~

*OPCIONAL:* Si se realiza un procedimiento de crioablación prostática, configure el Urethral <sup>1</sup> Warming System siguiendo las directrices que aparecen en las instrucciones de uso que acompañan al Urethral Warming Set.

4. Asegúrese de que el interruptor de alimentación de la parte posterior del sistema se encuentra en la posición de ENCENDIDO (Figura 2). El interruptor debe permanecer en dicha posición en todo momento. El Sistema de Crioablación Visual-ICE no se ENCENDERÁ si el interruptor de alimentación se encuentra en posición de APAGADO.

5. Confirme que la válvula de cierre de argón del Sistema de Crioablación Visual-ICE se encuentra en la posición Gas ACT. Si es necesario, gírela a dicha posici

Morta Kosaka EDGARDO ER VANDEZ FARMACEUTICA PRESIDENTE M.N. 14286 Eadarssculu Sull in S.A.

Colombres 785 Dto. A - C1218ABG - C.A.B.A. - Rep. Argentina Tel.: 54114932-6424 Fax: 54114880-0610 e-mail: [endovascularms@gmail.com](mailto:endovascularms@gmail.com)

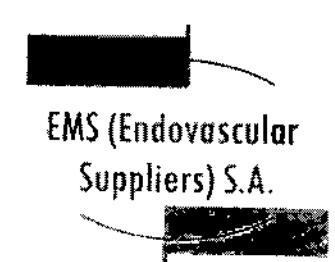

6. Confirme que la válvula de descarga manual está completamente cerrada (Figura 2). Si es necesario, gire la llave hacia la derecha hasta que quede cerrada totalmente.

7. levante el monitor a la posición SUPERIOR y ajústelo de modo que la altura y el ángulo de funcionamiento y visión resulten cómodos.

PRECAUCIÓN. Tenga cuidado al girar el monitor de la pantalla táctil para evitar pellizcarse los dedos.

8. Encienda el sistema mediante la llave de control de alimentación situada en el panel de conexión de agujas (Figura 4).

Durante el inicio, el sistema lleva a cabo varias pruebas de diagnóstico para comprobar que el hardware y el software funcionan correctamente. El sistema emite una serie de sonidos mientras realiza dichas pruebas. El proceso de inicio tarda aproximadamente 45 segundos.

NOTA: Si el sistema no se apagó correctamente tras el procedimiento anterior, el proceso de inicio puede tardar hasta 2 minutos.

NOTA: Es importante encender el sistema antes de conectar gas al mismo. Si el sistema no está encendido antes de conectar el gas, el software no llevará a cabo las pruebas de diagnóstico.

Durante estas pruebas de diagnóstico se realizan las siguientes comprobaciones:

• La versión de firmware que se ejecuta en el sistema es correcta.

• Componentes críticos del sistema, incluidas válvulas de solenoide, fuentes de alimentación internas, ventiladores de refrigeración, transductores de presión y circuitos de medición de temperatura.

Si el sistema detecta un fallo en un canal individual, dicho canal se deshabilita y aparece la ventana de la pantalla de tipo de aguja con un borde rojo; en ella se indica que el canal es defectuoso. En la esquina superior derecha de la barra de herramientas de navegación aparece . un mensaje que indica el fallo.

<sup>arik</sup> Kosaka FARMACEUTICA M.N. 14286

।<br>1 l<br>F , i I .<br>I I .<br>|

<del>፡፡</del>የ0079

ł I

!<br>|<br>|

i I I I l<br>İ .<br>I r<br>| I I

> $\mathbf i$ I I

> > I

|<br>|<br>!

\  $\parallel$ 

> l<br>I I |<br>L I I t I , t I I

EDGARDO FERNANDEZ PRECIDENTE Endevenement Euppliers S.A.

Colombres 785 Dto. A - C1218ABG - C.A.B.A. - Rep. Argentina Te!.: 5411 4932.6424 Fax: 54 11 4880.0610 e-mail: endovascularms@gmail.com

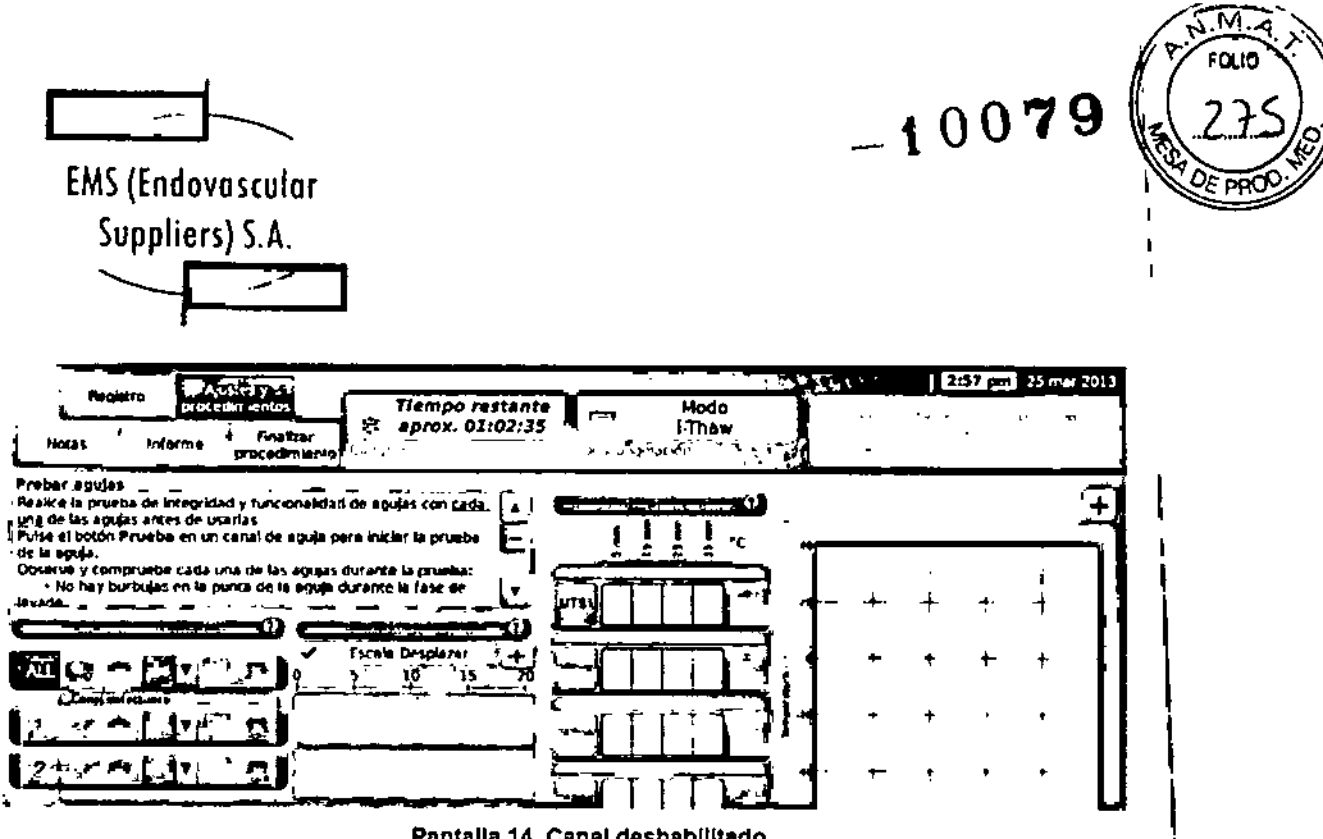

Pantalla 14. Canal deshabilitado

Si se produce un fallo que impide usar el sistema, aparece un mensaje que le Indica que se ponga en contacto con el servicio de atención al cliente de Galil Medical (consulte la sección "Mensajes Mostrados").

Si el software del Sistema de Crioablación Visual-ICE detecta gas presurizado en el sistema y el suministro de gas no está conectado, aparece un mensaje en el que se le solicita que descargue el gas del sistema.

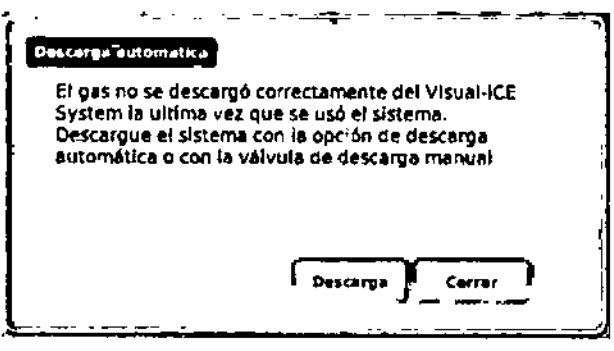

Pantalla 15. Mensaje de descarga de gas

Una vez finalizado el proceso de Inicio, aparece la *pantalla de InIcio de sesión.*

*'Ya*rta<sup>l</sup> Xosaka **FARMACEUTICA** M.N. 14286

FRANDEZ **DENTE** £Ξ AZ FRIGGER STRANDORF

Colombres 785 Dto. A - C1218ABG - C.A.B.A. - Rep. Argentina Tel.: 54 11 4932-6424 Fax: 54 11 4880-0610 e-mail: [endovascularms@gmail.com](mailto:endovascularms@gmail.com)

مرکز

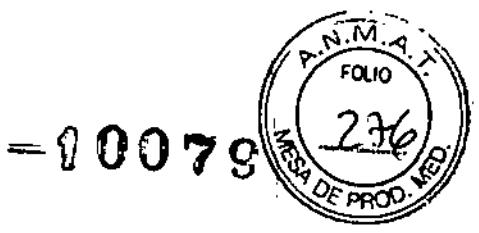

I l<br>I

\

 $\mathbf i$ !

!

\ !

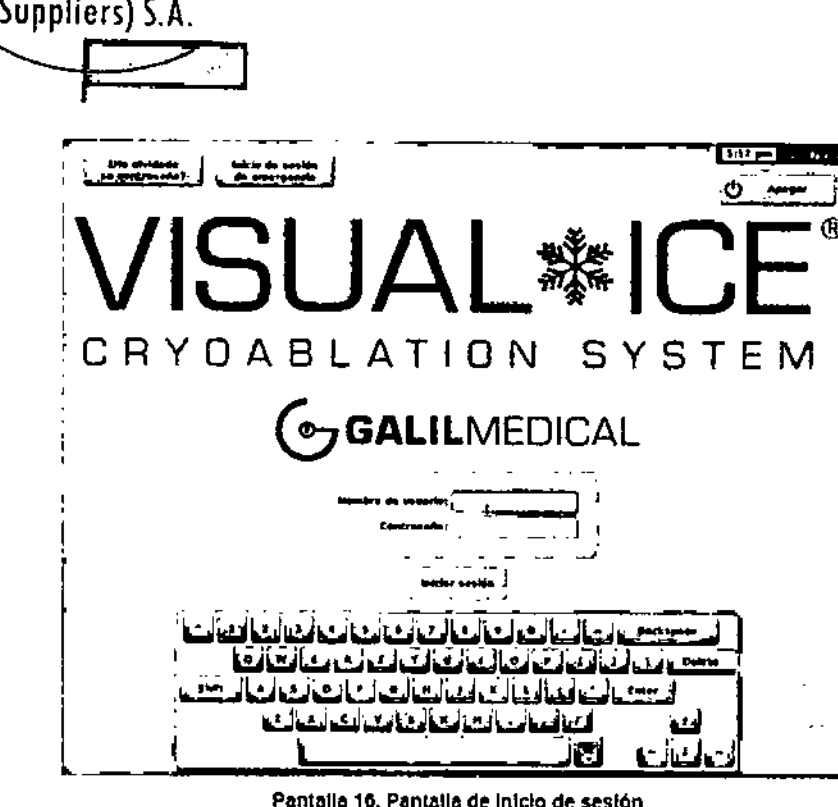

EMS(Endovosculor

بمبركر

Pantalla 16. Pantalla de Inicio de sesión

9. Introduzca el nombre y la contraseña de Inicio de sesión asignados con el teclado virtual en pantalla.

NOTA: En el nombre y la contraseña de inicio de sesión no se distingue entre mayúsculas y minúsculas. Los números aparecen cuando se activan las mayúsculas en el teclado. Para cambiar entre mayúsculas y minúsculas, utilice el botón de mayúsculas del teclado virtual. NOTA: Si la Interfaz de usuario permanece inactiva durante un tiempo predefinido, el software del Sistema de Crioablación Visual-ICE le solicita que vuelva introducir la contraseña para desbloquearla (consulte la sección "Ajustes de Configuración").

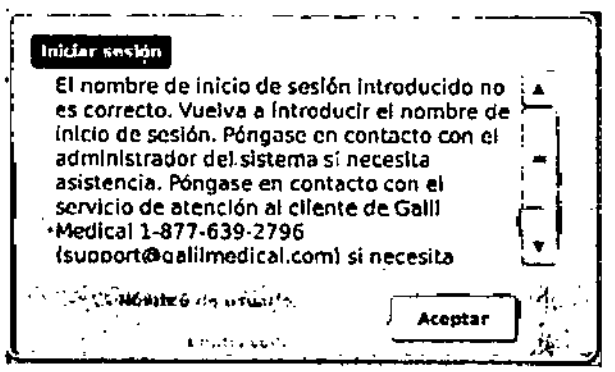

Pantello. 17. Inlelo de sesión Incorrecto

**ANOSZ** Kas<del>aka</del>w FARMÅCÉUTICA Endovascular Suppliers SA M.N. 14286

Colombres 785 Dto. A - C1218ABG - C.A.B.A. - Rep. Argentina Te!.: 54114932-6424 Fax: 54114880-0610 e-mail: [endovascularms@gmail.com](mailto:endovascularms@gmail.com)

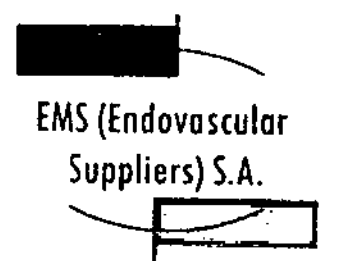

*Opciones de inicio de sesIón adicionales:*

Si ha olvidado su contraseña, póngase en contacto con el administrador del sistema y sollcitele que Inicie una sesión, acceda a la pantalla Administración de usuarios y cambie su contraseña. También puede pulsar el botón ¿Ha olvidado su contraseña? de la parte superior de la pantalla (Pantalla 16). El nombre que aparece permite al servicio de atención al cliente de Galil Medical ejecutar un procedimiento de control (Pantalla 18).<br>ب<del>المصدر عليه المصدر المصدر المصدر المصدر ال</del>مصدر المصدر المصدر المصدر المصدر المصدر المصدر المصدر المصدر المصدر

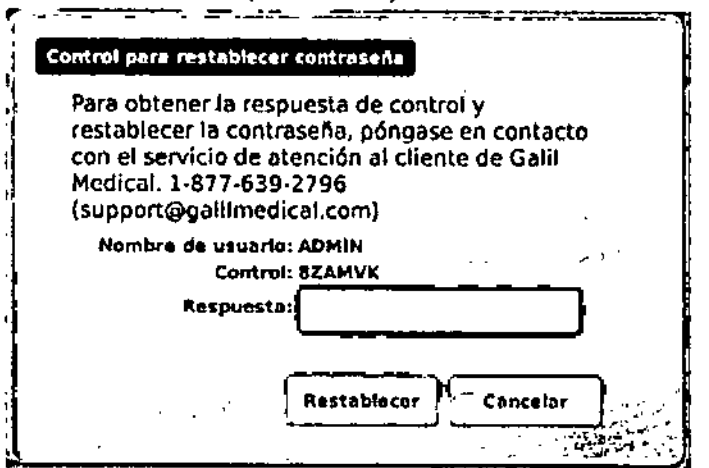

Pantalla 18. Control para restablecer contraseña

El servicio de atención al cliente le proporcionará la respuesta que debe introducir en la pantalla con el teclado virtual. La contraseña se restablecerá (Pantalla 19) y se le permitirá modificarla en la pantalla de conflguraclón,

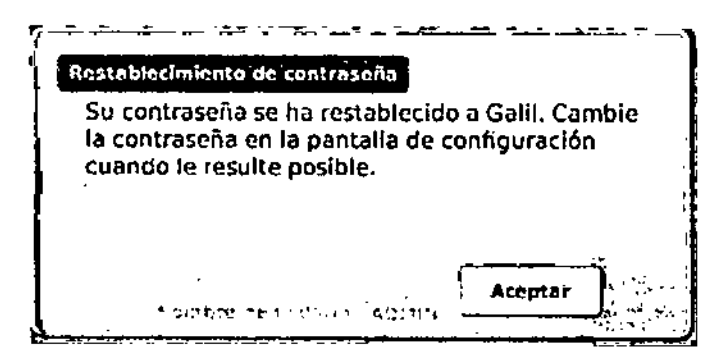

Pantalla 19. Restablecimiento de contraseña

En caso de emergencia, pulse el botón InIcio de sesión de emergencia que se encuentra en la parte superior de la pantalla (Pantalla 16). Aparece un mensaje con una frase de control. Uame al servicio de atención al cliente de Galll Medical para recibir la frase de respuesta adecuada que debe Introducir y pulse el botón Iniciar sesión (Pantalla 20). NOTA: Con esta acción no se restablece la contraseña.

*V*

1

EDGARDO TERNANDEZ

\ I

 $= 0.017$ 

 $%$   $\mathbb{R}$   $\rightarrow$   $\mathbb{R}$  ,  $\mathbb{R}$  ,  $\mathbb{$ 

Colombres 785 Dto. A - C1218ABG - C.A.B.A. - Rep. Argentina Tel.: 54114932-6424 Fax: 54114660-0610 e-mail: [endovascularms@gmail.com](mailto:endovascularms@gmail.com)

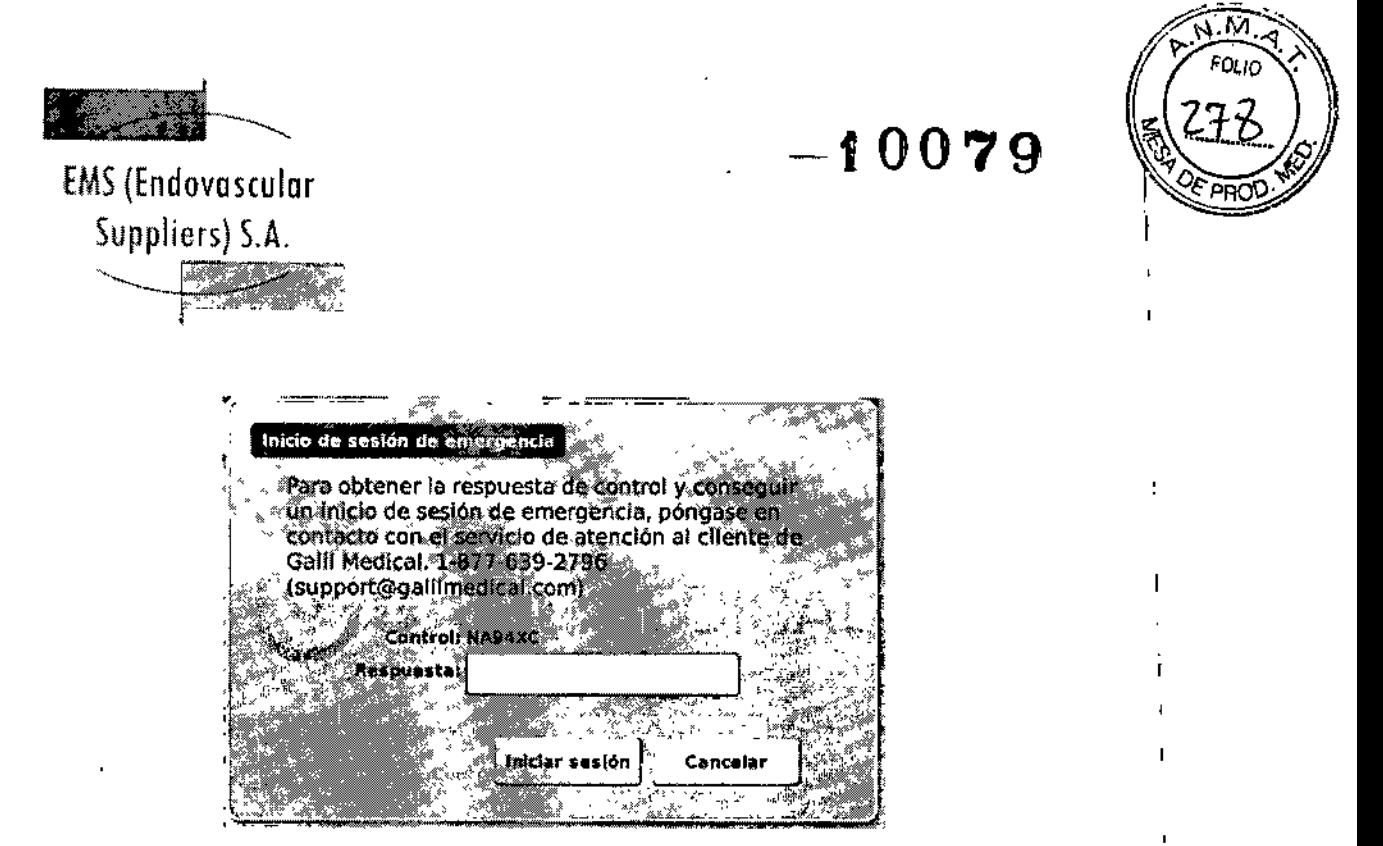

Pantalla 20. Inicio de sesión de emergencia

Tras iniciar la sesión correctamente, aparece la *pantalla de inicio* (Pantalla 2).

Conexión de las Botellas de Gas

ADVERTENCIA. No conecte el Sistema de Críoablación Visual-ICE a un suministro de gas que supere los 6.000 psi (414 bar, 41,4 MPa) para evitar causar daños a los componentes internos del sistema.

ADVERTENCIA. Asegúrese de que las botellas de gas están sujetas a una pared o se encuentran en el carrito autorizado para evitar que vuelquen de forma accidental.

PRECAUCIÓN. Galil Medical recomienda disponer de botellas de argón de repuesto adicionales disponibles para cada tratamiento.

PRECAUCIÓN. Encienda el Sistema de Crioablación Visual-ICE antes de conectar las botellas de gas para asegurarse de que se realizan las pruebas de diagnóstico adecuadas.

NOTA: Si se utilizan agujas de crioablación con tecnología i-Thaw, solo es necesario conectar gas argón. Si se conecta gas helio, la tecnología i-Thaw se deshabilita y solo se dispone de descongelación con este gas.

1. Coloque las botellas de gas lo bastante cerca del Sistema de Crioablación Visual-ICE para asegurarse de que el conducto de suministro de gas no queda demasiado estirado y que no hay peligro de tropezar con él.

2. Conecte el conducto de suministro de gas helio de alta presión a la botella de helio fijando el adaptador del conjunto de manómetro en la conexión de la botella (Figura 7).

**k**ata Kosaka **FARMACEUTICA** M.N. 14286

EDGARDO FERNANDEZ PRESIDENTE Endovescular Supplierà S.A.

Colombres 785 Dto.  $A - C1218ABG - C.A.B.A. - Rep. Argentina$ Te!.: 54114932.6424 Fax: 54114880.0610 e-mail: [endovascularms@gmail.com](mailto:endovascularms@gmail.com)
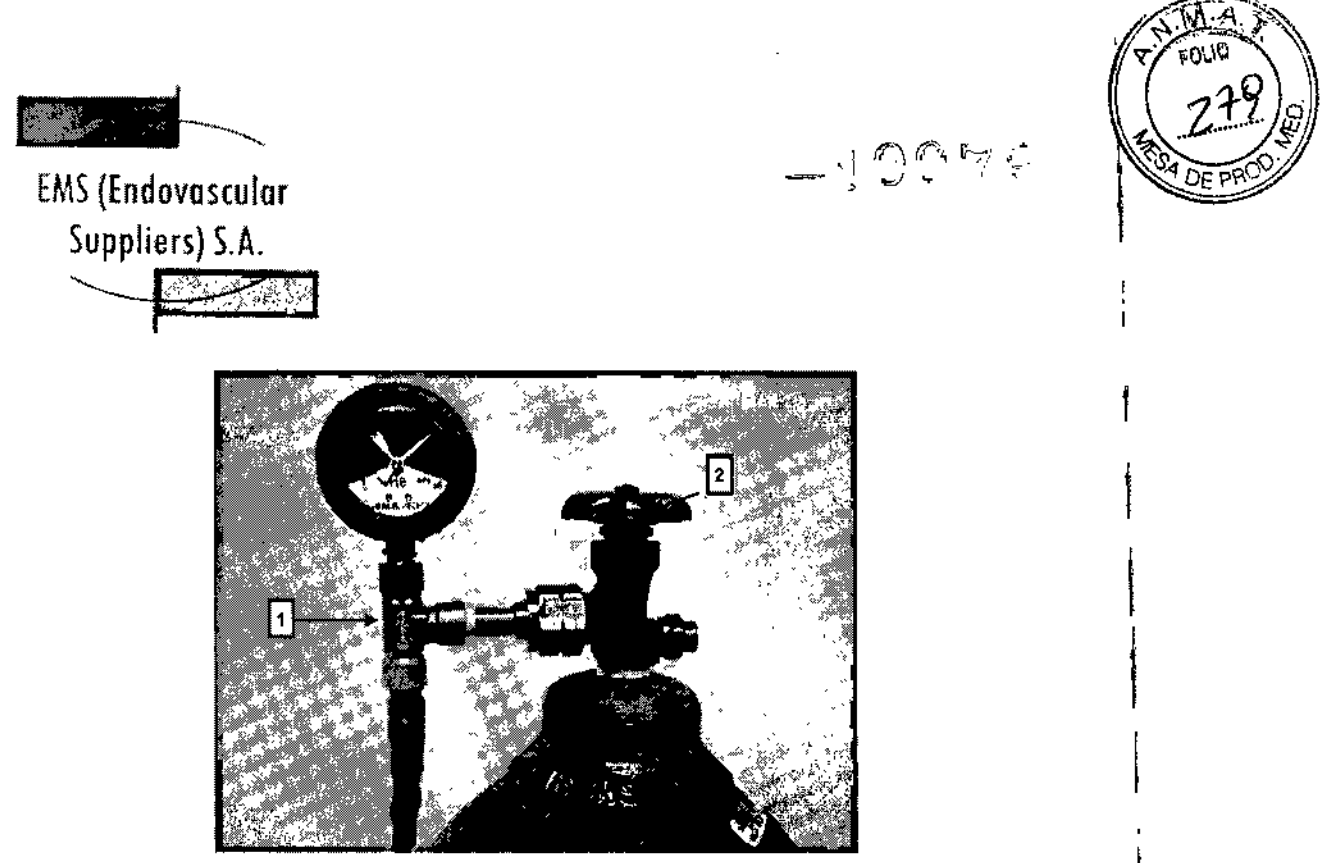

 $\mathsf{l}$ 

 $\mathbf{I}$ 

I

I

 $\mathbf{I}$ **∶** 

Figura 7. Preparación de la botella de gas

| Adaptador del conjunto de manómetro |
|-------------------------------------|
| Válvula de cierre de la botella     |

3. En la parte posterior del Sistema de Crioablación Visual-ICE, asegúrese de que la válvula de descarga manual está en posición CERRADA.

4. Retire las cubiertas anti-humedad de las entradas de helio y argón del Sistema de Crioablación Visual~ICE.

5. Conecte el conducto de suministro de gas helio de alta presión a la entrada de helio del Sistema de Crioablación Visual-ICE mediante el conector de conexión rápida situado en la parte posterior del sistema.

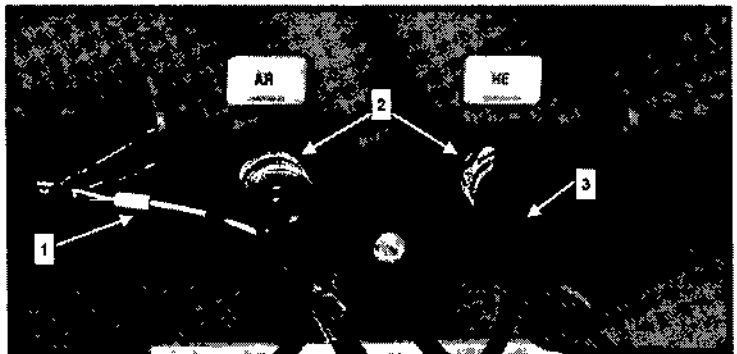

Figura B. Conexiones de gas del Vlsual.ICE System

onexiones de gas del Visua<br>*Calcula Maxta Xas*<br>FARMACEUTICA **FARMACEUTICA**<br>FARMACEUTICA EDGARDO FEXINA<br>M.N. 14286 FROSIDENTE NANDEZ  $M.N. 14286$   $\qquad \qquad$   $\qquad \qquad$   $\qquad$   $\qquad$ Endovescolor Suppliers SA

L

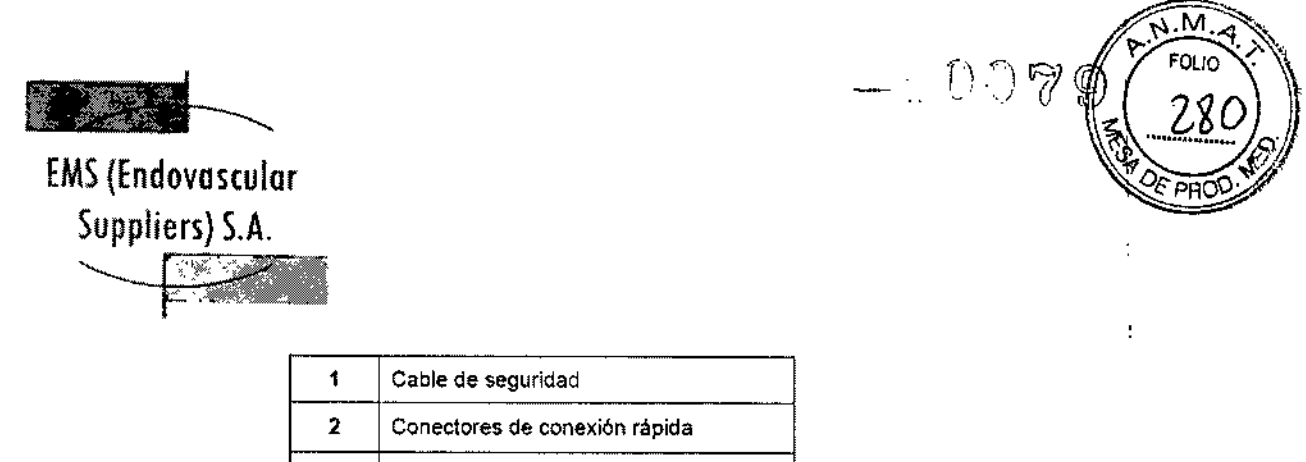

Ţ

 $\overline{1}$ 

т

6. Fije el cable de seguridad del extremo del conducto de suministro de gas al sistema. ADVERTENCIA. Asegúrese de que el cable de seguridad queda fijado correctamente al sistema por si el conducto de suministro de gas se desconecta de manera accidental.

3 Cubierta anli-humedad

7. Gire con cuidado la válvula de cierre de la botella de gas helio un cuarto de vuelta hacia la izquierda. Asegúrese de que la lectura de presión del manómetro responde al momento. Gire la válvula de cierre de la botella aproximadamente una vuelta completa más hacia la izquierda para abrir la botella de gas y permitir un flujo de gas adecuado.

8. Repita el procedimiento descrito en los pasos 2 al 7 para conectar el gas argón al Sistema de Crioablación Visual-ICE mediante el conducto de suministro de gas.

Si el indicador de presión del sistema no muestra presión de argón ninguna, asegúrese de que la válvula de cierre de argón se encuentra en la posición Gas ACT.

*OPCIONAL:* El EZ-Connect2 Dual Cylinder Adapter permite conectar dos botellas de gas argón al Sistema de Crioablación Visual-ICE como respaldo para efectuar el procedimiento de crioablación. En un conjunto adaptador de cuatro vías con indicador de presión de argón se pueden conectar un conducto de suministro de gas de 8 m, la botella de gas principal y un conducto de suministro de gas de 3 m auxiliar.

Si se utiliza el EZ-Connect2 Adapter, conecte el conducto de suministro de gas de 8 m con el conjunto adaptador de indicador de presión de cuatro vías a la botella de argón principal fijando el adaptador dei conjunto de manómetro a la conexión de la botella .

• Conecte el extremo del conducto de suministro de gas de 8 m a la entrada de argón del Sistema de Crioablación Visual-ICE mediante el conector de conexión rápida.

• Conecte el conducto de suministro de gas de 3 m al conjunto adaptador de cuatro vías mediante el conector de conexión rápida situado en el extremo del conducto.

• Conecte el otro extremo del conducto de suministro de gas de 3 m a la segunda botella de argón fijando el extremo del conducto a la conexión de la botella .

• Abra en primer lugar la válvula de la botella principal y utilícela hasta que quede vacía. No abra la válvula de la segunda botella hasta que se haya agotado el contenido de la botella inicial.

• Consulte la sección "Conexión de dos Botellas de Gas" para obtener instrucciones sobre cómo cambiar la botella de gas durante un procedimiento si, en el transcurso del mismo, también se agota el contenido de la segunda botella.

larta Kosaka

FARMACEUTICA M.N. 14286

**EDGARDO FERNANDEZ PRESIDENTE** Endoversum a appliers S.A.

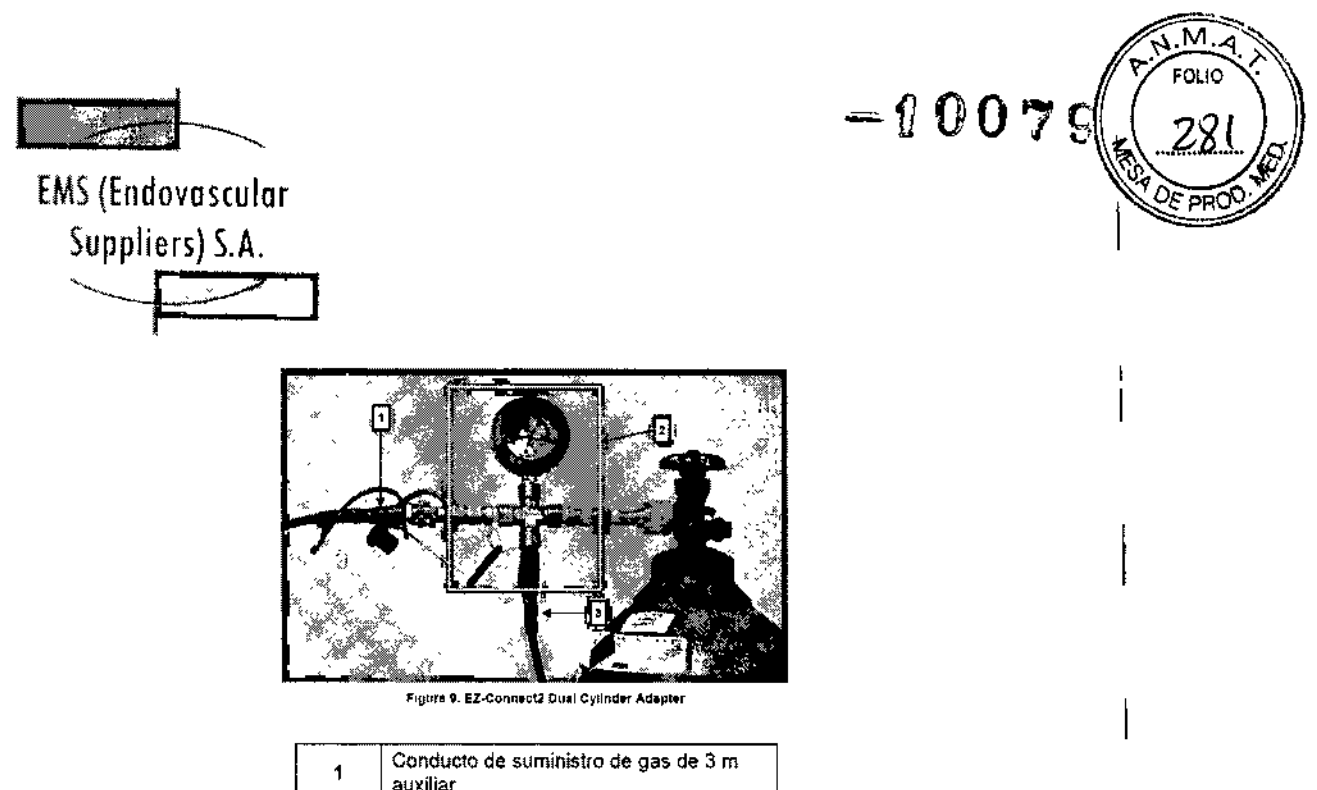

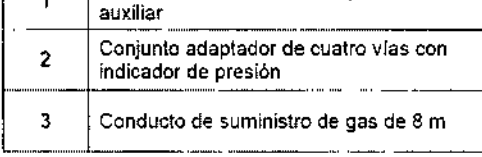

PRECAUCIÓN. Antes de dar inicio al procedimiento de crioablación planificado, asegúrese de que dispone de gas suficiente para realizarlo (consulte la sección "Suministro de Gas Externo" para obtener información sobre los requisitos de pureza del gas).

9. Antes de iniciar un procedimiento, asegúrese de que el indicador de gas (Pantalla 4) muestra la presión de trabajo mínima (Tabla 5). En el indicador de gas, la presión debe encontrarse en el rango de color verde.

Si el sistema detecta que la lectura de presión de cualquiera de las botellas de gas es inferior a 50 psi, aparece un mensaje en la *barra de herramientas de navegación* (Pantalla 21). Conecte las botellas de gas al Sistema de Crioablación Visual-ICE.

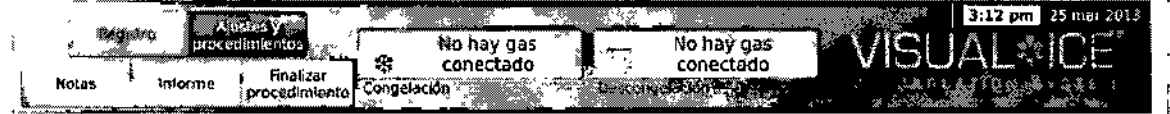

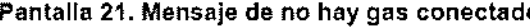

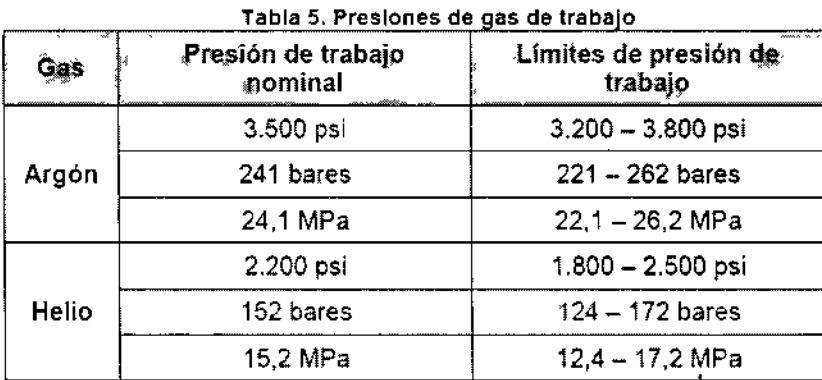

rta Kosaka ERNANOE **MACEUTICA EDG RUCK ENTE** M.N. 14286 Endovational Burgliers S.A.

I

Ì.

 $\ddagger$ 

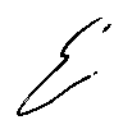

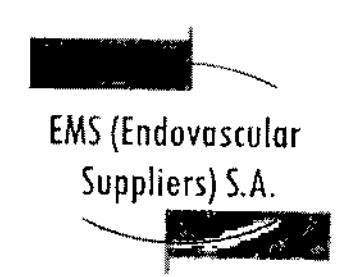

NOTA: Si no hay helio conectado, se puede llevar a cabo la descongelación activa con una aguja de crioablación con tecnología i~Thaw. El sistema hará fluir el gas argón a 500 psi (34 , bares, 3,4 MPa) por la aguja y suministrará energía al elemento de calentamiento interno de la aguja con tecnología i-Thaw al pulsar el botón Descongelación. PRECAUCIÓN:

• Si la presión de la botella de gas cae por debajo del límite de presión de trabajo inferior, el sistema muestra un mensaje de alerta en la *barra de herramientas de navegación.* Para <sup>I</sup> garantizar un rendimiento óptimo, sustituya una botella de gas si la presión cae por debajo del límite de presión de trabajo inferior.

• Si el Sistema de Crioablación Visual-ICE no se utiliza dentro de los límites de presión de trabajo, el procedimiento de crioablación se puede ver afectado.

¡. Si el sistema emite un sonido siseante continuo, compruebe que la válvula de descarga . manual está completamente cerrada. Si la válvula de descarga manual está completamente .cerrada y el sonido siseante no desaparece, APAGUE el sistema con la llave de control de alimentación situada en la parte delantera del mismo (Figura 1). Cierre los suministros de gas ¡ cliente de Galil Medica!. 'con las válvulas de cierre de las botellas. Póngase en contacto con el servicio de atención al

Pruebas previas al procedimiento

ADVERTENCIA. Antes de iniciar un tratamiento y de anestesiar al paciente, configure el ¡Sistema de Crioablación Visual~ICE y realice las pruebas de funcionalidad en cada una de las agujas de crioablación y de los sensores térmicos.

1. En el monitor de la pantalia táctil, pulse Iniciar procedimiento. Aparece la *pantalla de procedimiento* (Pantalla 22).

ena Mkrta Kosaka FARMACEUTICA

M.N. 14286

 $-0007$ 

**EDGARDO FERNANDEZ** PRESIDENTE Endovescular Gudolinns S.A.

¿.

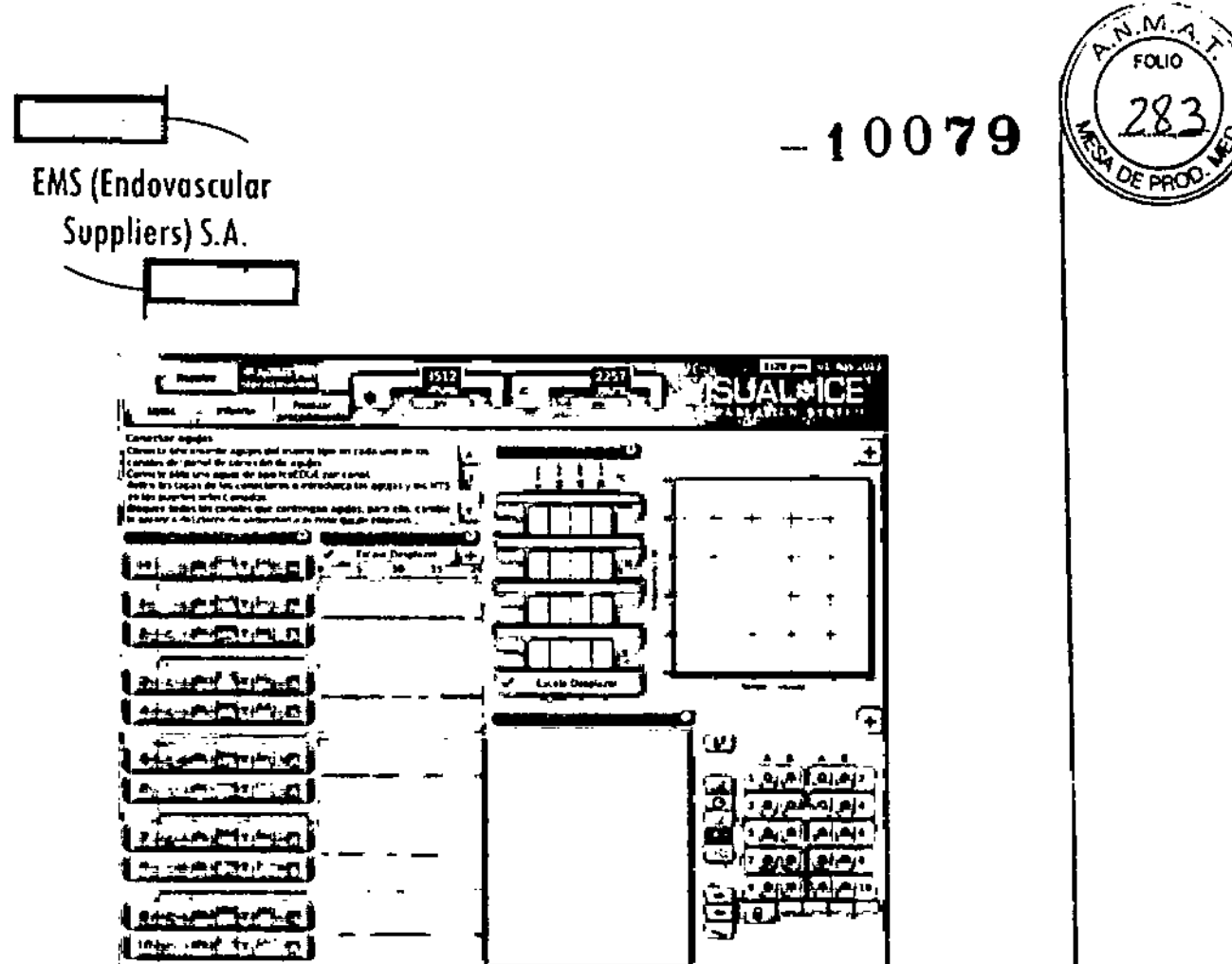

Pantalla 22. Pantalla de procedimiento

2. Medlante una técnica aséptica, retire con cuidado la aguja de crioablación del embalaje y colóquela en una zona de trabajo estéril.

3. Retire la tapa del conector y conecte la aguja al panel de conexión de agujas del Sistema de Crioablación Visual-ICE (Figura 4).

PRECAUCIÓN. No retuerza, pellizque, corte ni tire en exceso del tubo de la aguja. Si el mango o el tubo de la aguja sufren daños, la aguja podría quedar inutilizable.

4. Tras Introducir una o varias agujas en el canal deseado, deslice la barra de bloqueo de modo que se aleje del centro del sistema para bloquear el canal (Figura 10).

Elena Marid Kosaka

FARMACEUTICA M.N. 14286

EDGAPM FERNANDEZ  $r > 31 - 1.9772$ Endovance for a spokens S.A.

 $\bigg/$ 

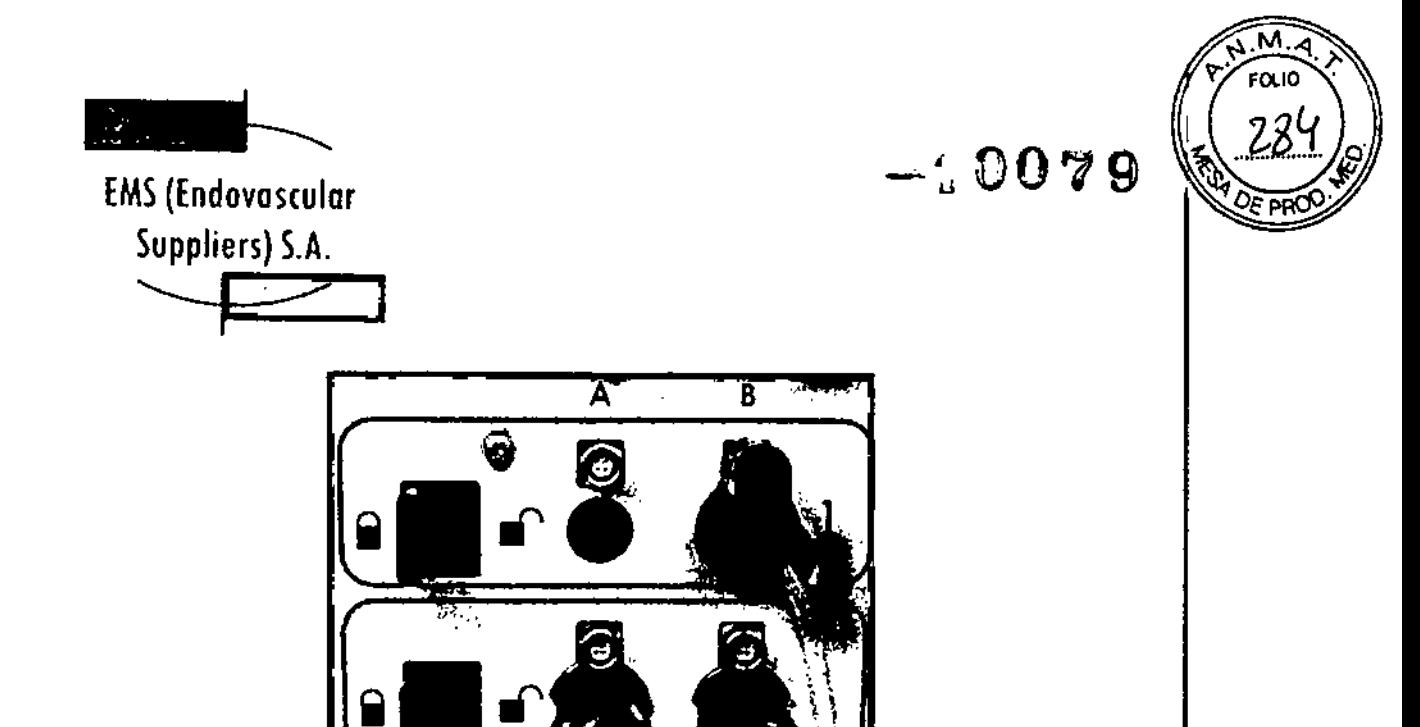

Figure 10. Bloqueo de la aguja en el canal

PRECAUCIÓN. Galll Medical recomienda utilizar únicamente agujas del mismo tipo en cada canal IndIvidual. No combine en el mismo canal agujas con tecnología j-Thaw con otras que no dispongan de dicha tecnología. Además, el uso de agujas de distintos tipos en un canal puede afectar a la precisión del indicador de gas.

PRECAUCIÓN. SI el Sistema de Crioablación Visual-ICE detecta que hay gas helio conectado, el sistema pasa de forma predeterminada al modo de descongelación con helio y las funciones ¡-Thaw, FastThaw y Cauterización se deshabilitan.

NOTA: El Sistema de Crioablación Visual-ICE muestra un mensaje si se conectan una o varias agujas sin tecnología j-Thaw y no hay gas helio conectado al sistema. Para utilizar la descongelación activa sin la tecnologla I.Thaw, asegúrese de que hay gas helio conectado al sistema.

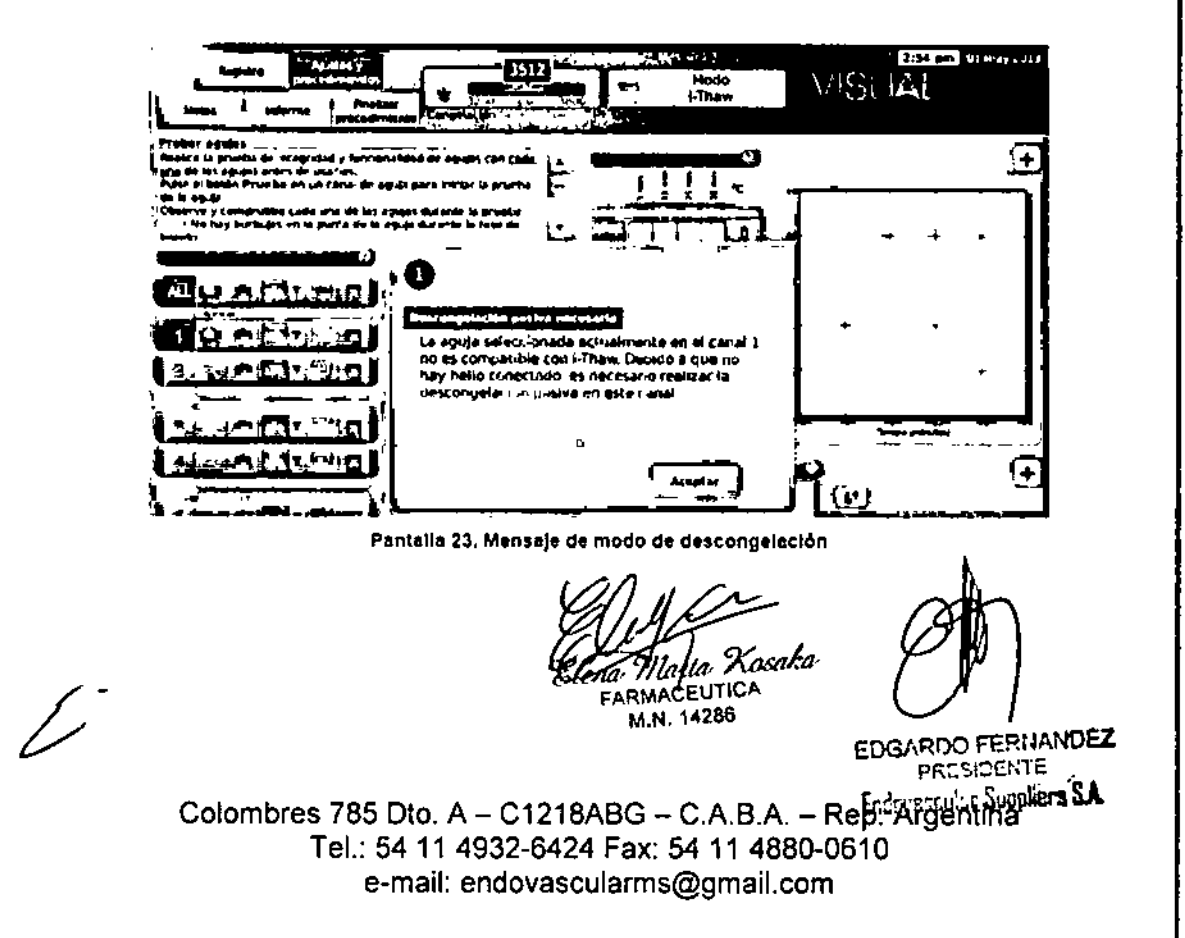

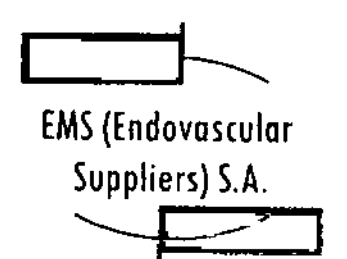

/<br>|-

Una vez bloqueado el canal, el software detecta que se ha conectado una aguja y el canal se abre para permitir la realización de las pruebas pertinentes. Si el bot6n del canal aparece en grIs oscuro, hay agujas conectadas en él. Si la aguja cuenta con chip de memoria, el Sistema de Crioablación Visual-ICE detecta de forma automática el tipo de aguja que se está utilizando, el número de lote y la fecha de caducidad del producto. SI el sistema detecta que dicha fecha ya ha pasado, aparece un mensaje y se deshabilita el flujo de gas a ese canal.

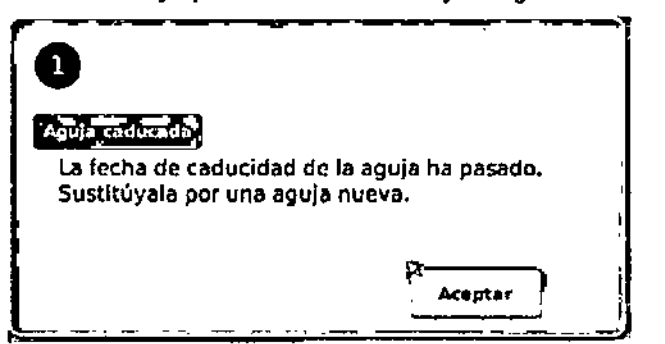

Pantalla 24. Le fecha de caducidad de la aguja ha pasado

Si la aguja no dispone de chip de memoria, aparece un menú (Pantalla 25). Seleccione el tIpo de aguja correspondiente en dicho menú desplegable.

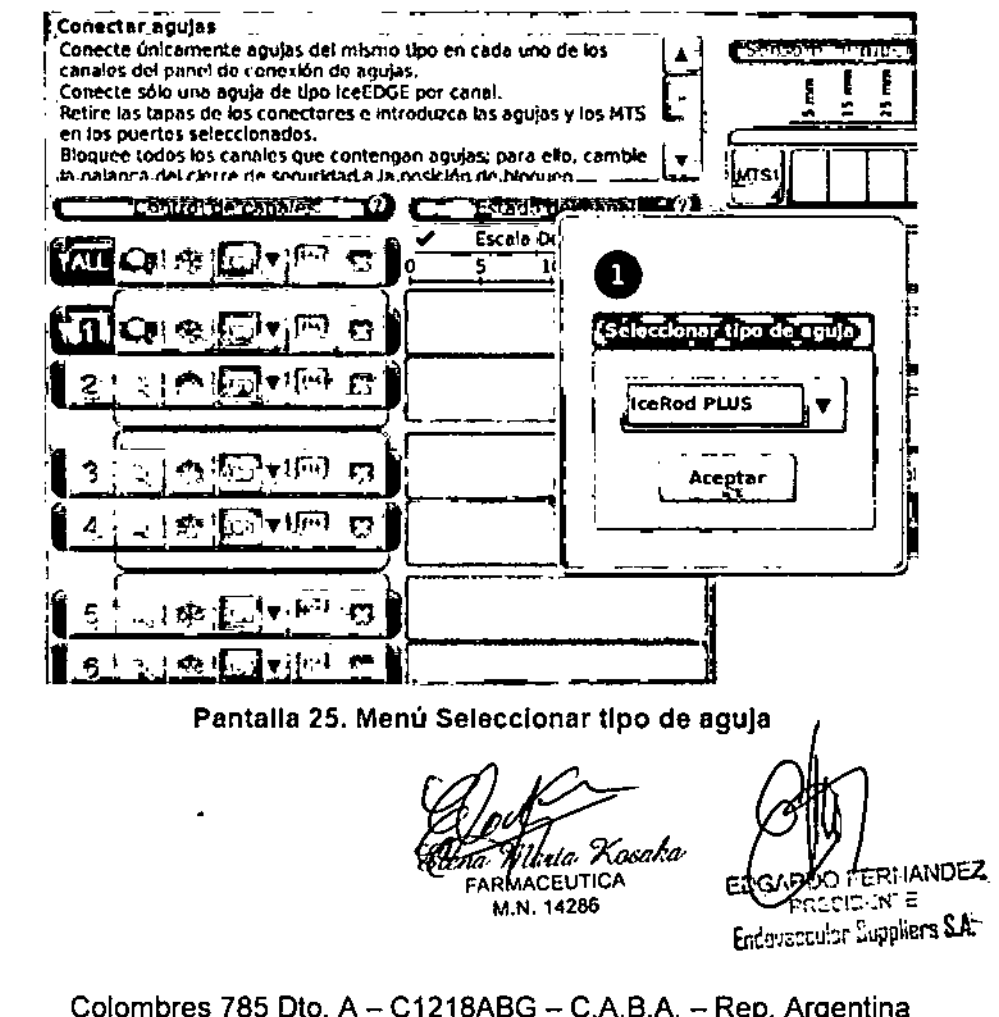

Colombres 785 Dto.  $A - C1218ABC - C.A.B.A. - Rep. Argentina$ Tel.: 54 11 4932-6424 Fax: 54 11 4880-0610 e-mail: [endovascularms@gmail.com](mailto:endovascularms@gmail.com)

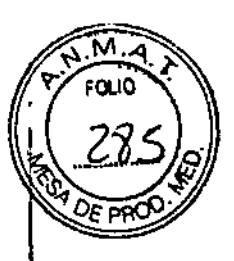

 $F_1$ 00  $\sim$ 

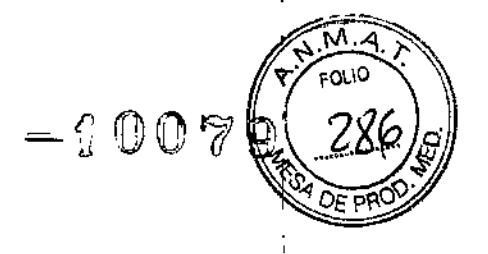

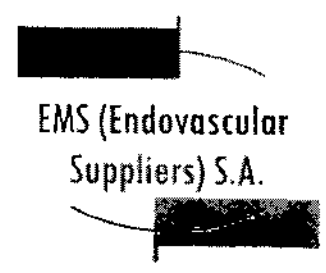

Tras seleccionar la primera aguja, dicha elección se aplica de forma predeterminada a las demás agujas. Confirme que el tipo de aguja que aparece en cada uno de los canales coincide con el tipo de aguja conectada.

Mantenga pulsado el botón Canal para abrir los *controles de canal avanzados,* que le permiten modificar el tipo de aguja de un canal según sus necesidades.

5. Prepárese para realizar la prueba de Integridad y Funcionalidad.

PRECAUCIÓN. Tenga cuidado de mantener la esterilidad de todas las agujas durante la prueba.

• Asegure los tubos de las agujas a la tabla estéril antes de iniciar el proceso de prueba .

• Llene un recipiente grande (de al menos 30 cm de diámetro) hasta la mitad con agua o una solución salina estériles.

• Coloque las agujas, de forma individual o en grupos, en el recipiente de modo que la longitud completa del eje de la aguja quede sumergida en el agua o en la solución salina.

6. Ejecute la prueba Integridad y Funcionalidad en cada una de las agujas; para ello, pulse el botón Prueba en el canal que contiene las agujas. Durante la prueba, que dura 90 segundos, tienen lugar de forma automática varias fases de lavado, congelación y descongelación. Estas fases tienen la siguiente duración: Lavado de 45 segundos con helio, congelación de 15 segundos con argón y descongelación de 30 segundos con helio.

NOTA: Si no hay helio conectado, la prueba de 90 segundos se compone de 45 segundos de flujo de argón a baja presión, 15 segundos de congelación con argón a alta presión y 30 segundos de flujo de argón a baja presión.

NOTA: Si una aguja que se ha probado anteriormente se mueve a un nuevo canal en cualquier momento durante el transcurso de un procedimiento, es necesario repetir la prueba de Integridad y Funcionalidad Test en dicha aguja.

*OPCIONAL:* También es posible probar todas las agujas de forma simultánea si se pulsa el botón Prueba en el canal con la etiqueta TODOS. Aparece un mensaje que solicita confirmación para probar todas las agujas. Si corresponde, seleccione sí.

*OPCIONAL:* Si es necesario realizar más pruebas, pulse el botón Prueba de nuevo para repetirlas.

Durante la prueba, observe atentamente lo siguiente en todas las agujas:

Lavado: Asegúrese de que no se forman burbujas en el eje ni en la punta de la aguja. Asegúrese de que no se forma ninguna bola de hielo durante la fase de lavado.

ADVERTENCIA. Una aguja de crioablación defectuosa que tenga un escape de gas puede provocar una embolia gaseosa en el paciente. No utilice nunca una aguja defectuosa en un procedimiento de crioablación. Devuelva las agujas defectuosas a Galil Medical para su inspección y sustitución.

PRECAUCIÓN. La formación de hielo durante la fase de lavado indica que el gas argón está conectado a la entrada de helio. Antes de continuar, cambie las botellas y asegúrese de que cada conducto de suministro de gas está conectado a la botella correcta (consulte la sección "Preparación de una botella de gas estándar).

Congelación: Asegúrese de que el hielo se empieza a formar alrededor de la punta de la aguja. ADVERTENCIA. Una aguja es defectuosa si no se forma hielo en ella durante la fase de congelación. No utilice agujas defectuosas. Consiga una aguja nueva y repita el procedimiento de prueba.

O FERNANDEZ *Marta Kosaka* **D** FERVIE DEARS ESIDENTE<br>Endorgapular Suppliers S.A. FARMACEUTICA M.N. 14286

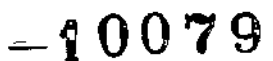

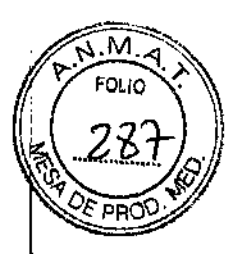

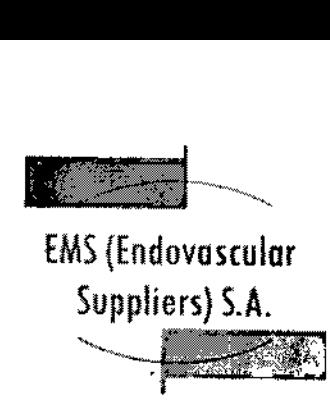

Descongelación: Asegúrese de que la bola de hielo se desprende de la punta de la aguja y de que no se escapa ninguna burbuja por dicha punta.

PRECAUCIÓN. La formación de hielo durante la fase de descongelación indica que el gas argón está conectado a la entrada de helio. Antes de continuar, cambie las botellas y asegúrese de que cada una de ellas está conectada a la entrada correcta (consulte la sección "Preparación de una botella de gas estándar").

Tras finalizar con éxito la prueba de Integridad y Funcionalidad, el botón Prueba muestra una marca de verificación verde y los demás botones de control del canal se activan. En este momento, las agujas están listas para utilizarse.

Durante la prueba de Integridad y Funcionalidad, los indicadores de gas de ambos gases ofrecen estimaciones del tiempo restante antes de que las botellas se agoten, dando por supuesto que todas las agujas conectadas se utilizan de forma simultánea (consulte la sección "Barra de Herramientas de Navegación").

, .7. Si va a utilizar los Multi-Point Thermal Sensors (MTS), prepare el número de sensores deseado para la prueba. El Sistema de Crioablación Visual-ICE admite el uso de cuatro sensores térmicos. Conecte cada uno de ellos a un puerto de conexión de MTS; para ello, , empuje para introducir el conector en el puerto. Asegúrese de que la lengüeta rectangular del conector del MTS queda alineada con la ranura de la parte superior del puerto de conexión para que el MTS quede introducido correctamente (Figura 11).

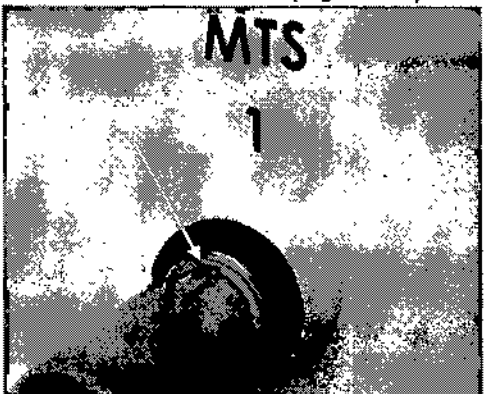

Figura 11. Conexión de MTS

8. Para confirmar el correcto funcionamiento del MTS, compruebe que el sensor conectado arroja una medición de temperatura en pantalla razonable (por ejemplo, cercana a la temperatura de la sala); la lectura aparece en la sección del *sensor de temperatura* de la pantalla del software.

<sup>I</sup> PRECAUCIÓN. No utilice MTS que no hayan superado la prueba de funcionalidad de sensores térmicos; pueden arrojar mediciones de temperatura erróneas. ,

PRECAUCIÓN. No permita que los MTS entren en contacto con la aguja de crioablación durante su uso; podrían arrojar mediciones de temperatura imprecisas. Realización el Procedimiento de Ablación

**. I**lkria Kosaka FARMACEUTICA

Mhrta *Kosaka*<br>AMhrta *Kosaka*<br>M.N. 14286 **EDGAPRESIDENTER SA**  $\sim$  (iii)  $\delta^{\rm{new}}$ 

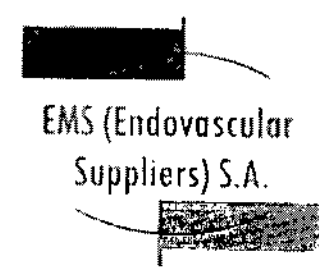

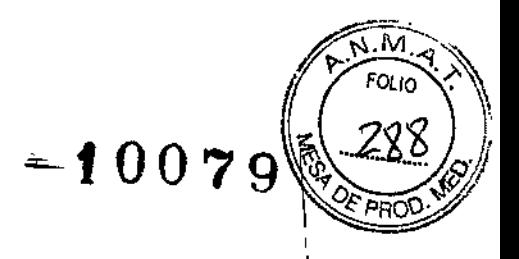

ADVERTENCIA. No toque la pantalla del monitor de la pantalla táctil si se queda en blanco durante más de cinco (5) segundos en el transcurso de un procedimiento. Apague el sistema y finalice el procedimiento inmediatamente para evitar la activación involuntaria de las agujas.

1. *OPCIONAL:* En la *pantalla de procedimiento,* seleccione el botón Registro para introducir información adicional sobre el tratamiento del paciente. Utilice el estilete o los dedos para introducir dicha información con el teclado virtual. Puede introducir datos en los siguientes campos: ID de paciente, Nombre del hospital, Dirección del hospital, Nombre del médico y Tipo de órgano. Si necesita introducir cualquier otra información de registro, puede asignar un nombre a los dos campos personalizados de la pantalla *Ajustes de configuración* (consulte la sección "Ajustes de Configuración").

NOTA: El Sistema de Crioablación Visual-ICE carga automáticamente el mapa de órgano adecuado en función del tipo de órgano seleccionado en el botón Registro.

PRECAUCIÓN. Seleccione una 10 de paciente único que no revele la identidad del mismo a los demás usuarios del sistema.

*OPCIONAL:* Seleccione el botón Notas de la *pantalla de procedimiento* para introducir notas adicionales sobre el procedimiento. Puede introducir notas con el botón Notas en cualquier momento durante el transcurso del procedimiento de crloablación.

2. Coloque las agujas de crioablación y los sensores térmicos en el tejido de destino.

PRECAUCIÓN. Durante el uso, evite dañar la aguja con otros instrumentos quirúrgicos.

*OPCIONAL:* Consulte la sección "Mapa del Órgano" para obtener instrucciones sobre la colocación de las agujas y los sensores térmicos en el *mapa del órgano.*

PRECAUCIÓN. Antes de activar las agujas de crioablación, utilice la guía de imagen para comprobar que se coloquen en la ubicación deseada.

3. Seleccione la intensidad de congelación deseada en el menú desplegable.

NOTA: Durante el procedimiento, supervise el tiempo restante de suministro de gas de las botellas mediante el indicador de gas de la *barra de herramientas de navegación* (Pantalla 26). Si es necesario cambiar las botellas de gas durante un procedimiento, consulte las instrucciones que aparecen en la sección"

Sustitución de las botellas de gas durante un procedimiento".

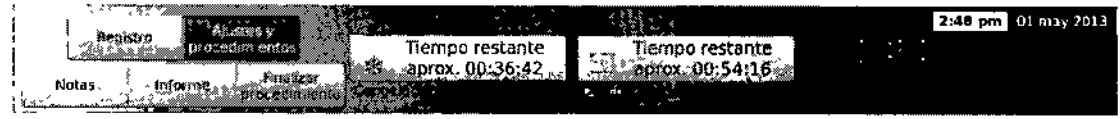

Pantalla 26. Tiempo de gas restante

4. Pulse el botón Congelación de los canales seleccionados que contienen agujas para que dé comienzo la fase de congelación inicial del procedimiento (consulte la sección "Controles de

a Wanda Kosaka ARMACEUTICA M.N. 14286

EDGARDO FERNANDEZ DENTE  $\sim$ Sedenary Law Augustava S.A.

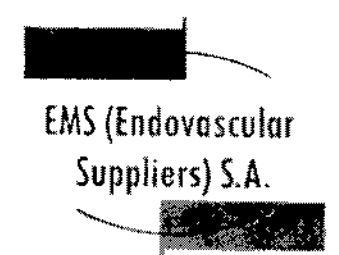

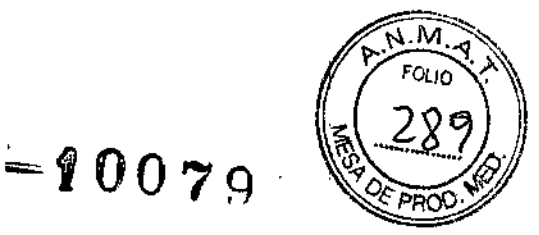

Congelación Avanzados" para obtener instrucciones sobre cómo realizar una fase de congelación temporizada).

Para ajustar la intensidad de congelación, pulse el botón Intensidad de congelación y seleccione. la intensidad deseada en el menú desplegable. El ciclo de congelación continuará con el nivel de congelación seleccionado hasta que la operación se cambie o detenga.

PRECAUCIÓN. Supervise de forma continua la formación de la bola de hielo mediante sistemas de guía de imagen, como la visualización directa, ultrasonidos o tomografía computarizada (TC), para garantizar una cobertura de tejido adecuada y no provocar daños en las estructuras adyacentes.

*OPCIONAL:* Para iniciar una fase de congelación de forma simultánea en todas las agujas, pulse el botón Congelación del canal con la etiqueta TODOS. Al pulsar cualquier botón de I función en dicho canal, aparece un mensaje en el que se le pide que confirme el funcionamiento, simultáneo de todas las agujas.

5. Consulte el temporizador para supervisar el tiempo transcurrido de la fase de congelación (consulte la sección "Estado de los Canales" para obtener instrucciones sobre cómo ampliar la visualización del temporizador). Una vez transcurrido el tiempo de congelación deseado, pulse el botón Detener para pasar a una fase de inactividad.

6. Si se utilizan sensores térmicos, supervise la temperatura del tejido en la sección de sensores de temperatura de la pantalla de procedimiento (consulte la sección "Sensores de Temperatura").

7. Para descongelar la bola de hielo de forma activa, pulse el botón Descongelación en los canales que contienen agujas; esto inicia la fase de descongelación.

Si el Sistema de Crjoablación Visual-ICE detecta que hay gas helio conectado, el sistema pasa de forma predeterminada al modo de descongelación con helio. Si hay agujas de varios tipos j conectadas (unas para descongelación con helio y otras con tecnología i-Thaw), el sistema 1 también pasa de forma predeterminada al modo de descongelación con helio.

NOTA: La descongelación con tecnología i-Thaw se puede realizar en un máximo de 10 agujas a la vez. La descongelación con la función FastThaw (consulte la sección "Controles de Descongelación Avanzados") se puede realizar en un máximo de 6 agujas a la vez.

*OPCIONAL:* Para iniciar una fase de descongelación de forma simultánea en todas las agujas, pulse el botón Descongelación del canal con la etiqueta TODOS. Al pulsar cualqujer botón de función en dicho canal, aparece un mensaje en el que se le pide que confirme el funcionamiento simultáneo de todas las agujas.

8. Consulte el temporizador para supervisar el tiempo transcurrido de la fase de descongelación <sup>a</sup> (consulte la sección "Controles de Descongelación Avanzados" para obtener instrucciones sobre cómo realizar una fase de descongelación temporizada). Una vez transcurrido el tiempo de descongelación deseado, pulse el botón Detener para pasar a una fase de inactividad.

9. Repita los pasos 3 al 8 hasta completar el número de ciclos de congelación-descongelación deseado.

PRECAUCIÓN. Asegúrese de que la descongelación es la adecuada antes de intentar retirar las agujas del paciente. Detenga cualquier actividad de las agujas antes de retirarlas para minimizar el riesgo de daño en el tejido.

10. Retire todas las agujas y los MTS del paciente.

ROO REACT EDGARDO Xosaka **LDGARDO TENTERES** Marta FARMACEUTICA M.N. 14286

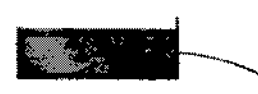

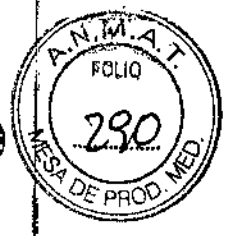

 $-100$  20

EMS(Endovosculor Suppliers) S.A. .~

11. Desbloquee las barras de bloqueo y retire todas las agujas y los MTS del panel de conexión de agujas. Corte los tubos de las agujas y los MTS.

12. Deseche las agujas y los MTS que se hayan usado en un contenedor para residuos de riesgo biológico, siguiendo las normativas de seguridad y del hospital.

13. Una vez concluido el procedimiento, pulse el botón Finalizar procedimiento de la *pantafla de procedimiento.* Aparecen tres mensajes en los que se le solicita que realice una acción:

• Confirmación de la finalización del procedimiento: pulse el botón Sí para finalizar el procedimiento .

• Solicitud para guardar un informe: pulse el botón Sí para guardar un informe .

• Solicitud para descargar de forma automática el gas de alta presión: pulse el botón Sí para descargar el sistema automáticamente. El sistema le solicita que cierre los suministros de gas antes de realizar la descarga. La descarga automática dura un minuto y medio aproximadamente. Antes de iniciar el proceso de descarga automática, avise a las personas. que estén cerca de que oirán el ruido correspondiente.

PRECAUCIÓN. Si las agujas siguen conectadas, no desbloquee los canales ni desconecte las agujas del panel de conexión de agujas mientras la descarga está en curso. Informes

En cualquier momento durante el transcurso de un procedimiento, pulse el botón Informe de la *pantalla de procedimiento* para ver un resumen de la información del informe que se ha guardado hasta ese instante.

Una vez concluido un procedimiento de crloablación, se puede guardar en el sistema un informe con un resumen del procedimiento completo; dicho informe se puede exportar para usarlo en un ordenador personal.

1. Para ver un informe guardado en el Sistema de Crioablación Visual-ICE, pulse el botón Ver informes de la *pantalla de inicio* (Pantalla 2). Aparece una lista con los informes guardados en el sistema.

2. Seleccione el informe que desea consultar y pulse el botón Ver informe que se encuentra en la parte superior de la pantalla.

3. Al visualizar un informe, puede desplazarse por él mediante la barra de desplazamiento de la parte derecha de la pantalla, o bien pulsar el nombre de una de las secciones del informe en la parte izquierda de la pantalla para ver dicha sección.

4. Pulse el botón Exportar informe para guardar el informe en la unidad flash USB de Galil Medical. Aparece una ventana en la que puede seleccionar el formato y el nombre del archivo. Introduzca el nombre del archivo con el teclado virtual de la pantalla. También puede exportar. los datos del sensor de temperatura a un archivo y utilizarlos para un análisis más exhaustivo,!

'larta Xosaka

**FARMACEUTICA** M.N.14286

Endovercider Suppliers SA

!

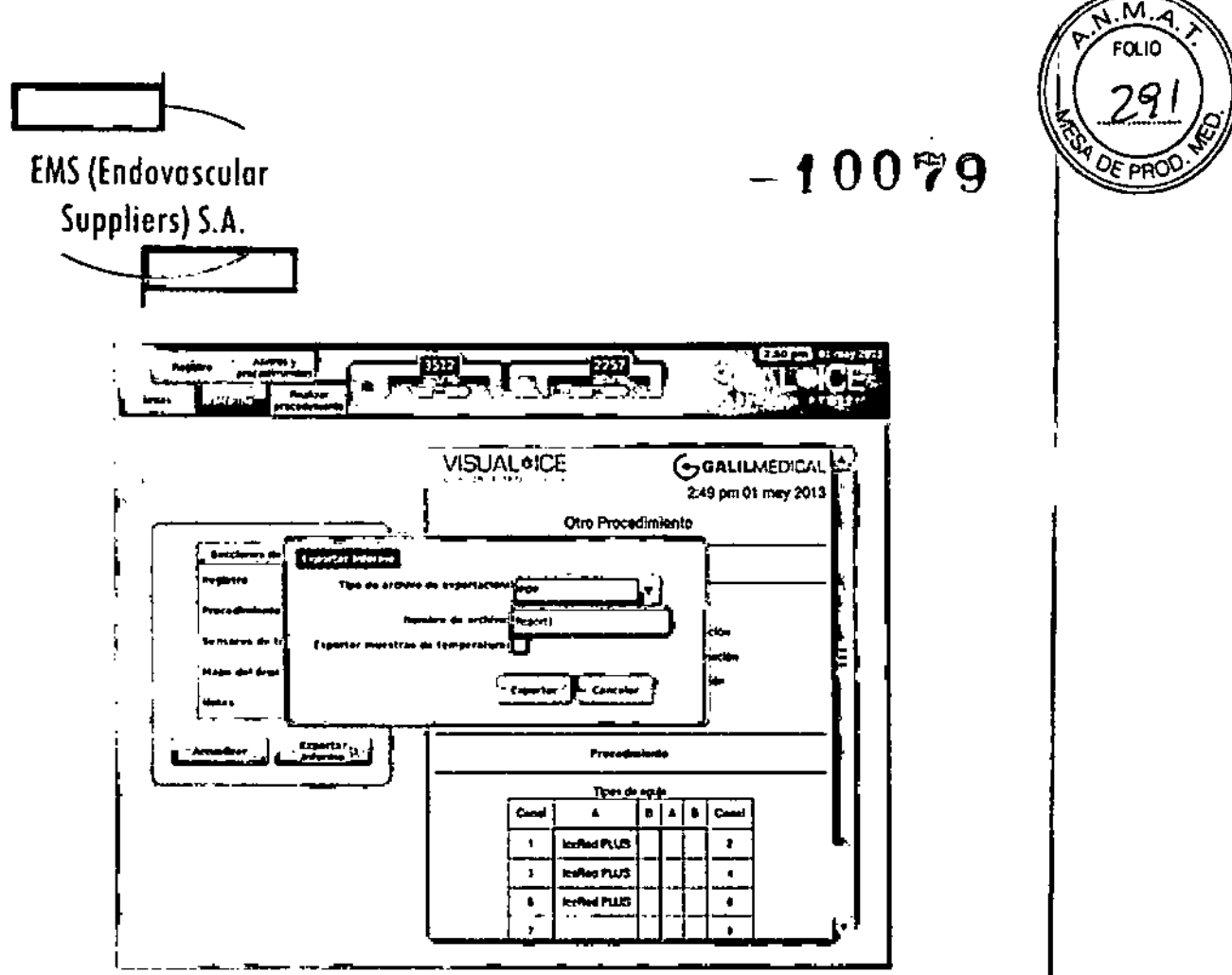

Pantalla 27. Pontalla Exportar Informe

PRECAUCIÓN. Utilice únicamente una unidad flash USB suministrada por Galll Medlcal con el Sistema de Crioablación Visual-ICE. No utilice dicha unidad flash para tareas no relacionadas con datos e informes del Sistema de Crioablación Visual-ICE.

5. Pulse el botón Exportar para comenzar la exportación del informe. Espere a la confirmación antes de retirar la unidad flash USB del sistema.

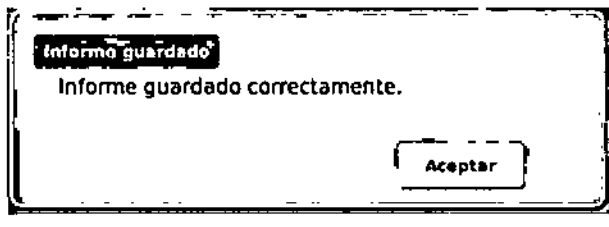

Pantalle 28. Menseje de Informe exportado

#### Apagado del sistema

ADVERTENCIA. Antes de descargar el Sistema de Crioablación Visual-ICE, avise al personal del quirófano para que estén advertidos.

 $1.$  Si no ha decidido descargar de forma automática el Sistema de Crioablaclón Visual-ICE, gire $\mathrm{^{\circ}}$ la válvula de cierre de las botellas de gas hacia la derecha para cerrar las botellas.

2. Gire la válvula de descarga manual del Sistema de Crioablación Visual-ICE a la posición ABIERTA para liberar el gas a alta presión del sistema.

*rtI)",,~ ~k:'!f~/YJ* FARMACEUTICA M.N.1<1286

NDEZ EDGAF **PRESIDENT Endoversculer Suppliers S.A.** 

¿;'

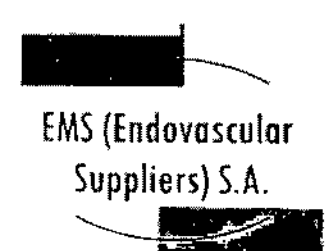

## $-10079$

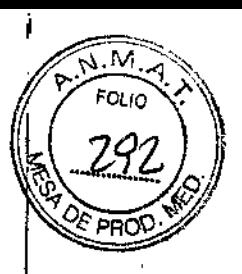

3. Desconecte los conductos de suministro de gas de alta presión del Sistema de Crioablaclón Visual-ICE y de las botellas de gas. Guarde los conductos de suministro de gas y los conjuntos de manómetro en el compartimento de almacenamiento incluido en el sistema (Figura 1).

PRECAUCIÓN. No aplique una fuerza excesiva para desconectar los conductos de suministro de gas del sistema. No es posible desconectar los conectores si hay presión de gas en el sistema. Descargue el sistema por completo con la válvula de descarga manual *Y,* a continuación, intente desconectar los conductos de suministro de nuevo.

4. Gire la válvula de descarga manual a la posición CERRADA una vez descargado el gas.

5. Pulse el botón Cerrar sesión de la *pantalla de inicio* para cerrar la sesión en el sistema.

6. Pulse el botón Apagar de la *pantalla de inicio de* sesión para apagar el sistema. Aparece un mensaje en el que se le solicita que confirme que desea apagar el sistema.

7. Espere a que la pantalla se quede en negro. Sitúe la llave de control de alimentación en la posición de APAGADO.

8. Desenchufe el Sistema de Crioablación Visual-ICE y enrolle el cable de alimentación alrededor del soporte al efecto situado en la parte posterior del sistema.

9. Tape las entradas de helio y argón con los tapones anti-humedad. Cubra el Sistema de Crioablación Visual-ICE con la cubierta de la carcasa.

ADVERTENCIA. No tire del cable de alimentación. Agarre el enchufe (no el cable) para desconectar el dispositivo de la toma de la pared.

10. Limpie el sistema después de cada uso según las instrucciones que aparecen en la sección "Limpieza". Asegúrese de que el sistema está seco antes de almacenarlo.

11. Baje el monitor de la pantalla táctil para introducirlo en el compartimento de almacenamiento del monitor antes de guardar el sistema.

PRECAUCIÓN. Antes de bajar el monitor, asegúrese de que no hay ningún objeto (como la unidad flash USB) en su compartimento de almacenamiento. Tenga cuidado al bajar del monitor para introducirlo en el compartimento de almacenamiento; no aplique excesiva fuerza para no dañarlo.

PRECAUCIÓN. Tenga cuidado al bajar el monitor de pantalla táctil para evitar pellizcarse los dedos.

#### Sustitución de las botellas de gas durante un procedimiento

Si fuera necesario cambiar una botella de gas durante un procedimiento, detenga todas las, operaciones de congelación y descongelación.

Preparación de una botella de gas estándar

France un procedimiento<br>
ella de gas durante un procedimient<br>
referandar<br>
Elena Maria Xosaka<br>
FARMACEUTICA<br>
M.N. 14286<br>
FLESSELLA **FARMACEUTICA** 

M.N.14286

t0079

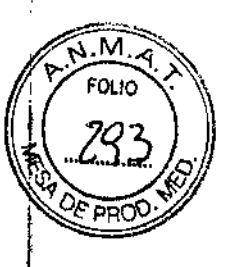

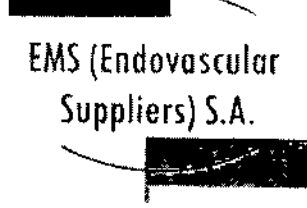

1. Calcule el gas necesario para completar el procedimiento para prever el momento adecuado para cambiar la botella. El indicador de gas de la *barra de herramientas de navegación* indica el tiempo que queda en cada botella de gas en función de las agujas que se están utilizando. Tenga en cuenta, además, el número de ciclos de congelación-descongelación planeados del procedimiento.

2. Coloque de forma segura una botella de gas llena, con gas del tipo y pureza adecuados, cerca de la botella vacía.

3, Cierre y apriete las válvulas de cierre de ambas botellas de gas.

4. Abra lentamente la válvula de descarga manual para descargar el gas del sistema y del conducto de suministro de gas de alta presión. Espere a que se libere toda la presión y a que los manómetros de los conductos de suministro de gas indiquen que la presión es cero.

5. Utilice una llave adecuada para retirar el conjunto de manómetro de la botella vacía.

6. Conecte el conjunto de manómetro en la botella llena.

7. Cierre y apriete la válvula de descarga manual.

8. Gire con cuidado la válvula de cierre de la botella de gas helio un cuarto de vuelta hacia la izquierda. Asegúrese de que la lectura de presión del manómetro responde al momento. Gire la válvuia de la botella más hacia la izquierda para abrir la botella de gas y permitir un flujo de gas adecuado.

9. Gire con cuidado la válvula de cierre de la botella de gas argón un cuarto de vuelta hacia la izquierda. Asegúrese de que la lectura de presión del manómetro responde al momento. Gire la válvula de la botella más hacia la izquierda para abrir la botella de gas y permitir un flujo de gas adecuado.

Si el indicador de gas no muestra presión de argón, asegúrese de que la válvula de cierre de argón está ABIERTA.

10. Continúe el procedimiento de crioablación por la siguiente fase de congelación o descongelación planificada.

Conexión de dos botellas de gas

1. Coloque de forma segura una botella de gas llena, con gas del tipo y pureza adecuados, cerca de la botella vacía.

2. Cierre y apriete la válvula de cierre de la botella de gas vacía.

3. Conecte el conducto de suministro de gas de 3 m auxiliar al conjunto adaptador de cuatro vías mediante los conectores de conexión rápida.

4. Conecte el extremo contrario del conducto de suministro de gas de 3 m auxiliar a la botella Was mediante los conectores de conexión rapida.<br>4. Conecte el extremo contrario del conducto de suministro de gas de 3 m auxiliar<br>nueva.<br>20 marzo - CA

بر گر

 $h_n/a$  Kosaka  $\Box$   $\Box$ ARMACEUTICA EDGARIO EXIRPIA MN  $14286$   $LDC = 167$  $r_{\rm{re}}$  $_{\rm{c}}$ <sub>covascular</sub> Suppliers. SA

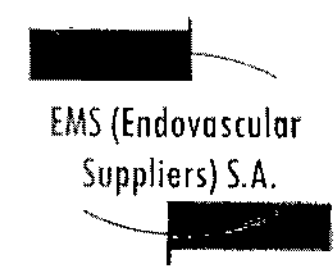

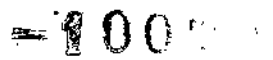

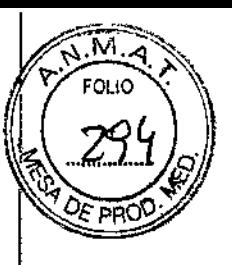

5. Gire con cuidado la válvula de cierre de la botella de gas nueva un cuarto de vuelta hacia la izquierda. Asegúrese de que la lectura de presión del manómetro responde al momento, Gire la válvula de la botella más hacia la izquierda para abrir la botella de gas y permitir un flujo de gas adecuado.

#### Controles avanzados

Controles de congelación avanzados

El Sistema de Crioablación Visual-ICE ofrece la posibilidad de programar una fase de congelación en cualquier canal, con una duración de definida y una intensidad de congelación preseleccionada.

1. Mantenga pulsado el botón Congelación para acceder a los *Controles de congelación avanzados* (Pantalla 29).

2. Seleccione la intensidad y la duración de congelación deseadas en los menús desplegables. La intensidad de congelación se puede ajustar entre el 5% y el 100%, en incrementos del 5%. La duración de congelación se puede ajustar entre 1 y 15 minutos con el menú desplegable o la barra de desplazamiento.

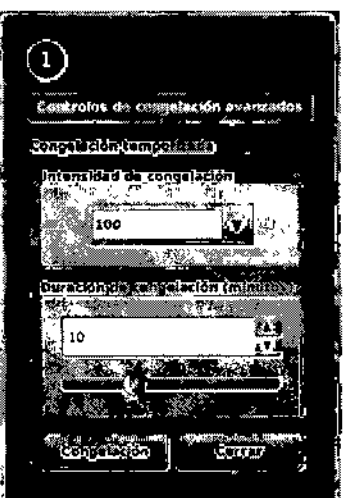

Pantalla 29, Controles de congelación avanzados

Controles de descongelación avanzados

 $\mathcal{L}_\uparrow$ 

I i. 1. Mantenga pulsado el botón Descongelación para acceder a los *Controles de descongelación, avanzados* (Pantalla 30). El menú *Controles de descongelación avanzados* ofrece la opción del programar una duración de entre 1 y 10 minutos para la fase de descongelación actual, asf como la posibilidad de utilizar las funciones FastThaw y/o Cauterización.

> ~<br>Elena¶ Kosaka FARMACEUTICA M.N.14286

**SAUMMIAS** EDC ۳F Endovascular Auppliers S.A.

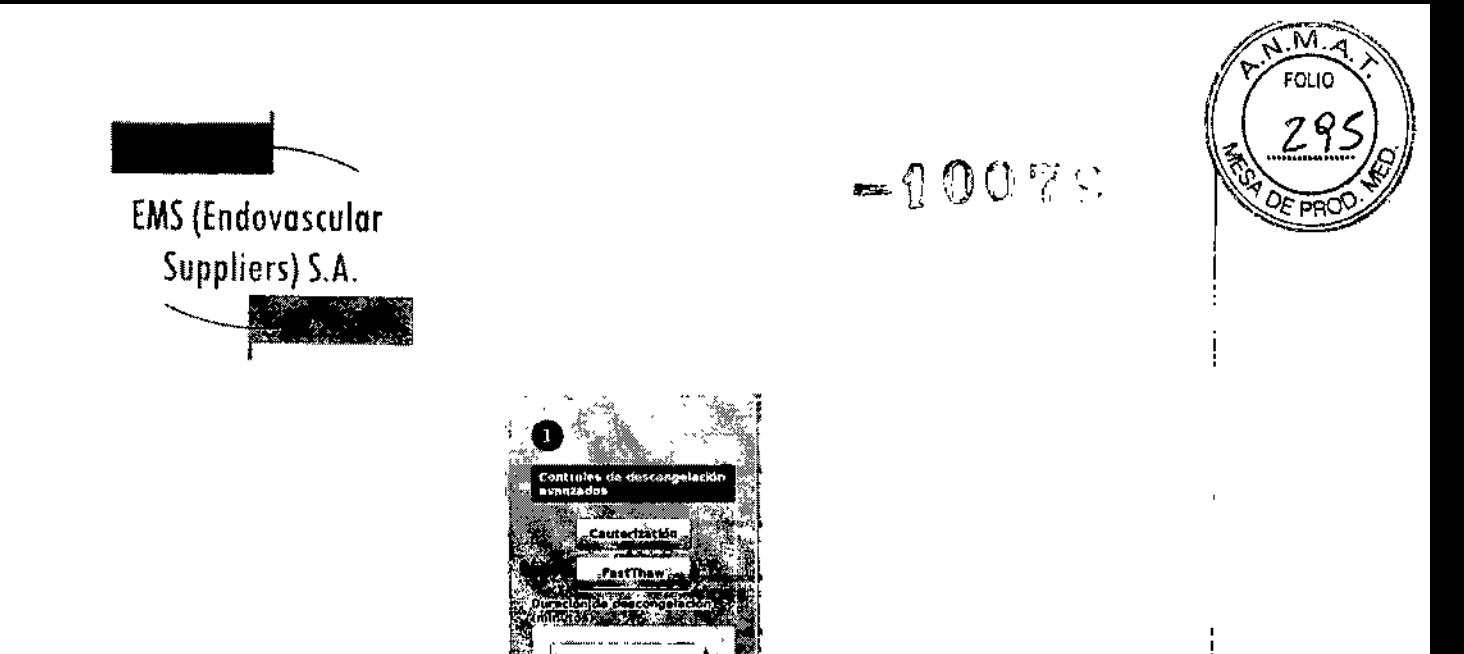

Pantalla 30. Controles de descongelación avanzados

NOTA: Las funciones FastThaw y Cauterización solo están disponibles si se utilizan agujas que permitan utilizarlas. Solo debe haber conectado gas argón para disponer de acceso a estas : funciones. Cuando se conecta el gas helio al Sistema de Crioablación Visual-ICE, dichas funciones se deshabilitan. Las funciones FastThaw y Cauterización no están disponibles en el canal con )a etiqueta TODOS.

*2. OPCIONAL:* La función FastThaw genera una temperatura superior a la necesaria para el uso de la tecnología j-Thaw, lo que conlleva un tiempo de descongelación más rápido. Seleccione la duración de descongelación en el menú desplegable o con la barra de desplazamiento. Pulse el botón FastThaw para iniciar el ciclo de descongelación.

NOTA: Si se utiliza la función FastThaw, puede haber un máximo de 6 agujas realizando la' descongelación de forma simultánea.

*3. OPCIONAL:* La ablación de trayectoria con agujas se consigue con la función Cauterización de *Controles de descongelación avanzados.* Se realiza la ablación en la trayectoria de la aguja mediante el uso de energía térmica. Cada una de las agujas compatibles con la cauterización' se maneja de forma independiente con los *Controles de descongelación avanzados* del canal y el puerto a los que se ha conectado la aguja.

La aguja de crioablación compatible con cauterización se debe utilizar en modo de congelación antes de activar la función Cauterización. Una vez que se ha utilizado una aguja para la! ablación de trayectoria, no puede seguir usándose para congelar .

• Pulse el botón Cauterización del menú *Controles de descongelación avanzados* para abrir la pantalla *Control de cauterización.* Aparece un mensaje de confirmación (Pantalla 31).

uh Kosaka FARMACEUTICA M.N.14286

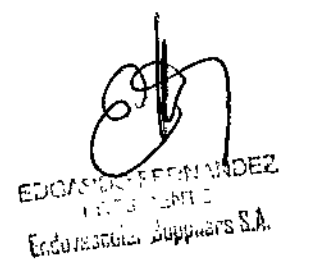

Colombres 785 Dto.  $A - C1218ABC - C.A.B.A. - Rep. Argentina$ Te!': 5411 4932-6424 Fax: 54114880-0610 e-mail: [endovascularms@gmail.com](mailto:endovascularms@gmail.com)

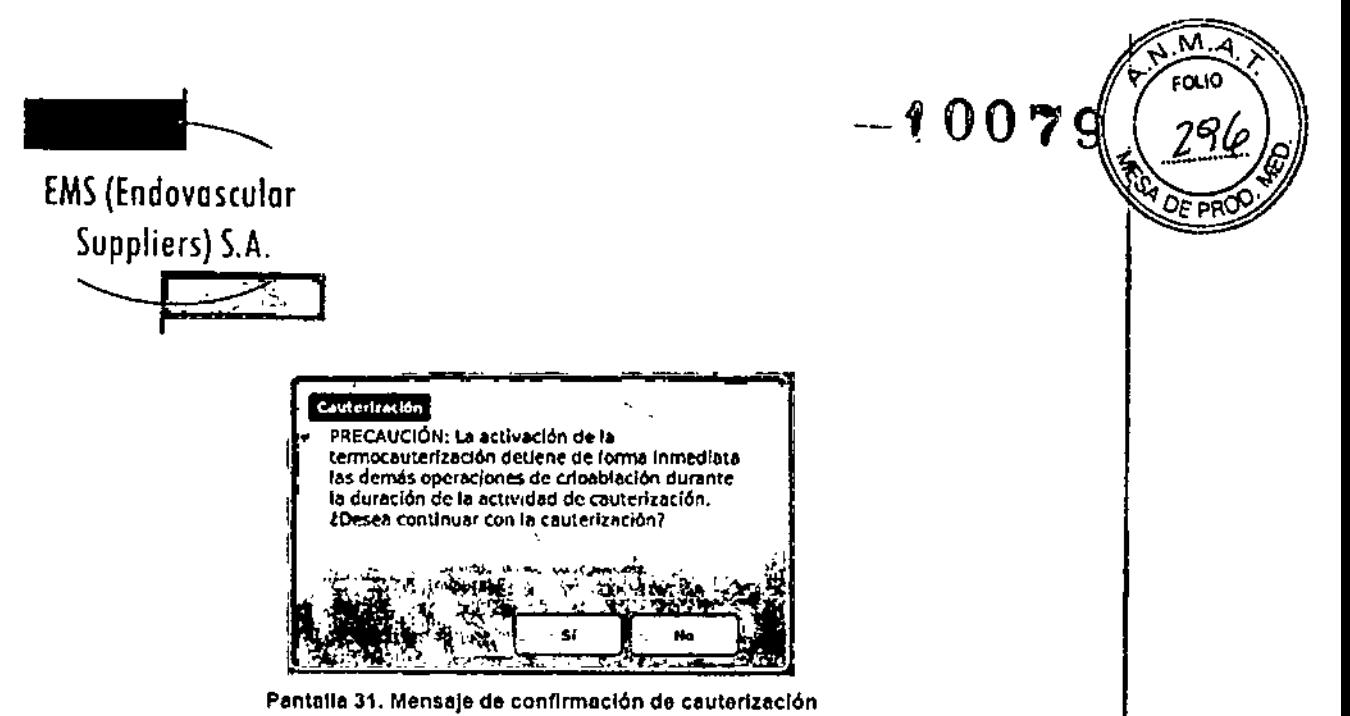

NOTA: Mientras que el Sistema de Crloablacl6n Visual-ICE esté en modo de cauterización, no se permite llevar a cabo ninguna congelación o descongelación en ningún canal.

• Pulse el puerto de aguja deseado (A o B) en cada uno de los canales que contienen una aguja con la que desee realizar la ablación de trayectoria. La función de cauterización solo la puede activar una aguja por canal en un momento concreto. NOTA: La función de cauterización se puede realizar con un máximo de cuatro (4) agujas de forma simultánea.

El Sistema de Crioablación Visual-ICE emplea una duración predefinida de 30 segundos para cada fase de cauterización. Este valor no se puede ajustar, pero la fase se puede detener antes de que transcurran los 30 segundos si se pulsa el botón Detener,

e Pulse el botón Inicio para iniciar la ablación de trayectoria. La temperatura interna aparece a medida que la aguja se calienta y el temporizador indica el estado "Calentando".

| Control de cauterización<br>ı. |                                                       |                       |  |
|--------------------------------|-------------------------------------------------------|-----------------------|--|
| Pusrto                         |                                                       | Calentodor<br>interno |  |
| A 8                            | Dete-<br><b>STATE</b><br>tur se<br>_ner               | 83°C                  |  |
| * 0                            | $100 - 100$<br>Dete-<br>$\sigma$ , i.e.<br>restandos. |                       |  |

Pantalla 32. Calentamiento de la aguja de cauterización

Cuando la temperatura del calentador interno ha alcanzado los 220°C, comienza el perlado de 30 segundos y se indica el estado "Cauterizando" (Pantalla 33).

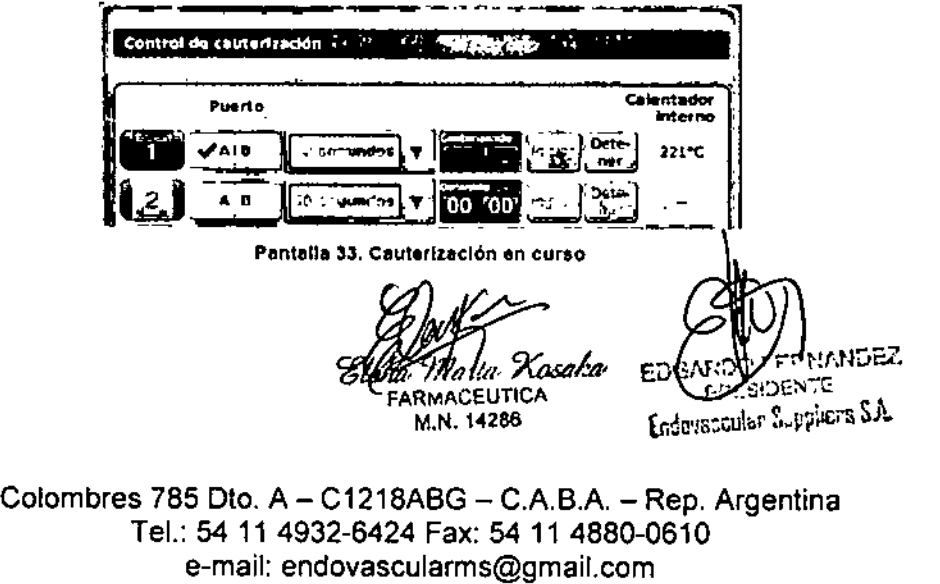

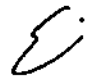

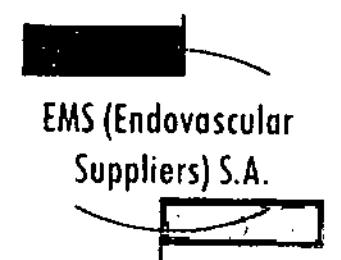

Una vez concluida la función de cauterización, el temporizador muestra el estado Detenido y la visualización de temperatura Indica que la aguja se está enfriando (Pantalla 34). PRECAUCIÓN. No retire la aguja del paciente hasta que se haya terminado de enfriar. SI lo hace cuando aún está caliente, corre el riesgo de dañar el tejido o los órganos adyacentes.

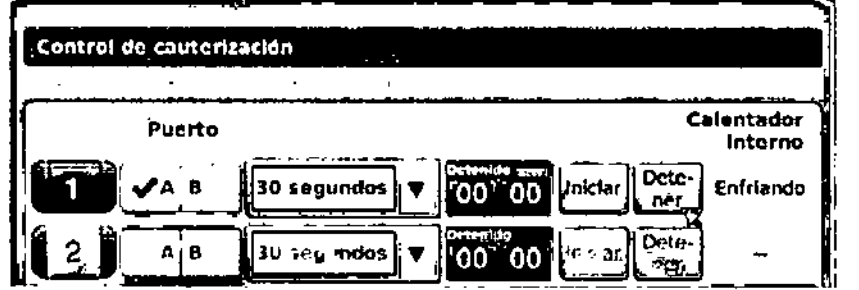

Pantalla 34. Enfriamiento de la aguja de cauterización

• Si lo desea, pulse el botón Cauterización para volver a Iniciar la ablación de trayectoria en secciones adicionales de la trayectoria de la aguja.

PRECAUCIÓN. Use un sistema de guia de Imagen para supervisar la colocación y la posición de la aguja y evitar riesgos de lesiones térmicas en tejidos u órganos adyacentes .

• Durante la extracción de la aguja, obsérvela para supervisar el Indicador de zona activa de 10 mm de anchura de la misma. El indicador de zona activa de la aguja se encuentra a 20 mm de distancia de la parte de la aguja que se calienta. Esta última parte se encuentra recubierta por una capa blocompatible de baja fricción, que comienza a 4 mm de la punta de la aguja y se extiende a lo largo de 45 mm por el eje de la misma.

PRECAUCIÓN. La fundón Cauterización no se debe poner en marcha si es posible ver el Indicador de zona actIva fuera de la piel del paciente.

#### Programación de ciclos de crioablación

Los controles de canal avanzados de cada uno de los canales ofrecen opciones para modificar el tipo de aguja del canal seleccionado, vincular dos canales entre sí y programar hasta tres cíclos de congelación-descongelación.

1. Mantenga pulsado el botÓn Canal para acceder a los controles de canal avanzados de dicho canal (Pantalla 35).

Xosaka Maria

ANDEZ **EDGAR!** name **Endmanuelle Suppliers S.A.** pr.

 $-10079$ 

**FARMAC SUTICA** M.N. 14286

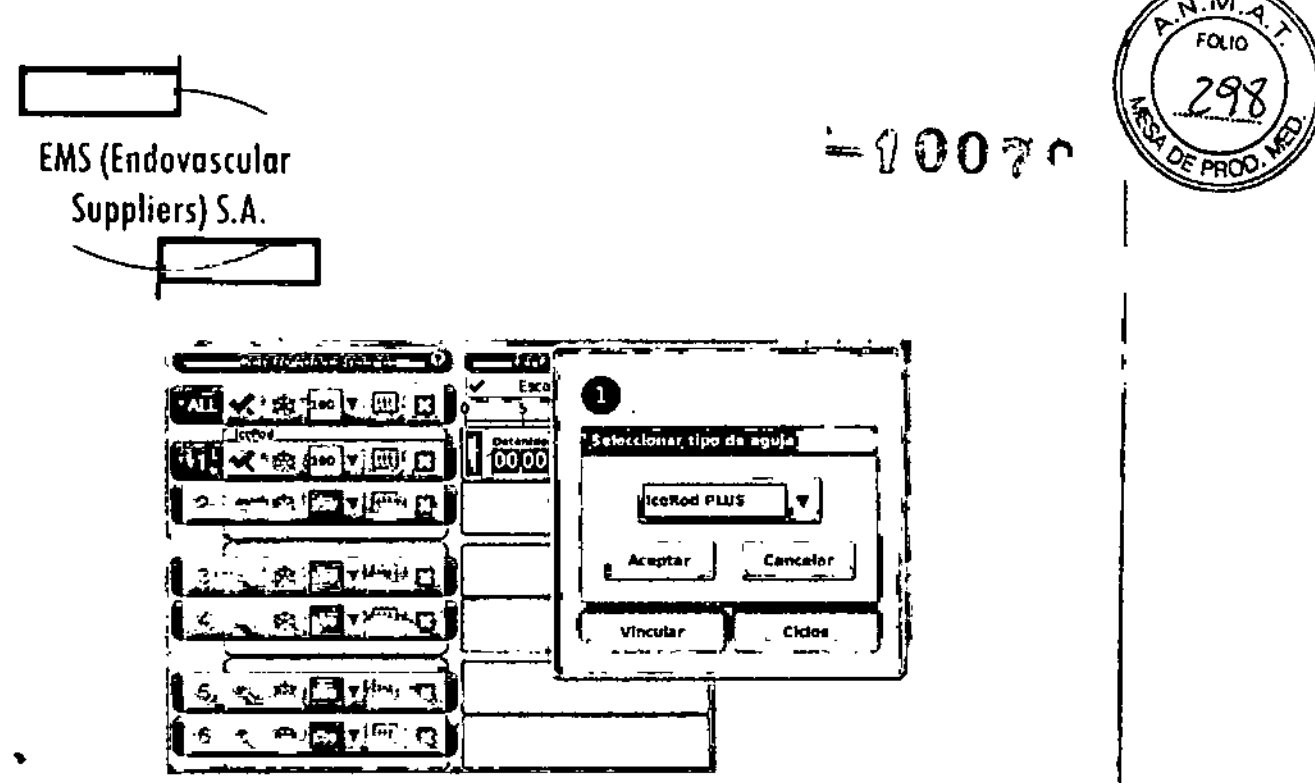

Pantalla 35. Controles de canal avanzados

2. Pulse el botón Vincular para vincular dos canales entre si de modo que funcionen de manera simultánea. Cuando se vinculan dos canales, el botón Canal muestra ambos (Pantalla 36), NOTA: Esta función no está disponible en el canal con la etiqueta TODOS. Solo puede vincular canales que se encuentren en el mismo plano horizontal del panel de conexión de agujas (por ejemplo, los canales  $1 \vee 2$ ,  $3 \vee 4$ ,  $5 \vee 6...$ ).

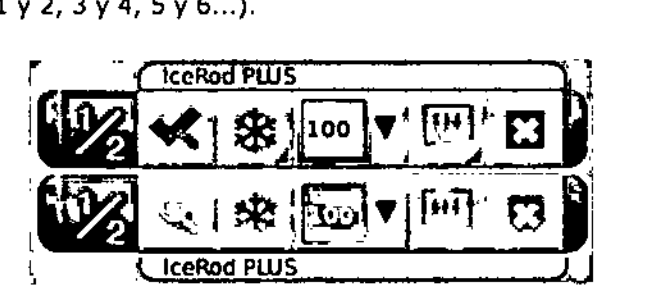

Pantalla 36. Canales vinculados

*OPCIONAL:* Pulse el botón Desvincular para eliminar el vínculo entre dos canales, de modo que cada uno de ellos funcione de forma independiente,

3. Pulse el botón Ciclos (Pantalla 35) para acceder a los Controles del ciclo avanzados y programar un ciclo de congelación-descongelación.

<sub>Kosaka</sub>, ARMACEUTICA M.N. 14286

۴c

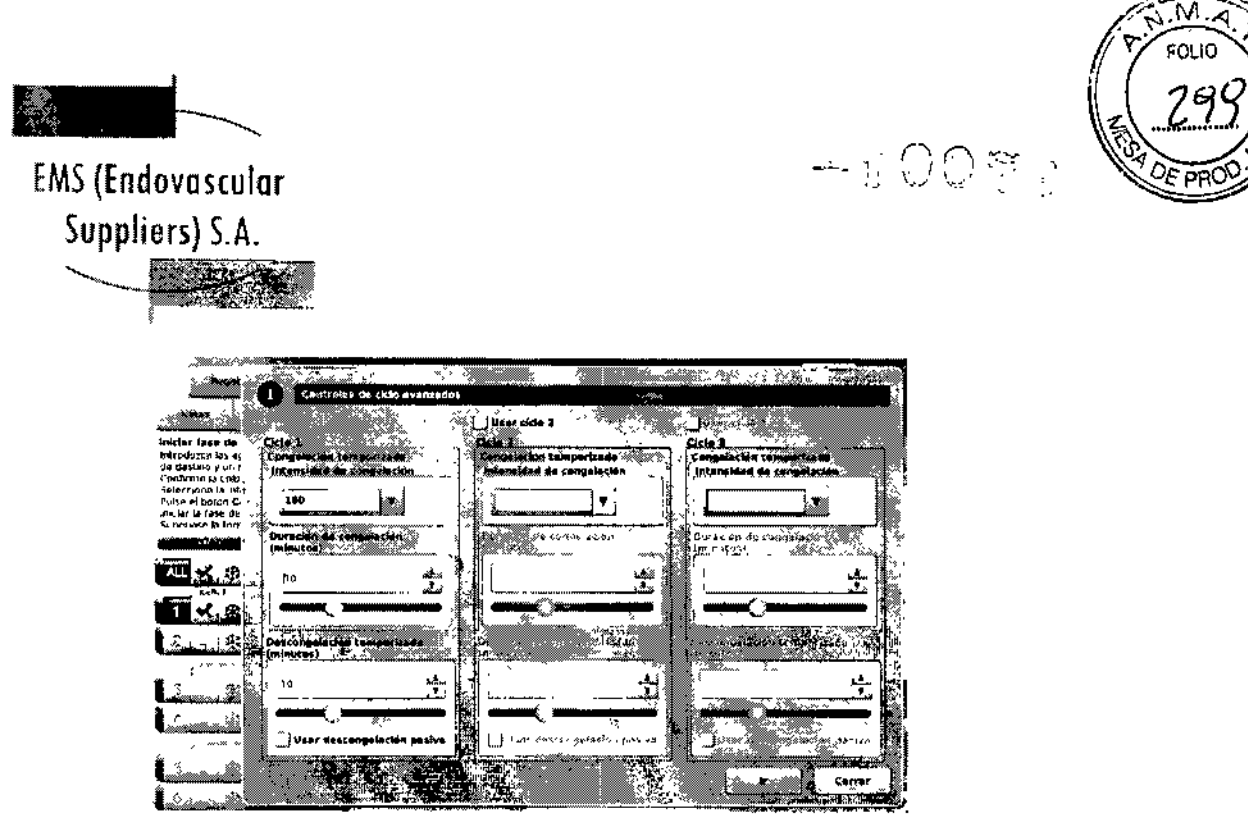

Pantalla 37, Controles de ciclo avanzados

4. Seleccione la intensidad de congelación deseada en el menú desplegable y ajuste las duraciones de las fases de congelación y descongelación mediante las flechas o las barras de desplazamiento correspondientes. Si desea utilizar la descongelación pasiva, marque la casilla Usar descongelación pasiva.

5. Si se desea realizar más de un ciclo de congelación-descongelación, marque las casillas Usar ciclo 2 y Usar ciclo 3, según corresponda. Repita el paso 4 para programar cada uno de los ciclos adicionales.

6. Pulse el botón Ir para iniciar el procedimiento de crioablación con los ciclos programados. PRECAUCIÓN. Cualquier tipo de interrupción de una fase temporizada conlleva la conclusión inmediata de dicha fase y del ciclo programado.

7. Repita los pasos 1 al 6 para programar canales adicionales.

Controles de sensores de temperatura avanzados

1. Mantenga pulsado el botón MTS de un MTS seleccionado para acceder a *Controles de sensores de temperatura avanzados.* En la ventana de controles avanzados se pueden establecer alarmas visuales que le avisen si una medición de temperatura determinada cae por debajo de un valor deseado, o bien si la velocidad de descenso de la temperatura es superior a un valor deseado en una ubicación de sensor concreta del MTS. En dicha ventana también se puede asignar un nombre a la ubicación de MTS.

'X osaka **EVIDEUTICA** M.N. 14286

**ANDEZ** г≳, India of the displiers SA

 $\bigg/$ 

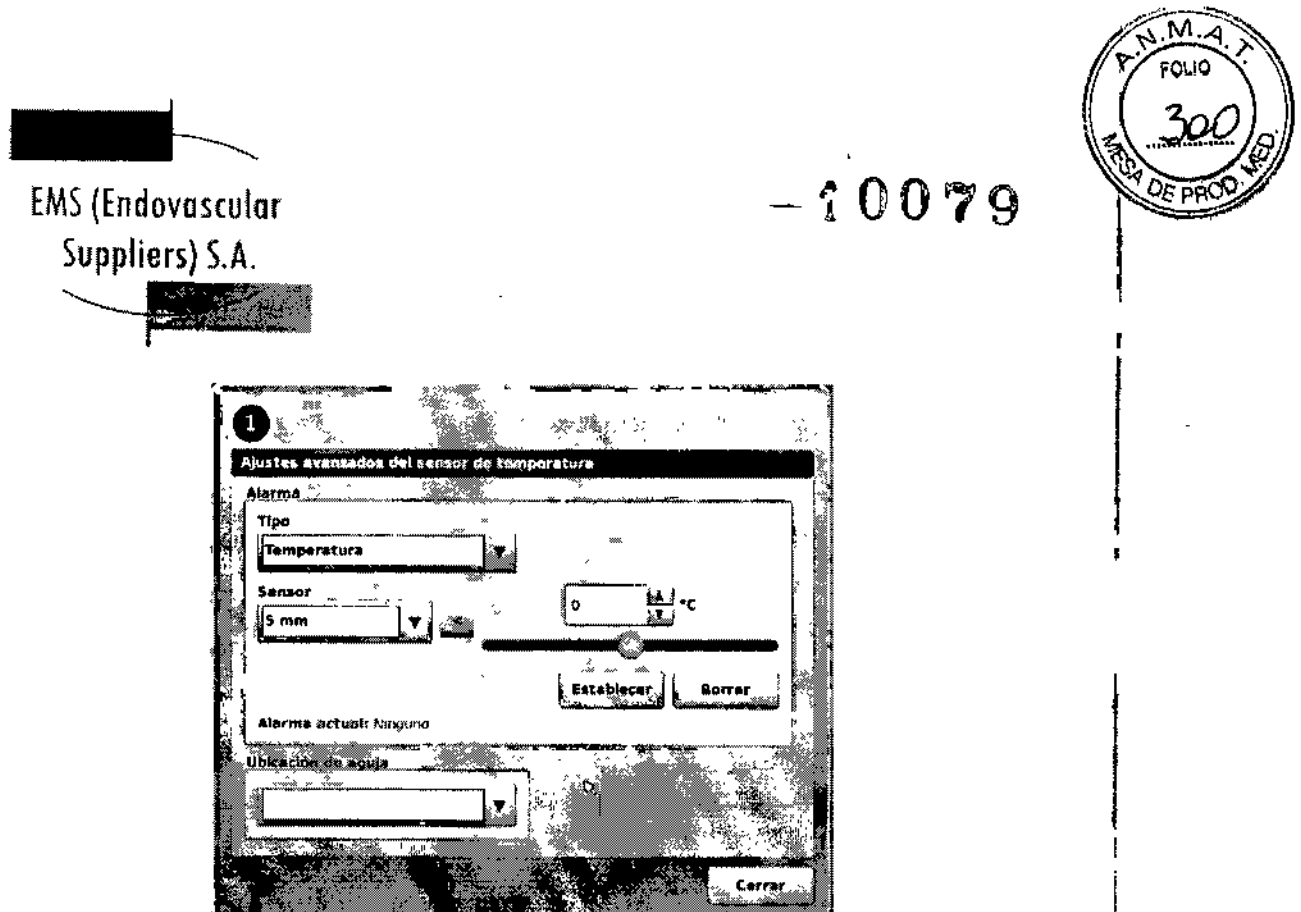

Pantalla 38. Controles de sensores de temperatura avanzados

2. Seleccione el tipo de alarma y la ubicación del sensor deseados mediante los menús desplegables.

3. Pulse el botón < y ajuste la temperatura para definir el límite de alarma deseado.

4. Pulse el botón Establecer para establecer la alarma.

*5. OPCIONAL:* Utilice el menú desplegable Nombre de la aguja para seleccionar el nombre que desea que aparezca sobre la ubicación del canal MTS. La lista de nombres de aguja proporcionada se deriva de la lista disponible en la pantalla *Ajustes de configuración* (consulte la sección "Ajustes de Configuración") y está asociada al mapa del órgano seleccionado.

Funciones Administrativas

#### Ajustes de configuración

La pantalla *Ajustes de configuración* permite cambiar los ajustes del sistema que se emplean durante un procedimiento de crioablación. Se puede configurar un máximo de cinco (5) cuentas de usuario por cada Sistema de Crioablación Visual-ICE.

Entre los ajustes que se pueden modificar se incluyen las ubicaciones de las agujas de MTS, los ajustes del sistema, del procedimiento y de registro, y las unidades (consulte la Tabla 6). Únicamente el personal de servicio puede ajustar la fecha y la hora del sistema¡ los administradores del sistema pueden modificar la zona horaria.

Una vez cambiados los ajustes, pulse el botón Atrás para volver a la pantalla *Inicio.* Aparece un mensaje en el que se resumen los cambios realizados en los ajustes y se pide confirmación i para guardar los nuevos ajustes. Pulse Sí para guardarlos, No para salir de la pantalla sin guardar los cambios o Cancelar para volver a la pantalla *Ajustes de configuración* y seguir realizando cambios.

 $\mathscr{D}_k$ FARMACEUTICA M.N.14286 **EDGAR** 

PRESIDENTE **Endaverage Suppliers S.A.** 

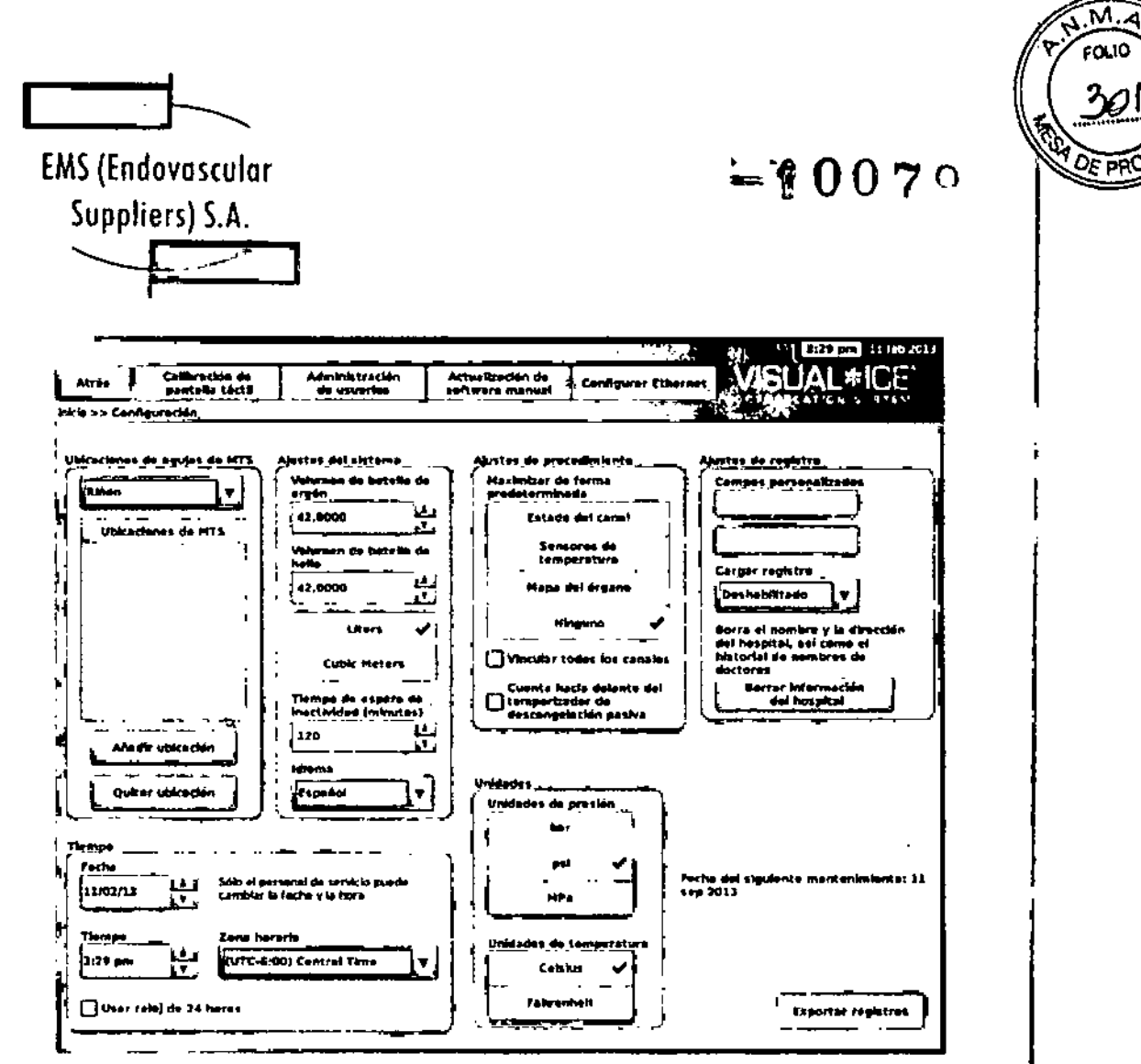

**Pantalla 39. Ajustes de configuracIón**

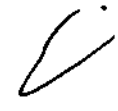

EDGARDO FERNANDEZ<br>PRESIDENTE **£"rln1a:c\!lar SUlIlIlJers SA**

Marta Kosaka Clenti FARMACEUTICA

M.N. 14286

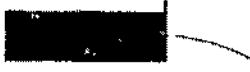

## $-10079$

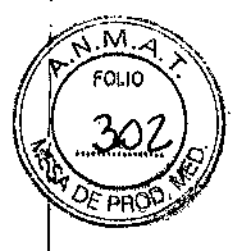

## EMS(Endovosculor  $Suppliers)$  S.A.

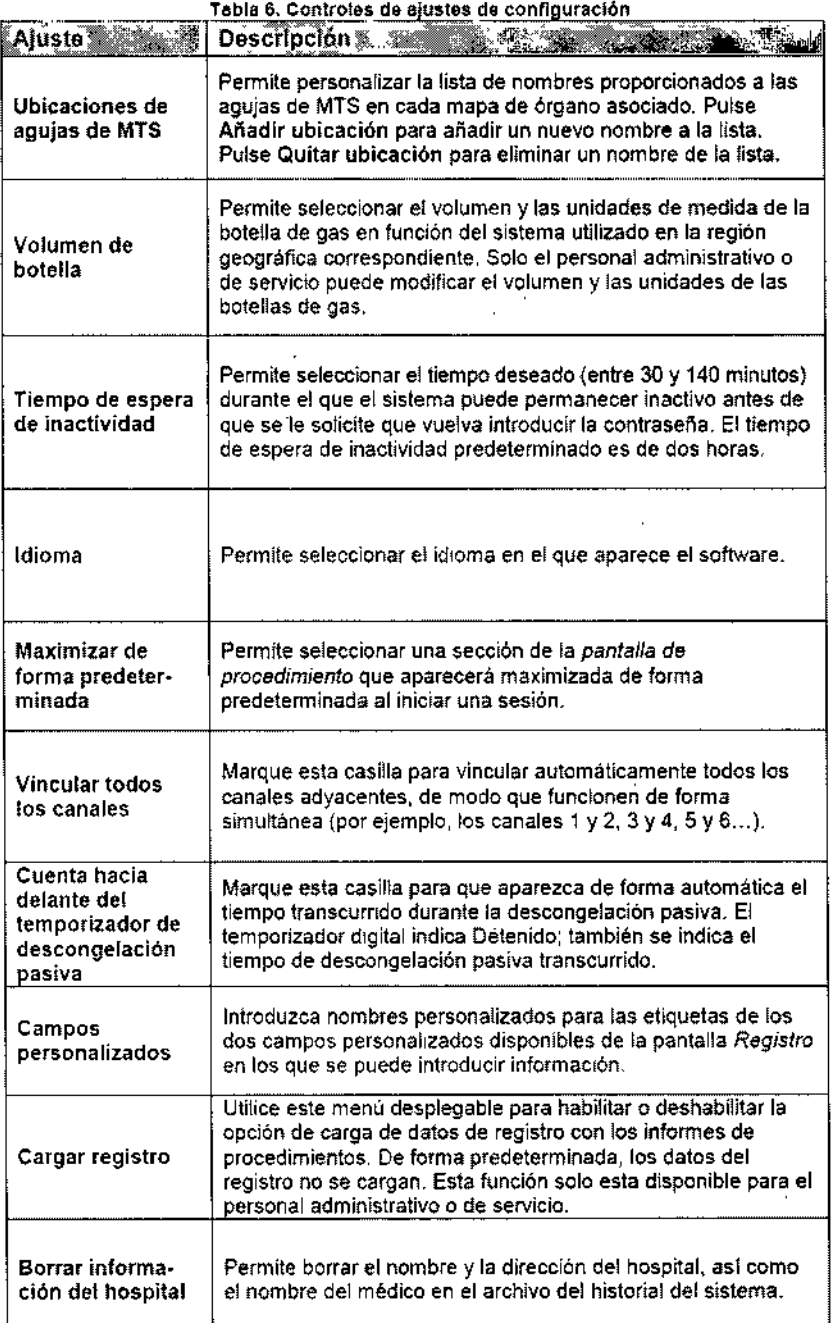

en Computer R

M.N. '14286

EDGASO FERNANDEZ

Endoversioner Suppliers S.A.

Z<br>Z

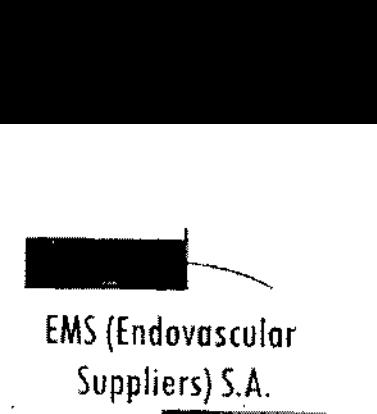

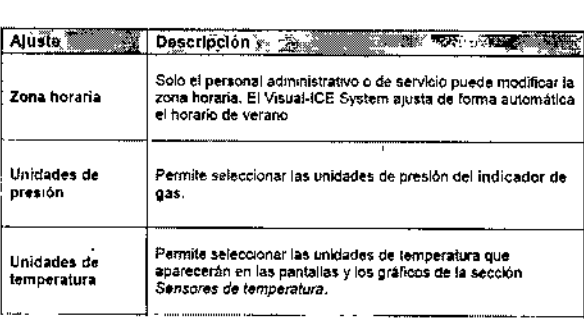

Los botones de control de la parte superior de la pantalla ofrecen las siguientes opciones: Calibración de pantalla táctil, Administración de usuarios, Actualización de software manual y Configurar Ethernet.

Calibración de pantalla táctil: Pulse el centro de los símbolos '+' para calibrar la pantalla táctil. Siga las indicaciones que aparecen en pantalla al moverse de una ubicación a otra. **El** sistema inicia el proceso de calibración y aparece un símbolo '+' en la parte superior izquierda de la pantalla táctil. A continuación, este símbolo se mueve en el sentido contrario a las agujas del reloj, a las partes inferior izquierda, inferior derecha y superior derecha de la pantalla. La ubicación de calibración final es el centro de la pantalla.

Administración de usuarios: Seleccione su nombre de usuario y pulse el botón Cambiar contraseña para modificar la contraseña. Los usuarios administrativos pueden añadir usuarios, quitar usuarios o cambiar la contraseña de cualquier usuario.

Actualización de software manual: Pulse el botón Actualización de software manual para instalar una actualización de software con la unidad flash USB de Galil Medical. Esta función solo está disponible para usuarios administrativos y de servicio.

Configurar Ethernet: Mediante este botón, los usuarios administrativos y de servicio pueden configurar la conexión Ethernet para cargar informes o descargar revisiones de software o actualizaciones del manual de usuario, todo ello de forma remota. Esta función solo está disponible para usuarios administrativos y de servicio.

#### Actualización de software manual

Los usuarios administrativos y de servicio pueden actualizar manualmente el software del Sistema de Crioablación Visual-ICE con una unidad flash USB de Galil Medica!.

1. Pulse el botón Actualización de software manual de la pantalla *Ajustes de configuración* (Pantalla 39).

2. Pulse el botón Examinar para seleccionar el archivo de actualización y, a continuación, pulse Actualizar. Una vez finalizada la actualización del software, aparece un mensaje de confirmación (Pantalla 40).

O' .. *L '1' ú'! ,~ap*

**ARMACEUTICA** M.N. 14286

EDG. MANDEZ **GYTE** Endovesials Supplements S.A.

 $-10079$ 

તં

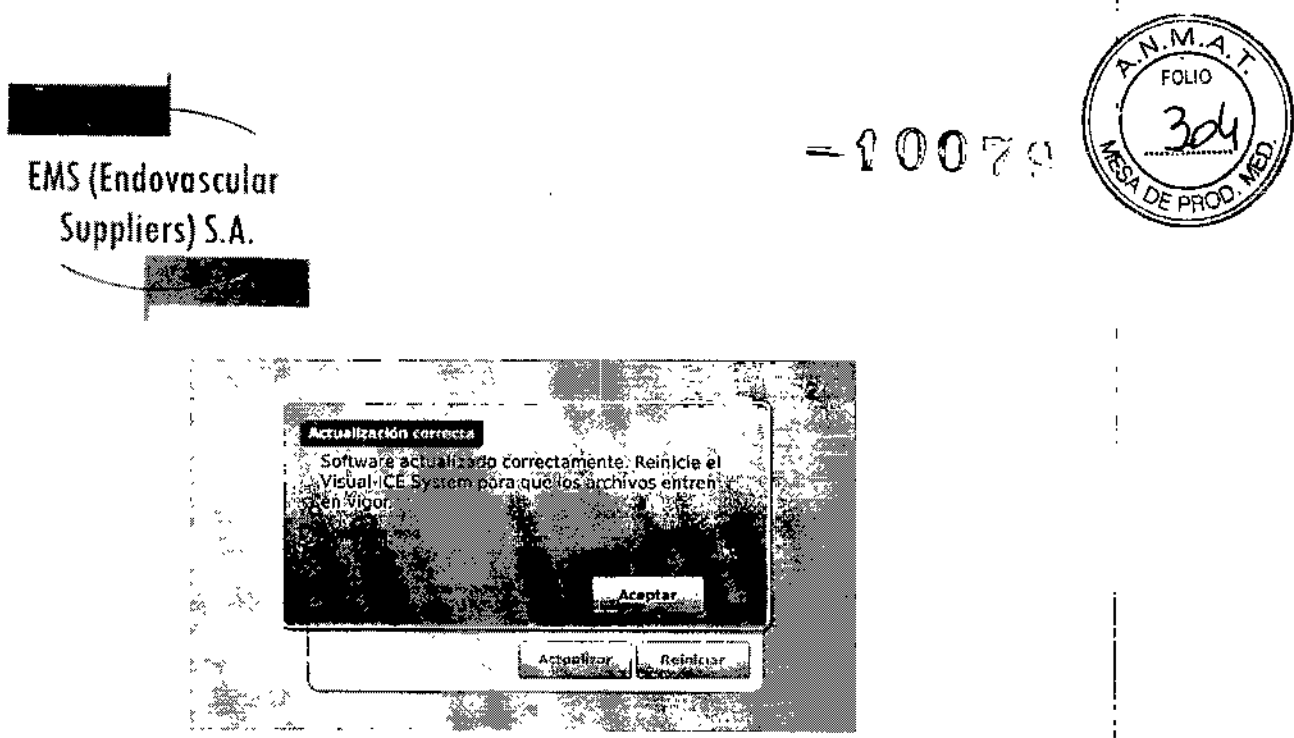

Pantalla 40. Confirmatlón de actualización de software

NOTA: Todos los usuarios pueden actualizar el software con el botón Carga/Descarga remotas de la *pantalla de inicio* (consulte la sección "Carga/Descarga Remotas")

#### Configurar Ethernet

El Sistema de Crioablación Visual-ICE se debe configurar para acceder a uno de Jos dos servidores de Galil Medical y poder cargar informes y descargar actualizaciones del software y revisiones del manual del usuario de forma remota. Esta función solo está disponible para usuarios administrativos y de servicio.

El Sistema de Crioablación Visual-ICE se puede configurar para que utilice una dirección **IP** estática o para que trabaje con un servidor DHCP y obtenga la dirección de forma dinámica. Pregunte a su administrador de red sobre la forma correcta de acceder a la red antes de configurar el sistema.

#### Cuidado y Mantenimiento del Sistema

#### Instalación del sistema

En la caja de embalaje del Sistema de Crioablación Visual-ICE se incluyen instrucciones de instalación; dichas instrucciones también se pueden conseguir en línea en [www.galilmedical.com/customerservice](http://www.galilmedical.com/customerservice) o poniéndose en contacto con su representante de Galil Medical local.

#### Limpieza

#### Limpieza del Sistema de Crioablación Visual-ICE

Limpie el Sistema de Crioablación Visual-ICE tras cada uso; para ello, siga estos pasos:

1. Limpie el monitor de pantalla táctil cuando el Sistema de Crioablación Visual-ICE esté APAGADO.

• limpie la pantalla suavemente con una gasa húmeda.

Kosaka **REACE OTICA** M.N. 14286

ABOD FERNANDEZ FDG PRECIDENTE **Endovescular Suppliers S.A.** 

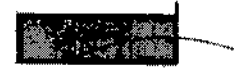

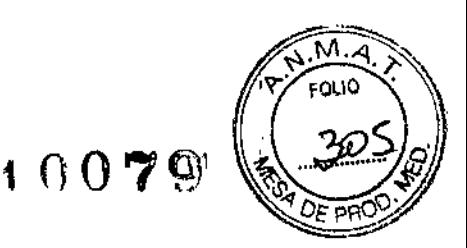

;<br>∤

ţ

EMS(Endovosculor Suppliers) S.A. ~~]*:::ZV;>*

- Use únicamente agua o alcohol isopropílico .
- No utilice ningún otro producto limpiador, como Betadine o soluciones con lejía.
- 2. Para limpiar el cuerpo del Sístema de Crioablación Visual-ICE, utilice una gasa húmeda.
- Use únicamente agua y jabón, o alcohol isopropílico,
- No utilice ningún otro producto limpiador, como Betadine o soluciones con lejía .

• No permita que el agua ni ningún otro líquido gotee o se filtre en los puertos de conexión de las agujas de crioablación. Los puertos de conexión de agujas deben estar completamente secos en todo momento.

3. Asegúrese de que las superficies limpiadas están secas antes de cerrar o encender el sistema.

PRECAUCIÓN. No coloque comida, bebidas u otros objetos sobre el Sistema de Crioablación t Visual-ICE. Si lo hace, puede dañar el sistema.

#### Limpieza del estilete

Limpie el estilete después de cada uso frotándolo hacia abajo con alcohol isopropílico. Seque el estilete con una gasa seca.

#### Servicio y mantenimiento preventivo

Solo ingenieros de servicio con la formación y autorización correspondientes tienen permiso para realizar tareas de servicio y mantenimiento preventivo en el sistema. Las tareas de mantenimiento preventivo del Sistema de Crioablación Visual-ICE se llevarán a cabo con periodicidad anual.

PRECAUCIÓN. No intente realizar tareas de servicio en el Sistema de Crioablación Visual-ICE. Si es necesario realizarlas, póngase en contacto con el servicio de atención al cliente de Galil<sup>1</sup> Medical.

El Sistema de Crioablación Visual-ICE mostrará un recordatorio en la pantalla aproximadamente un mes antes de la fecha prevista de mantenimiento preventivo. Si el mensaje de recordatorio aparece y aún no se ha programado el mantenimiento preventivo, póngase en contacto con su representante de servicio de Galil Medical autorizado para hacerlo. NOTA: Cuando empiece a aparecer el mensaje de recordatorio, es importante programar el mantenimiento preventivo para que el sistema siga funcionando.

Si un ingeniero de servicio cualificado de Galil Medicallo solicita, se proporcionará un esquema del sistema *Y/o* de los componentes.

EDGARDO EFRNANDE PRESIDENTE Ledovasculur Suppliers S.A. **MM 14286** 

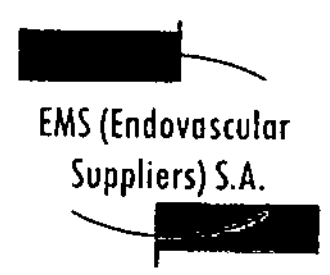

 $-10079$ 

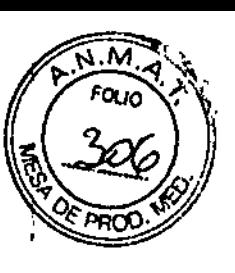

Resolución de Problemas

Galil Medical aconseja las siguientes opciones para solucionar problemas del Sistema de Crloablaclón Visual-ICE. Si las acciones recomendadas no permiten resolver el problema, póngase en contacto con el servicio de atención al cliente de Galll Medica!.

#### Recuperación del software

SI el software está dañado o falla, se puede restablecer la revisión anterior del mismo. Los usuarios administrativos y de servicio pueden actualizar el software con una unidad flash USB adecuada.

1. Apague el Sistema de Crioablación Visual-ICE.

2. Mantenga pulsado el botón de Restablecimiento de software; para ello, Introduzca un clip de papel previamente enderezado en el orificio de restablecimiento de software y encienda el sistema al mismo tiempo. El sistema muestra la pantalla *Recuperación de software.*

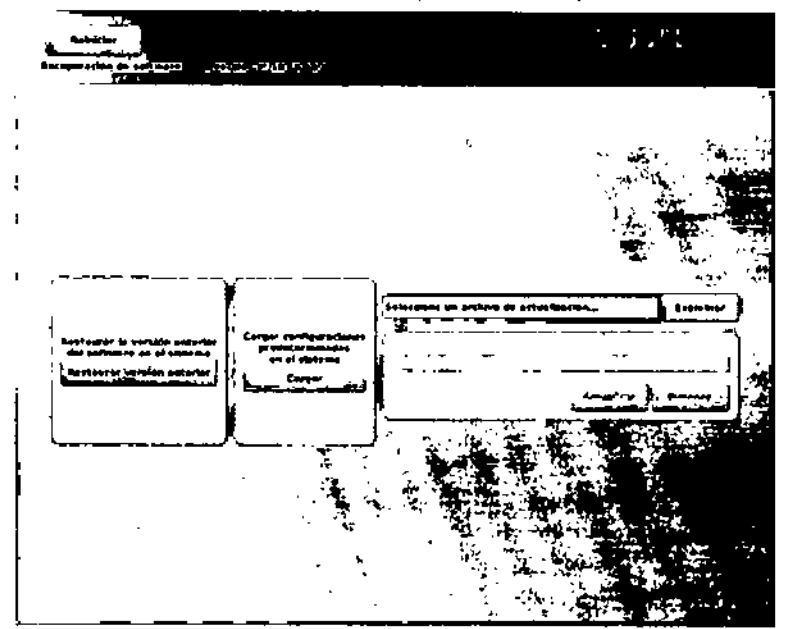

Pantalla 41. Pantalla de Recuperación del software

3. Pulse el botón Restaurar versión anterior para recuperar la revisión anterior del software.

*4. OPCIONAL:* Pulse el botón Cargar para cargar el software sI en la pantalla de inicio de sesión aparece un mensaje en el que se Indica que la configuración del software no es válida (Pantalla 42).

 $\overline{\mathcal{L}}$ 

Kosoko FARMACEUTICA M.N. 14286

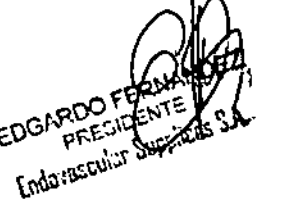

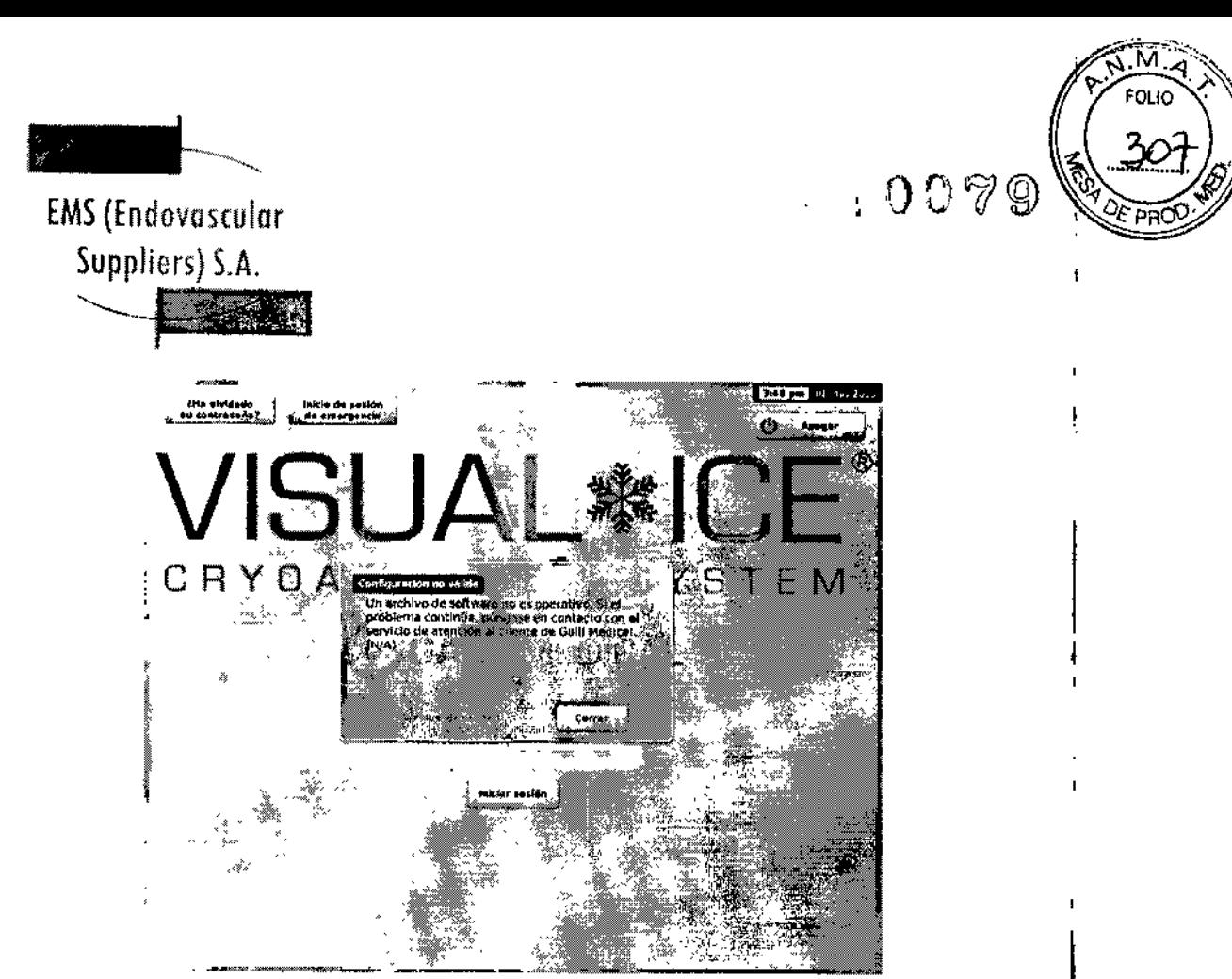

**Pantalla 42. Mensaje de configuración no válida**

**5. Si va a actualizar el software a una nueva versión disponible en una unidad flash USB, introduzca la unidad que contiene dicha actualización en el puerto USB del Sistema de Crioablación Visual-ICE (Figura 3). Use el botón Examinar para seleccionar el archivo de actualización; a continuación, pulse Actualizar.**

10EZ EDGA PRESIDENTE S.A. EDGI

Tana [Kosaka ARMACEUTICA M.N. 14286

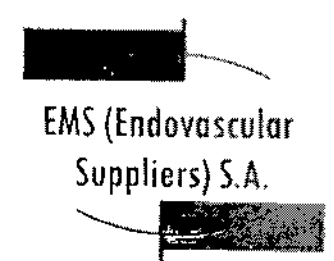

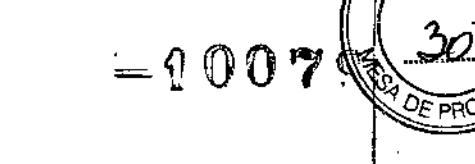

м

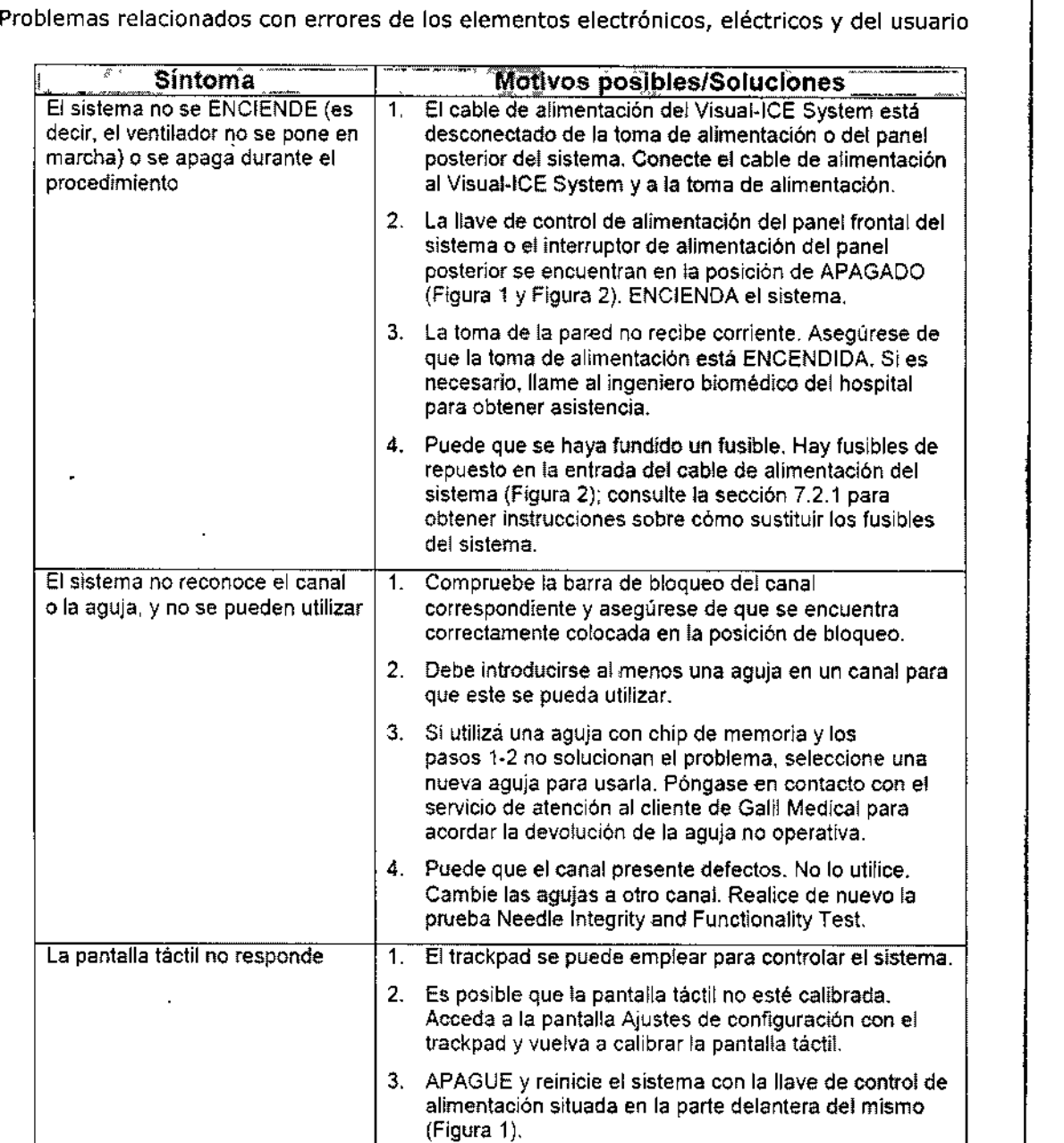

 $\frac{2}{3}$ 

Xosaka armaceutica M.N. 14286

 $552$ EDGAR EDGAGOS PRESENTE

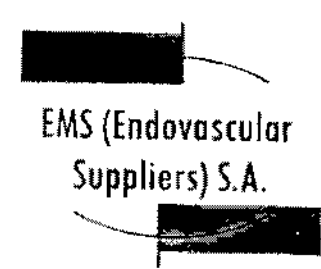

t

Î

 $\overline{1}$ 

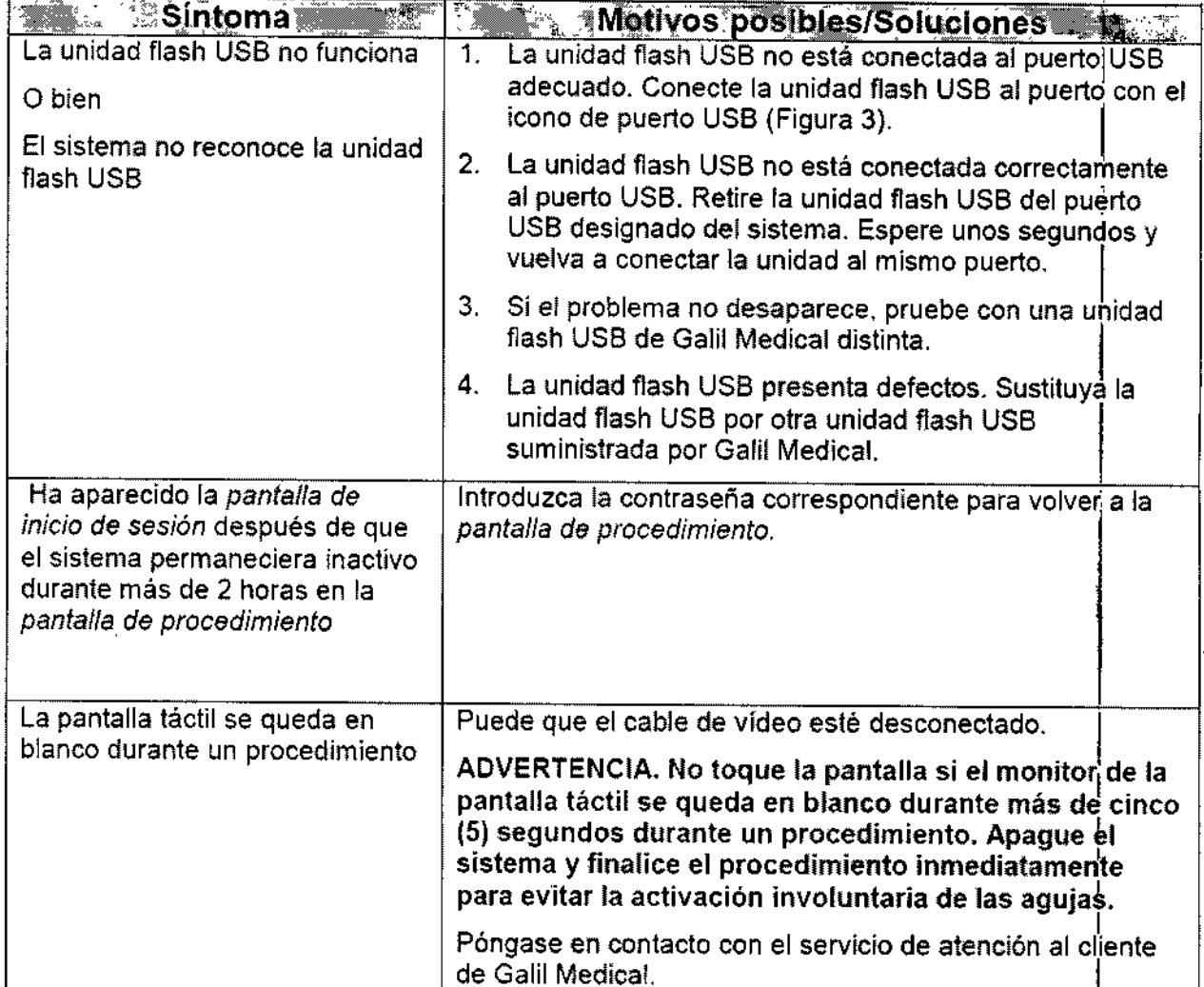

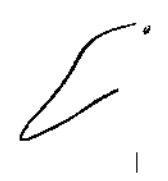

Elena Martia Kosaka

ED YORZO FERNANDEZ<br>ED YORZO FERNANDEZ Endevascular Coppliars S.A.

-10079

FOLIO

**DE PR** 

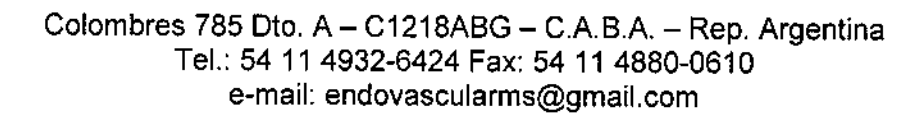

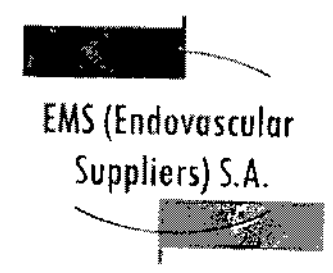

 $-10079$ 

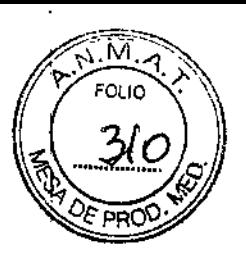

Sustitución de Fusibles

 $\overline{\mathscr{L}}$ 

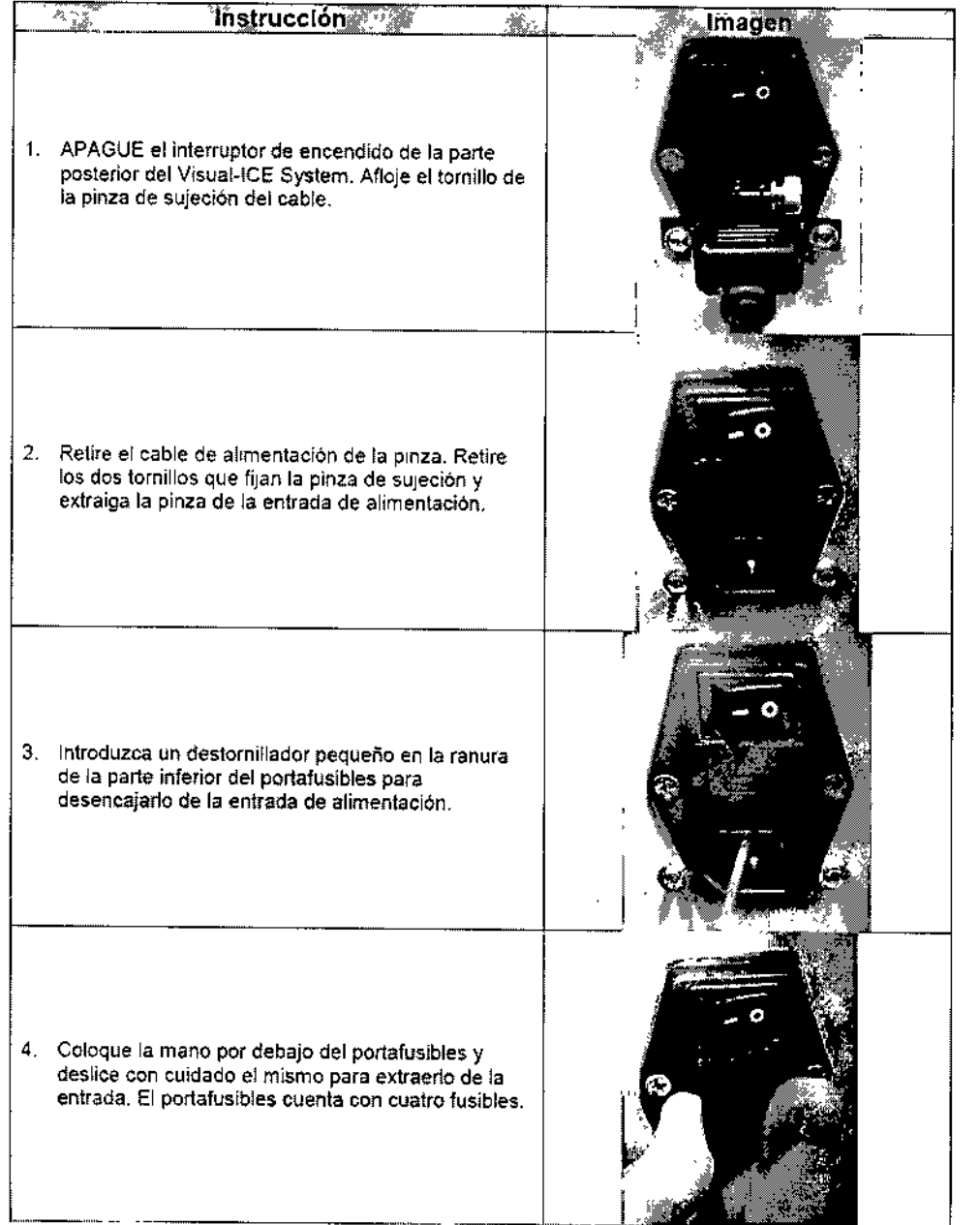

711artd Xosaka Ŵ FARMACEUTIC M.N.14286  $\overline{\phantom{a}}$ 

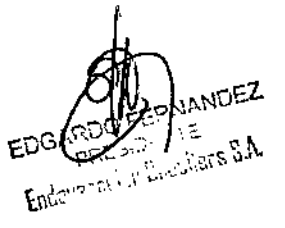

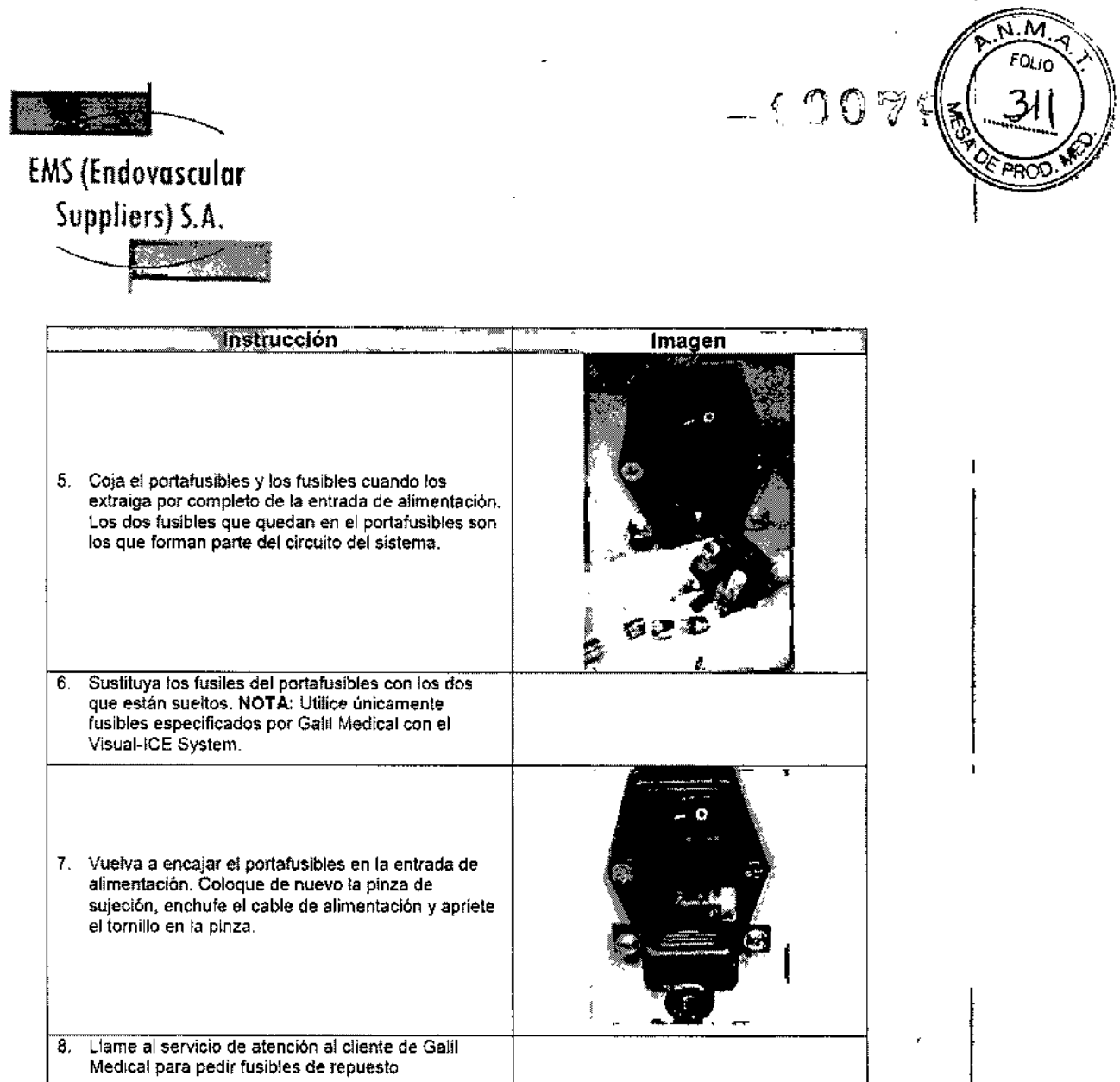

#### Problemas con el Gas

 $\sum$ 

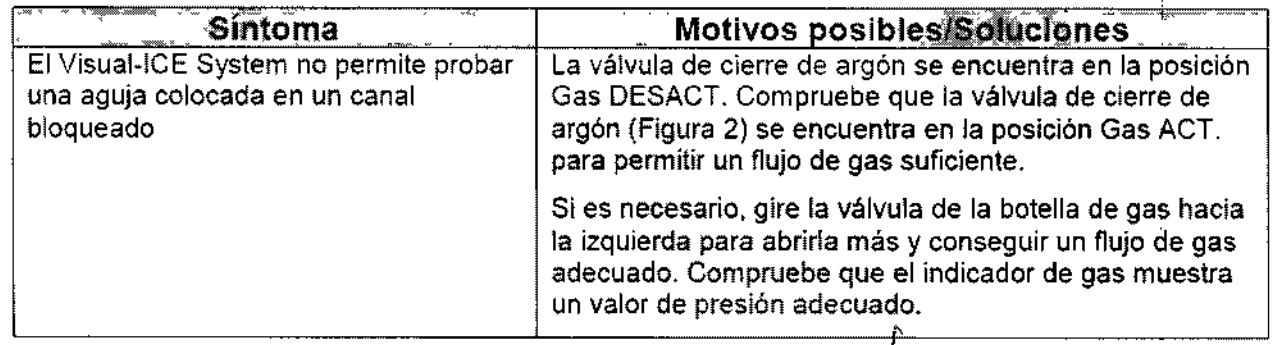

سەكە **A Tilasid**<br>FARMACEUTICA<br>M.N. 14286 NUEZT Ele<del>ha</del> **ACCORDINE** Engineer Corporate **EDG!** 

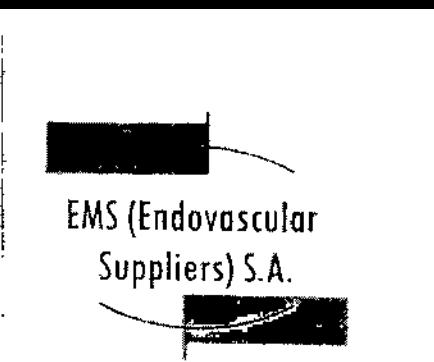

 $\vdots$ 

|<br>|<br>!

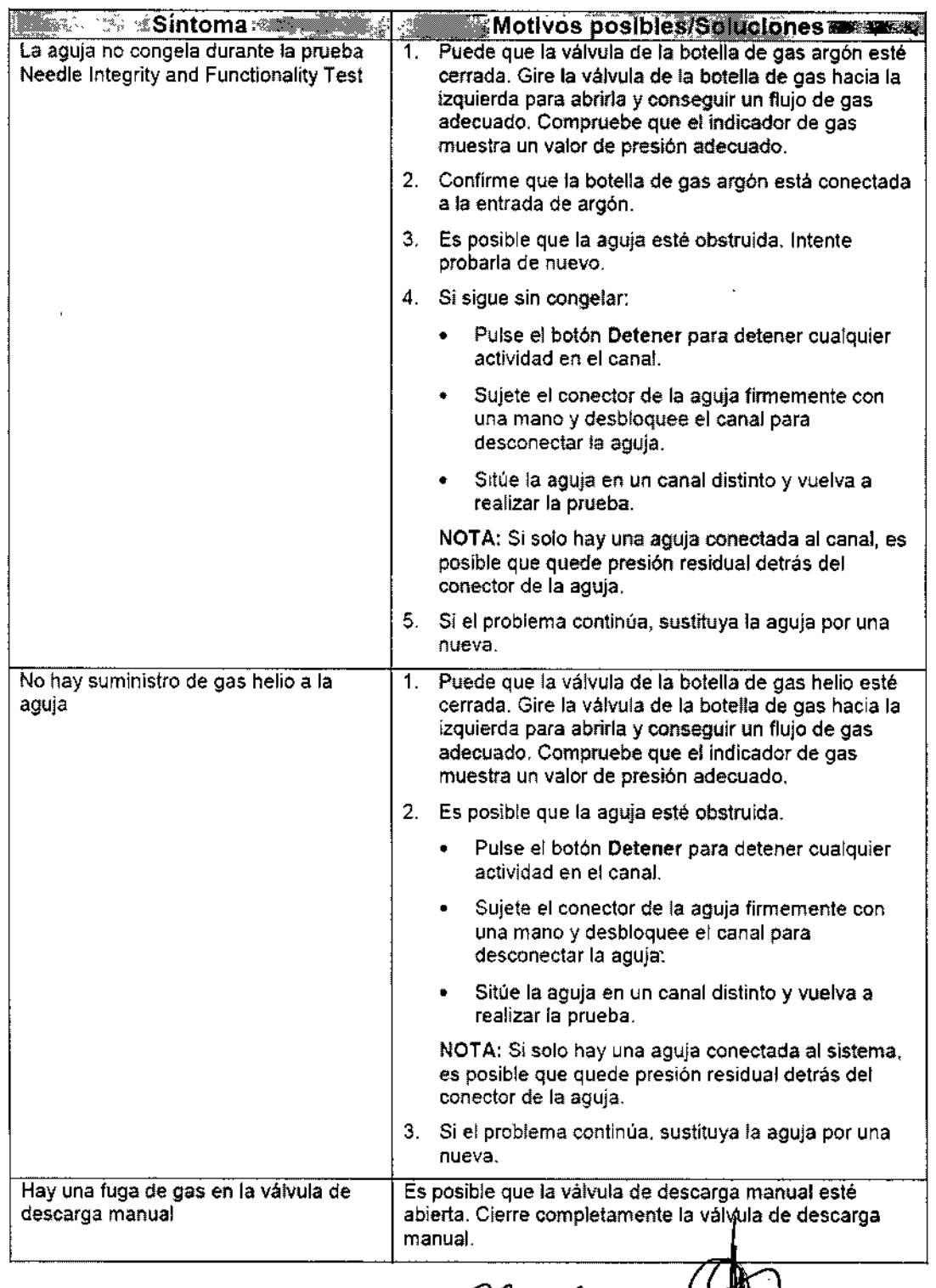

Colombres 785 Dto. A – C1218ABG – C.A.B.A. – Rep. Argentina Tel.: 54114932-6424 Fax: 54114680-0610 e-mail: [endovascularms@gmail.com](mailto:endovascularms@gmail.com)

H)

'Kosaka

с.

zlq **POPTHOTION**<br>FARMACEUTICA<br>M.N. 14286

 $\hat{z}$ 

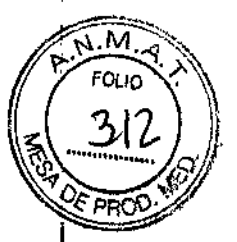

 $-10079$ 

# $-10079$

 $\bar{\mathbf{r}}$ 

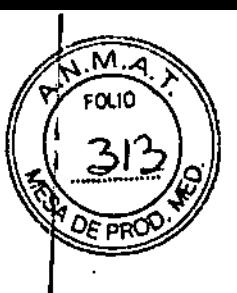

--\_.•.\_--

 $\overline{\phantom{a}}$ 

### EMS (ENdovoscul

Suppliers) S.A.

*e*

 $\mathsf{C}$ 

 $\frac{1}{2}$ 

 $\mathcal{L}^{(2)}$ 

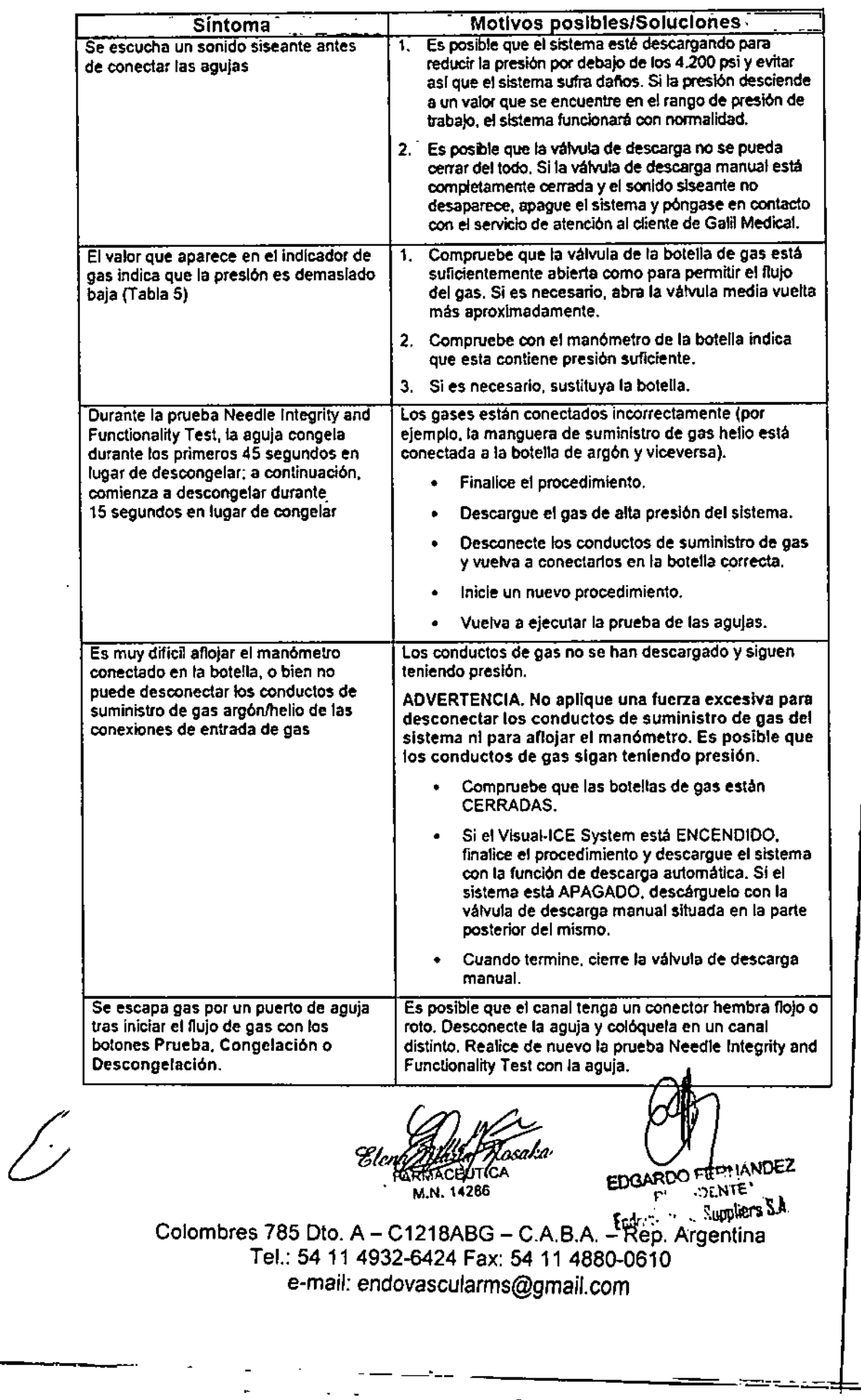

 $\sim$  III.

r

۳

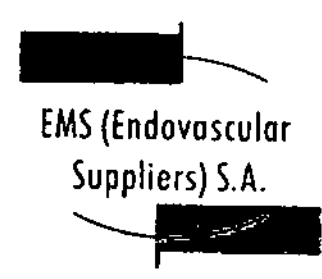

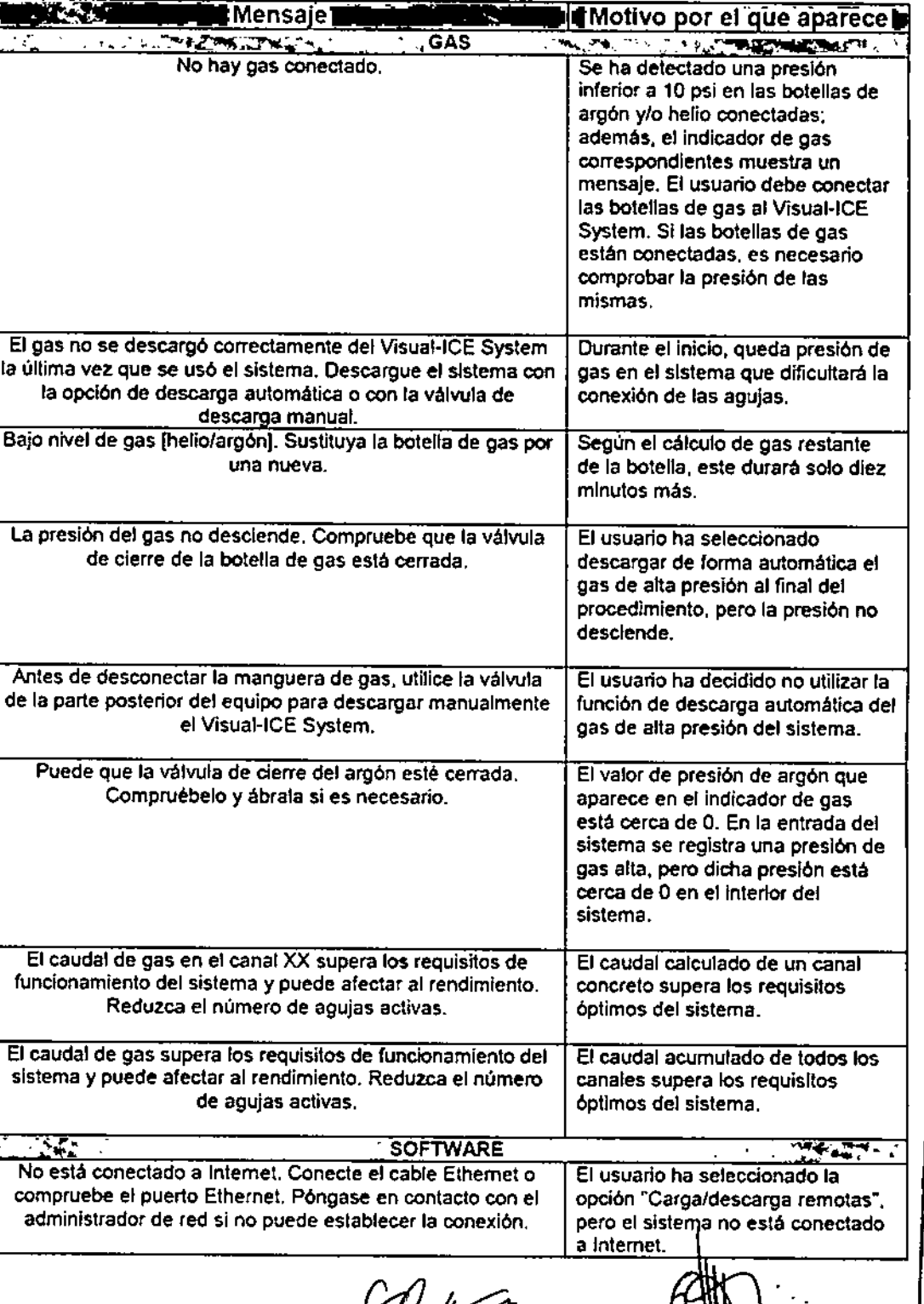

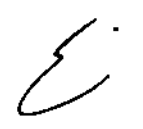

**Jµf/***F***<br>Hera Halia Kosaka** FARMACEUTIC

"  $\mathbb{R}^n$  .  $\bm{X}$  .  $\bm{V}$ 

I

M.N. 1428 Colombres 785 Dto. A - C1218ABG - C.A.B.A. - Rep. Argentina Tel.: 54 114932-6424 Fax: 54 11 4880-0610 e-mail: [endovascularms@gmail.com](mailto:endovascularms@gmail.com)

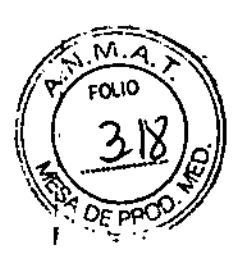

 $-10079$
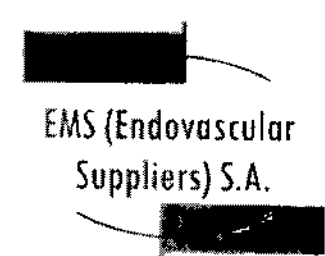

 $=0.00$  me

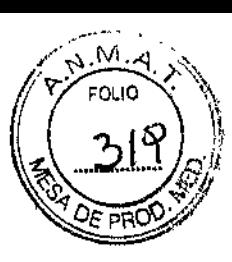

 $\mathbf{I}$ 

 $\mathbf{I}$ 

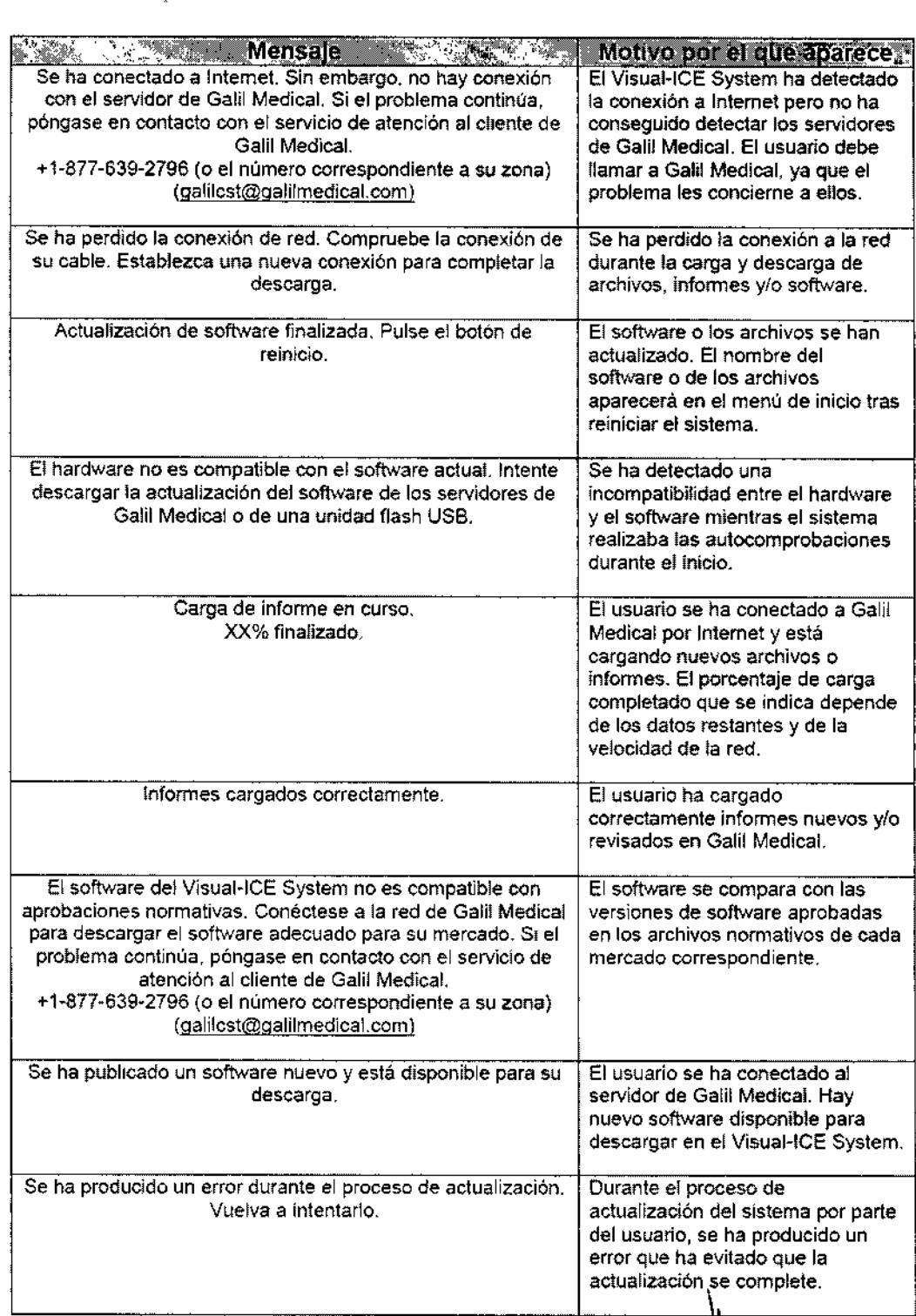

 $\overline{\mathscr{E}}$ 

*2ftha Maria Xasaka* **EDQAREO FERIANTE** Colombres 785 Dto. A – C1218ABG – C.A.B.A. – Rep. Argentina Te!.: 5411 4932-6424 Fax: 54 11 4880-0610

e-mail: [endovascularms@gmail.com](mailto:endovascularms@gmail.com)

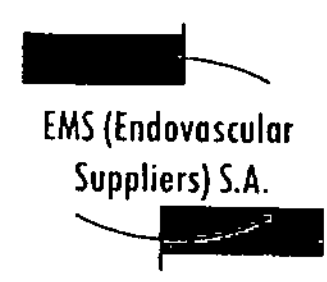

l '

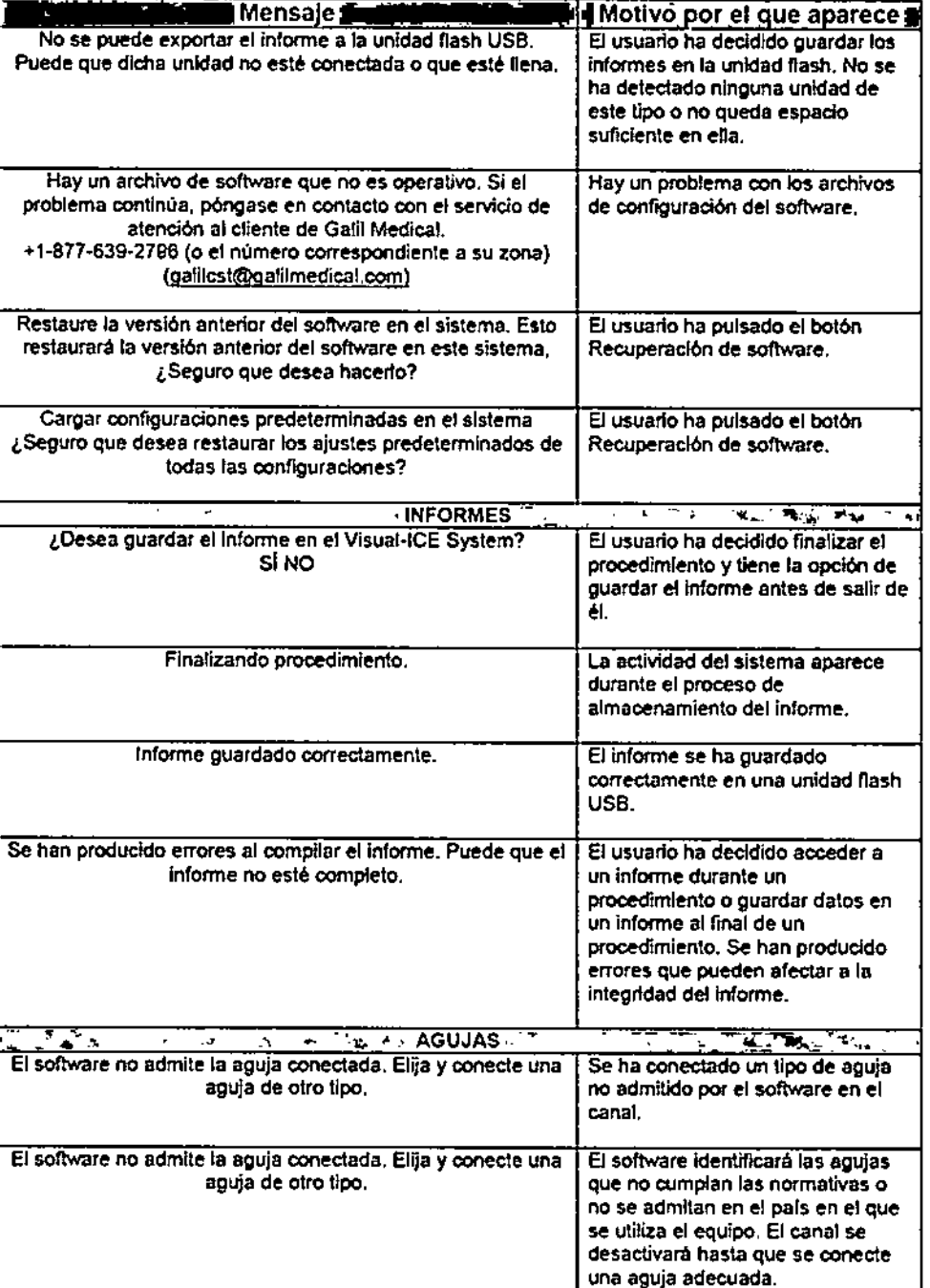

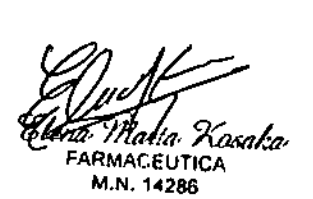

 $\mathcal{L}$ . .•'.:L..~). **Dramacher Joseph St.** 

Colombres 785 Dto. A -- C1218ABG – C.A.B.A. – Rep. Argentina Te!.: 54 11 4932-6424 Fax: 54 11 4880-0610 e-mail: [endovascularms@gmail.com](mailto:endovascularms@gmail.com)

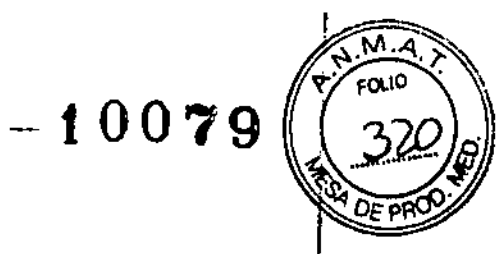

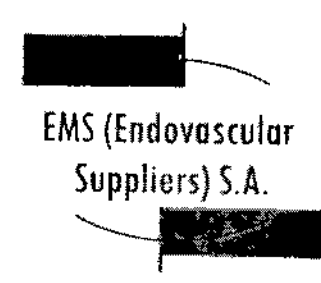

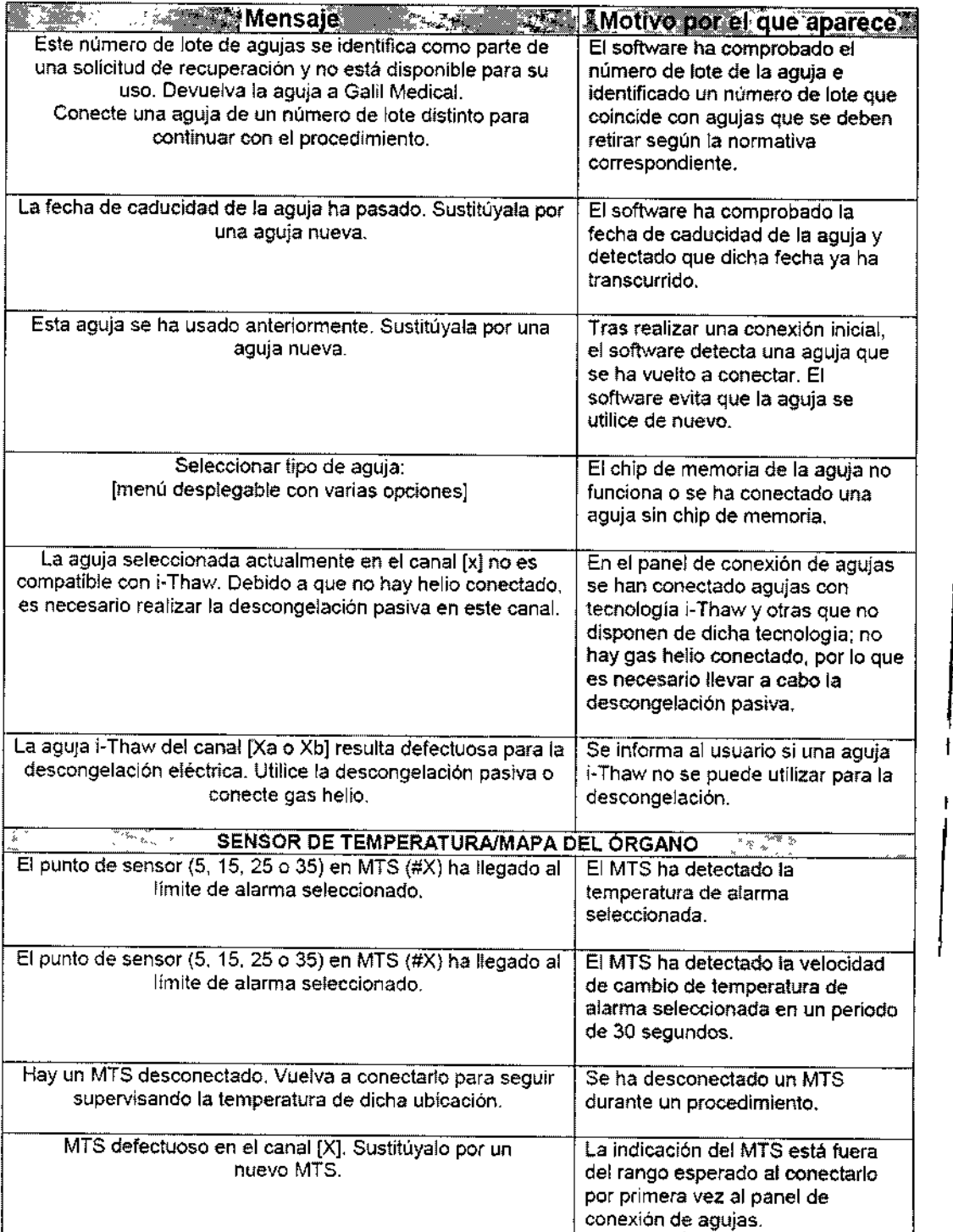

<sup>ta</sup> 1 Kosaka **EXAMPLE UTICA**<br>EUTICA

∕∕

FESPLANDEZ EDGARDOFFETTING

 $\vert$ 

 $-10079$ 

 $\sqrt{M}$ FOLIO

PRI

Colombres 785 Dto. A - C1218ABG - C.A.B.A. - Rep. Argentina Tel.: 54114932-6424 Fax: 5411 4880-0610 e-mail: [endovascularms@gmail.com](mailto:endovascularms@gmail.com)

EMS(Endovascular Suppliers) S,A,

 $\frac{1}{4}$ 

 $\mathbf{I}$ 

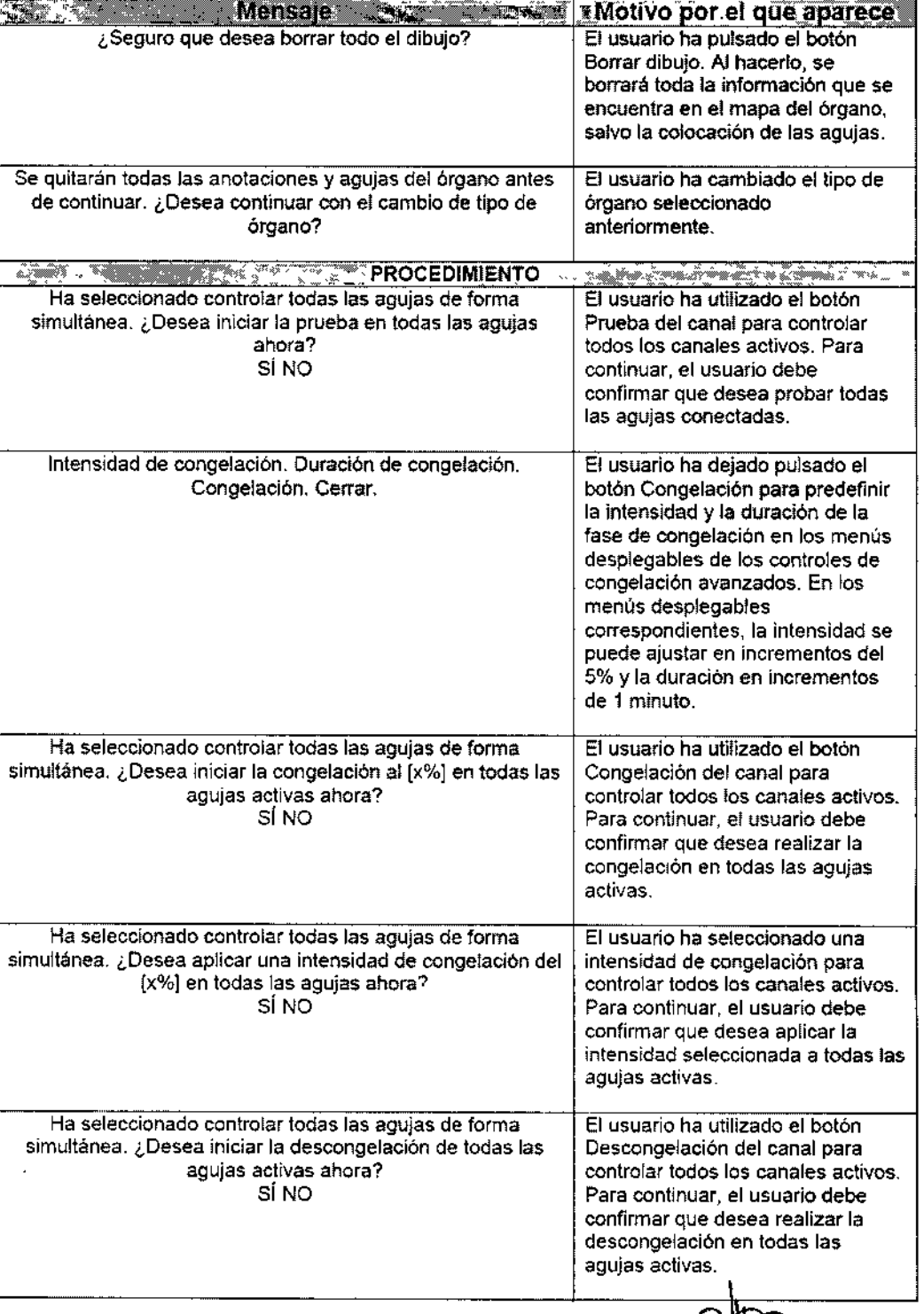

Maria Xasaka EDGARDO FEBRIANDEZ

P.NANDEZ

 $-10076$ 

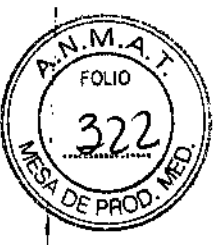

 $\mathbf{I}$ 

I

Colombres 785 Dto. A – C1218ABG – C.A.B.A. – <del>Ra</del>p<sup>os</sup>Argentii Tel.: 54 11 4932-6424 Fax: 54 11 4880-061 e-mail: [endovascularms@gmail.com](mailto:endovascularms@gmail.com)

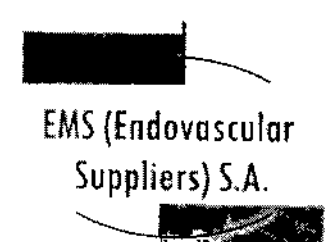

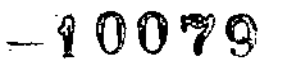

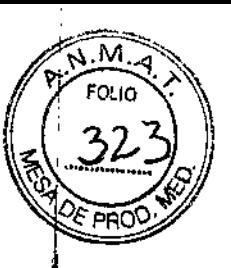

**∶**<br>┆

 $\frac{1}{1}$ 

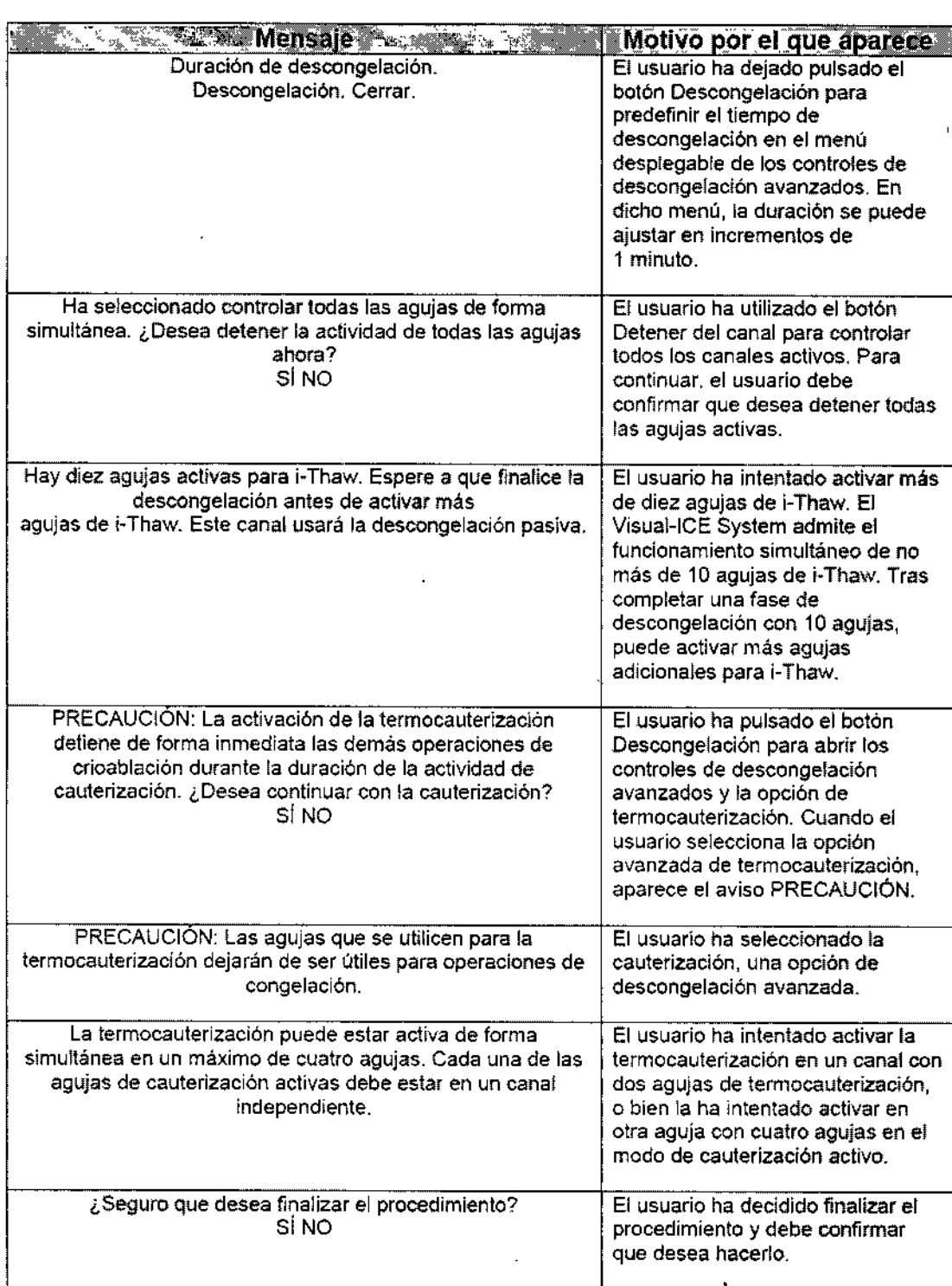

Ď

 $F$ ARMACEUTICA  $F$  ,  $E$ -  $E$ <sup>2</sup> ,  $E$ -  $E$ <sup>2</sup> ,  $E$  ,  $E$  ,  $E$  ,  $E$  ,  $E$  ,  $E$  ,  $E$  ,  $E$  ,  $E$  ,  $E$  ,  $E$  ,  $E$  ,  $E$  ,  $E$  ,  $E$  ,  $E$  ,  $E$  ,  $E$  ,  $E$  ,  $E$  ,  $E$  ,  $E$  ,  $E$  ,  $E$  ,  $E$  ,  $E$  ,  $E$  ,  $E$  ,  $E$ 

**AT Maya** *Kasaka*<br>FARMACEUTICA **COORESTICA**<br>M.N. 14286 **COORESTIERTS &** 

Colombres 785 Dto. A - C1218ABG - C.A.B.A. - Rep<sup>ort</sup>Argentina Te!.: 54114932-6424 Fax: 54114880-0610 e-mail: endovascularms@gmail.co

 $\lambda$ 

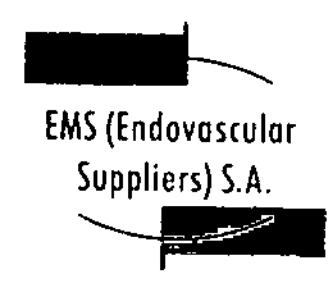

 $\overleftarrow{\mathcal{L}}$ 

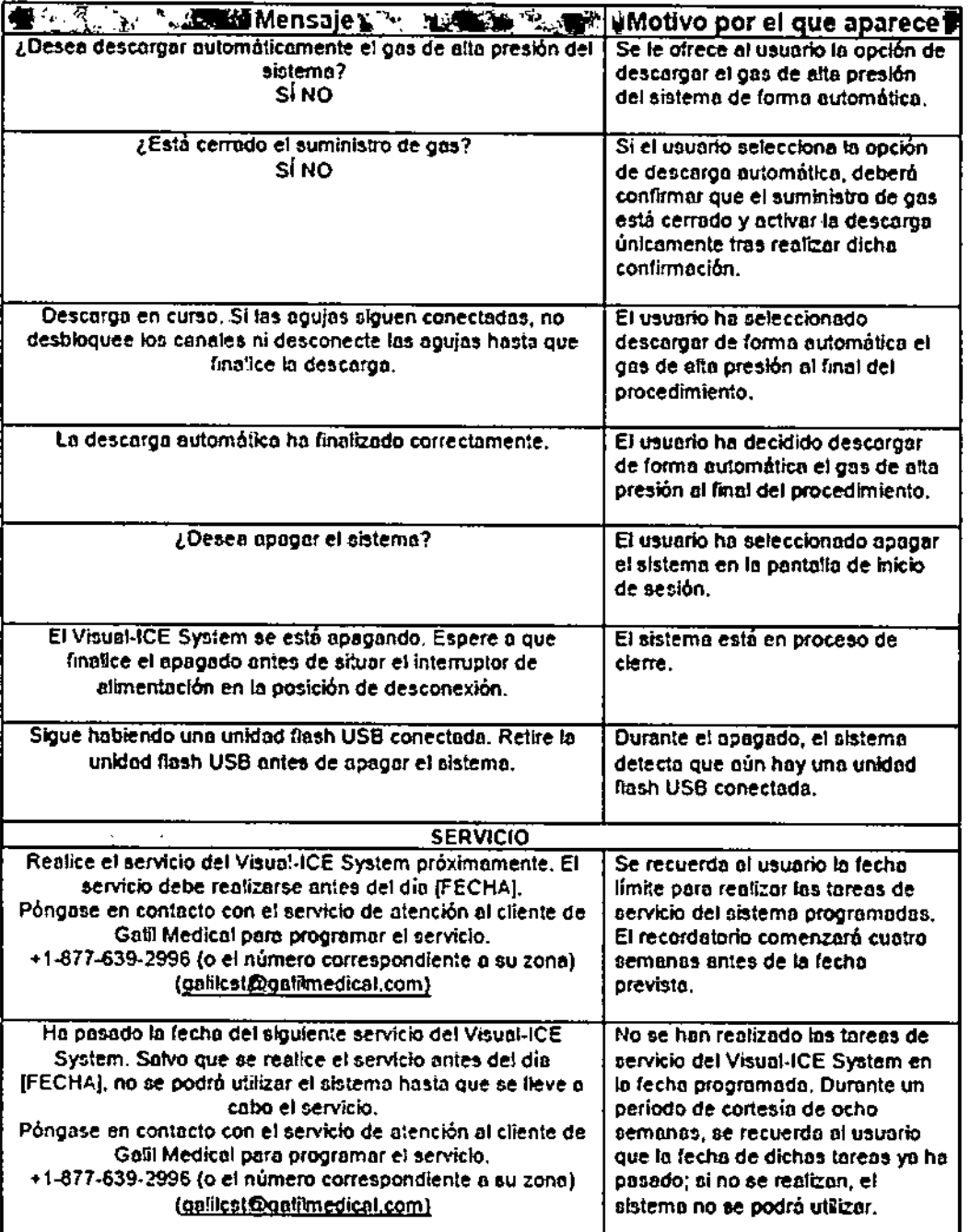

EEDZ MANA A M.N. 14286

EDGARDO FERNANDEZ Endorestada: Suchitars S.A.

Colombres 785 Dto. A - C1218ABG - C.A.B.A. - Rep. Argentina Tel.: 54114932-6424 Fax: 54114880-0610 e.mail: [endovascularms@gmail.com](mailto:endovascularms@gmail.com)

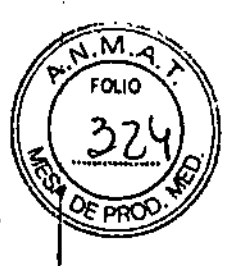

 $-10079$ 

 $-$  . 5079

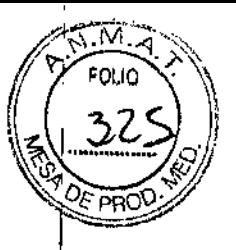

# EMS(Endovosculor Suppliers) S.A '---JBII

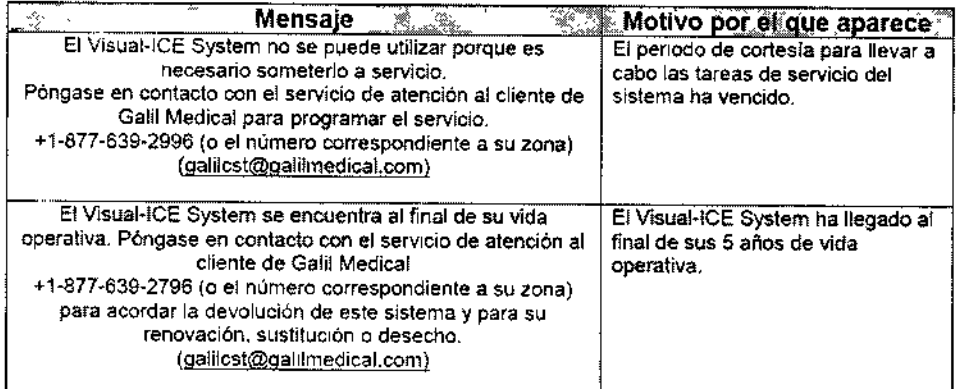

Especificaciones del Sistema

Condiciones de funcionamiento

- Temperatura: De 10°C a 40°C
- Humedad relativa: Del 30% al 75%

Condiciones de transporte y almacenamiento

- Temperatura: De -15°C a +50°C
- Humedad relativa: Del 10% al 90%

# Especificaciones mecánicas ,

- Peso: 100 kg (220 lb)
- Altura: 107 cm (42 pulg.), monitor bajado 157 cm (62 pulg.), monitor elevado
- Dimensiones (superficie): 56 x 66 cm (22 x 26 pulg.)
- Peso admitido en el compartimento de almacenamiento: 22 kg (50 lb)
- Peso admitido en el compartimento de almacenamiento del monitor: 9 kg (20 lb)
- Peso admitido con el monitor cerrado: 9 kg (20 lb)

Suministro de gas externo

- Botella de argón:
- o Nivel de pureza: 99,998% o superior

ЕΖ, ٦Ė Enderescution Luppletrs S.A.

rrfa Kosaka FARMACEUTICA M.N. 14286

Colombres 785 Dto. A - C1218ABG - C.A.B.A. - Rep. Argentina Tel.: 54 11 4932-6424 Fax: 54 11 4880-0610 e-mail: [endovascularms@gmail.com](mailto:endovascularms@gmail.com)

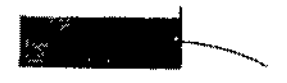

EMS(Endovoseulor Suppliers) S.A. ~~

- o Tamaño de partículas sólidas: < 5 um
- Botella de helio:
- o Nivel de pureza: 99,995% o superior
- o Tamaño de partículas sólidas: < 5 µm

#### Especificaciones de las botellas de gas

- Presión máxima: 31 MPa (4.500 psi, 310 bares) 41,4 MPa (6.000 psi, 414 bares)
- Volumen recomendado de las botellas de gas: 42 SOr

### Precisión de los valores mostrados

- Precisión de la temperatura:  $\pm$  3°C en un rango de -60°C a +40°C
- Precisión de la presión de gas suministrado:  $\pm$  50 psi, en un rango de 1.000 psi a 6.000 psi :i: *3A* bares, en un rango de 69 bares a 414 bares
- $\pm$  0,314 MPa, en un rango de 6,9 MPa a 41,4 MPa
- Presión de gas del regulador integrado:  $\pm$  50 psi, en un rango de 1.000 psi a 4.000 psi
- $\pm$  3,4 bares, en un rango de 69 bares a 276 bares  $\pm$  0,314 MPa, en un rango de 6,9 MPa a 27,6 MPa
- Intervalos de tiempo:  $\pm$  5 segundos en cualquier intervalo de 10 minutos

#### Especificaciones eléctricas

- Tensión de entrada: 100 VCA a 240 VCA, monofásica
- Frecuencia de entrada: 50 60 Hz
- Capacidad en VA: 250 VA
- Clasificación 1P: 1P10
- Capacidad nomina! del fusible: T 3,15A
- Protección eléctrica: Protección contra descargas, Clase 1, Tipo BF.
- Componentes de entrada/salida de señal: un (1) puerto Ethernet, un (1) puerto USB 2.0 de alta velocidad, un (1) puerto USB 2.0 de baja velocidad

RMACEUTICA M.N. 14286

ት ላለነጋይራ ME Enderestadas Suppliers S.A.

M,

 $-900$  ?

Colombres 785 Dto.  $A - C1218ABC - C.A.B.A. - Rep. Argentina$ Te!.: 54 11 4932-6424 Fax: 54 11 4880-0610 e-mail: [endovascularms@gmail.com](mailto:endovascularms@gmail.com)

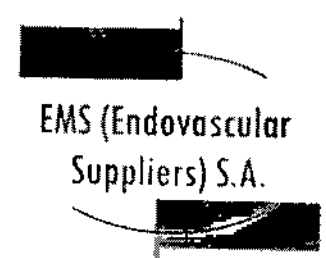

 $-90079$ 

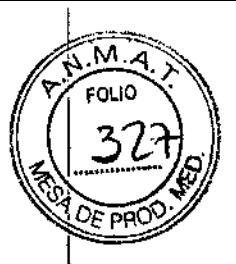

Compatibilidad e inmunidad electromagnética (CEM e IEM)

El Sistema de Crioablación Visual-ICE necesita de precauciones especiales en relación a compatibilidad electromagnética (CEM) y se debe instalar y poner en marcha de acuerdo con la información de CEM que aparece a continuación.

Se ha probado que el Sistema de Crioablación Visual-ICE cumple los requisitos de compatibilidad electromagnética (CEM) e inmunidad electromagnética (IEM) en el entorno de quirófano. Se ha probado que el Sistema de Crioablación Visual-ICE cumple los requisitos de las normas CEI 60601-1-2 y UNE-EN 55011.

Los equipos de comunicaciones de radiofrecuencia (RF) portátiles y móviles pueden afectar al Sistema de Crioablación Visual-ICE y provocar el funcionamiento incorrecto del sistema,

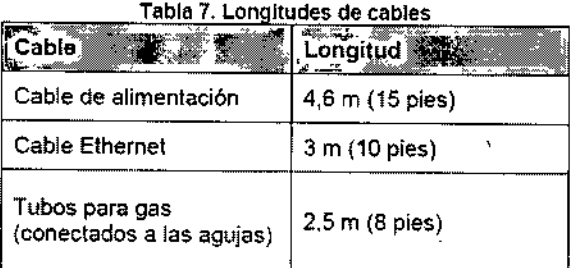

ADVERTENCIA. El uso de cables distintos a los especificados (con excepción de los que vende 'Galil Medical) como piezas de repuesto para componentes internos puede provocar un aumento de las emisiones o una disminución de la inmunidad del Sistema de Crioablación Visual-ICE,

ADVERTENCIA, No se debe usar el Sistema de Crioablación Visual-ICE junto a otros equipos o apilado con ellos. Si es necesario usarlo de esta forma, se debe supervisar el Sistema de Crioablación Visual-ICE para comprobar que funciona de manera adecuada,

M.N. 14286

EDGARDO FERMÁNDEZ PRESIDENTE Sadernsonlar Suppliers S.A.

1:

Colombres 785 Dto. A - C1218ABG - C.A.B.A. - Rep. Argentina TeL: 54 11 4932-6424 Fax: 54 11 4880-0610 e-mail: [endovascularms@gmail.com](mailto:endovascularms@gmail.com)

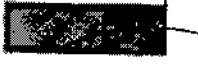

# $-90079$

 $M.A$ col IO

# **EMS (Endovascular**

 $\sum_{i=1}^{\infty}$ 

# .<br>Tabla 8. Emisiones electromagnéti . Tabla 8. Emisiones electromagnéticas<br>Gtila y declaración del fabricante; emisiones electromagnétic ......<br>.<br>....... El Visual-ICE Cryoablation System se ha diseñado para su uso en el entorno electromagnético que se describe a continuación. El cliente o el usuario del Visual-ICE Syslem deben asegurarse de que se usa en dicho entorno. Prifeba de emisiónes (Cumplimiento en Entorno electromagnetico: guía El Visual-ICE Syslem usa energia de RF Emisiones de RF según solo para sus funciones internas. Por tanto,<br>CISPR 11 sus emisiones de RF son muy bajas y no es probable que provoquen interferencias en equipos electrónicos cercanos, Emisiones de RF según | Clase B CISPR 11 Emisiones armónicas.<br>CEI 61000-3-2 Emisiones de fluctuaciones/ parpadeo de tensión. | Las cumple CEI 61000-3

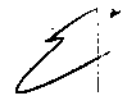

*a ~* **FARMACEUTICA** M.N.14286

EDGARDO FERNAMDEZ **PRESIDE#TI** Endovascelar Suppliers S.A.

Colombres 785 Dto. A - C1218ABG - C.A.B.A. - Rep. Argentina Tel.: 54114932-6424 Fax: 54114880-0610 e-mail: [endovascularms@gmail.com](mailto:endovascularms@gmail.com)

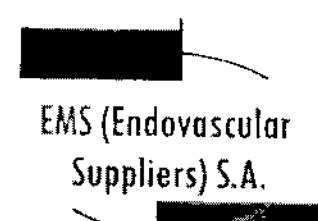

~

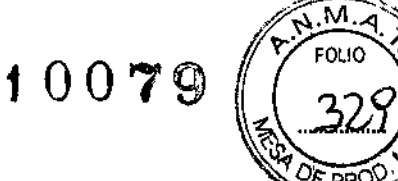

 $\mathbf{I}$ 

 $\mathbf i$ 

#### Tabla 9. Inmunidad electromagnética Guia y declaración del Tabricante; inmunidad electromagnetica ", , , , , , , , , ,

El Visual-ICE Cryoablation System se ha diseñado pera su uso en el entorno electromagnético que se describe a continuación. El cliente o el usuario del Visual-ICE System deben asegurarse de que se usa en dicho entorno.

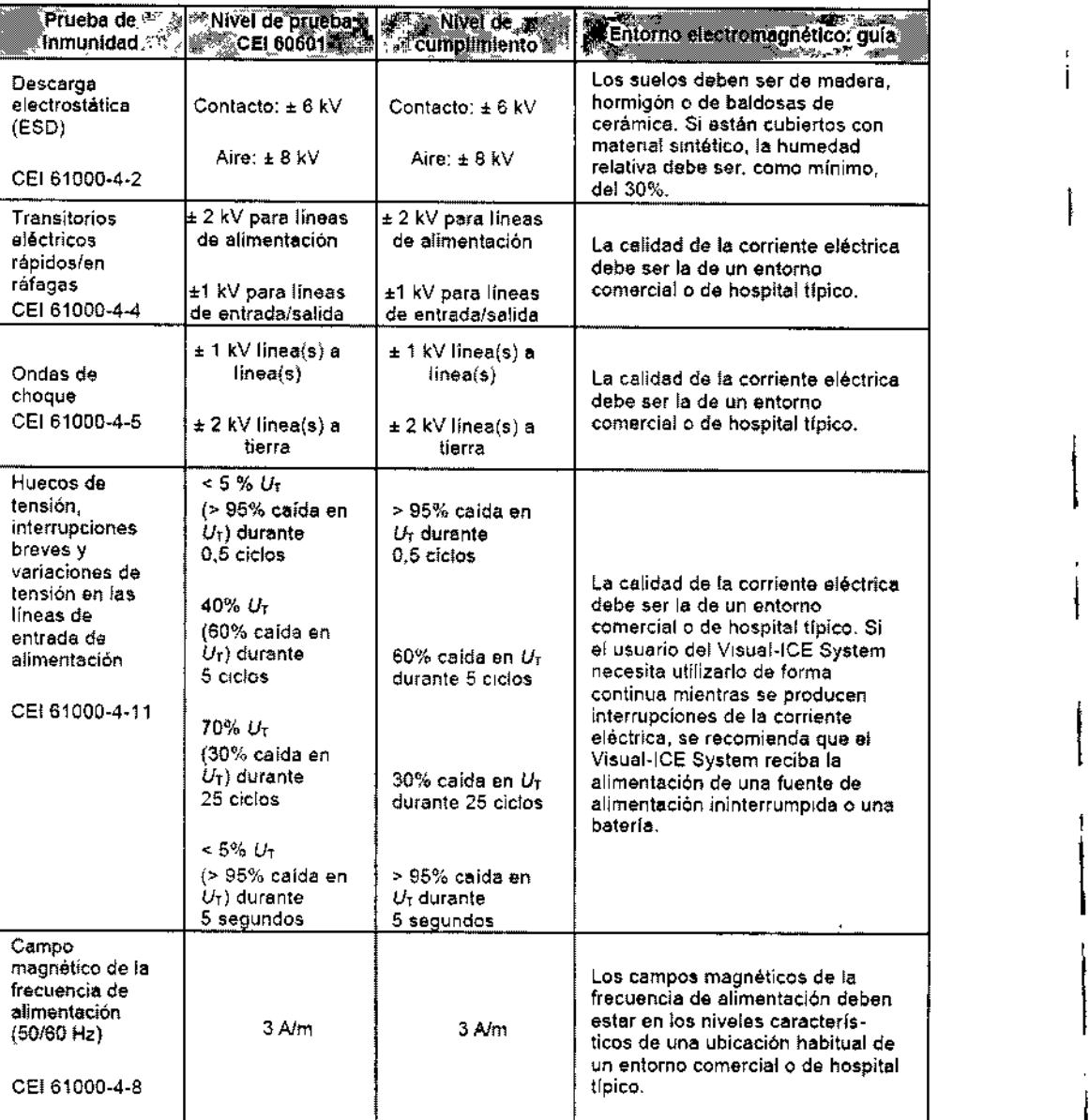

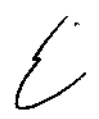

 $\sqrt{\frac{NOTA: U_T \text{ es la tension de red de CA antes de la aplicación del nivel de prueba}}{\int}}$ 

**Mark**a Kosaka FARMACEUTICA M.N.14286

**ARENTERNASTIE** EDG **PRESIDENTE** 

Endovascular  $\mathbb{L}_{\mathcal{L}}$  ,  $\mathcal{L}_{\mathcal{L}}$ 

Colombres 785 Dto. A - C1218ABG - C.A.B.A. - Rep. Argentina Te!.: 54114932-6424 Fax: 54114880-0610 **e-mail:** [endovascularms@gmail.com](mailto:endovascularms@gmail.com)

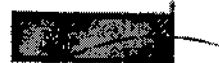

 $\overline{\mathcal{L}}$ 

-10079

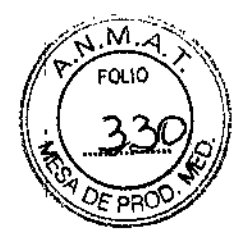

Ì.

 $\mathbf{r}$ 

Ć,

EMS (Endovosculor

Suppliers) S.A.

Suppliers)

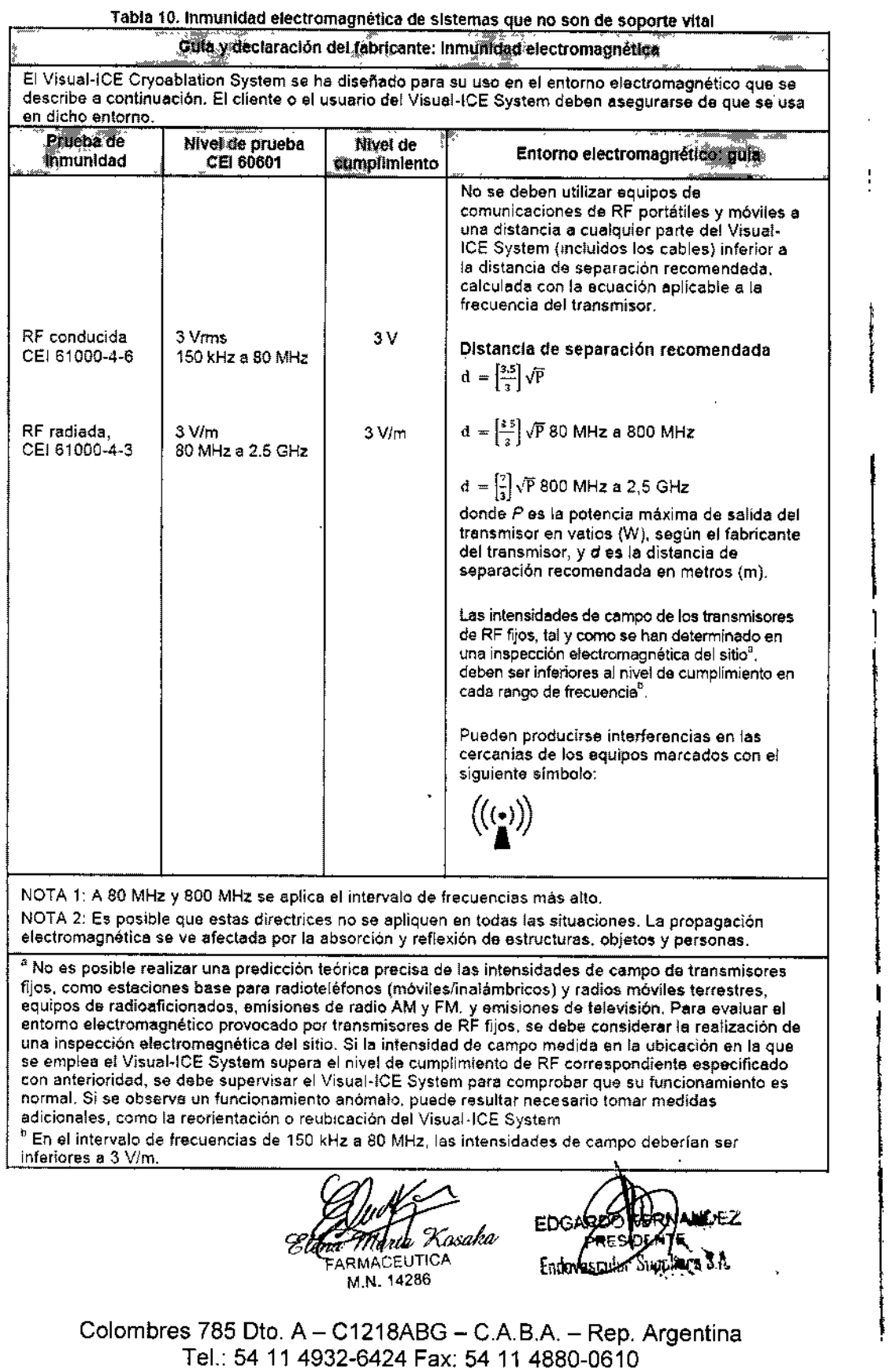

e-mail: [endovascularms@gmail.com](mailto:endovascularms@gmail.com)

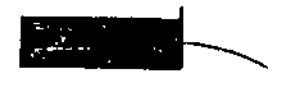

 $COPQ$ 

EMS (Endovosculor Suppliers) S.A.  $\searrow$ 

Tabla 11. Distancias de separación recomendadas entre equipos de comunicaciones de RF portátiles y móviles y el Visual-ICE System

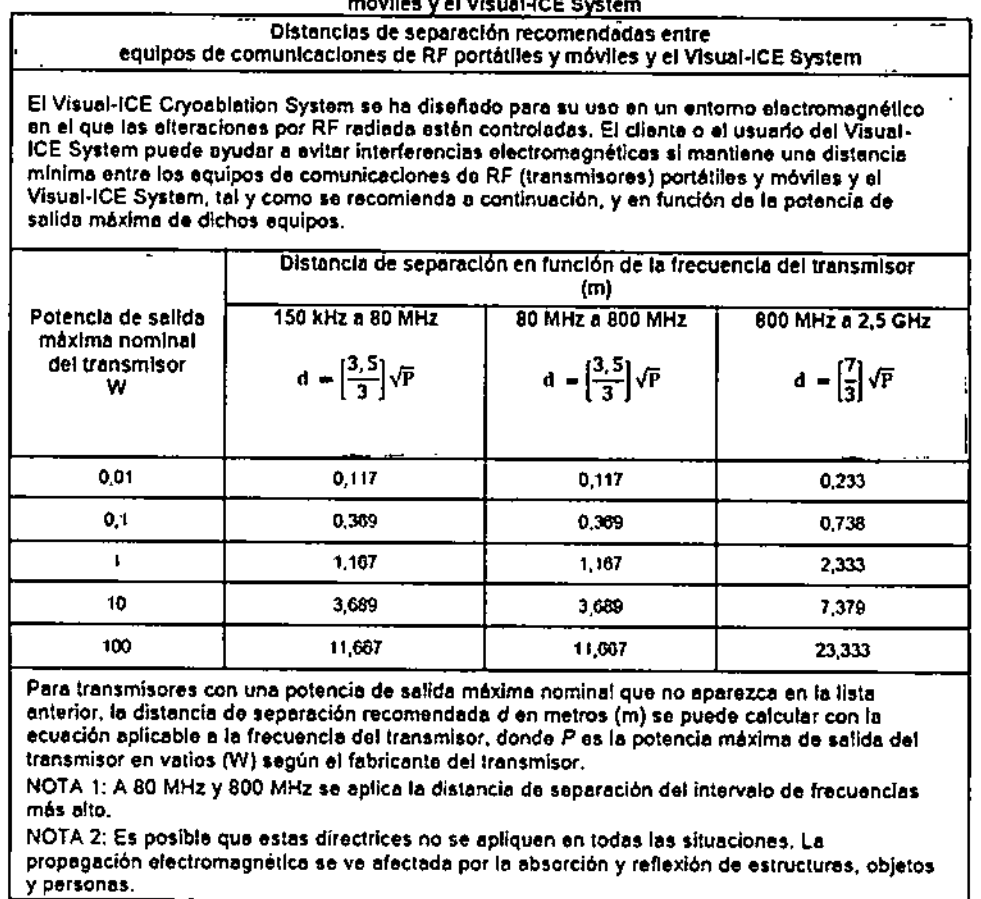

# Condición de Venta

Venta exclusiva a profesionales e instituciones sanitarias,

#### **Conservación**

Sistema de Crloablaci6n Visual-ICE y Accesorios

Mantener las siguientes condiciones para la conservación:

- Temperatura: De .15°C a +50°C
- Humedad relativa: Del 10% al 90%

Kosaka ARMACEUTICA M.N. 14286

، ج

 $\mathbf{I}$ 

 $\mathbf{I}$ 

Colombres 785 Dto. A - C1218ABG - C.A.B.A. - Rep. Argentina Tel.: 54114932-6424 Fax: 54114880-0610 e-mail: [endovascularms@gmail.com](mailto:endovascularms@gmail.com)

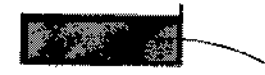

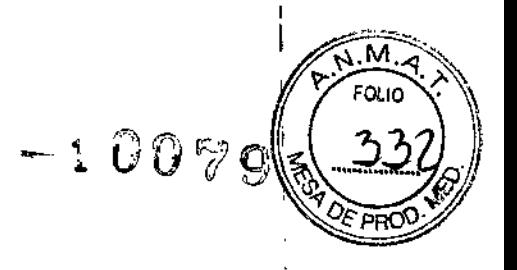

I

EMS (Endovosculor Suppliers) S.A.

Vida Útil del Producto

El Sistema de Crioablación Visual~ICE se ha diseñado para tener una vida útil de cinco (5) años.

Una vez transcurridos cinco años de uso, póngase en contacto con el servicio de atención al cliente de Galil Medical para programar su sustitución, restauración o desecho.

Vida Útil de los Accesorios

EZ-Connect2 Dual Cylinder Adapter. psi *(ADAPTADOR DE DOS BOTELLAS EZ-CONNECT21.* Modelo: FRPCH4000 1

El producto tiene una vida útil de 5 años.

EZ-Connect2 Dual Cylinder Adapter, bar *(ADAPTADOR DE DOS BOTELLAS EZ-CONNECT2* I Modelo: FRPCH4001

El producto tiene una vida útil de 5 años.

EZ-Connect2™ Dual Cylinder Adaoter. psi *(ADAPTADOR DE DOS BOTELLAS EZ-CONNECT21* Modelo: FPRCH4002

El producto tiene una vida útil de 5 años.

EZ-Connect2™ Dual Cylinder Adapter, bar *(ADAPTADOR DE DOS BOTELLAS EZ-CONNECT2* I Modelo: FPRCH4003

El producto tiene una vida útil de 5 años.

EZ-Connect2™ Dual Cylinder Adapter, psi *(ADAPTADOR DE DOS BOTELLAS EZ-CONNECT2* ) Modelo: FPRCH4004

El producto tiene una vida útil de 5 años.

EZ-Connect2™ Dual Cylinder Adapter, bar *(ADAPTADOR DE DOS BOTELLAS EZ-CONNECT21* Modelo: FPRCH4005

El producto tiene una vida útil de 5 años.

Conducto de Suministro de Argón (8 m), bar. Modelo: FRPCH6100

El producto tiene una vida útil de 5 años.

Conducto de Suministro de Helio (8 m), bar, Modelo: FRPCH6101

El producto tiene una vida útil de 5 años.

*i* '&, , 'M *iKosak* ARMACEUT1CA M.N. 14286

**ANOC FERMANDING FRESIDENTE** Entimated the Suppliers S.A.

Colombres 785 Dto. A - C1218ABG - C.A.B.A. - Rep. Argentina Te!.: 54114932-8424 Fax: 54114880-0610 e-mail: [endovascularms@gmail.com](mailto:endovascularms@gmail.com)

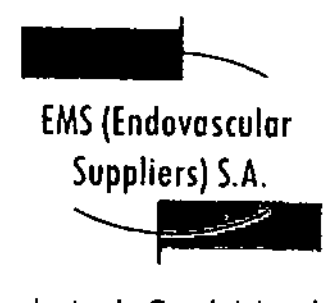

e

 $\overline{\mathbb{C}}$ .-

?

I

I

Conducto de Suministro de Argón (3 m), psi, Modelo: FRPCH6102 El producto tiene una vida útil de S años. Conducto de Suministro de Argón (3 m), bar, Modelo: FRPCH6103 El producto tiene una vida útil de S años. Conducto de Suministro de Helio (3 m), psI. Modelo: FRPCH6104 El producto tiene una vida útil de S años, Conducto de Suministro de Helio (3 m), bar, Modelo: FRPCH610S El producto tiene una vida útil de S años. Conducto de Suministro de Argón (8 m), psl, Modelo: FRPCH6106 El producto tiene una vida útil de S años. Conducto de Suministro de Helio (8 m), psi, Modelo: FRPCH6107 El producto tiene una vida útil de S años. Conducto de Suministro de Gas (8 m), Modelo: FRPCH6108 El producto tiene una vida útil de S años. Conducto de Suministro de Gas (3 m), Modelo: FRPCH6109 El producto tiene una vida útil de S años. Unidad Flash USB, Modelo: FPRCH6110 El producto tiene una vida útil de 5 años. Cable Ethernet. Modelo: EPRCH6111 El producto tiene una vida útil de S años. Cubierta de la Carcasa, Modelo: EPRCH6112 El producto tiene una vida útil de S años. Llave (1.25 Pulgadas). Modelo: FPRCH6113 El producto tiene una vida útil de S años. Llave (28 mm), Modelo: FpRCH6114 El producto tiene una vida útil de 5 años.

 $\frac{1}{2}$ *G Mikela Kosaka*<br><sup>FARMA</sup>CEUTICA **ARMACEUTICA EDGARDO FERINAN**<br>AMM. 14286

PRESIDENTE

- Communication of the SA

I I I

 $= 00079$ 

I

Colombres 785 Dto. A - C1218ABG - C.A.B.A. - Rep. Argentina TeL: 54114932-6424 Fax: 54114889-0610 e.mail: [endovascularms@gmail.com](mailto:endovascularms@gmail.com)

**M.N. 14280** 

Colombres 785 Dto. A - C1218ABG - C.A.B.A. - Rep. Argentina TeL: 54 11 4932-6424 Fax: 54 11 4880-0610 e-mail: [endovascularms@gmail.com](mailto:endovascularms@gmail.com)

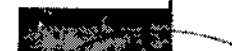

**EMS** (Endovascular Suppliers) S.A. ~

 $-100$ 

Conducto de Suministro de Gas (8 m), Modelo: FPRCH6132

El producto tiene una vida útil de 5 años.

Conducto Auxiliar de Argón (1.22 M), Modelo: FPRCH6133

El producto tiene una vida útil de 5 años.

Agujas de Crioablación

ICESPHERE@ 1.5 - FPRPR3258

El producto tiene una vida útil de 3 años.

ICESPHERE@ 1.5 - FPRPR3260

El producto tiene una vida útil de 3 años.

ICEROO@ 1.5 *PLUS -* FPRPR3510

El producto tiene una vida útil de 18 meses.

ICEROO@ 1.5 *PLUS -* FPRPR3508

El producto tiene una vida útil de 18 meses.

ICEROD@ 1.5 CX - FPRPR3533

El producto tiene una vida útil de 18 meses.

ICEROD@ 1.5 i-Thaw@ FPRPR4009

El producto tiene una vida útil de 18 meses.

iCEEDGE@ 2.4- FPRPR3506

El producto tiene una vida útil de 1 año.

Kit de Crioablación de Próstata

*l'*

El Kit de Crioablación de Próstata tiene una vida útil de 18 meses.

Plantilla para Procedimientos de Próstata

La Plantilla para Procedimientos de Próstata tiene una vida útil de 5 años.

Xosaka **FARMACEUTICA** M.N.1.4286

EDGARDO FEXIVANDEZ

PRESIDENTE Endovascular Suppliers S.A.

,

 $\mathbf{r}$ i 1

Colombres 785 Dto.  $A - C1218ABC - C.A.B.A. - Rep. Argentina$ TeJ.: 54 11 4932-6424 Fax: 5411 4880-0610 e-mail: [endovascularms@gmail.com](mailto:endovascularms@gmail.com)

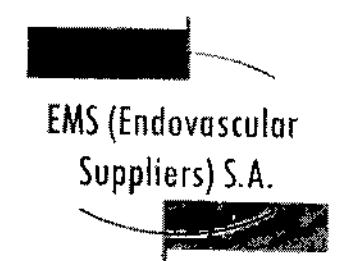

 $-10079$ 

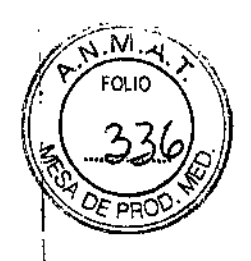

 $\mathbf{r}$ 

 $\mathbf t$ 

 $\mathsf I$ 

\

Sensores Térmicos

El Sensor Térmico tiene una vida útil de 3 años.

Set de Calentamiento de Tejido Uretral

El Set de Calentamiento de Tejido Uretral tiene una vida útil de 18 meses.

Directora Técnica: Elena Marta Kosaka, Farmacéutica - M.N. N0 14.286.

Autorizado por la A.N.M.A.T. PM-2183-1.

Kosaka RMACEUTICA M.N. 14286

&1

EDGARDO FERNANDEZ PRESIDENTE Endovaecular Suppliers S.A.

Colombres 785 Dto. A - C1218ABG - C.A.B.A. - Rep. Argentina Tel.: 54114932-6424 Fax: 54114880-0610 e-mail: [endovascularms@gmail.com](mailto:endovascularms@gmail.com)

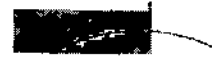

EMS (Endovascular

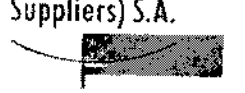

# INSTRUCCIONES DE USO

# AGUJAS DE CRIOABLACIÓN MARCA: GALIL MEDICAL MODELOS:

# ICESPHERE@ 1.5 - FPRPR3258 ICESPHERE® 1.5 90° - FPRPR3260 ICEROD@ 1.5 *PLUS* 90. - FPRPR3508 ICEROD@ 1.5 *PLUS -* FPRPR3510 ICEROD® 1.5 CX 90º - FPRPR3533 ICEROD@ 1.5 i-Thaw@ - FPRPR4009 ICEEDGE@ 2.4 90' - FPRPR3506

Fabricado por:

GALIL MEDICAL LTD. Industrial Park, Tavor Bldg 1, Yokneam, 20692 Israel.

Importado por: EMS (ENDOVASCULAR SUPPLIERS) S.A. Colombres Nº 785 - Departamento A (C1218ABG) - Ciudad Autónoma de Buenos Aires. República Argentina.

AGUJAS DE CRIOABLACIÓN MARCA: GALIL MEDICAL MODELOS:

Presentación

Envases conteniendo 1 Aguja de Crioablación.

"Estéril" - "De un solo uso" - "No pirógenico".

**Indicaciones** 

ا<br>Las Agujas de Crioablación, Marca: Galil Medical están indicadas para la destrucción crioablativa del tejido durante procedimientos quirúrgicos. Las agujas de crioablación utilizadas junto con un Sistema de Crioablación, Marca: Galil Medical, han sido diseñadas para utilizarse como herramientas crioquirúrgicas en los campos de la *cirugía general, dermato'log1a, neurología* (incluida la crioanalgesia), *cirugía torácica (a excepción de tejidos cardiaco~), otorrinolaringología, ginecología, oncología, proctología* <sup>y</sup> *urología.* l

FARMACEUTICA<br>M.N. 14286

 $\sim$  1.1  $\sim$  1.1  $\sim$  fg~k. r.¡)(,',~r "C,<iN NlJEl' .: M.N.14286 ,.el,.,\_"['1:\..;S.:~¡'\\tI'!S1' I ~á\ll;',\l'" '-

 $\mathbf i$ 

 $-10079$ 

н. I

Colombres 785 Dto.  $A - C1218ABG - C.A.B.A. - Rep. Argentina$ Tel.: 54 114932-6424 Fax: 54 114880-0610 e-mail: [endovascularms@gmail.com](mailto:endovascularms@gmail.com)

EMS(Endovostulor Suppliers) S.A.  $\leftarrow$ 

 $-10079$ 

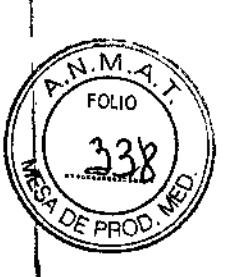

**Contraindicaciones** 

No se conocen contraindicaciones específicas para el uso de las Agujas de Crioablación, Marca: Galil Medical. ¡

# **Advertencias**

• No utilice este dispositivo para ningún fin distinto <sup>a</sup> su uso previsto. \

! • Es necesario conocer a fondo los principios técnicos, aplicaciones clínicas y riesgos asociados a la crioterapia antes de utilizar este producto. Este dispositivo se debe utilizar bajo la supervisión de médicos formados en crioterapia. ,

• La Aguja de Crioablación, Marca: Galil Medical es un producto desechable y se ha diseñado para un solo uso. Este dispositivo no está autorizado para su reesterilización, ni reprocesamiento. Los riesgos potenciales asociados al reprocesamiento de este producto incluyen, de forma enunciativa pero no limitativa, esterilización inadecuada que podría aumentar el riesgo de infección del paciente y el riesgo de transmisión de enfermedades por patógenos de transmisión sanguínea; degradación del aislamiento del tronco conj la modificación correspondiente de las propiedades térmicas; degradación del rendimiento debido a la fatiga de los materiales que derive en una fuga de presión y cree un riesgo de tratamie'nto excesivo o insuficiente; y degradación del rendimiento debida a una fuga de gases que puéda aumentar el riesgo de embolia del paciente,

• Cada una de las agujas se debe bloquear en un canal de agujas antes de iniciar [un procedimiento de crioterapia .

**• ANTES DE ANESTESIAR AL PACIENTE** es necesario realizar la prueba Integridad de la Aguja y Test de Funcionalidad en cada aguja de crioablación y con cada sensor térmico. 1

· Una aguja de crioablación defectuosa con fuga de gas puede provocar una embolia gaseosa en el paciente. No utilice nunca agujas defectuosas. Devuélvalas a Galil Medical para su inspección y sustitución. ~

• Las Agujas de Crioablación, Marca: Galil Medical se han diseñado y están indicadas para las aplicaciones de *congelación* y *descongelación,* No se han diseñado ni están probadas pdra protección térmica. El paciente puede sufrir lesiones tisulares graves si se utiliza para protección térmica.

• En el caso poco probable de que una aguja se rompa dentro del tejido, retire de inmediato<br>los fragmentos de la aguja del cuerpo del paciente y notifique lo sucedido a Galil Medical.

• Si la aguja golpea el hueso accidentalmente, no inicie ni continúe el proceso de *congelación;'*

• Cuando se utiliza una Aguja de Crioablación ICEROD@1.5 CX para la descongelación activa, o las funciones FastThaw o Ablación de trayectoria, la aguja adquiere un temperatura extremadamente alta, por lo que hay que usarla con cuidado.

**ROOFERNANDEZ** 

*(;¡zm. 'XosoAo*

r

FARMACEUTICA M.N. 14286

 $\left\{ \right.$ 

EDGANDED TENNIST Colombres 785 Dto. A – C1218ABG – C.A.B.A<sub>narra</sub>Rep Tel.: 54 114932-6424 Fax: 54 114880-0610 e-mail: [endovascularms@gmail.com](mailto:endovascularms@gmail.com)

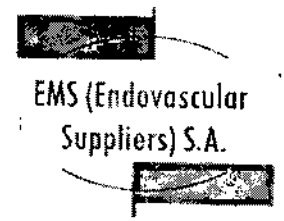

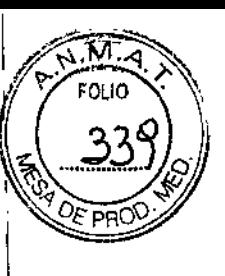

,

 $\mathbf{I}$ 

 $\mathbf{f}$ 

 $\vert$ 

 $\ddagger$ 

(

· Detenga cualquier actividad de las agujas, incluido el uso de i-Thaw, antes de retirarias para minimizar el riesgo de daño en el tejido.

l • Una vez que se ha activado una Aguja de Crioablación ICEROD@ 1.5 ex para un proces'o de Ablación de trayectoria, esta no permitirá llevar más operaciones de congelación a cabo. t

t<br>• Rétire las agujas del paciente antes de desconectarlas del Sistema de Crioablación de Gali Medica!.

#### Precauciones

 $\overline{1}$ 

Generales

• El médico es el responsable absoluto de cualquier uso clínico de la aguja de crioablación  $\dot{\gamma}$  de los resultados obtenidos con el uso del sistema. Cualquier decisión clínica que deba ser tomada antes y durante el procedimiento de crioterapia es responsabilidad del médico, que deberá actuar basándose en su opinión profesional. ~

• Antes de realizar un procedimiento de crioterapia, con un Sistema de Crioablación de Galil Medical, es necesario haber recibido formación sobre el uso adecuado de un sistema de Galil<br>Medical.

· Confirme la disponibilidad de gas suficiente (argón/helio) para realizar el procedimiento previsto: el número de agujas, las operaciones de aguja activadas, el tamaño de la botella' de gas, la presión y el caudal de gas afectan al volumen de gas necesario. I

La siguiente tabla ayuda a calcular los requisitos de argón para un procedimiento:

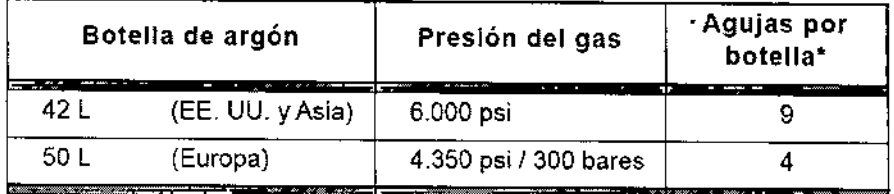

~lceRod 1.5 ex Needle utilizada durante dos ciclos de *congelación* de 10 minutos (100% de intensidad) y dos ciclos de *Ablación de trayectoria* de 30 segundos

**E**<br>El CARMACEUTICA<br>FARMACEUTICA M.N.14286

Colombres 785 Dto. A - C1218ABG - C.A.B.A. - Rep. Argentina Tel.: 54 114932-6424 Fax: 54 114880-0610 e-mai!: [endovascularms@gmail.com](mailto:endovascularms@gmail.com)

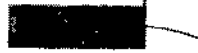

 $\overline{a}$ 

# **EMS (Endovascular**

Supplíer,) S.A. -----~

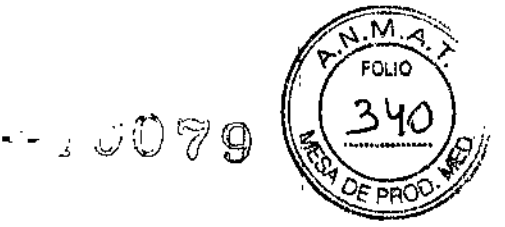

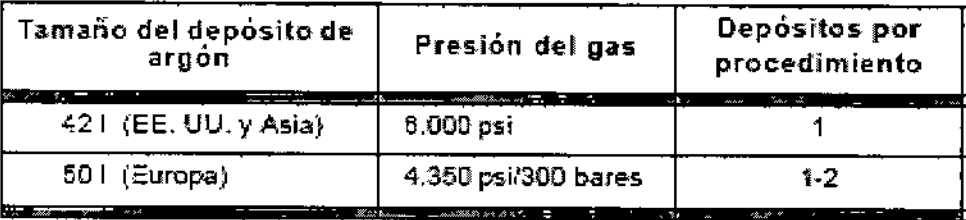

'Ciclos de congelación dobles de 10 minutos con tres loeEDGE 2.4 Cr)'oabiation Needles

• Se recomienda el uso de varias agujas para cubrir íntegramente una zona de destino y ofrecer un margen aceptable.

• Al colocar varias agujas en una configuración adyacente, las bolas de hielo resultante suelen quedar unidas en una más grande. La formación de la bola de hielo se supervisa mediante un sistema de quía de imagen, que permite optimizar el procedimiento de ablación con éxito.

• Supervise el procedimiento de crioterapia en todo momento mediante la visualización directa o sistemas de guía de imagen, como ultrasonidos o tomografía computarizada (TC). .

• Utilice los 1.5 Single-Point Thermal Sensors™ (TS) y los 1.5 Multi-Point Thermal Sensors (MTS) de Galil Medical para supervisar la obtención de las temperaturas de congelación y descongelación para el protocolo de tratamiento previsto.

• La crioterapia provoca la congelación del tejido. Para restringir este efecto a la zona diana' de la ablación, el médico debe establecer las medidas de protección necesarias para los órganos y estructuras adyacentes. Cuando resulte adecuado, la superficie cutánea se puede proteger mediante la irrigación con salino templado o cualquier otro medio, según el médico considere procedente.

• Si el Sistema de Crioablación Visual-ICE contiene helio presurizado, las funciones *Ablación de trayectoria y FastThaw* no se pueden activar. <sup>1</sup>

• Seleccione las Agujas de Crioablación, Marca: Galil Medical adecuadas para la aplicación y el tamaño del tumor. La forma y el tamaño de las bolas de hielo que forman las Agujas de Crioablación, Marca: Galil Medical se describen en la Sección "Pruebas de Laboratorio" de este documento, o bien en las instrucciones de uso de la aguja correspondiente, incluidas en la sección Rendimiento de la aguja de las demás Agujas de Crioablación, Marca: Galil Medical.

• Se recomienda disponer de una aguja de repuesto por si se necesita sustituir una aguja o disponer de una adicional durante un procedimiento.

• No utilice agujas de crioablación (con la etiqueta *MR unsafe,* no seguro en resonantia magnética) cerca de equipos de imagen por resonancia magnética (IRM).

ا<br>• Asegúrese de que la estabilidad del tubo de la aguja es adecuada par̥a evitar que se atore de forma aCCIdental o que la aguja se mueva durante un procedimiento,

~ EOCARDIO ZERNANDEZ, *Formandez*<br>*The Martin Xosake* **CERED SERMANDEZ**<br>FA *(1,000)* ENGLICA : Endeventual Suppliers S A. M.N. 14286

Colombres 785 Dto.  $A - C1218ABG - C.A.B.A. - Rep. Argentina$ Tel.: 54114932-6424 Fax: 54114880-0610 e-mail: [endovascularms@gmail.com](mailto:endovascularms@gmail.com)

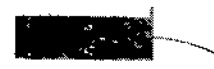

EMS (Endovascular Suppliers) S.A.

• Tenga especial cuidado si coloca una aguja de crioablación cerca de un dispositivo implantado. I

÷

I

<del>—</del>9009

.M

i<br>I

I  $\bullet$  Galil Medical no dispone de datos sobre la combinación de crioterapia con terapias de $\frac{1}{2}$ otro tipo.

 $\bullet$  Tenga cuidado al manipular los paquetes de agujas durante el transporte  $\overline{\mathsf{y}}$ almacenamiento . ;: el

• Evite temperaturas y humedades extremas durante el transporte y el almacenamiento.

### Manipulación y Esterilización

I • Respete la fecha de caducidad de este producto, No utilice el producto si la fecha, de caducidad ha vencido.

• Antes de abrir la bolsa de ta aguja, compruebe el indicador de esterilización de la misma. I

• La aguja de crioablación es de un solo uso. La aguja no ha sido probada para más de un uso. No reesterilice la aguja de crioablación.

• Compruebe que el embalaje no presente daños. No utilice una aguja de crioablación si el embalaje parece estar abierto o dañado o si el producto está dañado. <sup>1</sup>

De ser así, póngase en contacto con un representante de Galil Medical para proceder a la devolución del embalaje completo con el producto. \

producto a la zona estéril.

• Abra la bolsa exterior cuidadosamente, retire la bolsa interior asépticamente y traslade el<br>producto a la zona estéril.<br>• Antes del uso, compruebe siempre que las agujas no estén dañadas, dobladas ni torcidas. No<br>utilice I • Antes del uso, compruebe siempre que las agujas no estén dañadas, dobladas ni torcidas. No

• No doble la aguja de crioablación. .

• Tras insertar cada una de las agujas en un puerto del panel de conexión de agujas, accione la barra de bloqueo de cada uno de los canales de agujas para bloquearlos.

• Antes del uso, realice siempre la prueba "Integridad de la Aguja" y "Test de Funcionalidad". No utilice una aguja de crioablación que no haya superado la prueba de "Integridad de la Aguja" y el "Test de Funcionalidad".

· Las agujas de crioablación tienen puntas afiladas. Tenga precaución para garantizar una manipulación segura de las agujas, eliminando el riesgo de lesiones y la exposición la<br>patógenos de transmisión sanguínea.

FARMACEUTICA M.N. 14286

**EDGARDO FERNANDER** PRESIDENTE

 $\textsf{Colombres}$  785 Dto. A - C1218ABG - C.A.B. $\widehat{\textsf{A}}$ ; - Rep. Argentina Tel.: 54 11 4932-6424 Fax: 54 114880-0610 e-mail: [endovascularms@gmail.com](mailto:endovascularms@gmail.com)

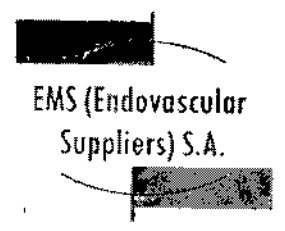

 $= 10079$ 

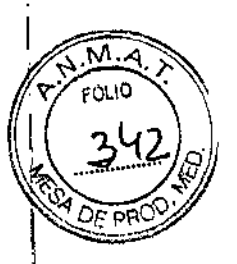

durante el Uso i la construcción de la construcción de la construcción de la construcción de la construcción de

• Asegúrese siempre de que las agujas de crioablación se utilizan en un entorno estrictamente<br>estéril.  $t$  estérii.

• Seleccione e inserte suficientes agujas de crioablación como para practicar la ablación de la zona de destino.

I • Compruebe que todas las conexiones entre el sistema de crioablación y la aguja' de crioablación sean firmes. Internacional de la contradición sean firmes.

I  $\bullet$  Utilice sistemas de guía de imagen para supervisar la introducción y colocación de la aguja, la formación de la bola de hielo y la extracción de la aguja.

• Use un sistema de guía de imagen para supervisar la adecuada cobertura del tejido; de destino y supervise cuidadosamente los márgenes entre la zona de ablación y las estructuras adyacentes.

• No tuerza, pellizque, corte ni tire en exceso del tubo de la aguja. Si el mango o el tubo dè la aguja sufren daños, la aguja podría quedar inutilizada.

• Durante el uso, eVite dañar la aguja al manipularla o SI entra en contacto Innecesario con instrumentos quirúrgicos. <sup>1</sup>

• Evite doblar el tronco de la aguja. No sujete las agujas con instrumentos auxiliares; si lo hace, podría dañar el tronco de la aguja. ¡

• Durante un procedimiento de crioterapia, no sumerja el mango proximal ni los tubos de gas<br>en líquidos. en líquidos. <sup>1</sup>

• La *descongelación* activa produce calor a lo largo del eje distal de la aguja. Tenga cuidado para evitar provocar lesiones térmicas en tejidos que no sean el de destino.

• Asegúrese de que la *descongelación* es la adecuada antes de intentar retirar las agujas .

• Al ejecutar la función *Ablación de trayectoria,* preste atención al Active Zone Indicator durante la retirada de la aguja ICEROD® 1.5 CX, para evitar que la alta temperatura de la misma dañe tejidos que no se deban tratar.

· No exponga la aguja de crioablación a solventes orgánicos como el alcohol, pues podrían dañarla.

# Después del Uso

· Después de desconectar las agujas del sistema de crioablación, utilice unas tijeras resistentes para cortar cada aguja en el punto en que el tubo de gas éntra en contacto con el  $\mathscr{D}$  mango.  $\mathscr{D}$   $\mathscr{D}$   $\mathscr{D}$ 

Narta Kosaka  $FARMACEUTICA$ 

M.N. 14286 Colombres 785 Dto.  $A - C1218ABC - C.A.B.A. - Rep. Argentina$ Tel.: 5411 4932-6424 Fax: 54114880-0610 e-mail: [endovascularms@gmail.com](mailto:endovascularms@gmail.com)

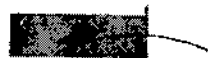

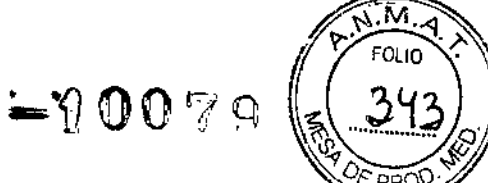

~610

 $\blacksquare$ 

 $\overline{\phantom{a}}$ 

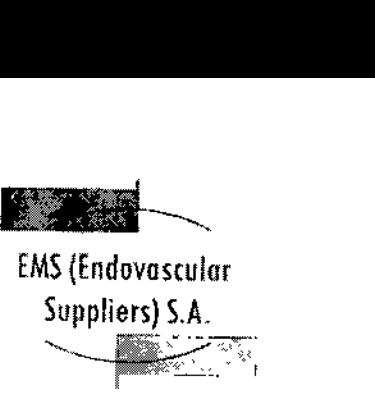

• Las agujas de crioablación tienen puntas afiladas. Tenga precaución para desechar las agujas de forma segura. Para eliminar el riesgo de lesiones o la posible exposición a patógenos de transmisión sanguínea, deseche las agujas usadas en un contenedor para residuos de riesgo biológico, siguiendo la normativa hospitalaria y de seguridad.

# Complicaciones Potenciales

No se conocen complicaciones relacionadas con el uso específico de la aguja de crioablación. No obstante, existen complicaciones potenciales asociadas a cualquier procedimiento quirúrgico. Las complicaciones potenciales asociadas al uso de la crioterapia pueden ser específicas de un órgano o generales y pueden incluir, de forma enunciativa pero no limitativa, abscesos, lesiones en los órganos adyacentes, reacciones alérgicas o anafilactoides, angina o isquemia coronaria, arritmia, atelectasia, contractura del cuello vesical, espasmo vesical, sangrado o hemorragia, formación de una falsa vía uretral, elevación de la creatinina, cistitis, diarrea, muerte, inhibición o retraso de la curación, coagulación intravascular diseminada (CID), trombosis venosa profunda (TVP), equimosis, edema o hinchazón, disfunción eyaculatorja, disfunción eréctil (impotencia orgánica), fiebre, fístula, perforación genitourinaria, elevación de la tasa de filtración glomerular, hematoma, hematuria, hipertensión, hipotensión, hipotermia, reacción idiosincrásica, íleo, impotencia, infección, reacción en el punto de inyección, infarto de miocardio, náusea, neuropatía, obstrucción, fallo orgánico, dolor, dolor pélvico, trombosis venosa pélvica, hormigueo o entumecimiento del pene, acumulación de líquido perirrenal, derrame pleural, neumotórax, parestesia en el lugar de la sonda, drenaje prolongado con tubo torácico, intubación prolongada, embolia pulmonar,

insuficiencia pulmonar, dolor rectal, daño arterial o vascular renal, rotura de la cápsula renal, insuficiencia renal, hemorragia renal, infarto renal, obstrucción renal, trombosis venosa renal, fístula rectouretral, edema escrotal, sepsis, quemadura o congelación cutánea, constricción del sistema de extracción o de los uréteres, derrame cerebral, trombosis/trombo/embolia, accidente isquémico transitorio, propagación tumoral, obstrucción o lesión de la unión retropélvica, desprendimiento uretral, constricción uretral, fístula urinaria, frecuencia o urgencia urinaria, Incontinencia urinaria, pérdidas urinarias, pérdidas urinarias renales, oliguria o retención urinaria, infección del tracto urinario, reacción vagal, complicaciones miccjonalés como síntomas de micción irritativa, vómitos, complicación de heridas e infección de heridas,

# Preparación de la Aguja

¿

1. Mediante una técnica aséptica, retire con cuidado la aguja de crioablación del embalaje y colóquela en una zona de trabajo estéril.

2, Prepare un recipiente grande (de al menos 30 cm de diámetro) con agua o una solución salina estériles para realizar la comprobación de la aguja,

PRECAUCIÓN: Tenga cuidado de mantener la esterilidad de todas las agujas durante la prueba.

- Asegure los tubos de las agujas a la tabla estéril antes de iniciar el proceso de prueba.
- Llene el recipiente con agua o solución salina estéril hasta la mitad.

FARMACEUTICA **M.N. 14286 Etding** Colombres 785 Dto. A - C1218ABG - C.A.B.A. - Rep. Argentina Tel.: 54 11 4932-6424 Fax: 54 11 4880-0610 e-mail: [endovascularms@gmai!.com](mailto:endovascularms@gmai!.com)

t<sub>arta</sub> Kusaka **(**\*

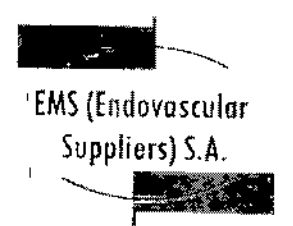

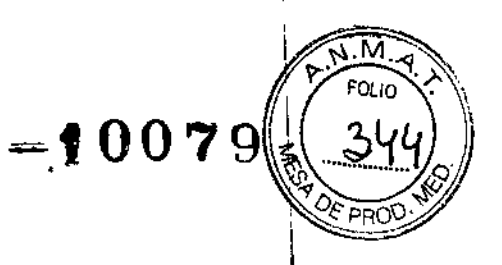

 $\mathbf l$ 

• Coloque las agujas, de forma individual o en grupos, en el recipiente de modo que la longitud completa del eje de la aguja quede sumergida en el agua o en la solución salina estériles. \

3. Retire la tapa del conector y conecte la aguja en el puerto seleccionado del panel' de conexión de agujas del sistema de crioablación, <sup>1</sup>

*Ahora, la aguja ya está lista para la prueba de "Integridad de la Aguja<sup>H</sup> y para el "Te5~de Funcionalidad", \*

NOTA: Para obtener instrucciones detalladas sobre la conexión de las agujas al Panel<sup>1</sup>de cone~ión de agujas del sistema y realizar la prueba *"Integridad de la Aguja"* y *el "Test! de* Funcionalidad", consulte las instrucciones de uso del Sistema de Crioablación de Galil Medical correspondiente. \

#### Uso de la Aguja

# Manipulación e introducción de la aguja

 $\bullet$  La correcta introducción de la aguja de crioablación en el tejido objetivo es responsabilidad del medico.  $\vert$ 

NOTA': Aunque la aguja presenta una punta afilada, se puede realizar una pequeña incisión cutánea en el punto de introducción de la aguja. \

• Utilice siempre las dos manos y sujete la aguja con dos dedos por la mitad del tronco para impedir que se doble. No introduzca la aguja en el tejido sujetando el mango con una sola  $\mathbf{m}$  mano.

· Puede calcular la profundidad de inserción utilizando las marcas del tronco de la aguja. Utilice la guía de imagen para guiarse durante la introducción y colocación de la aguja.

· Utilice la guía de imagen para comprobar si la aguja de crioablación está situada en la ubicación deseada antes de activar la aguja.

#### Notas para llevar a cabo la *congelación*

• Seleccione la intensidad de *congelación* e inicie el procedimiento .

• Continúe con el ciclo de *congelación* durante la duración y con la intensidad necesarias para optimizar la crioablación de la zona de destino,

PRECAUCIÓN: Supervise de forma continua la formación de la bola de hielo mediante visualización directa <sup>o</sup> sistemas de guía de imagen, como ultrasonidos <sup>o</sup> tomografíal , computarizada (TC), para garantizar una cobertura de tejido adecuada y que no se provocan daños en las estructuras adyacentes.

778 de *Xosaka* Encaped FERNANDEZ<br>RMACEUTICA<br>M.N. 14286 Endevase Her Suppliers S.A.

Colombres 785 Dto. A - C1218ABG - C.A.B.A. - Rep. Argentina Tel.: 54 11 4932-6424 Fax: 54 11 4880-0610 e-mail: [endovascularms@gmail.com](mailto:endovascularms@gmail.com)

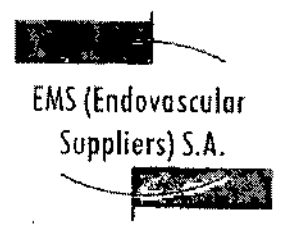

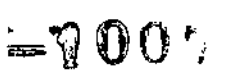

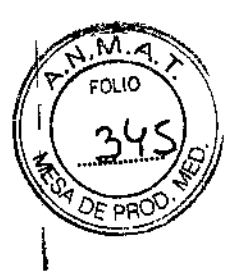

I

 $\mathbf{I}$ I<br>I<br>-

I **NOTA:** Consulte las instrucciones de uso del Sistema de Crioablación de Galil Medical correspondiente para obtener instrucciones sobre los controles del sistema disponibles para manejar cada ciclo de *congelación. (*

# **Notas para llevar a cabo la** *descongelación*

• Para activar la función *i-Thaw* o FastThaw, solo se debe conectar gas argón al Sistema<sup>r</sup> de Crioablación Visual-ICE. Si se conecta helio, el funcionamiento de *;-Thaw* y de *FaStThaW-\Se* desactiva; el helio se emplea para la *descongelación* activa.

**NOTA:** Consulte la instrucciones de uso del Sistema de Crioablación Visual-ICE@ para obtener instrucciones sobre los controles del sistema disponibles para las opciones de i-Thaw y<br>FastThaw

Notas para ejecutar la función *Ablación de trayectoria (ICE-ROO* 1.5. *CX)*

• La función *Ablación de trayectoria* se puede activar inmediatamente tras el proceso *de congelación* final O BIEN tras la *descongelación* final. Sujete la aguja en una posición fija durante el proceso de *AblaCión de trayectoria.* t

**NOTA:** La aguja (IceRod 1.5 CX) se debe utilizar para *descongelación* antes de la activación de  $~$ la función *Ablación de trayectoria*. Tras la *Ablación de trayectoria*, no se puede utilizar la<br>† †

• La función *Ablación de trayectoria* se puede repetir cuantas veces sea necesario.

Antes de cada reactivación, retire lentamente la aguja 30 mm; a continuación, active la función *Ablación de trayectoria. \*

• Para obtener instrucciones detalladas sobre el uso y control de la apelan *Ablación de trayectoria,* consulte las Instrucciones de Uso del Sistema de Crioablación Visual-ICE.

# PRECAUCIÓN:

• Asegúrese de que el Active Zone Indicator no se encuentra fuera de la piel del paciente al activar la función *Ablación de trayectoria .*

• Preste atención a la posición de la aguja para evitar riesgos de lesiones térmicas en tejidos u órganos adyacentes.

#### Extracción de la aguja

# **Si se ejecuta la opción** *Ablación de trayectoria:*

• No retire la aguja hasta que se haya terminado de enfriar.

Endovasiadar Suppliers S.A.

*Ha Marta Kosaka*<br>''FARMACEUTICA

M.N. j4266

 $^{\ddagger}$ 

I

Colombres 785 Dto.  $A - C1218ABC - C.A.B.A. - Rep. Argentina$ Tel.: 5411 4932-6424 Fax: 54114880-0610 e-mail: [endovascularms@gmall.com](mailto:endovascularms@gmall.com)

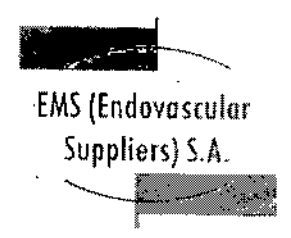

 $-900$   $%$ 

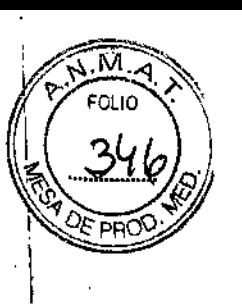

ļ.

**PRECAUCION:** Si lo hace cuando aún está caliente, corre el riesgo de dañar el tejido o los !<br>Órganos adyacentes.

• Si nota que la aguja se queda "pegada", gírela ligeramente y con suavidad; a continuación, retírela lentamente.

# **Si no se ejecuta la opción** *Ablación de trayectoria:*

• Realice una *descongelación* exhaustiva y detenga cualquier actividad con las agujas antes de retirarlas para minimizar el riesgo de daño en el tejido. \

**NOTA:** Las agujas ultrafinas de Galil Medical se han diseñado expresamente con una punta tipo trócar de tres caras para minimizar el sangrado. No obstante, es posible que se produzca cierto sangrado. En caso de sangrado, aplique el tratamiento indicado según la buena práctica clínica y el protocolo de tratamiento hospitalario. Por ejemplo, tras extraer la aguja, mantenga la compresión hasta alcanzar la hemostasia; si es necesario, aplique un apósito adecuado en el punto de inserción de la aguja.

# Condición de Venta

Venta exclusiva a profesionales e instituciones sanitarias.

Conservación

Almacene la aguja en su embalaje original, en un lugar seco y bien ventilado.

Vida Útil del Producto

ICESPHERE@ 1.5 - FPRPR3258

El producto tiene una vida útil de 3 años.

ICE5PHERE@ 1.5 - FPRPR3260

El producto tiene una vida útil de 3 años.

ICEROD@ 1.5 *PLUS -* FPRPR3510

El producto tiene una vida útil de 18 meses.

ICEROD@ 1.5 *PLUS -* FPRPR3508

El producto tiene una vida útil de 18 meses.

EDGARDO FERNANDEZ **RDO FERNIE** EDGARDO OF WIE

El producto tiene una vida útil de 18 meses.<br>*(1)*<br><sup>7</sup>/<sub>FARMACEUTICA</sub><br>M.N. 14286 ra*-Mlanta*, *Kasaka*<br>FARMACEUTICA

M.N. 14286

 $\vdash$ 

Colombres 785 Dto.  $A - C1218ABC - C.A.B.A. - Rep. Argentina$ Tel.: 54 11 4932-6424 Fax: 5411 4880-0610 e-mail: [endovascularms@gmail.com](mailto:endovascularms@gmail.com)

EMS (Endovascular Suppliers) S.A. "--~

 $-10079$ 

# ICEROO@ 1.5 CX - FPRPR3533

**El producto tiene una vida útil de 18 meses.**

ICEROO@ 1.5 ;-Thaw@ - FPRPR4009

**El producto tiene una vida útil de 18 meses,**

ICEEOGE@ 2.4 90°- FPRPR3506

**El producto tiene una vida útil de 1 año.**

**Esterilización**

**Las Agujas de Crioablación están esterilizadas por óxido de etileno,**

**Directora Técnica:** E~ena**Marta Kosaka, Farmacéutica - M.N. NO 14.286.**

**Autorizado por la A.N.M,A.T. PM-2183-1,** .<br>.<br>.<br>.

Kosaka **SCUTICA** M.N. 14286

Colombres 785 Dto.  $A - C1218ABG - C.A.B.A. - Rep. Argentina$ Te!.: 5411 4932-6424 Fax: 5411 4880-0610 e-mail: [endovascularms@gmai!.com](mailto:endovascularms@gmai!.com)

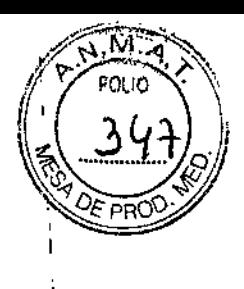

• .<br>L I

I

\

\  $\mathbf l$  $\mathbf i$ 

> $\mathbf i$ \ 1 \ I

> > \  $\mathbf l$ \

> > > \

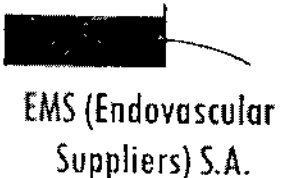

'~

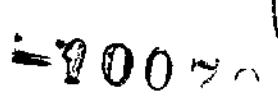

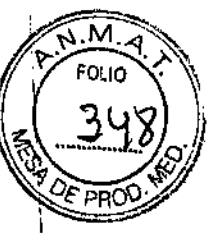

.<br>I I

> \ I

> > 1 I

> > > i I  $\mathbf i$  $\mathbf I$ I

> > > > $\ddot{\phantom{1}}$

I I I I

#### **INSTRUCCIONES DE USO**

#### **KIT DE CRIOABLACIÓN DE PRÓSTATA MARCA; GALIL MEDICAL MODELOS: ICERaD@ I-THAW@ - EPRPMOZO ICESEED@ - FPRPR4518**

F.abricado por:

**GALIL MEDICAL LTD.** Industrial Park, Tavar Bldg 1, Yokneam, '20692 Israel.

Importado por: EMS (ENDOVASCULAR SUPPLIERS) S.A. Colombres Nº 785 - Departamento A (C1218ABG) - Ciudad Autónoma de Buenos Aires. República Argentina.

KIT DE CRIOABLACIÓN DE PRÓSTATA MARCA: GALIL MEDICAL MODELOS: ICEROD@ I-THAW@ - FPRPR4070 ICESEED@ - FPRPR4518

#### Presentación

Envases conteniendo 1 Kit.

"Estéril" - "De un solo uso" - "No pirógenico".

#### Indlcaciones

El Kit de Crioablación de Próstata de Galil Medical se utiliza con el Sistema de Crioablación de Galil Medica!. Estos Sistemas de Crioablación, diseñados para destruir tejido mediante la aplicación de temperaturas extremadamente frías, están indicados para numerosos campos quirúrgicos, incluida 1 la *urología.* En el campo de la urología, los Sistemas de Crioablación de Galil Medical están 1 específicamente indicados para la ablación de tejido prostático en casos de cáncer de próstata e \ hiperplasia prostática benigna (HPB).

#### **Contraindicaciones**

No se conocen contraindicaciones específicas.

#### Advertencias Generales

• No utilice este dispositivo para ningún fin distinto a su uso previsto.

~ Xosaka FARMACEUTICA M.N.14286

EDGARD **NESIDENTE** Embrance Wewter CA.

Colombres 785 Dto.  $A - C1218ABC - C.A.B.A. - Rep. Argentina$ Tel.: 54 11 4932-6424 Fax: 54 11 4880-0610 e-mail: [endovascularms@gmail.com](mailto:endovascularms@gmail.com)

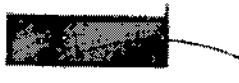

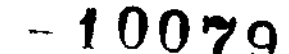

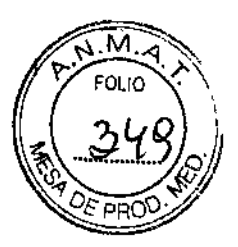

I

I

I I

> $\mathbf{\mathbf{I}}$ I I

EMS(Endovosculor Suppliers) S.A.

• Es necesario conocer a fondo los principios técnicos, aplicaciones clínicas y riesgos asociados a los procedimientos de crioterapia antes de utilizar este producto. Este dispositivo se debe utilizar bajo la supervisión de médicos formados en crioterapia con un Sistema de Crioablación de Galil Medica!.

• ANTES DE ANESTESIAR AL PACIENTE es necesario realizar las pruebas de Integridad y Funcionalidad en las Agujas de Crioablación, en los Sensores Térmicos y en el Set para Calentamiento de Tejido Uretral.

#### Advertencias Específicas de Cada Componente del Kit

• Agujas de Crioablación IceRod@ j-Thaw & Agujas de Crioablación IceSeed@

• La Aguja de Crioablación, Marca: Galil Medical es un producto desechable y se ha diseñado para un solo uso. Este dispositivo no está autorizado para su reesterilización ni reprocesamiento. Los riesgos potenciales asociados al reprocesamiento de este producto incluyen, de forma enunciativa pero no limitativa, esterilización inadecuada que podría aumentar el riesgo de infección del paciente y el riesgo de transmisión de enfermedades por patógenos de transmisión sanguínea; degradacióh del aislamiento del tronco con la modificación correspondiente de las propiedades térmicas; degradación del rendimiento debido a la fatiga de los materiales que derive en una fuga de presión y cree un riesgo de tratamiento excesivo o insuficiente; y degradación del rendimiento debida a una fuga de gases que pueda aumentar el riesgo de embolia del paciente.

I • Cada una de las agujas se debe bloquear en un canal de agujas antes de iniciar un procedimiento de crioterapia.

• Una aguja de crioablación defectuosa con fuga de gas puede provocar una embolia gaseosa en el paciente. No utilice nunca agujas defectuosas. Devuélvalas a Galil Medical para su inspección y sustitución.

I • Las Agujas de Crioablación, Marca: Galil Medical se han diseñado y están indicadas para las aplicaciones de *congelación* y *descongelación.* No se han diseñado ni están probadas para protección I térmica. El paciente puede sufrir lesiones tisulares graves si se utiliza para protección térmica .

• En el caso poco probable de que una aguja se rompa dentro del tejido, retire de inmediato los fragmentos de la aguja del cuerpo del paciente y notifique lo sucedido a Galil Medical.

• Si la aguja golpea el hueso accidentalmente, no inicie ni continúe el proceso de *congelación.*

• Detenga cualquier actividad de las agujas, incluido el uso de i-Thaw, antes de retirarlas para minimizar el riesgo de daño en el tejido.

• Retire las agujas del paciente antes de desconectarlas del Sistema de Crioablación de Galil Medica!. ¡

• Set de Calentamiento de Tejido Uretral

• El Set para Calentamiento de Tejido Uretral de Galii Medical es un producto desechable diseñado para un único uso. Este dispositivo no está autorizado para su reesterilización ni reprocesamiento. Los riesgos potenciales asociados al reprocesamiento de este producto incluyen, de forma enunciativa pero no limitativa, esterilización inadecuada que podría auméntar el riesgo de infección

*tti July 2000 to 100 movement* Elekt Marta Kosaka DGNROCFERNANUE FARMACEUTICA , PILCOLENTE M.N. 14286 **E.N.WAREN** 

Colombres 785 Dto. A - C1218ABG - C.A.B.A. - Rep. Argentina Te!.: 54 11 4932-6424 Fax: 54 11 4880-0610 e.mail: [endovascularms@gmail.com](mailto:endovascularms@gmail.com)

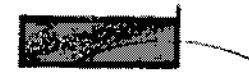

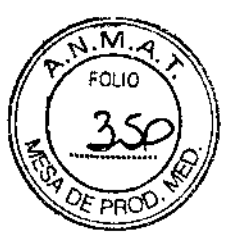

.<br>I .<br>I .<br>!

 $\mathbf{I}$ 

EMS(Endovosculor Suppliers) S.A.  $\sum_{i=1}^{\infty}$ 

del paciente y el riesgo de transmisión de enfermedades por patógenos de transmisión sanguínea y degradación del rendimiento debido a la fatiga de los materiales o pérdidas de solución salina, que podrían aumentar el riesgo de complicaciones uretrales. \

 $-\eta$  oc  $\cdot$  .

• Cuando utilice los Sistemas de Crioablación de Galil Medical para procedimientos de crioterapia en la próstata, le recomendamos encarecidamente que utilice el Sistema para Calentamiento de Tejido Uretral y el Set para Calentamiento de Tejido Uretral desechable de Galil Medica!. \ Al transferir calor al tejido uretral durante el procedimiento, el sistema sirve para proteger la uretrà contra daños tisulares. \

• El Sistema para Calentamiento de Tejido Uretral se debe conectar directamente a la toma eléctrica de la pared. La temperatura operativa predefinida de 43 °C no se debe modificar.

• La introducción en la uretra de un catéter para calentarla se debe llevar a cabo mientras la bomba'\ peristáltica del Sistema para Calentamiento de Tejido Uretral esté en posición O.

• Un excesivo calentamiento de fa uretra podría provocar daños en los tejidos uretral y periuretral. I Supervise siempre la pantalla de temperatura del Sistema para Calentamiento de Tejido Uretral para asegurarse de que las temperaturas no superan los 43 °C.

• Si se produce un retraso significativo en el caso, apague el Sistema para Calentamiento de Tejido I Uretral para evitar un posible sobrecalentamiento.

- Sensores Térmicos
- No utilice los sensores térmicos cerca de equipos de imagen por resonancia magnética (IRM) .

• El sensor térmico es un producto desechable diseñado para un único uso. Este dispositivo no está autorizado para su reesterilización ni reprocesamiento. Los riesgos potenciales asociados al reprocesamiento de este producto incluyen, de forma enunciativa pero no limitativa, esterilización inadecuada que podría aumentar el riesgo de infección del paciente y el riesgo de transmisión de enfermedades por patógenos de transmisión sanguínea; degradación del rendimiento debido a la fatiga de los materiales y al deterioro del funcionamiento del sensor térmico, que podría aumentar los riesgos para el paciente, incluyendo, de forma enunciativa pero no limitativa, el riesgo de tratamiento excesivo o insuficiente .

• Cuando utilice un Sistema de Crioablación, debe utilizar tos sensores térmicos de Galll Medical para supervisar las temperaturas del tejido durante los ciclos de *congelación* y *descongelación,* comparando las temperaturas del procedimiento con el protocolo de tratamiento previsto. I

• No utilice nunca sensores térmicos defectuosos. Devuélvalos a Galil Medical para su inspección y sustitución.

• En el caso poco probable de que un sensor térmico se rompa dentro del tejido, retire de inmediato los fragmentos del sensor del cuerpo del paciente y notifique lo sucedido a Galil Medical.

• Detenga cualquier actividad de las agujas antes de retirarlas junto con el sensor térmico para minimizar el riesgo de daño en el tejido.

· Retire los sensores térmicos del paciente antes de desconectarlos de los sensores térmicos del sistema de crioablación.

**NDE2 RDO YEN'TE** Tarla Kosaka ED<sup>G</sup> Embritandur Surpliers S.A. FARMACE JTICA M.N. 14286

Colombres 785 Dto.  $A - C1218ABC - C.A.B.A. - Rep. Argentina$ Tel.: 54 11 4932-6424 Fax: 54 11 4880-0610 e-mail: endovascularms@gmail.com

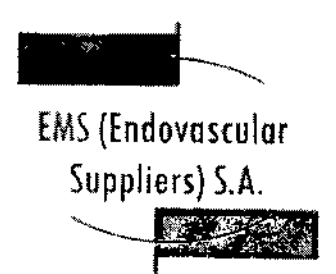

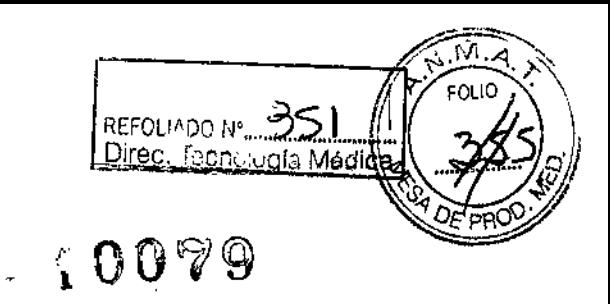

#### Precauciones

• Agujas de Crioablación IceRod@ j-Thaw & Agujas de Crioablación IceSeed@

• El médico es el responsable absoluto de cualquier uso clínico de la aguja de crioablación y de los resultados obtenidos con el uso del sistema. Cualquier decisión clínica que deba ser tomada antes y durante el procedimiento de crioterapia es responsabilidad del médico, que deberá actuar basándose en su opinión profesional.

• Antes de realizar un procedimiento de crioterapia, con un Sistema de Crloablación de Galil Medica!, es necesario haber recibido formación sobre el uso adecuado de un sistema de Galil Medica!.

• Confirme la disponibilidad de gas suficiente (argón/helio) para realizar el procedimiento previsto: el número de agujas, las operaciones de aguja activadas, el tamaño de la botella de gas, la presión y el caudal de gas afectan al volumen de gas necesario.

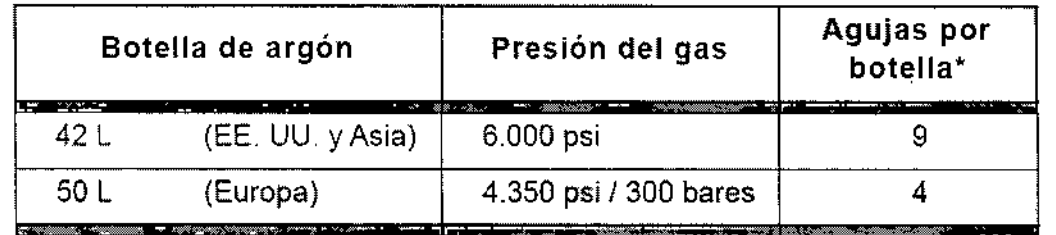

La siguiente tabla ayuda a calcular los requisitos de argón para un procedimiento:

\*lceRod 1.5 ex Needle utilizada durante dos ciclos de *congelación* de 10 minutos (100% de intensídad) y dos ciclos de *Ablación de trayectoria* de 30 segundos

• Se recomienda el uso de varias agujas para cubrir íntegramente una zona de destino y ofrecer un margen aceptable. I

• Al colocar varias agujas en una configuración adyacente, las bolas de hielo resultante suelen quedar unidas en una más grande. La formación de la bola de hielo se supervisa mediante un sistema de guía de imagen, que permite optimizar el procedimiento de ablación con éxito. ,

• Supervise el procedimiento de crioterapia en todo momento mediante la visualización directa o sistemas de guía de imagen, como ultrasonidos o tomografía computarizada (TC).

• Utilice los l.S Single-Point Thermal Sensors™ (TS) y los 1.5 Multi-Pojnt Thermal Sensors (MTS) de Galil Medical para supervisar la obtención de las temperaturas de congelación y descongelación para el protocolo de tratamiento previsto .

• La crioterapia provoca la congelación del tejido. Para restringir este efecto a la zona diana de la ablación, el médico debe establecer las medidas de protección necesarias para los órganos y estructuras adyacentes. Cuando resulte adecuado, la superficie cutánea se puede proteger mediante la irrigación con salino templado o cualquier otro medio, según el médico considere procedente,<sup>t</sup>

*c¿}¡jf~1w*

RMAGEUTICA **EDGARDO FERNANDEZ** PRESIDENTE Endertestador Suprimere e A

Colombres 785 Dto.  $A - C1218ABC - C.A.B.A. - Rep. Argentina$ Tel.: 54114932-6424 Fax: 54114880-0610 e-mail: [endovascularms@gmail.com](mailto:endovascularms@gmail.com)

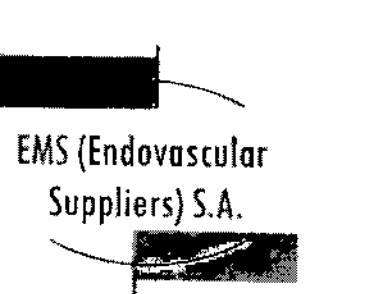

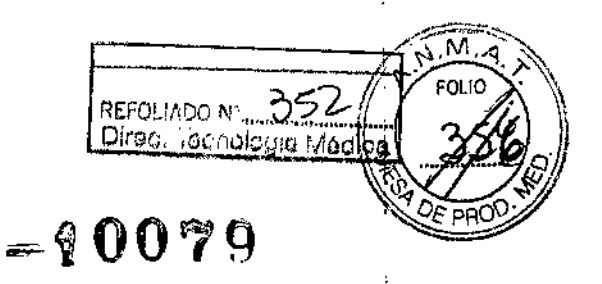

;<br>; • Si el Sistema de Crioablación Visual-ICE contiene helio presurizado, las funciones *AblaciÓn de trayectoria y FastThaw* no se pueden activar, I

• Seleccione las Agujas de Crioablación, Marca: Galil Medical adecuadas para la aplicación y el tamaño del tumor. La forma y el tamaño de las bolas de hielo que forman las Agujas de Crioablación, Marca: Galil Medical se describen en la Sección "Pruebas de laboratorio" de este documento, o bien en las instrucciones de uso de la aguja correspondiente, incluidas en la sección Rendimiento de la aguja de las demás Agujas de Crioablación, Marca: Galil Medica!. I

• Se recomienda disponer de una aguja de repuesto por si se necesita sustituir una aguja o disponer de una adicional durante un procedimiento.

• No utilice agujas de crioablación (con la etiqueta *MR unsafe,* no seguro en resonancia magnética) cerca de equipos de imagen por resonancia magnética (lRM).

 $\bullet$  Asegúrese de que la estabilidad del tubo de la aguja es adecuada para evitar que se atore de f $\vec{\rm e}$ rma accidental o que la aguja se mueva durante un procedimiento.

- Tenga especial cuidado si coloca una aguja de crioablación cerca de un dispositivo implantado .
- · Galil Medical no dispone de datos sobre la combinación de crioterapia con terapias de otro tipo.
- Tenga cuidado al manipular los paquetes de agujas durante el transporte y el almacenamientt.
- Evite temperaturas y humedades extremas durante el transporte y el almacenamiento .
- Set para Calentamiento de Tejido Uretral

• El Set para Calentamiento de Tejido Uretral desechable no debe ser utilizado en procedimientos de crioterapia mínimamente invasivos en órganos distintos a la próstata, f

• El médico es el único responsable de todo uso clínico del Set para Calentamiento de Tejido Uretral, así como de todos los resultados obtenidos mediante su utilización. Cualquier decisión clínica que deba ser tomada antes y durante el procedimiento de crioterapia es responsabilidad del médico, que deberá actuar basándose en su opinión profesional .

• Antes de realizar un procedimiento de crioterapia, con un Sistema de Crioablación de Galil Medical, es necesario haber recibido formación sobre el uso adecuado de un sistema de Galil Medical.

• Se recomienda disponer de un Set para Calentamiento de Tejido Uretral de repuesto por si se necesita sustituirlo <sup>o</sup> disponer de uno adicional durante un procedimiento. I

• Tenga cuidado al manipular los paquetes de Set para Calentamiento de Tejido Uretral durante el transporte y el almacenamiento.

- Evite temperaturas y humedades extremas durante el transporte y el almacenamiento .
- Sensores Térmicos

e, &!.. *CV \_\_*1.- -~L,GAQn(}FE~~'"~. *adia Kosaka* P<sup>ECORTRI</sup>FERNANDE

FARMACEUT1CA r;:?!..i~,.,;,.,;." <sup>n</sup> <sup>1</sup> M.N. 14286 "~¡'J.*"""S ,;..•••* Colombres 785 Dto. A - C1218ABG - C.A.B.A. - Rep. Argentina

Te!.: 54 11 4932-6424 Fax: 54 11 4880-0610 e-mail: [endovascularms@gmail.com](mailto:endovascularms@gmail.com)

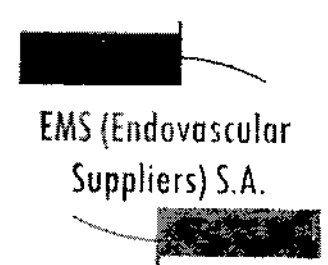

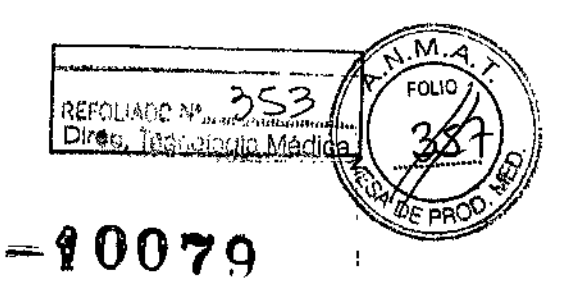

• El médico es el responsable absoluto de cualquier uso clínico de las agujas de crioablación y los sensores térmicos, así como de los resultados obtenidos con el uso del sistema, Cualquier decisión clínica que deba ser tomada antes y durante el procedimiento de crioterapia es responsabilidad del médico, que deberá actuar basándose en su opinión profesional.

• Antes de realizar un procedimiento de'crioterapia, con un Sistema de Crioablación de Galil Medical, es necesario haber recibido formación sobre el uso adecuado de un sistema de Galil Medica!.

• Supervise el procedimiento de crioterapia en todo momento mediante la visualización directa o sistemas de guía de imagen, como ultrasonidos o tomografía computarizada (TC).

• Utilice los sensores térmicos para supervisar la obtención de las temperaturas de congelación y descongelación para el protocolo de tratamiento previsto.

• Utilice el sensor térmico para supervisar la temperatura del tejido diana cerca de estructuras críticas .

• Se recomienda disponer de un sensor térmico de repuesto por si se necesita sustituir uno o disponer de uno adicional durante un procedimiento.

• No utilice sensores térmicos cerca de equipos de imagen por resonancia magnética (IRM). ,

• Asegúrese de que la estabilidad del tubo es adecuada para evitar que se atore de forma accidenta<br>o que el sensor térmico se mueva durante un procedimiento.

• Tenga cuidado al manipular los paquetes de sensores térmicos durante el transporte y el almacenamiento .

• Evite temperaturas y humedades extremas durante el transporte y el almacenamiento.

#### Manipulación y Esterilización

#### Generales

• Respete la fecha de caducidad de este producto. No utilice el producto si la fecha de caducidad ha vencido. A un alternativo de la construcción de la construcción de la construcción de la construcción de la co<br>1910 - Estado de la construcción de la construcción de la construcción de la construcción de la construcción d

• Antes de abrir el embalaje, compruebe el indicador de esterilización. ,

• Las agujas de crioablación, el set para calentamiento de tejido uretral y los sensores térmicoslson de un solo uso. Los mismos no han sido probados para más de un uso. No reesterilice estos componentes .

• Compruebe que el embalaje no presente daños. No utilice el componente si el embalaje parece estar abierto o dañado o si el producto está dañado. De ser así, póngase en contacto con un representante de Galil Medical para proceder a la devolución del embalaje completo con el producto .

• Antes del uso, compruebe siempre que el componente no esté dañado, doblado ni torcido. No utílice <sup>I</sup> nunca un componente doblado o dañado. ~

FARMACEUTICA

 $\epsilon$ DG $\epsilon$  $\kappa$ l $\epsilon$ n/ *A Kosaka* Friender R FED (ANDE) *<sup>A</sup>* ¡

RMACEUTICA <sup>www.coguter Suppliers S.A.</sup><br>M.N. 14286

Colombres 785 Dto.  $A - C1218ABC - C.A.B.A. - Rep. Argentina$ Te!.: 54114932-6424 Fax: 54114880-0610 e-mail: [endovascularms@gmail.com](mailto:endovascularms@gmail.com)

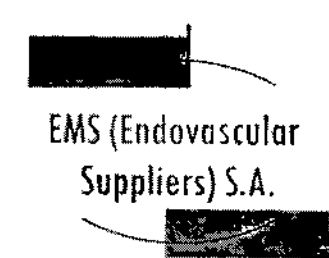

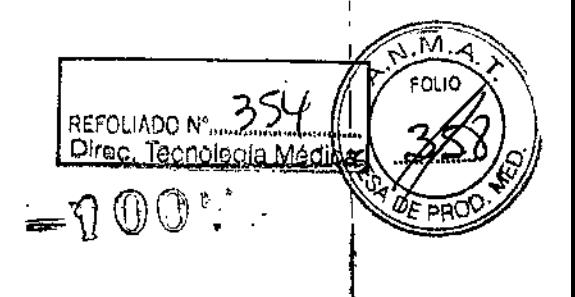

 $\mathbf{I}$ 

• Antes del uso, realice siempre la prueba "Integridad" y "Test de Funcionalidad", No utilice un componente que no haya superado la prueba de "Integridad" y el "Test de Funcionalidad".

Manipulación y Esterilización Específicas para Cada Componente del Kit

• Agujas de Crioablación IceRod@ i-Thaw & Agujas de Crioablación IceSeed@

I • Abra la bolsa exterior cuidadosamente, retire la bolsa interior asépticamente y traslade el product a la zona estéril. '

• No doble la aquia de crioablación.

• Tras insertar cada una de las agujas en un puerto del panel de conexión de agujas, accione la barra de bloqueo de cada uno de los canales de agujas para bloquearlos. I

• Las agujas de crioablación tienen puntas afiladas. Tenga precaución para garantizar; una manipulación segura de las agujas, eliminando el riesgo de lesiones y la exposición a patógenos de transmisión sanguínea .

- Set para Calentamiento de Tejido Uretral
- Tenga precaución para garantizar una manipulación segura de los componentes del Set para Calentamiento de Tejido Uretral, eliminando el riesgo de lesiones y la exposición a patógenos de transmisión sanguínea .

• Cuando utilice los componentes del Sistema para Calentamiento de Tejido Uretral y el Set para Calentamiento de Tejido Uretral, tenga precaución para no pellizcar, doblar o cortar ningún tubo accidentalmente.

• Antes de encender el Sistema para Calentamiento de Tejido Uretral, compruebe que todas las pinzas de los tubos del Set para Calentamiento de Tejido Uretral estén completamente abiertas y no impidan el flujo de fluidos.

- Sensores Térmicos
- No doble los sensores térmicos .

• Para introducir un sensor térmico correctamente en un puerto de conexión, asegúrese de que la lengüeta rectangular del conector del mismo queda alineada con la ranura de la parte superior del<br>puerto de conexión.<br>|

• Las agujas de los sensores tienen puntas afiladas. Tenga precaución para garantizar una manipulación segura de los mismos, eliminando el riesgo de lesiones y la exposición a patógenos de transmisión sanguínea.

#### Durante el Uso

- Agujas de Crioablación IceRod@ i-Thaw & Agujas de Crioablación IceSeed@
- Asegúrese siempre de que las agujas de crioablación se utilizan en un entomo estrictamente estéril.

*v*,

I

RUANDEZ **ALANTE** Endowmender Suppliers S.A.

Colombres 785 Dto.  $A - C1218ABC - C.A.B.A. - Rep. Argentina$ Tel.: 54 11 4932-6424 Fax: 54 11 4880-0610 e.mail: [endovascularms@gmail.com](mailto:endovascularms@gmail.com)

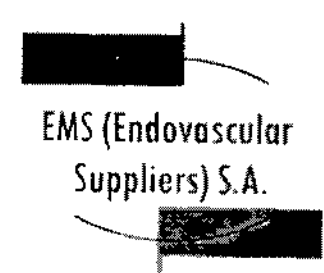

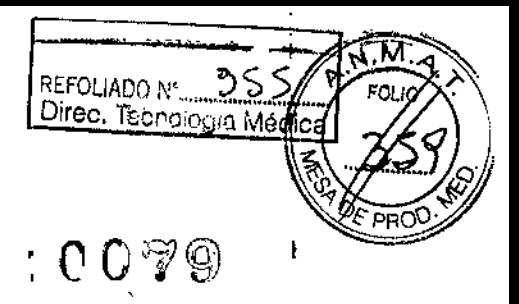

• Seleccione e inserte suficientes agujas de crioablación como para practicar la ablación de la zona de destino .

• Compruebe que todas las conexiones entre el sistema de crioablación y la aguja de crioablación sean firmes.

• Utilice sistemas de guía de imagen para supervisar la jntroducción y colocación de la aguja, la formación de la bola de hielo y la extracción de la aguja.

• Use un sistema de guía de imagen para supervisar la adecuada cobertura del tejido de destino y supervise cuidadosamente los márgenes entre la zona de ablación y las estructuras adyacentes .

• No tuerza, pellizque, corte ni tire en exceso del tubo de la aguja. Si el mango o el tubo de la aguja sufren daños, la aguja podría quedar inutilizada. 1

• Durante el uso, evite dañar la aguja al manipularla o si entra en contacto innecesario con instrumentos quirúrgicos .

• Evite doblar el tronco de la aguja. No sujete las agujas con instrumentos auxiliares; si lo hace, podría dañar el tronco de la aguja. I

• Durante un procedimiento de crioterapia, no sumerja el mango proximal ni los tubos de gas en líquidos. 1

• La *descongelación* activa produce calor a lo largo del eje distal de la aguja. Tenga cuidado para evitar provocar lesiones térmicas en tejidos que no sean el de destino.

- Asegúrese de que la *descongelación* es la adecuada antes de intentar retirar las agujas .
- No exponga la aguja de crioablación a solventes orgánicos como el alcohol, pues podrían dañarla .
- Set para Calentamiento de Tejído Uretral

• Compruebe que todas las conexiones entre los componentes del Set para Calentamiento de Téjido<br>Uretral sean firmes.

- No tuerza, pellizque, corte ni tire en exceso de los tubos. *<sup>t</sup>*
- Cuando ajuste el caudal de la bomba, no sobrepase los 550 ml/min (Velocidad 81.
- Compruebe el flujo de la solución salina confirmando que el indicador de caudal gira .
- Compruebe que la temperatura mostrada del dispositivo para calentar fluidos no supere los 43 °C cuando esté en funcionamiento.
- Sensores Térmicos
- I • Asegúrese siempre de que los sensores térmicos se utilizan en un entorno estrictamente estéril.

• Compruebe que todas las conexiones entre el sistema de crioablación y los sensores térmicos sean<br>firmes.

Ketawanez ~. \ ¡:, "..... , '41& <sup>~</sup> ,4 f~[.'~",'\\t~,>Sll FARMACEUTICA -' .. *,,~ú\'*)lll\\ M.N. <sup>14286</sup> ~~'~

Colombres 785 Dto. A - C1218ABG - C.A.B.A. - Rep. Argentina Te!.: 54 11 4932-6424 Fax: 54 11 4880-0610 e-mail: [endovascularms@gmail.com](mailto:endovascularms@gmail.com)
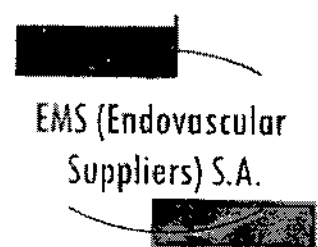

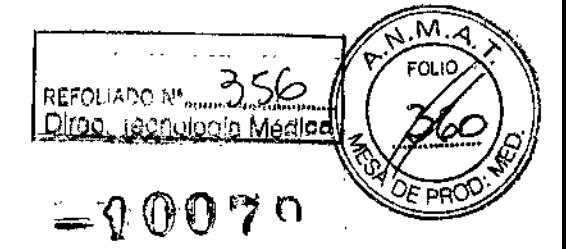

• Utilice sistemas de diagnóstico por imágenes para supervisar la introducción, colocación y<br>extracción del sensor-térmico. extracción del sensor térmico.

· No tuerza, pellizque, corte ni tire en exceso de los tubos del sensor térmico. Si el mango o el tubo de la aguja sufren daños, el sensor térmico podría quedar inutilizado .

• Durante el uso, evite dañar el sensor térmico al manipularlo o si entra en contacto innecesario con instrumentos quirúrgicos. •

• Evite doblar el tronco del sensor térmico. No sujete Jos sensores térmicos con I instrumentos auxiliares; si lo hace, podría dañar el tronco del sensor,

1 • Durante un procedimiento de crloterapia, no sumerja el mango proximal ni los tubos en líquidos. ,

• Asegúrese de que la descongelación es la adecuada antes de intentar retirar un sensor térmi¿o .

• No exponga el sensor térmico a solventes orgánicos como el alcohol, pues podrían dañar el mismo.

### Después del Uso

• Agujas de Crioablación IceRod@ i-Thaw & Agujas de Crioablación lceSeed@

 $\cdot\,\bullet$  Después de desconectar las agujas del sistema de crioablación, utilice unas tijeras resistentes para cortar cada aguja en el punto en que el tubo de gas entra en contacto con el mango.

• Las agujas de crioablación tienen puntas afiladas. Tenga precaución para desechar las agujas de forma segura. Para eliminar el riesgo de lesiones o la posible exposición a patógenos de transmisión sanguínea, deseche las agujas usadas en un contenedor para residuos de riesgo biológico, siguiéndo la normativa hospitalaria y de seguridad.

• Set para Calentamiento de Tejido Uretral

• Al finalizar el ciclo de *congelación* final, deje el Catéter para Calentamiento de Tejido Uretral *en* su sitio con el Sistema para Calentamiento de Tejido Uretral en funcionamiento durante al menos 20 minutos (o durante el tiempo que el médico crea conveniente). Si resulta difícil retirar el catéter después del proceso de *congelación,* deje pasar más tiempo de descongelación antes de intenta<br>-<br>**}** 

• Si no drena el cassette del calentador, le resultará difícil retirarlo del dispositivo calentador de<br>| luidos. Si intenta sacar el cassette a la fuerza, podría romperio.

• Por tanto, hay que tener siempre mucho cuidado para garantizar la seguridad en la manipula'ción y eliminación de ios componentes del Set para Calentamiento de Tejido Uretral. Para eliminar el riesgo de lesiones o la posible exposición a patógenos de transmisión sanguínea, deseche estos componentes en un contenedor para residuos de riesgo biológico, siguiendo la normativa hospitaiaria y de seguridad .

• Sensores Térmicos

**19 16 EDGA<br>Elena Maria Kasaka**<br>FARMACEUTICA **Endere**n **FARMACEUTICA** 

**GDGARBO FGRNAMDEZ PRESIDENTE** Eadevascular Suppliers 3.A.

M.N. 14286

Colombres 785 Dto. A - C1218ABG - C.A.B.A. - Rep. Argentina Te!': 54 11 4932-6424 Fax: 54 11 4680-0610 e-mail: [endovascularms@gmail.com](mailto:endovascularms@gmail.com)

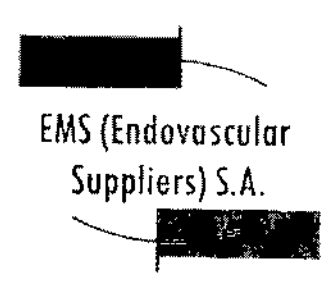

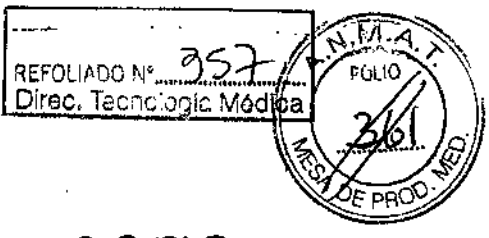

4007G

• Después de desconectar los sensores térmicos del sistema de crioablación, utilice unas tijeras resistentes para cortar cada sensor en el punto en que el tubo entra en contacto con el mango .

• Los sensores térmicos tienen puntas afiladas. Deseche los mismos con cuidado.

Para eliminar el riesgo de lesiones o la posible exposición a patógenos de transmisión sanguínea, deseche los sensores térmicos en un contenedor para residuos de riesgo biológico, siguiendo la normativa hospitalaria y de seguridad.

### Complicaciones Potenciales Generales

No se conocen complicaciones relacionadas con el uso específico de la aguja de crioablación. No obstante, existen complicaciones potenciales asociadas a cualquier procedimiento quirúrgico. Las complicaciones potenciales asociadas al uso de la crioterapia pueden ser específicas de un órgano o generales y pueden incluir, de forma enunciativa pero no limitativa, abscesos, lesiones en los órganos adyacentes, reacciones alérgicas o anafilactoides, angina o isquemia coronaria, arritmia, atelectasia, contractura del cuello vesical, espasmo vesical, sangrado o hemorragia, formación de una falsa vía uretral, elevación de la creatinina, cistitis, diarrea, muerte, inhibición o retraso de la curación, coagulación Intravascular diseminada (CID), trombosis venosa profunda (TVP), equimosis, edema o hinchazón, disfunción eyaculatoria, disfunción eréctil (impotencia orgánica), fiebre, ñstula, perforación genitourinaria, elevación de la tasa de filtración glomerular, hematoma, hematuria, hipertensión, hipotensión, hipotermia, reacción idiosincrásica, íleo, impotencia, infección, reacción en el punto de inyección, infarto de miocardio, náusea, neuropatía, obstrucción, fallo orgánico, dolor, dolor pélvico, trombosis venosa pélvica, hormigueo o entumecimiento del pene, acumulación de líquido perirrenal, derrame pleural, neumotórax, parestesia en el lugar de la sonda, drenaje prolongado con tubo torácico, Intubación prolongada, embolia pulmonar, 1 insuficiencia pulmonar, dolor rectal, daño arterial o vascular renal, rotura de la cápsula renal,

insuficiencia renal, hemorragia renal, infarto renal, obstrucción renal, trombosis venosa renal, fístula rectouretral, edema escrotal, sepsis, quemadura o congelación cutánea, constricción del sistema de extracción o de los uréteres, derrame cerebral, trombosis/trombo/embolia, accidente isquérnico transitorio, propagación tumoral, obstrucción o lesión de la unión retropélvica, desprendimiento uretral, constricción uretral, fístula urinaria, frecuencia o urgencia urinaria, incontinencia urinaria, pérdidas urinarias, pérdidas urinarias renales, oliguria o retención urinaria, infección del tracto urinario, reacción vagal, complicaciones miccionales como síntomas de micción irritativa, vóm'itos, complicación de heridas e infección de heridas.

# Instrucciones de Uso

• Agujas de Crioablación IceRod® i-Thaw & Agujas de Crioablación IceSeed® Preparación de la Aguja

1. Mediante una técnica aséptica, retire con cuidado la aguja de crioablación del embalaje y colóquela en una zona de trabajo estéril.

2. Prepare un recipiente grande (de al menos 30 cm de diámetro) con agua o una solución salina estériles para realizar la comprobación de la aguja.

PRECAUCIÓN: Tenga cuidado de mantener la esterilidad de todas las agujas durante la prueba .

• Asegure los tubos de las agujas a la tabla estéril antes de iniciar el proceso de prueba.

t: ANDEZ *Merta Kosaka* EDGARED FERME  $\alpha$ . The  $\alpha$  is the  $\alpha$  in  $\alpha$  is  $\alpha$ Colombres 785 Dto. A - C1218ABG - C.A.B.A. - Rep. Argentina Tel.: 54 11 4932-6424 Fax: 54 11 4880-0610 e-mail: [endovascularms@gmail.com](mailto:endovascularms@gmail.com)

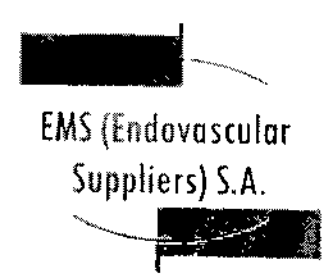

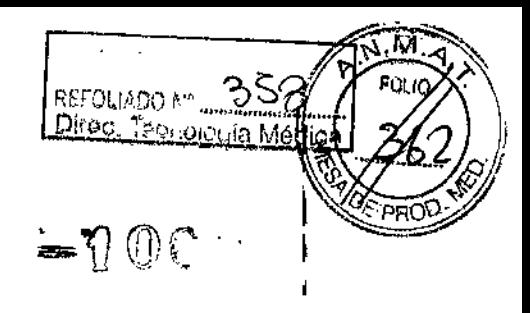

• Llene el recipiente con agua o solución salina estéril hasta la mitad .

• Coloque las agujas, de forma individual o en grupos, en el recipiente de modo que la longitud completa del eje de la aguja quede sumergida en el agua o *en* la solución salina estériles.

3. Retire la tapa del conector y conecte la aguja en el puerto seleccionado del panel de conexión de agujas del sistema de crioablación.

Ahora, la aguja ya está lista para la prueba de "Integridad de la Aguja" y para el "Test de<br>Funcionalidad". *Funcionalidad<sup>H</sup>*

NOTA: Para obtener instrucciones detalladas sobre la conexión de las agujas al Panel de conexión de agujas del sistema y realizar la prueba *"Integridad de la Aguja" y el "Test de Funcionalidad",* consulte las instrucciones de uso del Sistema de Crioablación de Galil Medical correspondiente.

### Uso de la Aguja

# Manipulación e introducción de la aguja

• La correcta introducción de la aguja de crioablación en el tejido objetivo es responsabilldad del médico.

, NOTA: Aunque la aguja presenta una punta afilada, se puede realizar una pequeña incisión cutánea<br>en el punto de introducción de la aguja.

• Utilice siempre las dos manos y sujete la aguja con dos dedos por la mitad del tronco para impedir que se doble. No introduzca la aguja en el tejido sujetando el mango con una sola mano.

• Puede calcular la profundidad de inserción utilizando las marcas del tronco de la aguja. Utilice la guía de imagen para guiarse durante la introducción y colocación de la aguja. <sup>J</sup>

• Utilice la guía de imagen para comprobar si la aguja de crioablación está situada en la ubicación deseada antes de activar la aguja. I

Notas para llevar a cabo la *congelación*

• Seleccione la intensidad de *congelación* e inicie el procedimiento .

• Continúe con el ciclo de *congelación* durante la duración y con la intensidad necesarias para optimizar la crioablación de la zona de destino.

PRECAUCIÓN: Supervise de forma continua la formación de la bola de hielo mediante visualización directa o sistemas de guía de imagen, como ultrasonidos o tomografía computarizada (TC), para garantizar una cobertura de tejido adecuada y que no se provocan daños en las estructura<br>|<br>|

NOTA: Consulte las instrucciones de uso del Sistema de Crioablación de Galil Medical correspondiente para obtener instrucciones sobre los controles del sistema disponibles para manejar cada ciclo de<br>*congelación.* I

EDGARDO ∛NAMDEZ ≴о≋ит∈ Endoversident Supplier's S.A.

*'};It . 'Xoook.* FARMACEUTICA M.N. 14286

Colombres 785 Dto. A - C1218ABG - C.A.B.A. - Rep. Argentina Tel.: 54114932-6424 Fax: 54114880-0610 e~mail: [endovascularms@gmail.com](mailto:endovascularms@gmail.com)

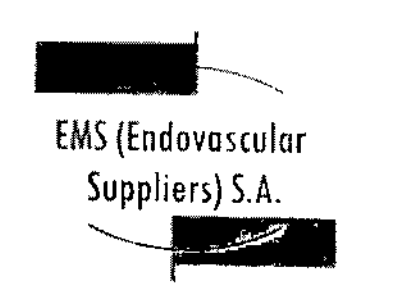

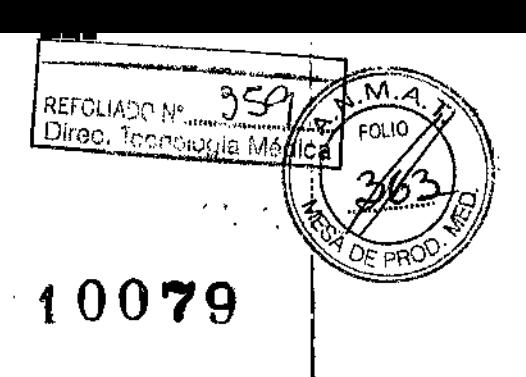

Notas para llevar a cabo la *descongelación*

• Para activar la función *j-Thaw* o *FastThaw,* solo se debe conectar gas argón al Sistem'a de Crioablación Visual-ICE. Si se conecta helio, el funcionamiento de i-*Thaw* y de *FastThaw* se desaétiva; el helio se emplea para la *descongelación* activa. 1

NOTA: Consulte la instrucciones de uso del Sistema de Crioablación Visual~ICE@ para obtener instrucciones sobre los controles del sistema disponibles para las opciones de j-Thaw y FastTha'w.

Extracción de la aguja 1

• Realice una *descongelación* exhaustiva y detenga cualquier actividad con las agujas antes de<br>retirarlas para minimizar el riesgo de daño en el tejido.

NOTA: Las agujas ultrafinas de Galil Medical se han diseñado expresamente con una punta tipo trócar de tres caras para minimizar el sangrado. No obstante, es posible que se produzca cierto sangfado. En caso de sangrado, aplique el tratamiento indicado según la buena práctica clínica y el protocolo de tratamiento hospitalario. Por ejemplo, tras extraer la aguja, mantenga la compresión hasta alcanzar la hemostasia; si es necesario, aplique un apósito adecuado en el punto de inserción de la aguja.

• Set para Calentamiento de Tejido Uretral

#### Extracción del embalaje

Ţ.

los componentes desechables del Set para Calentamiento de Tejido Uretral desechable deben ser extraídos de los embalajes estériles y colocados en la zona de trabajo estéril, en la secuencia descrita en la sección Preparación del Set para Calentamiento de Tejido Uretral con el Sistema para Calentamiento de Tejido Uretral, más abajo.

Preparación del Set para Calentamiento de Tejido Uretral con el Sistema para Calentamiento de Tejido Uretral

Cuelgue la bolsa de solución salina estéril en el gancho del portasueros. 2. Inyecte una ampolla de índigo carmín estéril (o azul de metlleno) en la bolsa de la solución estéril de irrigación (según las preferencias del médico). 3. Abra el embalaje que contiene el Cassette flexible del calentador (Fig. 1). Desconecte la cámara de goteo del Cassette flexible del calentador y póngala aparte (junto con el tubo que tiene conectado) (Fig. 4).

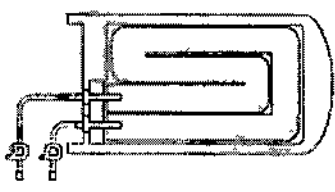

Fig 4. Cassette flexible del calentador (cámara de goteo apante)

*W /. 'Ita'* n& */'I£I6aIUl'* **FARMACEUTICA** 

**ARPO FERMANDEZ** PREGIUENTE

Endewastador Supplicars S.A.

M.N. 14286 Colombres 785 Dto. A - C1218ABG - C.A.B.A. - Rep. Argentina Tel.: 54 11 4932-6424 Fax: 54 11 4880-0610 e~mail: [endovascularms@gmail.com](mailto:endovascularms@gmail.com)

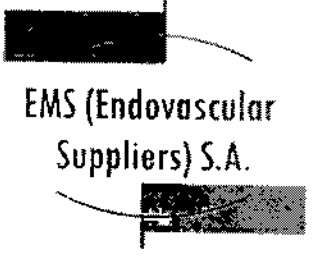

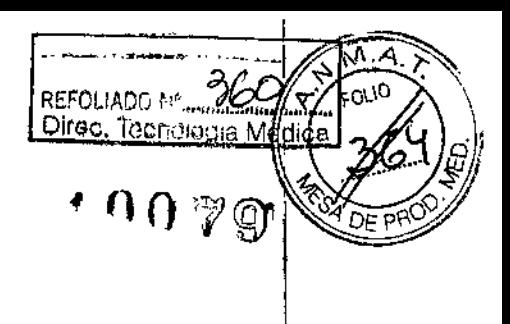

NOTA: El Paso 4 es válido para los modelos de dispositivo calentador FW600/603 y FW400/403, tal y como se muestra en la Fig. 5. .

4. Estire ligeramente cassette del calentador e introdúzcalo en la abertura frontal del dispositivo calentador de fluidos, empujándolo hasta el fondo mientras alinea la marca azul del carril guía del cassette con la marca azul de la carcasa del dispositivo calentador (Fig. 5).

NOTA: Cuando lo haya introducido del todo, el carril guía no debería sobresalir más de 0,5 cm por la parte frontal del dispositivo calentador de fluidos. Si *no introduce del todo el cassette, podría daflarlo.*

I IMPORTANTE: Durante la preparación del Set para Calentamiento de Tejido Uretral, todas las pinzas de los tubos, incluidas las pinzas de los tubos del cassette, deben estar CERRADAS.

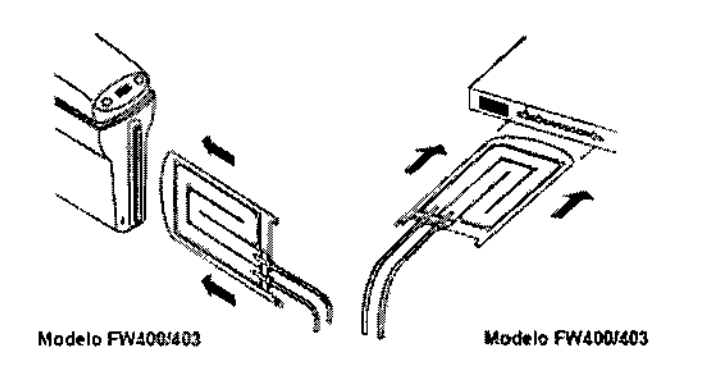

5. Abra el envase estéril que contiene el Catéter para Calentamiento de Tejido Uretral con los tubos para el calentador n.º 1 y 2 (consulte la Fig. 2).

Llegado este punto, no retire el catéter de su embalaje.

NOTA: Coloque el catéter estéril sobre una mesa estéril y protéjalo de forma que conserve la esterilidad del catéter.

6. Retire el tapón Luer-Lock de plástico del extremo más lejano del tubo del cassette del calentador (el más cercano al carril guía) girando el.tapón *en sentido contrario* a *las agujas del reloj,* tal y domo se muestra en la Fig. 6.

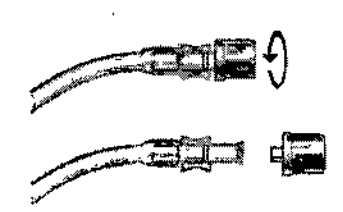

Fig 6. Cómo retirar el tapón Luer-Lock de plástico

7. Una el conector Luer-Lock macho del Tubo n.º 2 con el conector Luer-Lock hembra del tubo más lejano del cassette del calentador (el más cercano al carril guía).

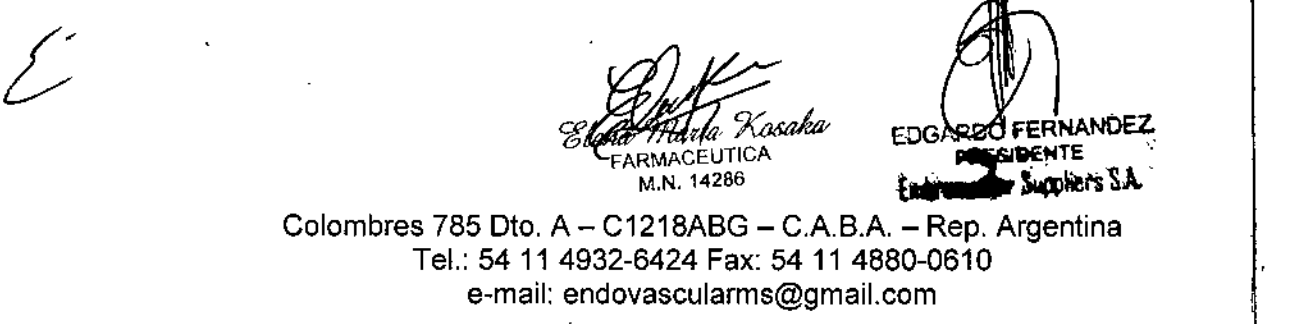

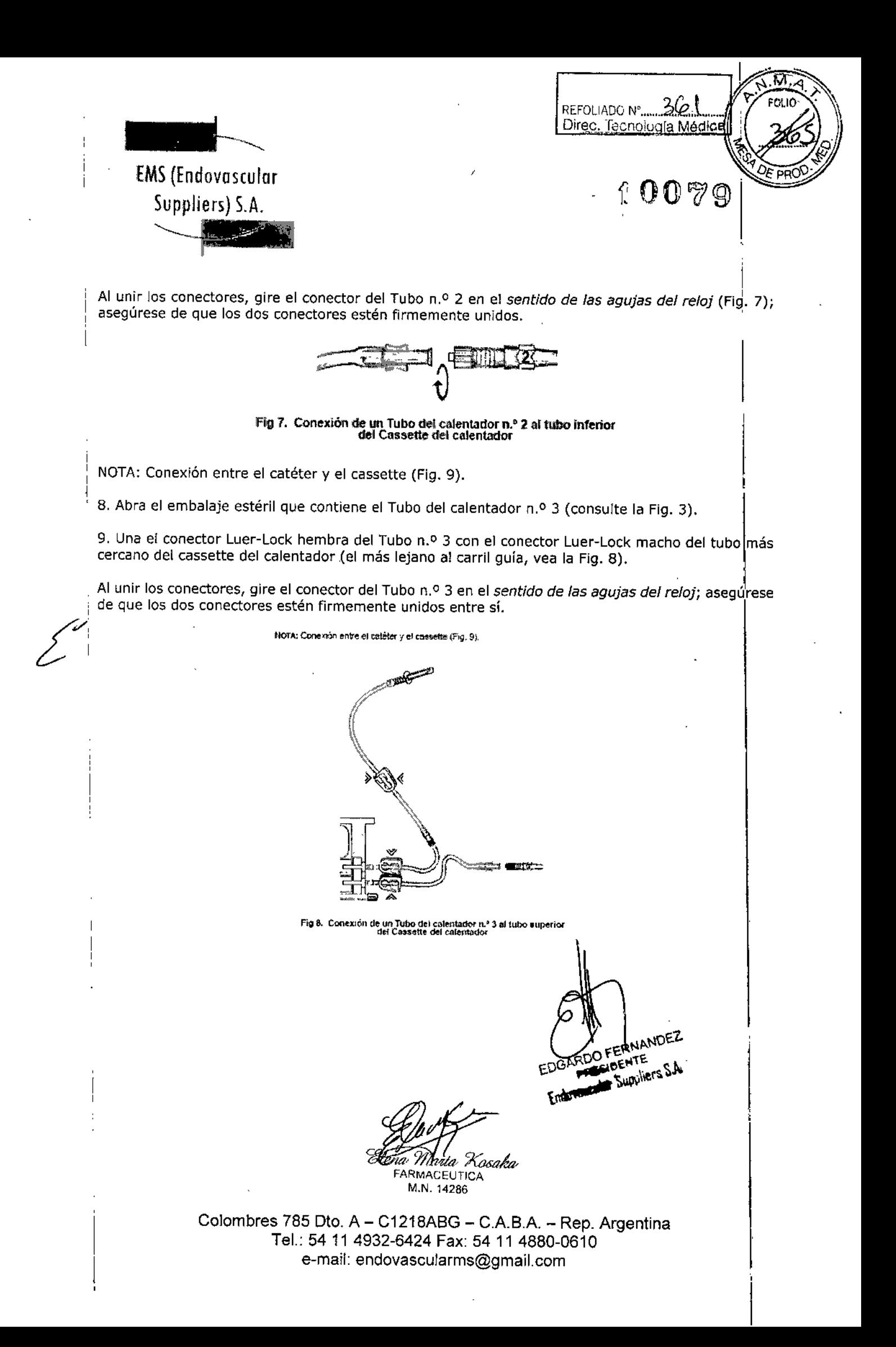

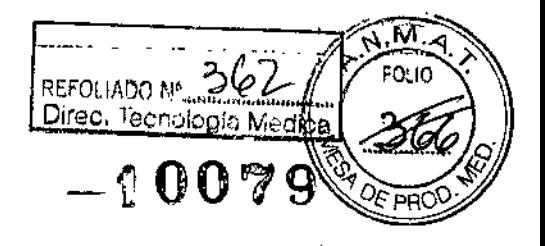

EMS(Endovosculor Suppliers) S.A.

, ,

D spositivo palentador de fundos

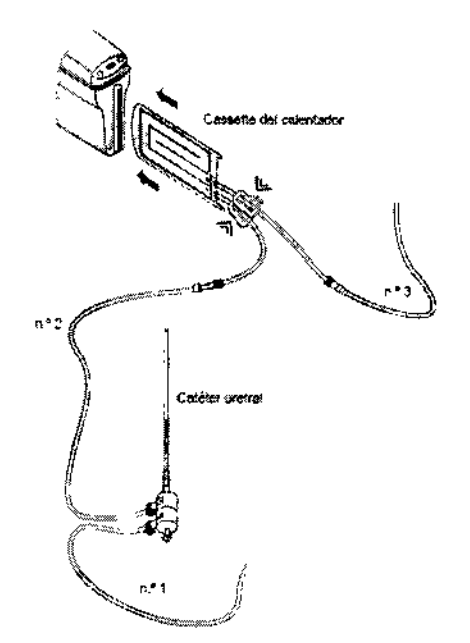

Fig 9. Conexión entre el catèter y el cassatte

10. Sujetando el Tubo n.º 1 con ambas manos, introduzca la parte situada entre las etiquetas verdes en la cabeza de la bomba peristáltica (Fig. 10).

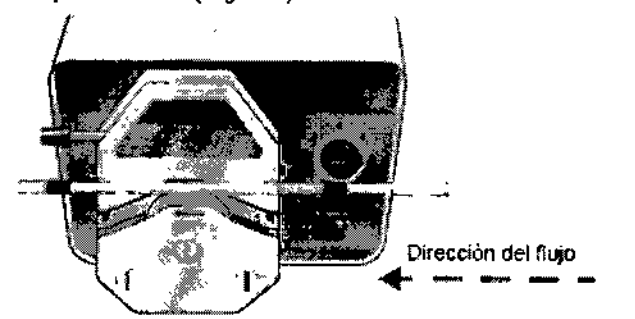

Fig 10. tntroducción del Tubo del calentador n.º 1 del calentador en la cabez<br>de la bomba peristáltica

IMPORTANTE: El Tubo n.º 1 procedente de la bolsa I.V. debe entrar en la cabeza de la bomba por el lado *derecho:* la dirección del flujo es de *derecha a izquierda* (tal y como indican las flechas en la Fig. 10).

11. Doble cuidadosamente el tubo por encima del rodillo, con precaución para alinearlo correctamente con las ranuras de las sujeciones del tubo, situadas tanto en el lado derecho como en el izquierdo.

*Ma<sub>rta</sub> 'Xosaka*<br>FARMACEUTICA FARMACEUTICA - <sup>LOGAR</sup>DO FER

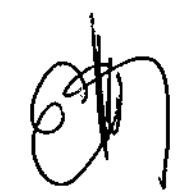

M.N. 14286  $\blacksquare$   $\blacksquare$ PRESIDENTE Endoverscher Suppliers S.A.

Colombres 785 Dto. A - C1218ABG - C.A.B.A. - Rep. Argentina Tel.: 54114932-6424 Fax: 54114880-0610 e-mail: [endovascularms@gmail.com](mailto:endovascularms@gmail.com)

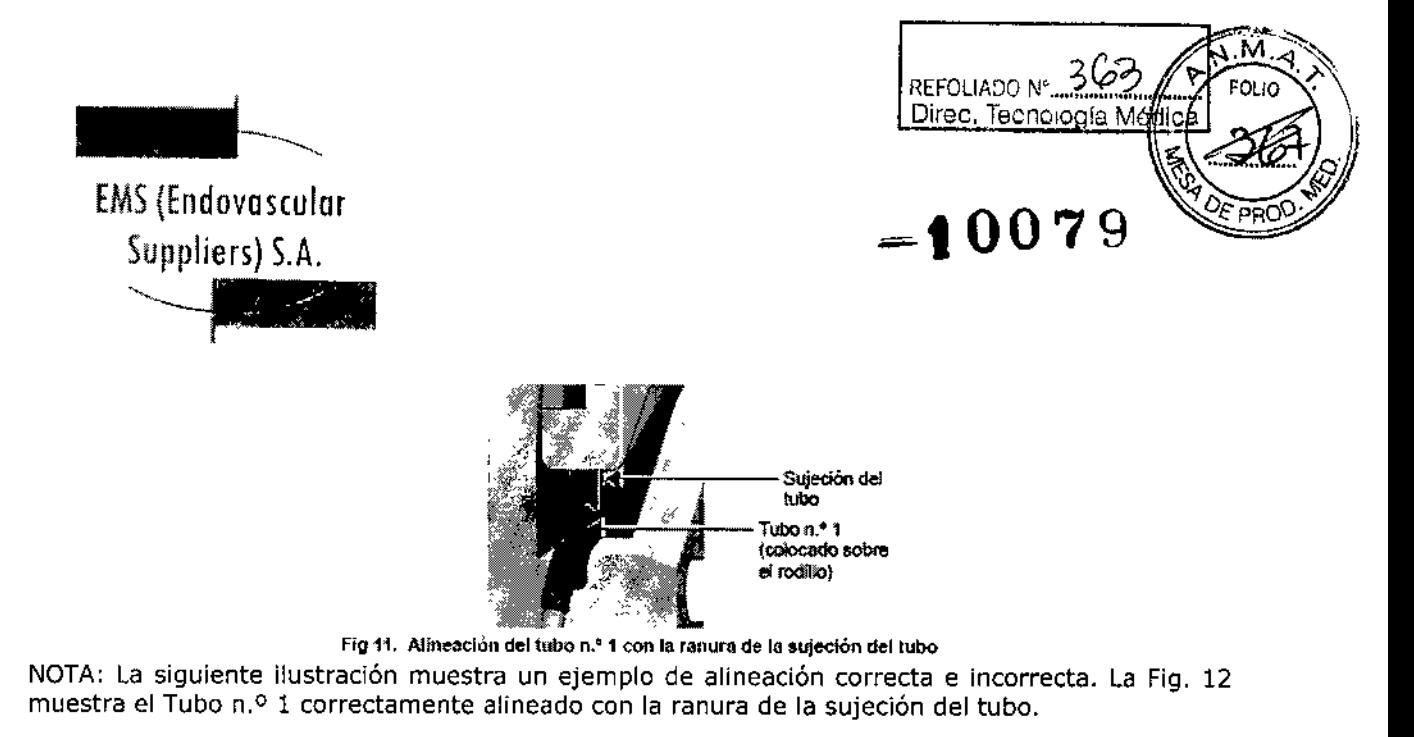

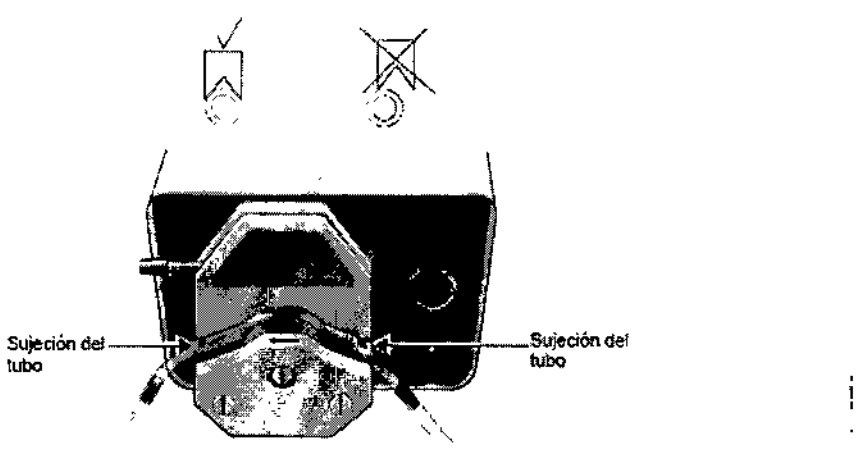

Fig 12, Tubo n.º 1 correctamente instalado en la cabeza de la bomba

12. Mueva la palanca de la cabeza de la bomba *en el sentido de las agujas de! reloj* hasta la posición de bloqueo completo (Fig. 13 Y Fig. 14).

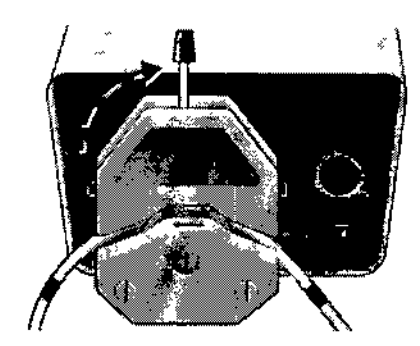

Fig 13. Bloqueo de la palança de la cabeza de la bomba

IMPORTANTE: Cuando lleve a cabo el Paso 12, tenga cuidado de no dañar el tubo con las sujeciones al girar la palanca de la cabeza de la bomba.

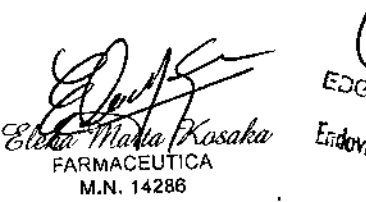

**PAZ SIDENTE** *L<sub>idovan</sub> <u><i>FIESIDENTE MDE</u>*</u> *SIlPP/ierS S4.*

 $\ddot{\cdot}$ 

Colombres 785 Dto. A - C1218ABG - C.A.B.A. - Rep. Argentina Te!.: 54 11 4932-6424 Fax: 54 11 4880-0610 e-mail: [endovascularms@gmail.com](mailto:endovascularms@gmail.com)

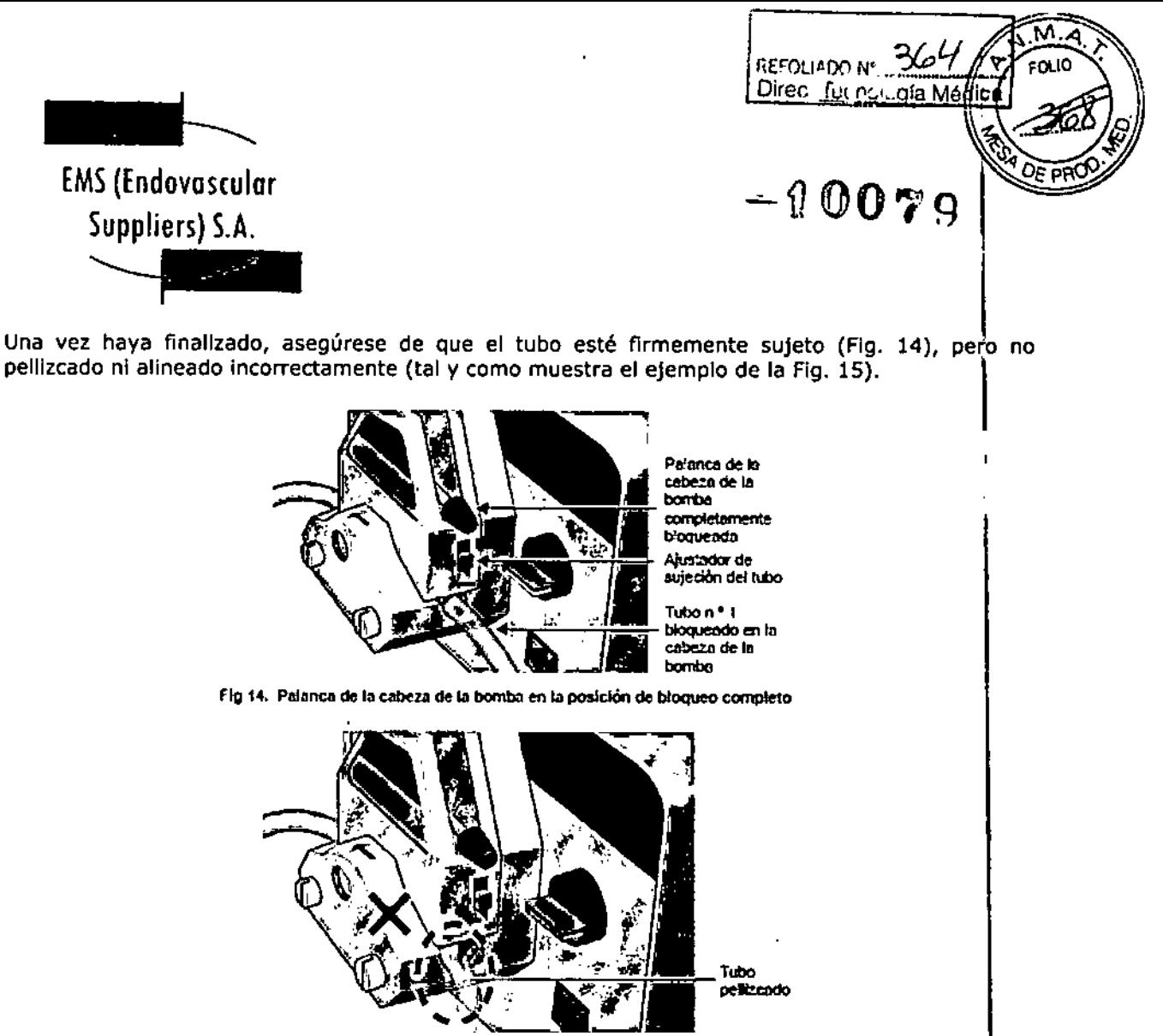

Fig 15. Ejemplo de posición incorrecta con el tubo pellizcado

IMPORTANTE: Las sujeciones de los tubos no suelen necesitar reajustes al cambiar el tubo, por lo que no es necesario mover los reguladores de sujeción de los tubos hacia *arriba* o hacia *abajo!* Los reguladores deberían permanecer en su sitio, a medio camino desde la parte superior (Fig. 14).

No obstante, si advierte que el tubo se desliza, abra la cabeza de la bomba y mueva los reguladores de sujeción de los tubos un punto hacia abajo. A continuación, cierre la cabeza de la bomba y encienda la bomba. Si los tubos se siguen deslizando, repIta esta acción.

13. Ajuste el selector de velocidad del flujo de la bomba en 8. No sobrepase esta velocidad.

14. Cierre la pinza del Tubo n.O 1 (Fig. 16) y, a continuación, Introduzca el extremo puntiagudo del Tubo n.º 1 en un puerto de Inserción de la bolsa I.V. (vea la Flg. 17).

¿:

**WEREADEZ** FRESIDEISTS EDGE FRESIDENTS S.A.

'1,; *"",,?tI. {o' 'Xo.<nJp.*

**FARMACEUTICA** M.N.1.286

Colombres 785 Dto.  $A - C1218ABC - C.A.B.A. - Rep. Argentina$ Tel.: 5411 4932-6424 Fax: 54114880-0610 e-mail: [endovascularms@gmail.com](mailto:endovascularms@gmail.com)

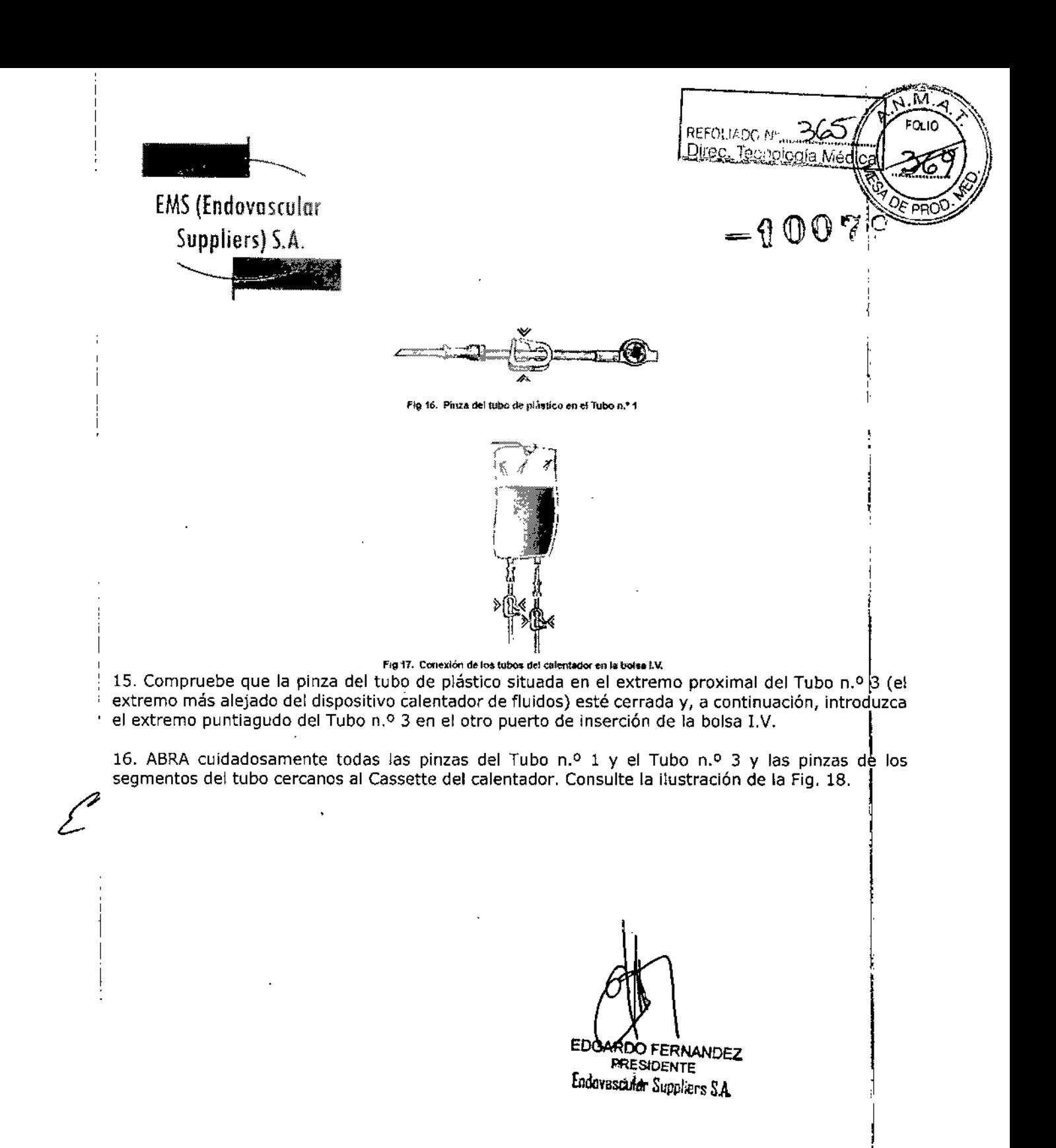

*, W /* " Zí: ,. (? *r7t.fl6tl/ttl'* FARMACEU RICA M.N. 14286

Colombres 785 Dto, A - C1218ABG - C.A.B.A. - Rep. Argentina Tel.: 54 11 4932-6424 Fax: 54 11 4880-0610 e-mail: [endovascularms@gmail.com](mailto:endovascularms@gmail.com)

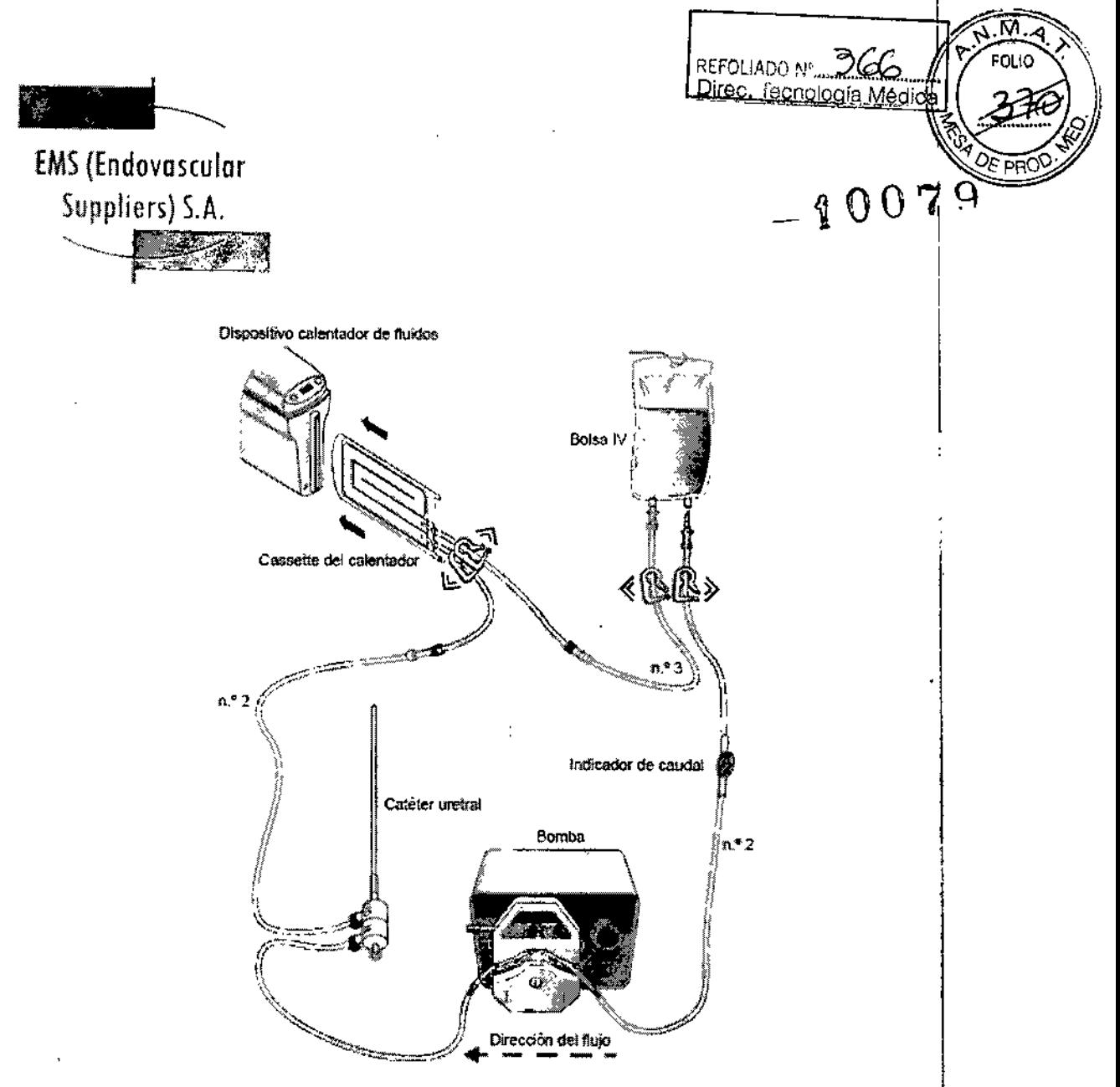

Fig 18. Urethral Worming Set, conexiones de tubos

17. Conecte cada uno de los cables de alimentación de CA procedentes del dispositivo calentador de fluidos y el transformador externo de aislamiento de la bomba peristáltica, respectivamente, a la "toma de alimentación principal (110 V o 220 V, según proceda). NOTA: Sólo la bomba está conectada al transformador (Fig. 19).

Effective Rosaka **ED** ARMACEUTICA **Endovasculat** Colombres 785 Dto. A - C1218ABG - C.A.B.A. - Rep. Argentina Tel.: 54 11 4932-6424 Fax: 54 11 4880-0610 e-mail: [endovascularms@gmail.com](mailto:endovascularms@gmail.com)

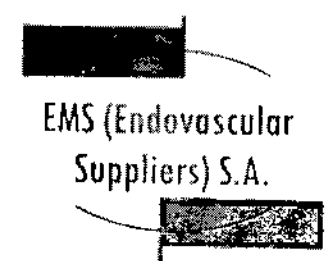

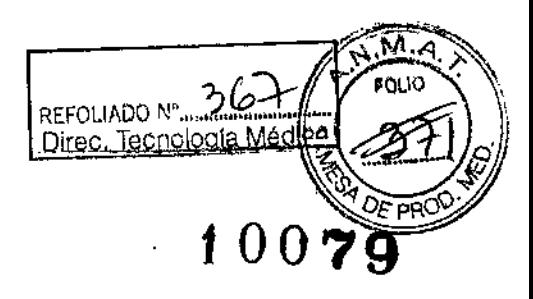

18. Asegúrese de que el interruptor general del transformador esté en la posición de encendido. Encienda el interruptor general de la bomba (Fig. 20) Y asegúrese de que los tubos estén llenos de fluido.

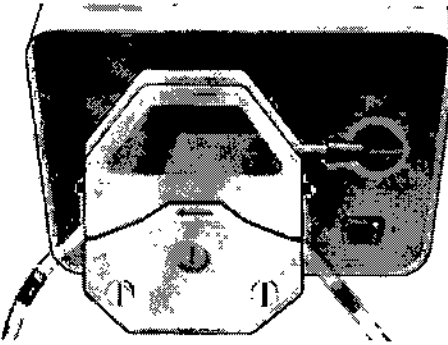

Fig 20. Bomba encendida

19. Encienda el interruptor general del dispositivo calentador (Fig. 21).

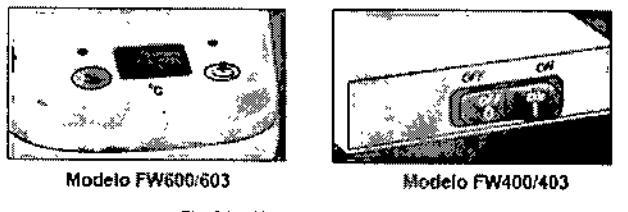

Fíg 21. Dispositivo calentador

20. Siga el procedimiento de la prueba de Integridad y Funcionalidad que se explica a continuación. I

Realización de la prueba de Integridad y Funcionalidad

IMPORTANTE: Esta prueba se debe llevar a cabo antes de anestesiar al paciente.

NOTA: Así, en caso de detectar algún problema de funcionalidad que obligue a cancelar o posponer el procedimiento, el paciente no habrá recibido la anestesia de forma innecesaria.

1. Compruebe que el indicador de caudal esté girando.

2. Espere hasta que todos los tubos estén completamente llenos de fluido.

3. Marque el nivel de solución salina en la bolsa LV. como referencia.

4. Deje que el sistema funcione durante 15 minutos y, a continuación, compruebe el nivel de solución salina en ia bolsa LV. para asegurarse de que ha permanecido igual.

IMPORTANTE: Un descenso del nivel de fluido por debajo de esta línea indica que hay pérdidas en el sistema. De ser así, determine el origen de la pérdida y tome las medidas pertinentes. Puede que sea necesario apretar una conexión que esté suelta o incluso sustituir el catéter o algún tubo.

ia Marta Kosaka

,~, ",.~ -, .<br>\* \*\*: \* \* \* EDGARDO FERNALDEZ

PRESIDENT M.N. 14286  $\epsilon$ <sub>ndovas</sub> $\mu$ <sub>M</sub>t<sup>-</sup>Supplement Colombres 785 Dto. A – C1218ABG – C.A.B.A. – Rep. Argentina Te!.: 54114932-6424 Fax: 54114880-0610 e-mail: [endovascularms@gmail.com](mailto:endovascularms@gmail.com)

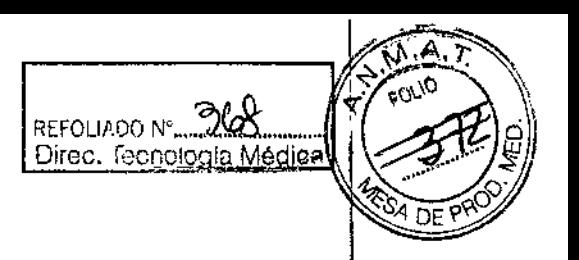

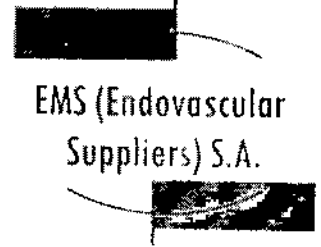

5. Inspeccione si existen signos de pérdidas en todo el entorno.

NOTA: En caso de un mal funcionamiento del producto, sustituya los componentes desechables del م إ<br>NOTA: En caso de un mal funcionamiento del producto, sustituya los componentes desechables de<br>| Isistema calentador con un juego de recambios y repita del Paso 1 al Paso 5.

6. Lleve la bomba peristáltica a la velocidad O.

*Ahora, el Sistema para Calentamiento de Tejido Uretral ya está listo para usarse.*

IMPORTANTE: La decisión de introducir el catéter calentador en la uretra la debe tomar el médico, respetando los siguientes puntos:

- Lleve la bomba peristáltica a la velocidad Oantes de introducir el catéter calentador .
- Después de introducir el catéter, devuelva la bomba peristáltica a la velocidad 8 .
- Asegúrese de que la temperatura mostrada alcanza los 43 °C.

• Durante el procedimiento, compruebe que la temperatura del dispositivo calentador de fluidos no supere los 43 °C y que el nivel de fluido de la bolsa I.V. no descienda de forma significativa.

Extracción de los componentes del conjunto para calentar la uretra después del uso

NOTA: Antes de apagar el dispositivo calentador de fluidos y la bomba, compruebe que el catéter haya permanecido *en* su *sitio* durante el tiempo suficiente después de que la *congelación* haya cesado (según el criterio del médico).

1. Apague el dispositivo calentador y la bomba.

2. Retire el catéter de la uretra.

3. Cierre la pinza del Tubo del calentador n.o 3 (Fig. 9).

4. Abra la conexión Luer-Lock entre el Tubo del calentador n.º 3 y el tubo superior del cassette del calentador (consulte la Fig. 8) Y drene cuidadosamente toda la solución salina del cassettel del calentador en un recipiente. <sup>1</sup>

5. Tire suavemente del carril guía azul para retirar el cassette del calentador del dispositivo calentador de fluidos. \

6. Levante la palanca de la bomba (vea la Fig. 14) y retire el Tubo del calentador n.º 1 del calentador <sup>I</sup> de la bomba.

7. Retire la bolsa LV. del portasueros.

B. Deseche todos los componentes usados en un contenedor para residuos de riesgo biológico, I siguiendo la normativa hospitalaria y de seguridad, ,

• Sensores Térmicos

Preparación del sensor térmico

1. Mediante una técnica aséptica, retire con cuidado el sensor térmico del embalaje y colóquelo en una zona de trabajo estéril.

 $\frac{1}{2}$ 

**(d), of Commence** .<br>Eleva Muda Xosaka . Elevandre ... FARMACEUTlCA *.i-~*tll\W\eI'S M.N. <sup>14286</sup> t•.~l'l"";¡;.u\

Colombres 785 Dto.  $A - C1218ABC - C.A.B.A. - Rep. Argentina$ Tel.: 54 11 4932-6424 Fax: 54 11 4880-0610 e-mail: [endovascularms@gmail.com](mailto:endovascularms@gmail.com)

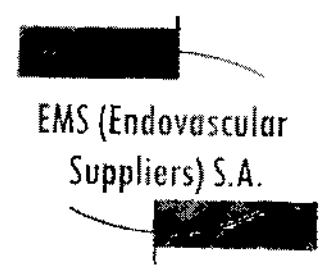

Жz REFOLIADO Nº <sub>200</sub>266 Direc. Tecnología Méd 10079

2. Conecte el sensor térmico al puerto correspondiente del sistema de crioablación (vea la nota más abajo).

NOTA: Para introducir un sensor térmico correctamente en el panel de conexión de agujas, asegúrese de que la lengüeta rectangular del conector de! sensor térmico queda alineada con la ranura de la parte superior del puerto de conexión.

*Ahora, el sensor térmico ya* está *listo para la prueba de Integridad y Funcionalidad del Sensor Térmico.*

Uso del Sensor Térmico

Manipulación e introducción del Sensor Térmico

• La correcta introducción del sensor térmico en el tejido objetivo es responsabilidad del médico.

NOTA: Aunque el sensor térmico presenta puntas afiladas, se puede realizar una pequeña incisión cutánea en el punto de introducción del mismo.

• Utilice siempre las dos manos y sujete el sensor térmico con dos dedos por la mitad del tronco para impedir que se doble. No introduzca el sensor en el tejido sujetando el mango con una sola mano.

• Puede calcular la profundidad de inserción utilizando las marcas del tronco.

Utilice la guía de imagen para guiarse durante la introducción y colocación del sensor térmico.

• Utilice la guía de imagen para comprobar si el sensor térmico está situado en la ubicación deseada antes de activar las agujas de crioablación.

Notas para supervisar las temperaturas

• Seleccione las ubicaciones de los sensores térmicos adecuadas para supervisar, mediante cifras o gráficos, la temperatura del tejido diana durante el procedimiento de crioablación.

• Use los datos de la pantalla del sensor térmico para evaluar las temperaturas del tejido que rodea al mismo.

Extracción del Sensor Térmico

• Realice una descongelación exhaustiva y detenga cualquier actividad con las agujas antes de retirar un sensor térmico para minimizar el riesgo de daño en el tejido.

NOTA: Asegúrese de que la temperatura del tejido esté por encima de 0° C antes de extraer el sensor térmico. Es preferible extraer el sensor térmico antes que las agujas de crioablación para permitir una mayor descongelación, si es necesario.

rth Kosaka **FARMACEUTICA** M.N.104286

JANG E 606 PRESIDENTS Endown-polar Suppliers S.A.

Colombres 785 Dto. A - C1218ABG - C.A.B.A. - Rep. Argentina Te!': 54 11 4932-6424 Fax: 54 11 4880-0610 e-mail: [endovascularms@gmail.com](mailto:endovascularms@gmail.com)

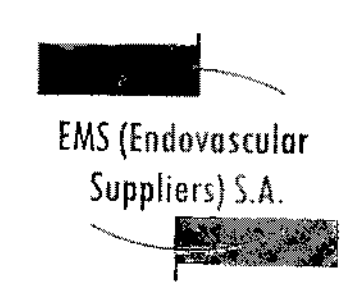

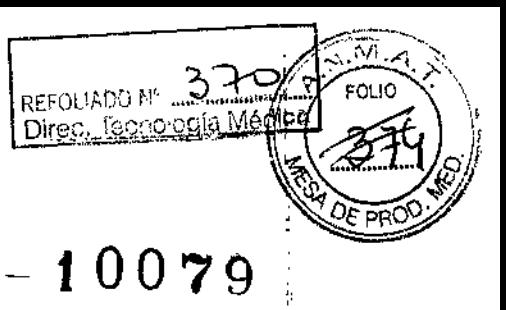

I i<br>I

> I I  $\frac{1}{2}$

> > $\mathbf{I}$

i<br>I<br>I i I

NOTA: Los sensores térmicos de Galil Medical se han diseñado expresamente con una punta'tipo trócar de tres caras para minimizar el sangrado. No obstante, es posible que se produzca derto sangrado. En caso de sangrado, aplique el tratamiento indicado según la buena práctica clínica y el protocolo de tratamiento hospitalario. Por ejemplo, tras extraer el sensor térmico, mantenga la compresión hasta alcanzar la hemostasia; si es necesario, aplique un apósito adecuado en el punto de inserción.

Condición de Venta

Venta exclusiva a profesionales e instituciones sanitarias.

Conservación

. I Almacene el Kit de [rioablación de Próstata en su embalaje original, en un lugar seco y bien ventilado.

Vida Útil del Producto

<sup>1</sup> El Kit de Crioablación de Próstata tiene una vida útil de 18 meses.

Esterilización

El Kit de Crioablación de Próstata está esterilizado por óxido de etileno.

<sup>I</sup> Directora Técnica: Elena Marta Kosaka, Farmacéutica - M.N. NO 14.286.

Autorizado por la A.N.M.A,T. PM-2183-1.

'. )/2({ */L¡. ;J(t¥ak,* FARMACEUTICA M.N.14286

Colombres 785 Dto.  $A - C1218ABC - C.A.B.A. - Rep. Argentina$ Tel.: 54 11 4932-6424 Fax: 54 11 4880-0610 e-mail: [endovascularms@gmail.com](mailto:endovascularms@gmail.com)

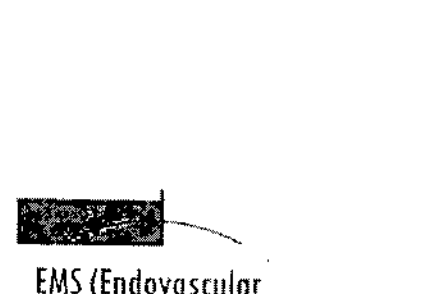

**EMS (Endovascular** Suppliers) S.A.  $\frac{\text{ers}}{\text{r}}$  5.A. " - <u>1999 - 1999 - 1999 - 1999 - 1999 - 1999 - 1999 - 1999 - 1999 - 1999 - 1999 - 1999 - 1999 - 1999 - 1999 - 1</u>

 $-200$  %  $\odot$ 

REFOLIADO Nº 37 Direc Tecnología Médica

# **INSTRUCCIONES DE USO**

# **PLANTILLA PARA PROCEDIMIENTOS DE PRÓSTATA**

# **MARCA:, GALlL MEDICAL**

**MOPELO SPROQ0018**

Fabricado por: GALIL MEDICAL LTD, Industrial Park, Tavar Bldg 1, Yokneam, 20692 Israel.

Importado por: EMS (ENDOVASCULAR SUPPLIERS) S.A. Colombres Nº 785 - Departamento A (C1218ABG) - Ciudad Autónoma de Buenos Aires. República Argentina.

PLANTILLA PARA PROCEDIMIENTOS DE PROSTATA. MARCA: GALIL MEDICAl MODELO: SPR000018

### Presentación

Envases conteniendo 1 Plantilla.

# Indicaciones de la contrada de la contrada de la contrada de la contrada de la contrada de la contrada de la c<br>Indicaciones

La plantilla para procedimientos de próstata está destinada únicamente a ser utilizada con un Sistema de Crioablación de Galil Medica!. Estos sistemas de crloablaci6n, diseñados para destruir tejido mediante la aplicación de temperaturas extremadamente frías, está indicado para numerosos campos quirúrgicos, incluida la *urología*. Estos sistemas tienen numerosas indicaciones específicas, como la ablación de tejido prostático en casos de cáncer de próstata e hiperplasia prostática benigna (HPB).

### **Contraindicaciones**

No se conocen contraindicaciones para el uso de la Plantilla para Procedimientos de Próstata.

### **Advertencias**

• No utilice este dispositivo para ningún fin distinto a su uso previsto.

• Es necesario conocer a fondo los principios técnicos, aplicaciones clínicas y riesgos asociados allos procedimientos de crloablación antes de utilizar este producto. Este dispositivo se debe utilizar bajo la

 $\mathcal{L}_{\mathscr{L}}$ 

*'iff.~;!L~~*  $M$ ACEUTICA $\,$ M.N.14286

EDGAROOFERNANDEZ<br>C.A. BERKEYKER<br>Fjirredde Emilence Frigentina Colombres 785 Dto. A - C1218ABG - C.A. EXECTED<br>Tel.: 54 11 4932-6424 Fax: 54 11 4880-0610 Tel.: 54 11 4932-6424 Fax: 54 e-mail: [endovascularms@gmail.com](mailto:endovascularms@gmail.com)

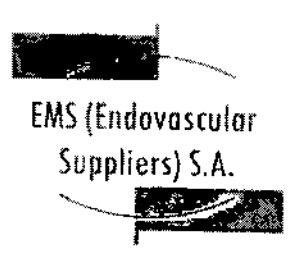

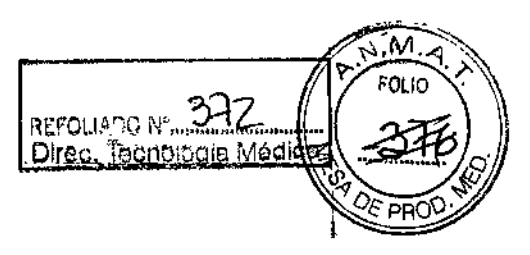

 $\mathfrak{p}$ 

-

*r*

 $\sum_{r}$ 

**\*** 

 $-100$  Po

;<br>∤ supervisión de médicos formados en procedimientos de crioablación con un sistema de crioablación de Galil Medical. I

**• ANTES DE ANESTESIAR AL PACIENTE** es necesario realizar pruebas de integridad y funcionalidad en las agujas de crioablaclón y en los sensores térmicos. \

### Precauciones para la manipulación y esterilización

• No utilice la plantilla para procedimientos de próstata si el embalaje está dañado o si el producto parece estar dañado. De ser así, póngase en contacto con un representante de Galil Medical para proceder a la devolución del embalaje completo con el producto.

• Asegúrese siempre de que la plantilla para procedimientos de próstata se utiliza en un entorno estrictamente estéril y con técnicas asépticas .

• Antes de desmontar el sistema paso a paso, asegúrese de que todas las agujas de crioablación y sensores térmicos hayan sido retirados de la plantilla para procedimientos de próstata.

• La plantilla para procedimientos de próstata se puede reesterilizar en varias ocasiones. Consulte el *protocolo de limpieza* y *esterilización. \*

• Siga el protocolo hospitalario para manipular y almacenar los componentes esterilizados adecuadamente.

· Antes del uso, inspeccione visualmente la plantilla para procedimientos de próstata; utilice el producto únicamente si no existen cambios visibles en la integridad estructural ni en la claridad de las marcas de la cuadrícula alfanumérica. 1

### Complicaciones potenciales

No se conocen complicaciones relacionadas con el uso específico de la Plantilla para Procedimientos de Próstata. No obstante, existen complicaciones potenciales asociadas a cualquier procedimiento quirúrgico. Las complicaciones potenciales asociadas al uso de la crioterapia pueden ser específicas¡de un órgano o generales y pueden incluir, de forma enunciativa pero no limitativa, abscesos, lesiones en los órganos adyacentes, reacciones alérgicas o anafilactoides, angina o isquemia coronaria, arritmia, atelectasia, contractura del cuello vesical, espasmo vesical, sangrado o hemorragia, formación de una falsa vía uretral, elevación de la creatinina, cistitis, diarrea, muerte, inhibición o retraso de la curación, lVP, equimosis, edema o hinchazón, disfunción eyaculatoria, disfunción eréctil (impotencia orgánica), fiebre, fístula, elevación de la tasa de filtración glomerular, hematoma, hematuria, hipertensión, hipotensión, hipotermia, reacción idiosincrásica, íleo, impotencia, infección, reacción en el punto 'de inyección, infarto de miocardio, náusea, neuropatía, obstrucción, dolor, dolor pélvico, trombosis venosa pélvica, hormigueo o entumecimiento del pene, perforación de úlcera gástrica, acumulación de líquido perirrenal, derrame pleural, neumotórax, parestesia en el lugar de la sonda, drenaje prolongado con tubo torácico, intubación prolongada, embolia pulmonar, insuficiencia pulmonar, dolor rectal, daño arterial o vascular renal, rotura de la cápsula renal, insuficiencia renal, hemorragia renal, infarto renal, obstrucción renal, trombosis venosa renal, fistula rectoliretral, edema escrotal, sepsis,

*adia Xosaka* (*KRI*) **FERR**ANDEZ RMÁCEUTICA

 $M.N. 14286$   $M.N. 14286$ Colombres 785 Dto. A – C1218ABG – C.A**.B体<del>\*\*</del>Rep. A**rgentina Tel.: 54114932-6424 Fax: 54114880-0610 e-mail: endovascularms@gmail.com

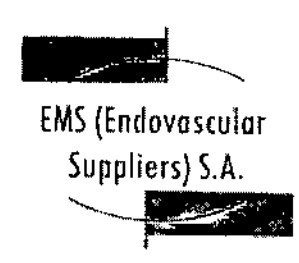

 $\frac{277}{4}$ Direc. Tecrologia Me **PO PROO'S**  $-$ l $0$ 0 $\%$ q *\*

REFOLIADO Nº 37

i .quemadura o congelación cutánea, constricción del sistema de extracción o de los uréteres, derrame -¡cerebral, trombosis/trombo/embolia, accidente lsquémico transitorio, propagación tumoral, obstrucción :0 lesión de la unión ureteropélvica, desprendimiento uretral, constricción uretral, fístula urinaria, frecuencia o urgencia urinaria, incontinencia urinaria, pérdidas urinarias, pérdidas urinarias renales, oliguria o retención urinaria, infección del tracto urinario, reacción vagal, complicaciones miccioriales ¡como síntomas de micción irritativa, vómitos, complicación de heridas e infección de heridas.

### Instrucciones de uso

]

Prepare la plantilla para procedimientos de próstata

1. La plantilla para procedimientos de próstata es un componente reutilizable y se debe esterilizar antes de cada uso. Esterilice la plantilla para procedimientos de próstata siguiendo las instrucciones del *'protocolo de limpieza y esterilización.* 1

2. Empleando una técnica aséptica, coloque la plantilla para procedimientos de próstata esterilizada en una zona de trabajo estéril.

|<br>**NOTA:** Consulte las instrucciones de uso y configuración del sistema paso a paso en el manual de usuario que lo acompaña.

NOTA: Para obtener instrucciones detalladas sobre el uso de la plantilla para procedimientos de próstata, consulte el *manual de usuario* del sistema de crioablación pertinente.

Monte la plantilla para procedimientos de próstata en su sitio

I 1. Introduzca las clavijas de la plantilla para procedImientos de próstata en los orificios de la parte inferior de la plantilla y atorníllelas en su sitio.

2. Monte la plantilla para procedimientos de próstata introduciendo las clavijas en los dos orificios del sistema paso a paso.

3. Apriete los tornillos para impedir que la plantilla se mueva durante la inserción de la aguja.<br>,

4'. Ajuste el sistema paso a paso para alinear la plantilla con el perineo del paciente.

NOTA: La plantilla para procedimientos de próstata debe estar en su sitio antes de introducir la sonda de ultrasonidos. \

Monte la plantilla para procedimientos de próstata en su sitio

1. Introduzca las clavijas de la plantilla para procedimientos de próstata en los orificios de la parte inferior de la plantilla y atbrníllelas en su sitio.

.<br>ا<br>ا 'if, *;J(~,* **FARMACEUTICA** M.N.14286

**SDGARDO** Endoversidad Suppliers S.A.

Colombres 785 Dto. A - C1218ABG - C.A.B.A. - Rep. Argentina Tel.: 54 11 4932-6424 Fax: 54114880-0610 e-mail: [endovascularms@gmall.com](mailto:endovascularms@gmall.com)

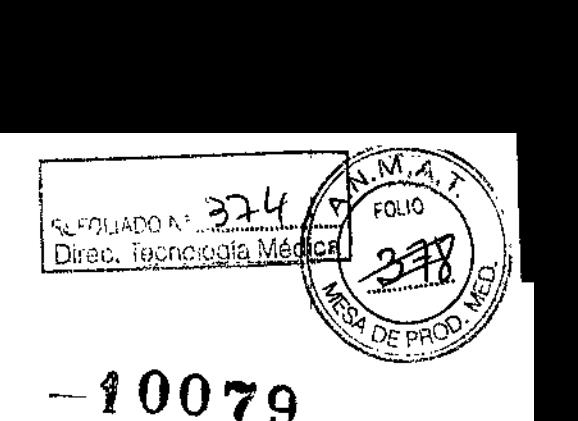

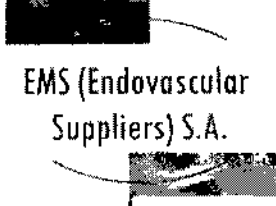

2. Monte la plantilla para procedimientos de próstata introduciendo las clavijas en los dos orificios del sistema paso a paso.

3. Apriete los tornillos para impedir que la plantilla se mueva durante la inserción de la aguja.

4. Ajuste el sistema paso a paso para alinear la plantilla con el perineo del paciente.

**NOTA:** La plantilla para procedimientos de próstata debe estar en su sitio antes de introducir la sonda de ultrasonidos. 1

Desmonte la plantilla para procedimientos de próstata después del uso

1. Compruebe que todas las agujas y sensores térmicos hayan sido extraídos de la plantilla para procedimientos de próstata.

2. Afloje los tornillos del sistema paso a paso y retire la plantilla.

3. Retire inmediatamente los restos de suciedad y fluidos más visibles y enjuague la plantilla para procedimientos de próstata para eliminar cualquier resto de sangre o tejido de la superficie o los orificios de la piantilla, desechando los paños de forma apropiada en un contenedor para residuos de riesgo biológico.

4. Actúe con precaución y empleando las técnicas apropiadas y siguiendo los protocolos hospitalarios pertinentes para minimizar la contaminación por patógenos de transmisión sanguínea.

5. Limpie y esterilice la piantilla para procedimientos de próstata siguiendo las instrucciones de la Sección Protocolo de Limpieza y Esterilización.

"El producto no es estéril".

.. ."'

~.<br>}}

I

 $\left| \begin{array}{c} 1 \\ 1 \end{array} \right|$ 

 $\rightarrow$ 

•

¿

e

Protocolo de <u>limpieza1 y esterilización<sup>2</sup></u>

1. Tras eliminar 105 restos de suciedad y fluidos de la plantilla para procedimientos de p'róstata, sumerja la plantilla y las clavijas de montaje en jabón enzimático (por ejemplo, 0,5% de ANI05YME DD1) durante al menos 5 minutos.

2. Utilizando un paño o esponja, lave la plantilla hasta que quede limpia a la vista.

3. Elimine cuidadosamente los restos de suciedad de cada orificio con una aguja o herramienta pequeña; es posible que deba utilizar un chorro de alta presión para eliminar la sangre acumulada en los orificios de la plantilla.

4. Inspeccione la plantilla para asegurarse de que no quedan restos de suciedad.

5. Enjuague la plantllla en agua durante al menos 1 minuto.

FERNANDEZ ~ I[lENTE

*1 la ').:ooaJo,* **FARMACEUTICA** 

M.N. 14286

Colombres 785 Dto. A - C1218ABG - C. A. BYA. Papiers S.A. Tel.: 54 11 4932-6424 Fax: 54 11 4880-0610 e-mail: [endovascularms@gmail.com](mailto:endovascularms@gmail.com)

*--~}a'XdMM* **FARMACEUTICA** M.N.14286

A DE ïΕ sા∩∈ણ/ dar Supphers S.A.

Colombres 785 Dto. A - C1218ABG - C.A.B.A. - Rep. Argentina Tel.: 5411 4932-6424 Fax: 54 11 4880-0610 e-mail: [endovascularms@gmail.com](mailto:endovascularms@gmail.com)

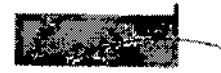

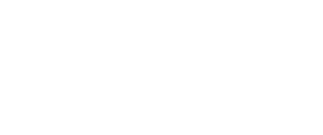

Suppliers) S.A. <u>---</u>

EMS(Endovosculor

# 10070,

<u>Direc, Tecnología Médic</u>

'

M.A

REFOLIADO N<sup>o</sup><sub>mmas</sub>

## **INSTRUCCIONES DE USO**

### **SENSOR TERMICa THERMAL SENSOR™ MARCA: GALlL MEDICAL MODELO;** MULTI~PQINT **1.5 - FPRPR4010**

Fabricado por:

GALIL MEDICAL LTD, Industrial Park, *Tavar* Bldg 1, Yokneam, 20692 Israel.

Importado por: EMS (ENDOVASCULAR SUPPLIERS) S.A. Colombres Nº 785 - Departamento A (C1218ABG) - Ciudad Autónoma de Buenos Aires, República Argentina.

SENSOR TERMICO THERMAL SENSOR™ MARCA: GALIL MEDICAL MODELO: MULTI-POINT 1.5 - FPRPR4010

### **Presentación**

Envases conteniendo 1 Sensor Térmico.

"Estéril" – "De un solo uso" – "No pirógenico"

### Indicaciones

Los Sensores Térmicos se han concebido como productos complementarios que se usan al réalizar la destrucción crioablativa del tejido durante procedimientos quirúrgicos. Los sensores térmicos, utilizados junto con un Sistema de Crioablación de Galil Medical, han sido diseñados para utilizarse como herramientas crioquirúrgicas en los campos de la *cirugía general, dermatología, neu{ología* (incluida la crioahalgesia), *cirugía torácica, ORL, ginecología, oncología, procto/ogía* y *urología.*

### Contraindicaciones

No se conocen contraindicaciones específicas para el uso de los sensores térmicos.

### **Advertencias**

 $\overline{\mathscr{L}}_1$ 

j

• No utilice este dispositivo para ningún fin distinto a su uso previsto .

• Es necesario conocer a fondo los principios técnicos, aplicaciones clínicas y riesgos asociados a la crioterapia antes de utilizar este producto. Este dispositivo se debe utilizar bajo la supervisión de médicos formados en crioterapia.

• No utilice los sensores térmicos cerca de equipos de imagen por resonancia magnética (IRM).

SIDENTE Endormspolier Suppliers S.2. fi' *:&da, '?CosaAo'* FARMACEUTICA M.N.14286

Colombres 785 Dto. A - C1218ABG - C.A.B.A. - Rep. Argentina Tel.: 5411 4932-6424 Fax: 5411 4880-0610 e-mail: [endovascularms@gmail.com](mailto:endovascularms@gmail.com)

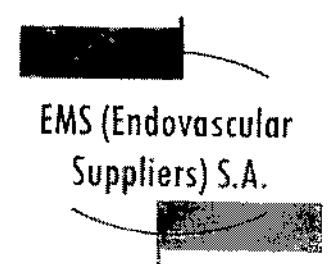

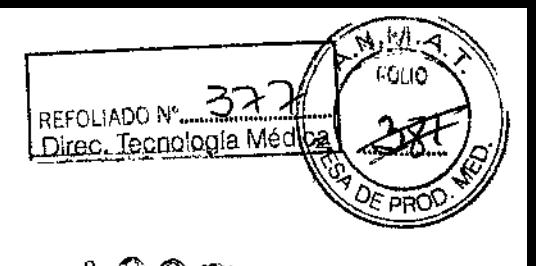

t ŕ,

----- • El sensor térmico es un producto desechable diseñado para un único uso. Este dispositivo no está autorizado para su reesterilización ni reprocesamiento. Los riesgos potenciales asociados al reprocesamiento de este producto incluyen, de forma enunciativa pero no limitativa, esterilización inadecuada que podría aumentar el riesgo de infección del paciente y el riesgo de transmisión de enfermedades por patógenos de transmisión sanguínea; degradación del rendimiento debido a la fatiga de los materiales y al deterioro del funcionamiento del sensor térmico, que podría aumentar los riesgos para el paciente, incluyendo, de forma enunciativa pero no limitativa, el riesgo de tratamiento excesivo o insuficiente. '

• Cuando utilice un Sistema de Crioablación, debe utilizar los sensores térmicos de Galil Medical para supervisar las temperaturas del tejido durante los ciclos de *congelación* y *descongelación,* comparando las temperaturas del procedimiento con el protocolo de tratamiento previsto.

• ANTES DE ANESTESIAR AL PACIENTE es necesario realizar la prueba de Integridad y Funcionalidad en cada aguja de crioablación y en cada sensor térmico.

• No utilice nunca sensores térmicos defectuosos. Devuélvalos a Gafil Medical para su inspección y sustitución .

• En el caso poco probable de que un sensor térmico se rompa dentro del tejido, retire de inmediato los fragmentos del sensor del cuerpo del paciente y notifique lo sucedido a Galil Medical.

• Detenga cualquier actividad de las agujas antes de retirarlas junto con el sensor térmico para minimizar el riesgo de daño en el tejido .

• Retire los sensores térmicos del paciente antes de desconectarlos de los sensores térmicos del sistema de crioablación.

### **Precauciones**

### **Generales**

• El médico es el responsable absoluto de cualquier uso clínico de las agujas de crioablación y los sensores térmicos, así como de los resultados obtenidos con el uso del sistema. Cualquier decisión clínica que deba ser tomada antes y durante el procedimiento de crioterapia es responsabilidad del médico, que deberá actuar basándose en su opinión profesional.

• Antes de realizar un procedimiento de crioterapia, con un Sistema de Crioablación de Galil Medical, es necesario haber recibido formación sobre el uso adecuado de un sistema de Galil Medical.

• Supervise el procedimiento de crioterapia en todo momento mediante la visualización directa o sistemas de guía de imagen, como ultrasonidos o tomografía computarizada (TC).

• Utilice los sensores térmicos para supervisar la obtención de las temperaturas de congelación y descongelación para el protocolo de tratamiento previsto.

• Utilice el sensor térmico para supervisar la temperatura del tejido diana cerca de estructuras críticas,

سرعمر

Contraction Manufacture Takta Kosaka EO FARMACEUTICA M.N. 14286

Colombres 785 Dto. A - C1218ABG - C.A.B.A. - Rep. Argentina Tel.: 54 11 4932-6424 Fax: 54 11 4880-0610 e.mail: [endovascuJarms@gmail.com](mailto:endovascuJarms@gmail.com)

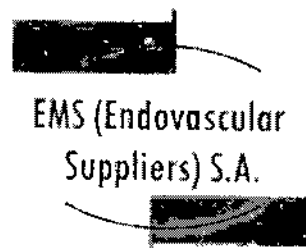

REFOLIADO N' BatO Pirec. Tecnología Me

# $10070$

• Se recomienda disponer de un sensor térmico de repuesto por si se necesita sustituir uno o disponer de uno adicional durante un procedimiento.

• No utilice sensores térmicos cerca de equipos de imagen por resonancia magnética (IRM) .

• Asegúrese de que la estabilidad del tubo es adecuada para evitar que se atore de forma accidental o que el sensor térmico se mueva durante un procedimiento.

• Tenga cuidado al manipular los paquetes de sensores térmicos durante el transporte y el almacenamiento .

• Evite temperaturas y humedades extremas durante el transporte y el almacenamiento.

### Manipulación y Esterilización

:::::::eel:::i:~: ::I::dd:~i:::s::, :::::::::t:1i::i::~i:::~:~:::i::::~:~:CI:ai:::ducr

 $\bullet$  Los sensores térmicos son de un solo uso. El sensor no ha sido probado para más de un uso. No<br>reesterilice los sensores térmicos.

· Compruebe que el embalaje no presente daños. No utilice un sensor térmico si el embalaje parece estar abierto o dañado o si el producto está dañado. De ser así, póngase en contacto con un representante de Galil Medical para proceder a la devolución del embalaje completo con el producto. producto. A construction of the construction of the construction of the construction of the construction of the construction of the construction of the construction of the construction of the construction of the constructi

• Abra la bolsa exterior cuidadosamente; retire las bolsas interiores asépticamente y traslade el<br>| producto a la zona estéril.

• Antes del uso, compruebe siempre que los sensores térmicos no estén dañados, doblados ni torcidos. No utilice nunca un sensor térmico doblado o dañado .

• No doble los sensores térmicos .

· Para introducir un sensor térmico correctamente en un puerto de conexión, asegúrese de que la lengüeta rectangular del conector del mismo queda alineada con la ranura de la parte superior del puerto de conexión.

• Antes del uso, realice siempre la prueba de Integridad y Funcionalidad del Sensor Térmico. No utilice un sensor térmico que no haya superado la prueba de Integridad <sup>y</sup> Funcionalidad. I

· Las agujas de los sensores tienen puntas afiladas. Tenga precaución para garantizar una manipulación segura de los mismos, eliminando el riesgo de lesiones y la exposición a pat6genos de transmisión sanguínea.

DG AI ERNANDEZ <sup>l</sup>ita Kosaka **LE SIDENTE** Endovescore Suppliers S.A. MACEUTICA M.N. 14286

Colombres 785 Dto.  $A - C1218ABC - C.A.B.A. - Rep. Argentina$ Tel.: 5411 4932-6424 Fax: 54114880-0610 e-mail: [endovascularms@gmail.com](mailto:endovascularms@gmail.com)

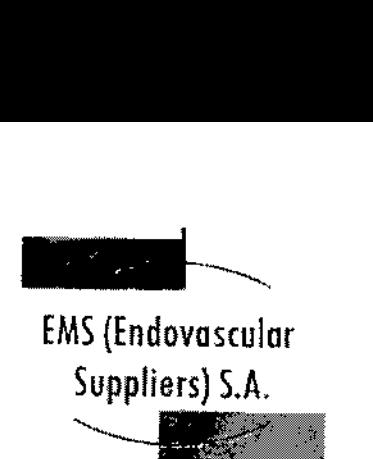

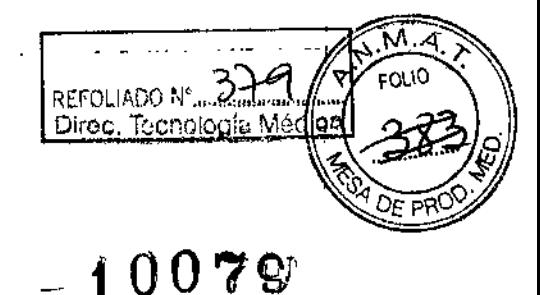

### Durante el Uso

• Asegúrese siempre de que los sensores térmicos se utilizan en un entorno estrictamente estéril.

I • Compruebe que todas las conexiones entre el sistema de crioablación y los sensores térmicos sean firmes.

• Utilice sistemas de diagnóstico por imágenes para supervisar la introducción, colocación y extracción del sensor térmico.

• No tuerza, pellizque, corte ni tire en exceso de los tubos del sensor térmico. Si el mango o el tubo de la aguja sufren daños, el sensor térmico podría quedar inutilizado .

• Durante el uso, evite dañar el sensor térmico al manipulario o si entra en contacto innecesario con instrumentos quirúrgicos.

• Evite doblar el tronco del sensor térmico. No sujete los sensores térmicos con instrumento , auxiliares; si lo hace, podría dañar el tronco del sensor.

- I • Durante un procedimiento de crioterapia, no sumerja el mango proximal ni los tubos en líquidos .
- Asegúrese de que la descongelación es la adecuada antes de intentar retirar un sensor térmico .

• No exponga el sensor térmico a solventes orgánicos como el alcohol, pues podrían dañar el mismo.

### Después del Uso

I • Después de desconectar los sensores térmicos del sistema de crioablación, utilice unas tijeras resistentes para cortar cada sensor en el punto en que el tubo entra en contacto con el mango.

• Los sensores térmicos tienen puntas afiladas. Deseche los mismos con cuidado.

Para eliminar el riesgo de lesiones o la posible exposición a patógenos de transmisión sanguínea, deseche los sensores térmicos en un contenedor para residuos de riesgo biológico, siguiendo la normativa hospitalaria y de seguridad. ,

### Complicaciones Potenciales

, No se conocen complicaciones relacionadas con el uso específico de los sensores térmicos de GalU Medica!. No obstante, existen complicaciones potenciales asociadas a cualquier procedimiento quirúrgico. Las complicaciones potenciales asociadas al uso de la crioterapia pueden ser específicas de un órgano o generales y pueden incluir, de forma enunciativa pero no limitativa, abscesos, accidente isquémico transitorio, acumulación de líquido perirrenal, angina o isquemia coronaria, arritmia, atelectasia, cistitis, coagulación intravascular diseminada (CID), complicación de heridas e infección de heridas, complicaciones miccionales como síntomas de micción irritativa, constricción del sistema de extracción o de los uréteres, constricción uretral, contractura del cuello vesical, daño arterial o vascular renal, derrame cerebral, derrame pleural, desprendimiento uretral, diarrea, disfunción eréctil (impotencia orgánica), disfunción eyaculatoria, dolor, dolor pélvico, dolor rectal,

T<sub>osaka</sub> MACEUTICA EDGARDO FERNANDEZ. M.N. 14286

**FRESIDENTE** 

Colombres 785 Dto. A - C1218ABG <sup>Fadevashire</sup> Anesion Press, Argentina Tel.: 54 11 4932-6424 Fax: 54 11 4880-0610 e-mail: [endovascularms@gmail.com](mailto:endovascularms@gmail.com)

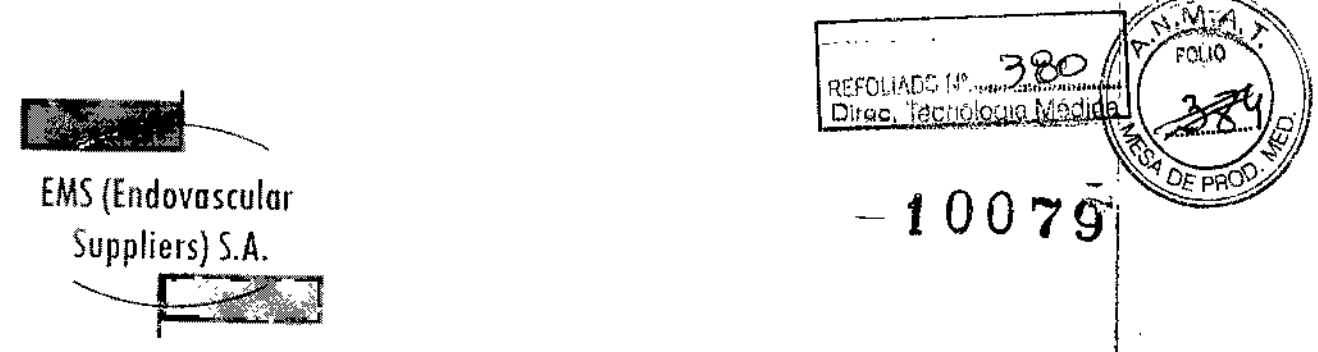

drenaje prolongado con tubo torácico, edema escrotal, edema o hinchazón, elevación de la creatinina, elevación de la tasa de filtración glomerular, embolia pulmonar, equimosis, espasmo vesical, fallo orgánico, fiebre, fístula, fístula reetouretral, fístula urinaria, formación de una falsa vía uretra!, frecuencia o urgencia urinaria, hematoma, hematuria, hemorragia renal, hipertensión, hipotensión, hipotermia, hormigueo o entumecimiento del pene, íleo, impotencia, incontinencia urinaria, infarto de miocardio, infarto renal, infección, infección del tracto urinario, inhibidón o retraso de la curación, insuficiencia pulmonar, insuficiencia renal, intubación prolongada, lesiones en los órganos adyacentes, muerte, náusea, neumotórax, neuropatía, obstrucción, obstrucdión o lesión de la unión retropélvica, obstrucción renal, oliguria o retención urinaria, parestesia en el lugar de la sonda, pérdidas urinarias, pérdidas urinarias renales, perforación genitourinaria, propagación tumoral, quemadura o congelación f

cutánea, reacción en el punto de inyección, reacción idiosincrásica, reacción vagal, reacciones alérgicas o anafilactoides, rotura de la cápsula renal, sangrado o hemorragia, sepsis, trombosis venosa pélvica, trombosis venosa profunda (TVP), trombosis venosa profunda (TVP), trombosis venosa renal, trombosis/trombo/embolia y vómitos.

### Preparación del sensor térmico

1. Mediante una técnica aséptica, retire con cuidado el sensor térmico del embalaje y colóquelo en una zona de trabajo estéril.

2. Conecte el sensor térmico al puerto correspondiente del sistema de crioablación (vea la nota<br>más abajo).

NOTA: Para introducir un sensor térmico correctamente en el panel de conexión de agujas, asegúrese de que la lengüeta rectangular del conector del sensor térmico queda alineada con la ranura de la parte superior del puerto de conexión.

*Ahora, el sensor térmico ya está listo para la prueba de Integridad y Funcionalidad del Sensor Térmico.*

### Uso del Sensor Térmico

# Manipulación e introducción de! Sensor Térmico

· La correcta introducción del sensor térmico en el tejido objetivo es responsabilidad del médico.

I NOTA: Aunque el sensor térmico presenta puntas afiladas, se puede realizar una pequeña incisión cutánea en el punto de introducción del mismo.

• Utilice siempre las dos manos y sujete el sensor térmico con dos dedos por la mitad del tronco para impedir que se doble. No introduzca el sensor en el tejido sujetando el mango con una sola mano.

• Puede calcular la profundidad de inserción utilizando las marcas del tronco.

Utilice la guía de imagen para guiarse durante la introducción y colocación del sensor térmico.\

• Utilice la guía de imagen para comprobar si el sensor térmico está situado en la ubicación deseada antes de activar las agujas de crioablación.

*tta Thatia Kosaka* (CARACEUTICA <sup>FRESIDENTE)</sup>

 $M.S. 14286$   $M.S. 14286$ 

Colombres 785 Dto. A - C1218ABG - C.A.B.A. - Rep. Argentina Te!.: 54 11 4932-6424 Fax: 54 11 4880-0610 e-mail: [endovascularms@gmail.com](mailto:endovascularms@gmail.com)

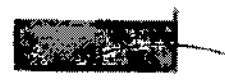

EMS(Endovosculor

Suppliers) S.A.

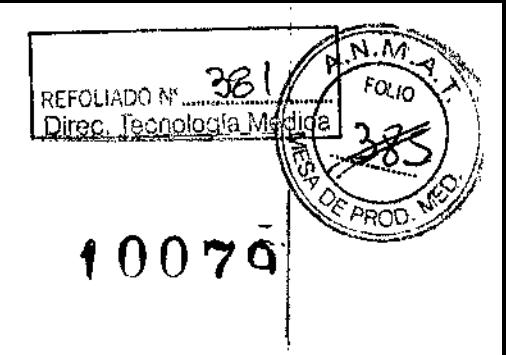

s (endovascular)<br>Suppliers) S.A. Notas para supervisar las temperaturas

• Seleccione las ubicaciones de los sensores térmicos adecuadas para supervisar, mediante cifras o gráficos, la temperatura del tejido diana durante el procedimiento de crioablación.

• Use los datos de la pantalla del sensor térmico para evaluar las temperaturas del tejido que rodea al mismo.

# Extracción del Sensor Térmico

• Realice una descongelación exhaustiva y detenga cualquier actividad con las agujas antes de retirar un sensor térmico para minimizar el riesgo de daño en el tejido.

NOTA: Asegúrese de que la temperatura del tejido esté por encima de 0° C antes de extraer el sensor térmico. Es preferible extraer el sensor térmico antes que las agujas de crioablación' para permitir una mayor descongelación, si es necesario.

NOTA: Los sensores térmicos de Galil Medical se han diseñado expresamente con una puntà tipo trócar de tres caras para minimizar el sangrado. No obstante, es posible que se produzca cierto sangrado. En caso de sangrado, aplique el tratamiento indicado según la buena práctica clínica y el protocolo de tratamiento hospitalario. Por ejemplo, tras extraer el sensor térmico, mantenga la compresión hasta alcanzar la hemostasia; si es necesario, aplique un apósito adecuado en el punto de inserción.

# Condición de Venta

Venta exclusiva a profesionales e instituciones sanitarias.

**Conservación** 

Almacene en un lugar seco y bien ventilado.

# Vida Útil del Producto

El producto tiene una vida útil de 3 años.

Esterilización

 $\overline{\mathcal{L}}_1^*$ 

i.

Los Sensores Térmicos están esterilizados por óxido de etileno.

Directora Técnica: Elena Marta Kosaka, Farmacéutica - M.N. Nº 14.286.

Autorizado por la A.N.M.A.T. PM-2183~1.

*Xialia Xosaka*<br>RMACEUTICA M.N.14286

6 FERNANDEZ. RESIDENTE Endovescular Suppliers S.A.

Colombres 785 Dto. A - C1218ABG - C.A.B.A. - Rep. Argentina Te!.: 54 11 4932-6424 Fax: 54 11 4880-0610 e-mail: [endovascularms@gmail.com](mailto:endovascularms@gmail.com)

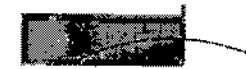

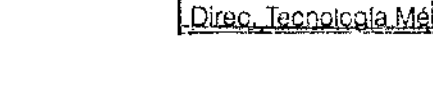

f00'79

 $REFOLIADO N^{\circ}$ 

EMS(Endovosculor Suppliers) S.A.

### **INSTRUCCIONES DE USO**

### **SEr PARA CALENTAMIENTO pE TEJIDO URETRAL MARCA: GALlL MEDICAL MODELO: FPRPR4QQ3**

Fabricado por:

GALIL MEDICAl LTD. Industrial Park, Tavar Bldg 1, Yokneam, 20692 Israel.

Importado por:

EMS (ENDOVASCULAR SUPPLIERS) S.A. Colombres Nº 785 - Departamento A (C1218ABG) - Ciudad Autónoma de Buenos Aires. República Argentina.

SET PARA CALENTAMIENTO DE TEJIDO URETRAL MARCA: GALIL MEDICAL MODELO: 4003

### **Presentación**

Envases conteniendo 1 Set.

"Estéril" - "De un solo uso" - "No pirógenico",

# Indicaciones

El Set para Calentamiento de Tejido Uretral de Galil Medical es un conjunto de componentes para uso exclusivo con un Sistema de Crioablación de Galil Medical. Estos Sistemas de Crioablación, diseñados para destruir tejido mediante la aplicación de temperaturas extremadamente frías, está indicado para numerosos campos quirúrgicos, incluida la *urología.* En el campo de la urología, los Sistemas de Crioablación de Galil Medical están específicamente indicados para la ablación de tejido prostático en casos de cáncer de próstata e hiperplasia prostática benigna (HPB).

### Contraindicaciones

No se conocen contraindicaciones para el uso del Set para Calentamiento de Tejido Uretral de 'Galil Medica!.

### **Advertencias**

• No utilice este dispositivo para ningún fin distinto a su uso previsto.

• Es necesario conocer a fondo los principios técnicos, aplicaciones clínicas y riesgos asociados a los procedimientos de crioterapia antes de utilizar este producto. Este dispositivo se debe utilizar bajo la supervisión de médicos formados en crioterapia con un Sistema de Crioablación de Galil Medical.

*Lusaka*<br>A ED ROBOTERNANDEZ PRESIDENTE, SA ЕÛ r<sub>adavas</sub>ala

,

Colombres 785 Dto.  $A - C1218ABC - C.A.B.A. - Rep. Argentina$ Tel.: 54 11 4932-6424 Fax: 54 11 4860-0610 e-mail: [endovascularms@gmail.com](mailto:endovascularms@gmail.com)

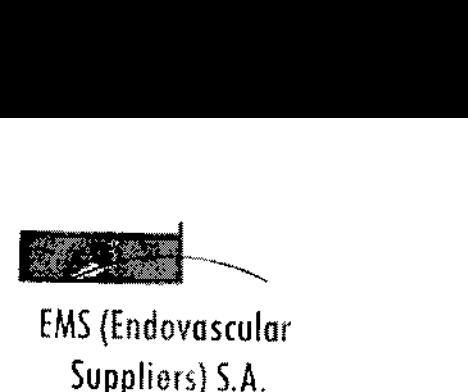

 $\frac{1}{\sqrt{2}}$ 

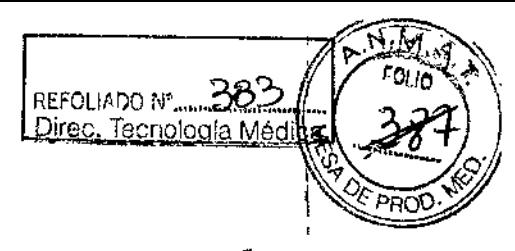

ا<br>El Set para Calentamiento de Tejido Uretral de Galil Medical es un producto desechable diseñado • para un único uso. Este dispositivo no está autorizado para su reesterilizacián ni reprocesamiento. Los riesgos potenciales asociados al reprocesamiento de este producto incluyen, de forma enunciativa pero no limitativa, esterilización inadecuada que podría aumentar el riesgo de infección del paciente y el riesgo de transmisión de enfermedades por patógenos de transmisión sanguinea y degradación del rendimiento debido a la fatiga de los materiales o pérdidas de solución salina, que podrían aumentar el riesgo de complicaciones uretrales. 1

" Cuando utilice los Sistemas de Crioabtación de Galit Medical para procedimientos de crioterapia en la próstata, le recomendamos encarecidamente que utilice el Sistema para Calentamiento de Tejido Uretral y el Set para Calentamiento de Tejido Uretral desechable de Galil Medical. Al transferir calor al tejido uretral durante el procedimiento, el sistema sirve para proteger la uretra contra daños tisulares .

• ANTES DE ANESTESIAR AL PACIENTE es necesario realizar las pruebas de Integridad y Funcionalidad en las Agujas de Crioablación, en los Sensores Térmicos y en el Set para Calentamiento de Tejido Uretral.

• El Sistema para Calentamiento de Tejido Uretral se debe conectar directamente a la toma eléctrica de la pared. La temperatura operativa predefinida de 43 °C no se debe modificar.

• La introducción en la uretra de un catéter para calentarla se debe llevar <sup>a</sup> cabo mientras la l bomba peristáltica del Sistema para Calentamiento de Tejido Uretral esté en posición O.

• Un excesivo calentamiento de la uretra podría provocar daños en los tejidos uretral y periuretral. Supervise siempre la pantalla de temperatura del Sistema para Calentamiento de Tejido Uretral para asegurarse de que las temperaturas no superan los 43 °C. ।<br>≸

• Si se produce un retraso significativo en el caso, apague el Sistema para Calentamiento de Tejido Uretral para evitar un posible sobrecalentamiento.

### Precauciones Generales

• El Set para Calentamiento de Tejido Uretral desechable no debe ser utilizado en procedimientos de crioterapia mínimamente invasivos en órganos distintos a la próstata. 1

• El médico es el único responsable de todo uso clínico del Set para Calentamiento de Tejido j Uretral, así como de todos los resultados obtenidos mediante su utilización. Cualquier decisión, clínica que deba ser tomada antes y durante el procedimiento de crioterapia es responsabilidad del médico, que deberá actuar basándose en su opinión profesional.

• Antes de realizar un procedimiento de crioterapia, con un Sistema de Crioablación de Galil Medical, es necesario haber recibido formación sobre el uso adecuado de un sistema de Galil Medical.

I • Se recomienda disponer de un Set para Calentamiento de Tejido Uretral de repuesto por si se necesita sustituirlo o disponer de uno adicional durante un procedimiento.

*, .' 'ji(()StIb* **FARMACEUTICA** M.N.14286

**ANANDE** NTE <u>နိုင်</u>ပော Endovascular Suppliers S.A.

I

Colombres 785 Dto. A - C1218ABG - C.A.B.A. - Rep. Argentina Tel.: 5411 4932.6424 Fax: 5411 4880-0610 e-mail: [endovascularms@gmail.com](mailto:endovascularms@gmail.com)

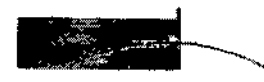

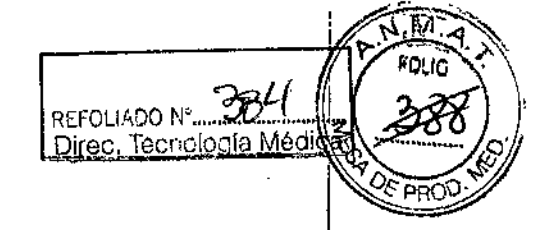

— I O O Z C

EMS(Endovascular Suppliers) S.A. ~

)<br>I • Tenga culdado al manipular los paquetes de Set para Calentamiento de Tejido Uretral durante el transporte y el almacenamiento .

• Evite temperaturas y humedades extremas durante el transporte y el almacenamiento,

# Manipulación y esterilización

• Respete la fecha de caducidad de este producto. No utilice el producto si la fecha de caducidad ha<br>|<br>|

• Antes de abrir el embalaje, compruebe el indicador de esterilización en el envoltorio exterior,',

. 1 • Los componentes del Set para Calentamiento de Tejido Uretral están destinados a un solo uso. Estos componentes no han sido probados para más de un uso. No reesterilice estos componentes mediante ningún método.

• Compruebe que el embalaje no presente daños. No utilice ningún componente del Set para Calentamiento de Tejido Uretral si el embalaje parece estar abierto o dañado o si el producto está dañado. De ser así, póngase en contacto con un representante de Galil Medical para proceder à la devolución del embalaje completo con el producto.

• Antes del uso, compruebe siempre que el Set para Calentamiento de Tejido Uretral no esté dañado, doblado ni torcido. No utilice nunca componentes doblados o dañados .

• Tenga precaución para garantizar una manipulación segura de los componentes del Set para Calentamiento de Tejido Uretral, eliminando el riesgo de lesiones y la exposición a patógenos de transmisión sanguínea. I

• Cuando utilice los componentes del Sistema para Calentamiento de Tejido Uretral y el Set para Calentamiento de Tejido Uretral, tenga precaución para no pellizcar, doblar o cortar ningún tubo accidentalmente. I

• Antes de encender el Sistema para Calentamiento de Tejido Uretral, compruebe que todas las pinzas de los tubos del Set para Calentamiento de Tejido Uretral estén completamente abiertas y no impidan el flujo de fluidos .

• Antes del uso, realice la prueba de Integridad y Funcionalidad. No utillce un Set para Calentamiento del Tejido Uretral que no haya superado la prueba.

### Durante el uso

• Compruebe que todas las conexiones entre los componentes del Set para Calentamiento de Tejido Uretral sean firmes.

- No tuerza, pellizque, corte ni tire en exceso de los tubos .
- Cuando ajuste el caudal de la bomba, no sobrepase los 550 ml/min (Velocidad 8) .
- Compruebe el flujo de la solución salina confirmando que el in

*-d)~ na Maria Kosaka* & RGO WERNAWDEZ<sub>t</sub> FARMACEUTICA M.N. 14286 Endovascular Suppliers S.A.

Colombres 785 Dto. A - C1218ABG - C.A.B.A. - Rep. Argentina Te!.: 54 11 4932-6424 Fax: 54 11 4880-0610 e-mail: endovascularms@gmail.com

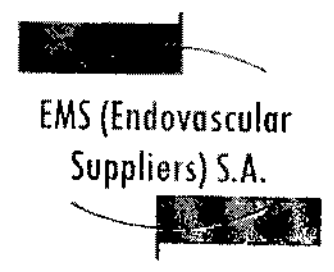

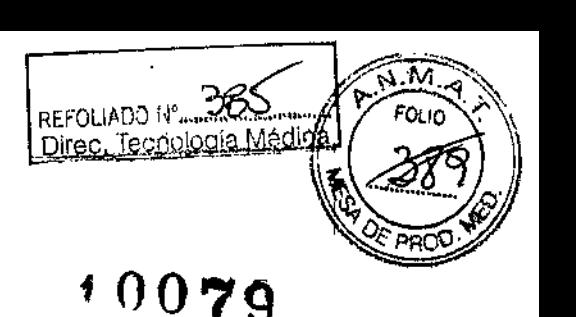

• Compruebe que la temperatura mostrada del dispositivo para calentar fluidos no supere los 43 °C cuando esté en funcionamiento. .

### Después del uso

• Al finalizar el ciclo de *congelación* final, deje el Catéter para Calentamiento de Tejido Uretral *en su sitio* con el Sistema para Calentamiento de Tejido Uretral en funcionamiento durante al menos 20 minutos (o durante el tiempo que el médico crea conveniente). Si resulta difícil retirar el catéter después del proceso de *congelación,* deje pasar más tiempo de descongelación antes de intentar retirar el catéter de nuevo.

• Si no drena el cassette del calentador, le resultará difícil retirarlo del dispositivo calentador de fluidos. Si *intenta sacar el cassette* a *la fuerza, podría romperlo .*

• Por tanto, hay que tener siempre mucho cuidado para garantizar la seguridad en la manipulación y eliminación de los componentes del Set para Calentamiento de Tejido Uretral. Para eliminar el riesgo de lesiones o la posible exposición a patógenos de transmisión sanguínea, deseche estos componentes en un contenedor para residuos de riesgo biológico, siguiendo la normativa hospitalaria y de seguridad. .

### Complicaciones potenciales

No se conocen complicaciones relacionadas con el uso específico de Set para Calentamiento de Tejido Uretral de Galil Medical. No obstante, existen complicaciones potenciales asociadas a cualquier procedimiento quirúrgico, Las complicaciones potenciales asociadas al uso de la crioterapia pueden ser específicas de un órgano o generales y pueden incluir, de forma enunciativa pero no limitativa, abscesos, accidente isquémico transitorio, acumulación de líquido perirrenal, angina o isquemia coronaria, arritmia, atelectasia, cistitis, coagulación intravascular diseminada (CID), complicación de heridas e infección de heridas, complicaciones miccionales como síntomas de micción irritativa, constricción del sistema de extracción o de los uréteres, constricción uretral, contractura del cuello vesical, daño arterial o vascular renal, derrame cerebral, derrame pleural, desprendimiento uretral, diarrea, disfunción eréctil (impotencia orgánica), disfunción eyaculatoria, dolor, dolor pélvico, dolor rectal, drenaje prolongado con tubo torácico, edema escrotal, edema o hinchazón, elevación de la creatinina, elevación de la tasa de filtración glomerular, embolia pulmonar, equimosis, espasmo vesical, fallo orgánico, fiebre, fístula, fístula rectouretral, fístula urinaria, formación de una falsa vía uretral, frecuencia o urgencia urinaria, hematoma, hematuria, hemorragia renal, hipertensión, hipotensión, hipotermia, hormigueo o entumecimiento del pene, íleo, impotencia, incontinencia urinaria, infarto de miocardio, infarto renal, infección, infección del tracto urinario, inhibición o retraso de la curación, insuficiencia pulmonar, insuficiencia renal, intubación prolongada, lesiones en los órganos adyacentes, muerte, náusea, neumotórax, neuropatía, obstrucción, obstrucción o lesión de la unión retropélvica, obstrucción renal, oliguria o retención urinaria, parestesia en el lugar de la sonda, pérdidas urinarias, pérdidas urinarias renales, perforación genitourinaria, propagación tumoral, quemadura o congelación cutánea, reacción en el punto de inyección, reacción idiosincrásica, reacción vagal, reacciones alérgicas o anafilactoides, rotura de la cápsula renal, sangrado o hemorragia, sepsis, trombosis venosa pélvica, trombosis venosa profunda (TVP), trombosis venosa profunda (TVP), trombosis venosa renal, trombosis/trombo/embolia y vómitos.

G OO FERNANDES EDO PRFSIDENTE ... ELISO PRESIDENTE<br>*Magial Xosaka* E<sub>nduvasular Suppliers SA</sub> FARMACEUTICA M.N. 14286

Colombres 785 Dto. A - C1218ABG - C.A.B.A. - Rep. Argentina Te!.: 54114932-6424 Fax: 54114880-0610 e-mail: [endovascularms@gmail.com](mailto:endovascularms@gmail.com)

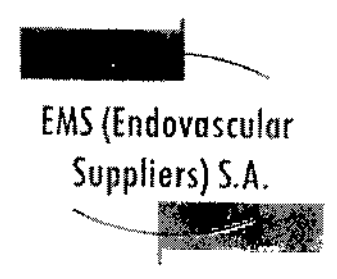

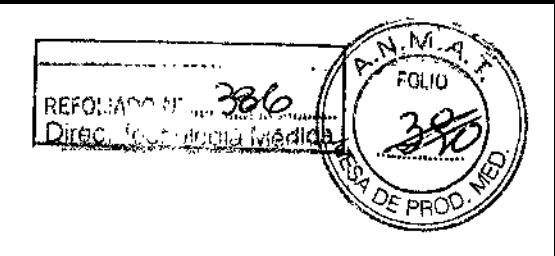

Extracción del embalaje

Los componentes desechables del Set para Calentamiento de Tejido Uretral desechable deben ser extraídos de los embalajes estériles y colocados en la zona de trabajo estéril, en la secuencia descrita en la sección Preparación del Set para Calentamiento de Tejido Uretral con el Sistema para Calentamiento de Tejido Uretral, más abajo. .

Preparación del Set para Calentamiento de Tejido Uretral con el Sistema para Calentamiento de Tejido Uretral

- 1. Cuelgue la bolsa de solución salina estéril en el gancho del portasueros.
- 2. Inyecte una ampolla de índigo carmín estéril (o azul de metileno) en la bolsa de la solución estéril de irrigación (según las preferencias del médico).

Abra el embalaje que contiene el Cassette flexible del calentador (Fig. 1).

3. Desconecte la cámara de goteo del Cassette flexible del calentador y póngala aparte (junto con el tubo que tiene conectado) (Fig. 4).

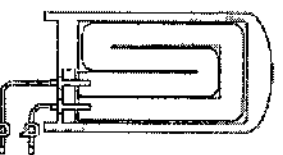

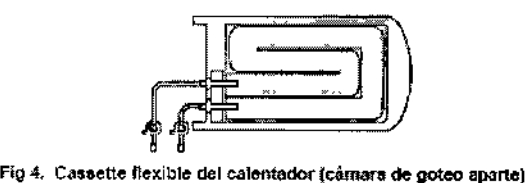

 $=$  1 OC

Fig 4. Cassette flexible del calentador {cámara de goteo aparte}

NOTA: El Paso 4 es válido para los modelos de dispositivo calentador FW600/603 y FW400/403, tal y como se muestra en la Fig. 5.

4. Estire ligeramente cassette del calentador e introdúzcalo en la abertura frontal del dispositiyo calentador de fluidos, empujándolo hasta el fondo mientras alinea la marca azul del carril guía del cassette con la marca azul de la carcasa del dispositivo calentador (Fig. 5).

NOTA: Cuando lo haya introducido del todo, el carril guía no debería sobresalir más de 0,5 cm por la parte frontal del dispositivo calentador de fluidos. Si *no introduce del todo el cassette, podría' dañarlo.*

IMPORTANTE: Durante la preparación del Set para Calentamiento de Tejido Uretral, todas las pinzas de los tubos, incluidas las pinzas de los tubos del cassette, deben estar CERRADAS.

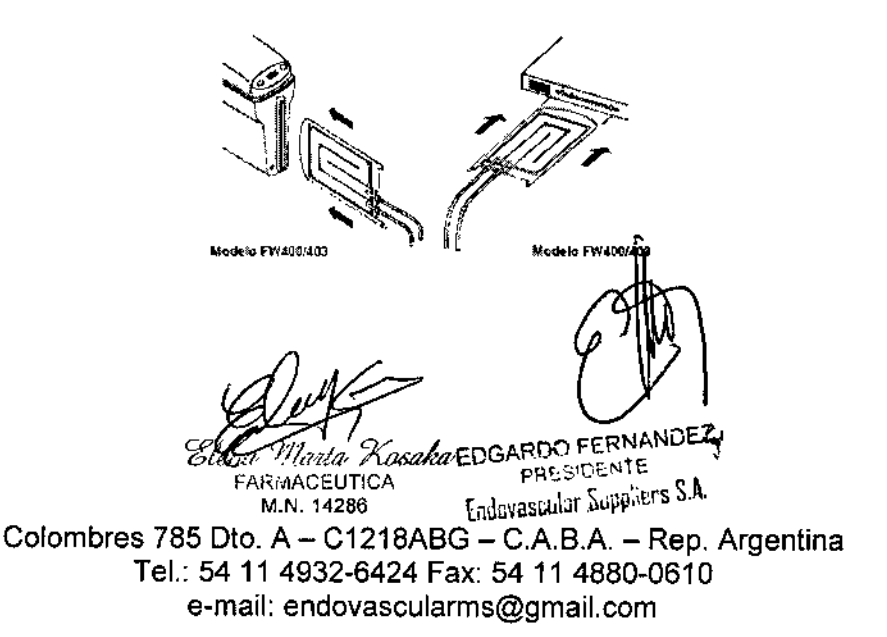

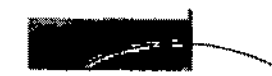

EMS(Endovascular

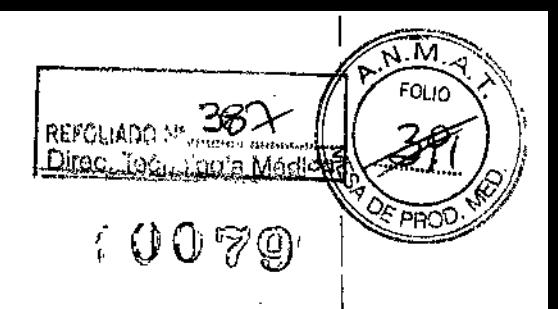

Suppliers) S.A.

5. Abra el envase estéril que contiene el Catéter para Calentamiento de Tejido Uretral con los tubos para el calentador n.º 1 y 2 (consulte la Fig. 2).

Llegado este punto, no retire el catéter de su embalaje.

NOTA: Coloque el catéter estéril sobre una mesa estéril y protéjalo de forma que conserve la esterilidad del catéter.

6. Retire el tapón Luer-Lock de plástico del extremo más lejano del tubo del cassette del calentador (el más cercano al carril guía) girando el tapón *en sentido contrario a fas agujas de! reloj,* tal y como se muestra en la Fig. 6.

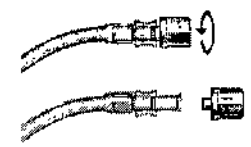

Fig 6. Cómo retirar el tapón Luer-Lock de plástico

7. Una el conector Luer-Lock macho del Tubo n.º 2 con el conector Luer-Lock hembra del tubo más lejano del cassette del calentador (el más cercano al carril guía).

Al unir los conectores, gire el conector del Tubo n.o 2 en el *sentido de las agujas del reloj* (Fig. 7); asegúrese de que los dos conectores estén firmemente unidos.

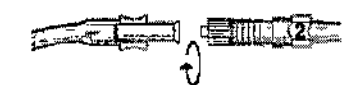

Fig 7. Conexión de un Tubo del calentador n.º 2 al tubo inferior<br>del Cassette del calentador

NOTA: Conexión entre el catéter y el cassette (Fig. 9).

8. Abra el embalaje estéril que contiene el Tubo del calentador  $n = 3$  (consulte la Fig. 3).

9. Una el conector Luer-Lock hembra del Tubo n.º 3 con el conector Luer-Lock macho del tubo más cercano del cassette del calentador (el más lejano al carril guía, vea la Fig. 8).

Al unir los conectores, gire el conector del Tubo n.o 3 en el *sentido de las agujas del reloj;* asegúrese de que los dos conectores estén firmemente unidos entre sí.  $\overline{\text{NOTN}}$  . Concrete entre El catéter y el capacite (Fig. 3)

Fig.8. Correction de un Tubo del calentador n.º<br>del Caseste del calentador Fita Xasaka EDG BD FERNANDEZ 20 *Marta<sup>,</sup> Xosaka*<br><sup>ARMACEUTICA</sub></sup> ~ FAMA DEUTICA — Endovastriar Suppliers S.A. Colombres 785 Dto.  $A - C1218ABC - C.A.B.A. - Rep. Argentina$ Tel.: 54 11 4932-6424 Fax: 54 11 4880-0610

e-mail: [endovascularms@gmail.com](mailto:endovascularms@gmail.com)

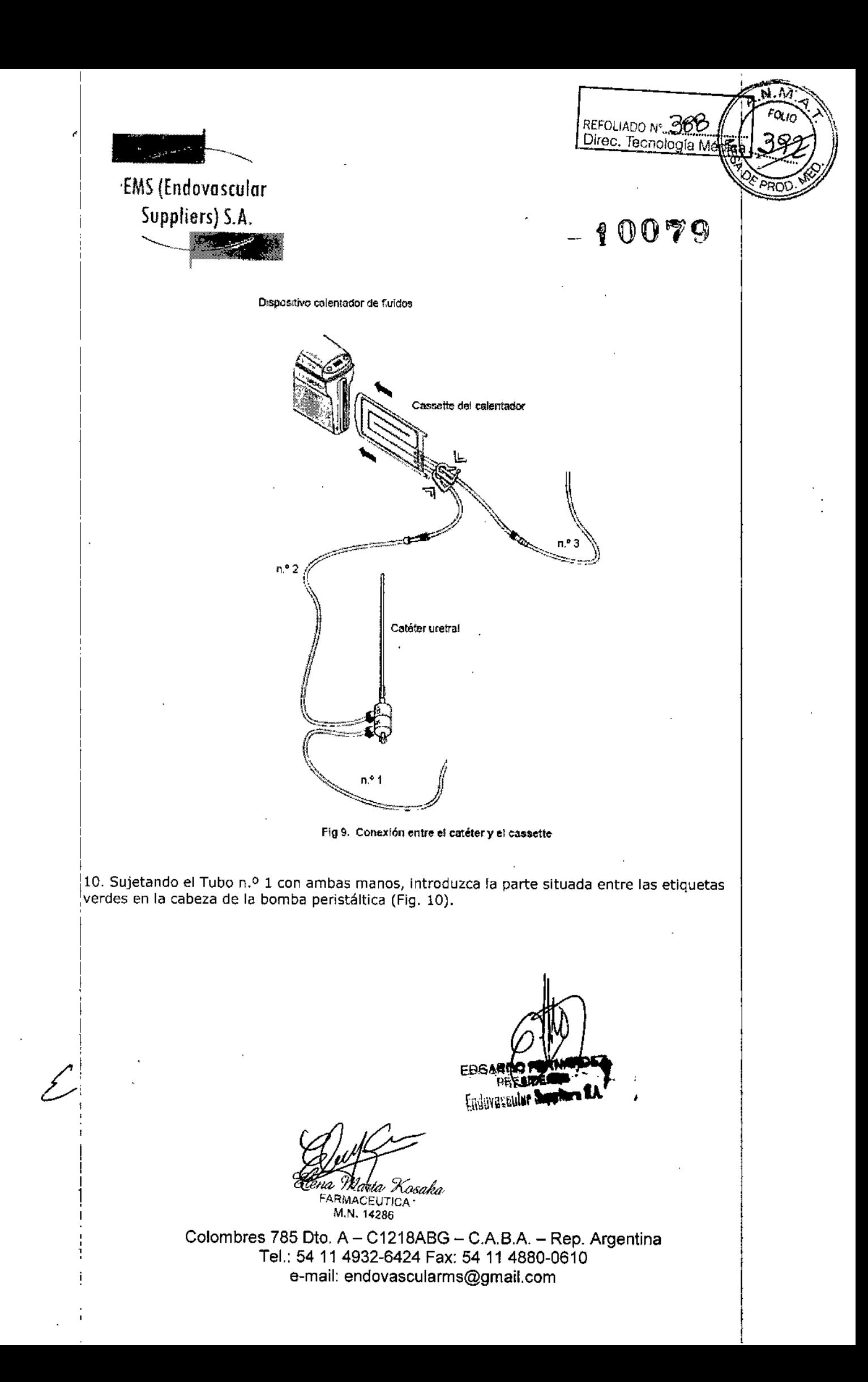

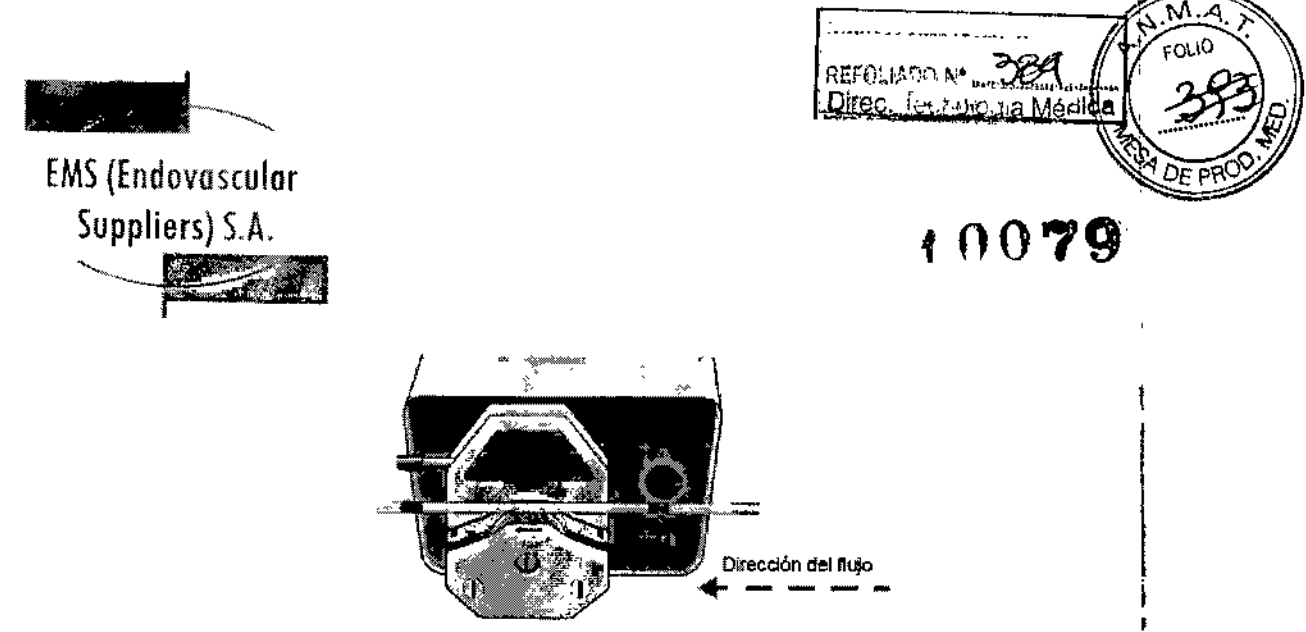

fig 10. Introduce ion del Tubo del calentador n.• 1 del calentador en la eabezll de la bomba perismltlca <sup>J</sup>

IMPORTANTE: El Tubo n.º 1 procedente de la bolsa I.V. debe entrar en la cabeza de la bomba por el lado *derecho*: la dirección del flujo es de *derecha a izquierda* (tal y como indican las flechas en la Fig, 10),

11. Doble cuidadosamente el tubo por encima del rodillo, con precaución para alinearlo correctamente con las ranuras de las sujeciones del tubo, situadas tanto en el lado derecho como en el izquierdo. I

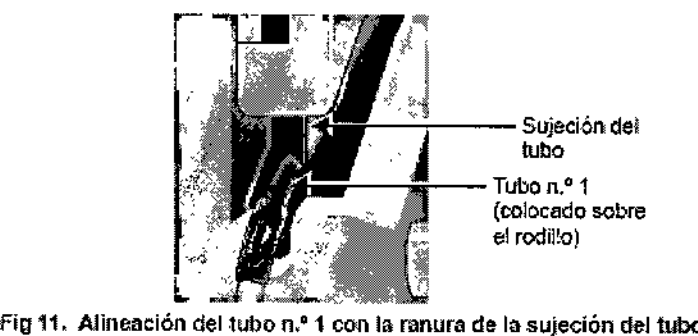

NOTA: La siguiente ilustración muestra un ejemplo de alineación correcta e incorrecta, La Fig. 12

 $\hat{\mathcal{L}}$ 

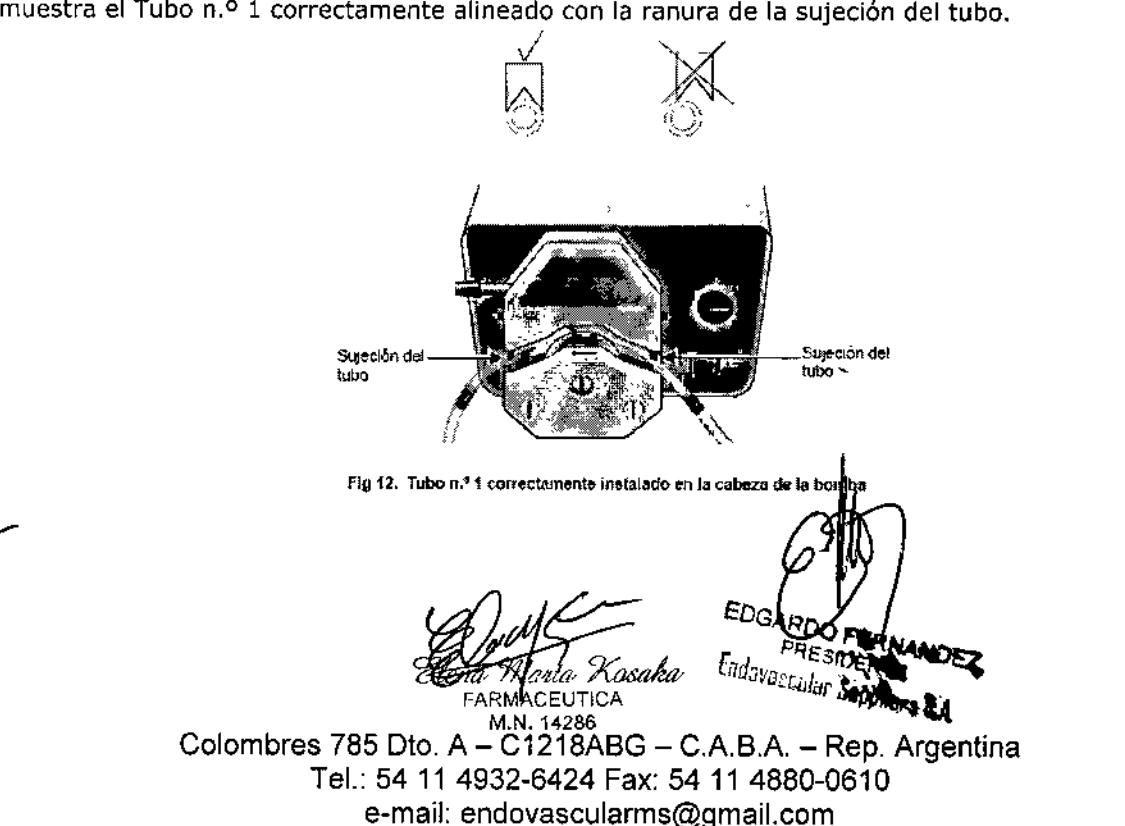

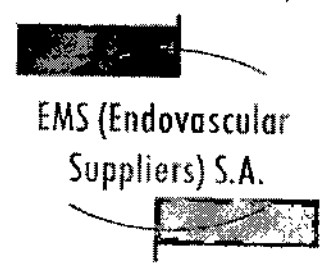

 $\mathcal{L}$ 

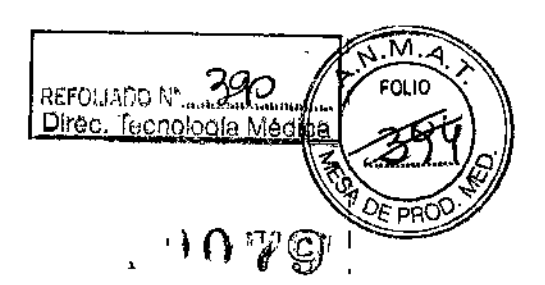

12. Mueva la palanca de la cabeza de la bomba *en el sentido de las agujas del reloj* hasta la posición de bloqueo completo (Fig. 13 Y Fig. 14).

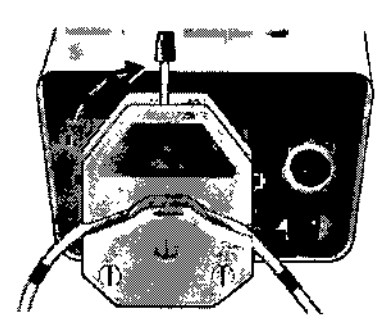

Fig 13. Bloqueo de la palanca de la cabeza de la bomba

IMPORTANTE: Cuando lleve a cabo el Paso 12, tenga cuidado de no dañar el tubo con las sujecIones al girar la palanca de la cabeza de la bomba.

Una vez haya finalizado, asegúrese de que el tubo esté firmemente sujeto (Fig. 14), pero no pellizcado ni alineado incorrectamente (tal y como muestra el ejemplo de la Fig. 15).

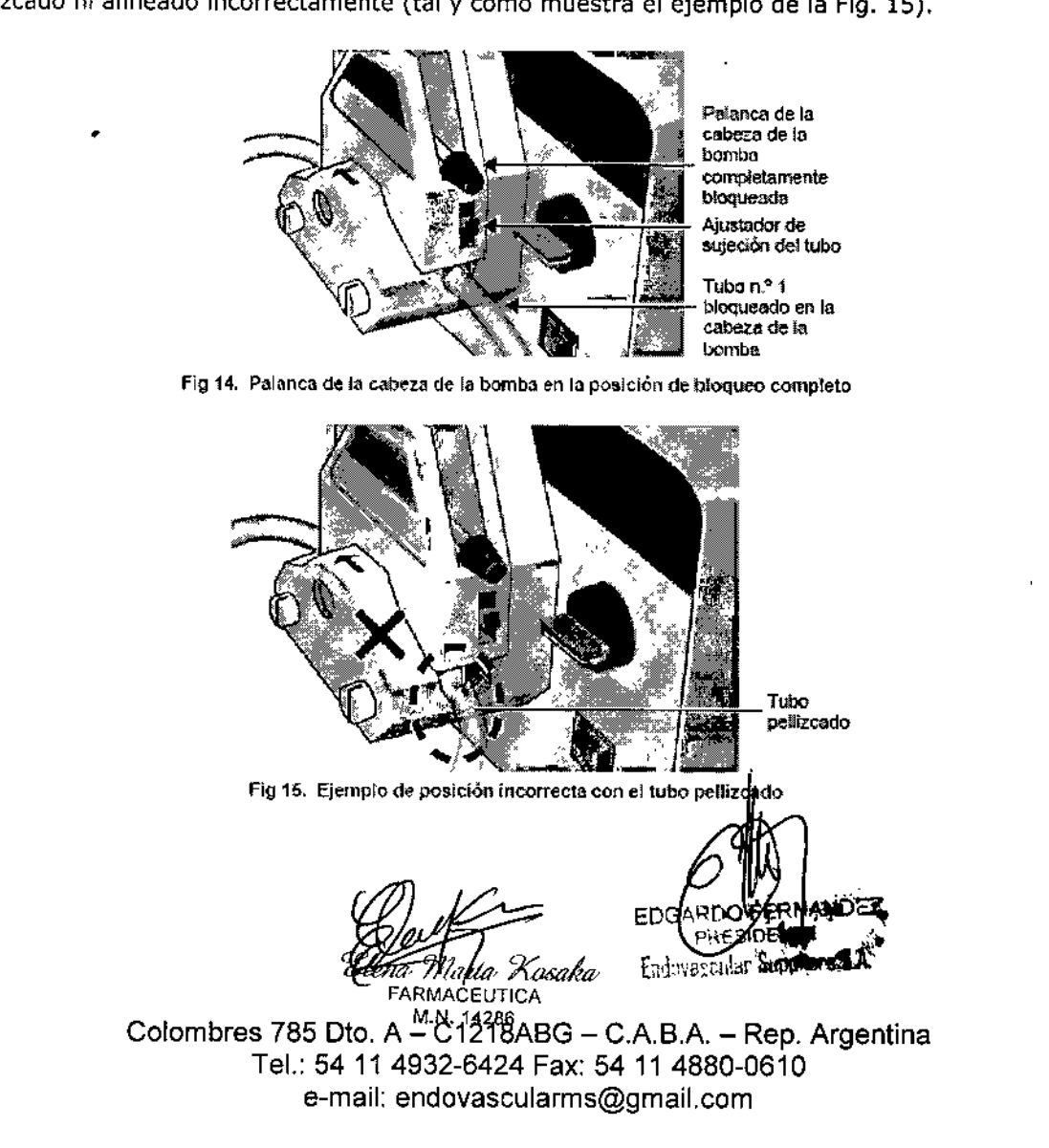

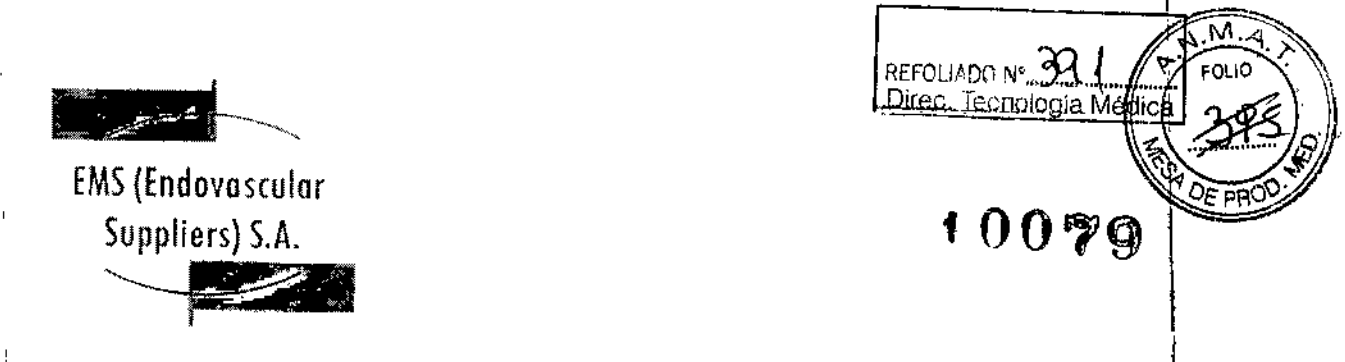

 $\mathbf{I}$ 

IMPORTANTE: Las sujeciones de los tubos no suelen necesitar reajustes al cambiar el tubo, por lo que no es necesario mover los reguladores de sujeción de los tubos hacia arriba o hacia abajo. Los reguladores deberían permanecer en su sitio, a medio camino desde la parte superior (Fig. 14).

No obstante, si advierte que el tubo se desliza, abra la cabeza de la bomba y mueva los reguladores de sujeción de los tubos un punto hacia abajo. A continuación, cierre la cabeza de la bomba y encienda la bomba. Si los tubos se siguen deslizando, repita esta acción.

13. Ajuste el selector de velocidad del flujo de la bomba en 8. No sobrepase esta velocidad.

 $\overline{\phantom{a}}$ 

 $\overline{1}$ 

14. Cierre la pinza del Tubo n.º 1 (Fig. 16) y, a continuación, introduzca el extremo puntiagudo del Tubo n.º 1 en un puerto de inserción de la bolsa I.V. (vea la Fig. 17).<br>←

 $(5)$ 

.<br>Fig 16. Pinza del tubo de plàstico en el Tubo n,º 1

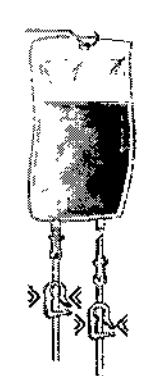

Fig 17. Conexión de los tubos del catentador en la bolsa I.V.

15. Compruebe que la pinza del tubo de plástico situada en el extremo proximal del Tubo n.O 3 (el extremo más alejado del dispositivo calentador de fluidos) esté cerrada y, a continuación, introduzca el extremo puntiagudo del Tubo n.º 3 en el otro puerto de inserción de la bolsa I.V.

16. ABRA cuidadosamente todas las pinzas del Tubo n.º 1 y el Tubo n.º 3 y las pinzas de los segmentos del tubo cercanos al Cassette del calentador. Consulte la ilustración de la Fig. 18.

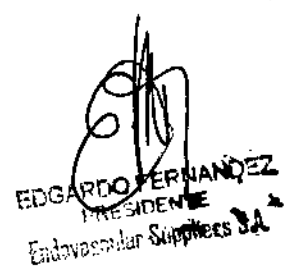

Kosaka ≀MAÒEUTICA M.N. 14286

Colombres 785 Dto, A - C1218ABG - C.A.B.A. - Rep, Argentina TeL: 54114932-8424 Fax: 54114880-0810 e-mail: [endovascularms@gmail.com](mailto:endovascularms@gmail.com)

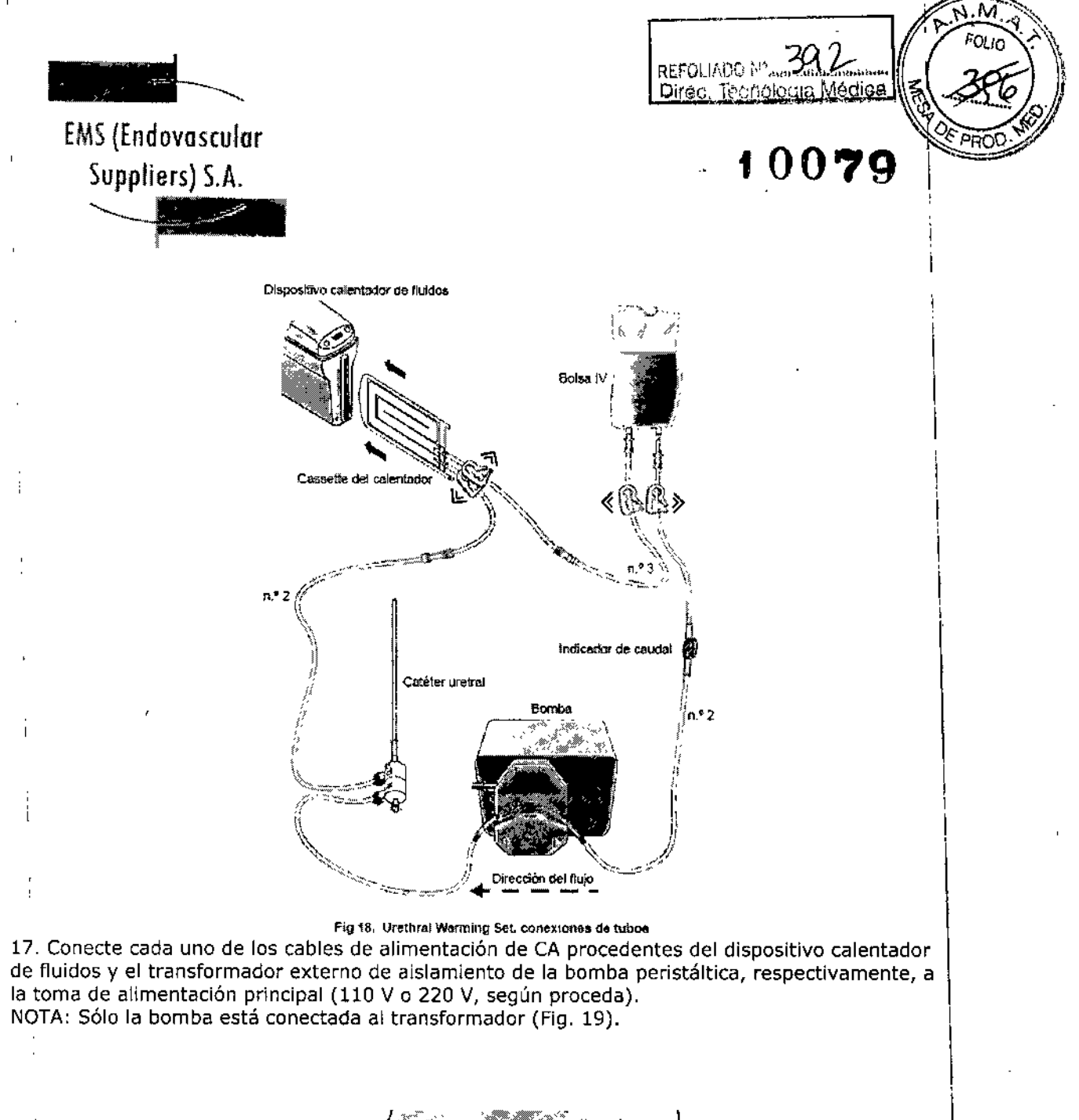

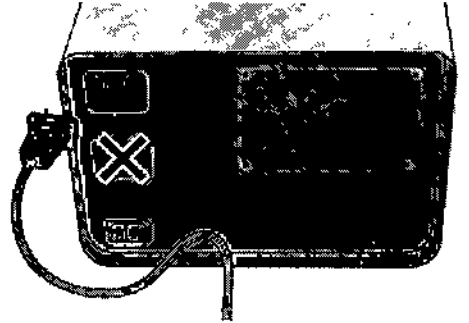

Fig 19. Bomba conectada al transformador

arta Kosaka **EXPAGACE**<br>REMACEUTICA M.N. 14286

تەتىخر

Endorse Suppliers SA

Colombres 785 Dto. A - C1218ABG - C.A.B.A. - Rep. Argentina Tel.: 54114932-6424 Fax: 54114880-0610 e-mail: [endovascularms@gmail.com](mailto:endovascularms@gmail.com)
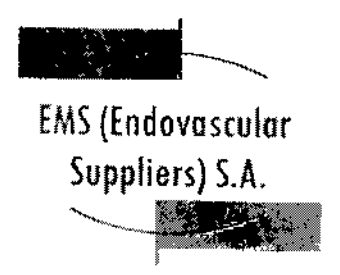

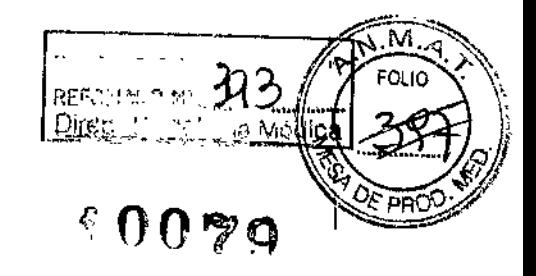

18. Asegúrese de que el interruptor general del transformador esté en la posición de encendido. Encienda el interruptor general de la bomba (Fig. 20) Y asegúrese de que los tubos estén llenos de fluido.

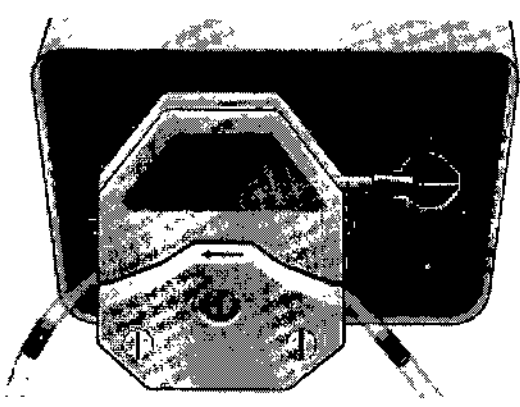

Fig 20. Bomba encendida

19. Encienda el interruptor general del dispositivo calentador (Fig. 21).

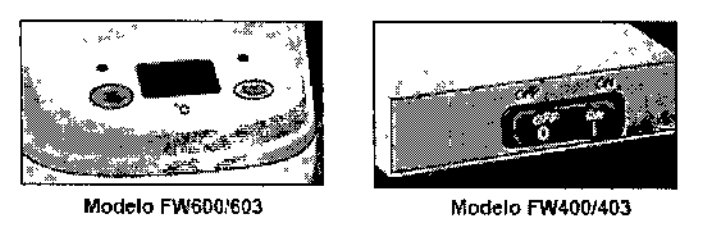

fig 21. Dispositivo calentador

20. Siga el procedimiento de la prueba de Integridad y Funcionalidad que se explica a continuación .. ,

Realización de la prueba de Integridad y funcionalidad

IMPORTANTE: Esta prueba se debe llevar a cabo antes de anestesiar al paciente.

NOTA: Así, en caso de detectar algún problema de funcionalidad que oblique a cancelar o posponer i el procedimiento, el paciente no habrá recibido la anestesia de forma innecesaria.

1. Compruebe que el indicador de caudal esté girando.

2. Espere hasta que todos los tubos estén completamente llenos de fluido.

3. Marque el nivel de solución salina en la bolsa LV. como referencia.

4, Deje que el sistema funcione durante 15 minutos *V,* a continuación, compruebe el nivel de solución salina en la bolsa LV. para asegurarse de que ha permanecido igual.

LEUTICA<sup>'</sup>

(ANDEZ  $:$ SIDENTE  $\:$ *Mosaka* **-** *- ndora* adur Suppliers SA

M.N. 14286 Colombres 785 Dto, A - C1218ABG - C.A.B.A. - Rep. Argentina Tel.: 54 11 4932-6424 Fax: 54 11 4880-0610 e-mail: [endovascularms@gmail.com](mailto:endovascularms@gmail.com)

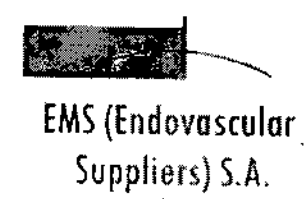

~

REFOLIADO Nº ANGE Direc. Fecnología N 10079

IMPORTANTE: Un descenso del nivel de fluido por debajo de esta línea indica que hay pérdidas en el sistema. De ser así, determine el origen de la pérdida y tome las medidas pertinentes. Puede j que sea necesario apretar una conexión que esté suelta o incluso sustituir el catéter o algún tubo.

S. Inspeccione si existen signos de pérdidas en todo el entorno. 1

NOTA: En caso de un mal funcionamiento del producto, sustituya los componentes desechables del sistema calentador con un juego de recambios y repita del Paso 1 al Paso 5.

6. Lleve la bomba peristáltica a la velocidad O. *Ahora, el Sistema para Calentamiento de Tejido Uretral ya está listo para usarse.*

IMPORTANTE:La decisión de introducir el catéter calentador en la uretra la debe tomar el médico, respetando los siguientes puntos:

e .*lleve* la bomba peristáltica <sup>a</sup> la velocidad Oantes de introducir el catéter calentador.

• Después de introducir el catéter, *devuelva* la bomba peristáltica a la velocidad 8.

• Asegúrese de que la temperatura mostrada alcanza los 43 oc.

· Durante el procedimiento, compruebe que la temperatura del dispositivo calentador de fluidos no supere los 43 °C y que el nivel de fluido de la bolsa I.V. no descienda de forma significativa.

Extracción de los componentes del conjunto para calentar la uretra después del uso

NOTA: Antes de apagar el dispositivo calentador de fluidos y la bomba, compruebe que el catéter haya permanecido *en su sitio* durante el tiempo suficiente después de que la *congelación* haya cesado (según el criterio del médico).

1. Apague el dispositivo calentador y la bomba.

2. Retire el catéter de la uretra.

3. Cierre la pinza del Tubo del calentador n.º 3 (Fig. 9).

4. Abra la conexión Luer-Lock entre el Tubo del calentador n.º 3 y el tubo superior del cassette del calentador (consulte la Fig. 8) y drene cuidadosamente toda la solución salina del cassette del calentador en un recipiente.

5. Tire suavemente dei carril guía azul para retirar el cassette del calentador del dispositivo calentador de fluidos.

6. Levante la palanca de la bomba (vea la Fig. 14) y retire el Tubo del calentador n.º 1 del calentador de la bomba.

7. Retire la bolsa LV. del portasueros.

8. Deseche todos los componentes usados en un contenedor para residuos de riesgo biológico, siguiendo la normativa hospitalaria y de seguridad.

*JJ.., q,....;* [:03N'''.DO FERNANO~ *tI ." r47, /'l0&l/UV* "P ~,' IDENT-E

**FARMACEUTICA PRESIDENTE** M.N.14286 :::i~;;1;~l;¡,t.:rllJ¡rplicrsS1 Colombres 785 Dto.  $A - C1218ABC - C.A.B.A. - Rep. Argentina$ Te!.: 5411 4932-6424 Fax: 54114880-0610 e-mail: [endovascularms@gmail.com](mailto:endovascularms@gmail.com)

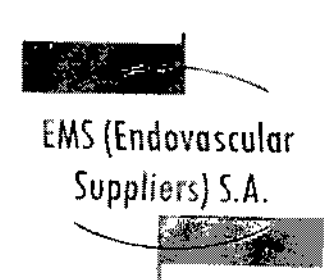

ł.

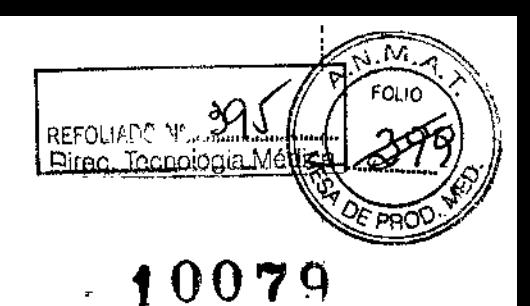

Condición de Venta

Venta exclusiva a profesionales e instituciones sanitarias.

## **Conservación**

 $\mathbf{r}$ 

Almacene los componentes en sus embalajes originales, en un lugar seco y bien ventilado.

## Vida Útil del Producto

El producto tiene una vida útil de 18 meses.

**Esterilización** 

I

Cassette flexible del calentador: Radiación gamma. Resto de los componentes: Óxido de etileno.

Directora Técnica: Elena Marta Kosaka, Farmacéutica - M.N. Nº 14.286.

Autorizado por la A.N.M.A.T. PM-2183-1.

na *Marta Kosaka* ceako RNANDEZ FARMACEUTICA **T.SIDENTE** M.N. 14286 **Letters** Suppliers S.A.

•

Colombres 785 Dto. A - C1218ABG - C.A.B.A. - Rep. Argentina Tel.: 54114932-6424 Fax: 54114880-0610 e-mail: [endovascularms@gmail.com](mailto:endovascularms@gmail.com)